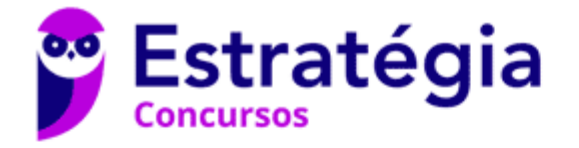

## **Aula 00**

Prefeitura Municipal de Paulínia-SP (Nível Fundamental) Noções de Informática (Pós-Edital)

Autor: **Diego Carvalho, Equipe Informática e TI, Renato da Costa**

07 de Outubro de 2021

## Sumário

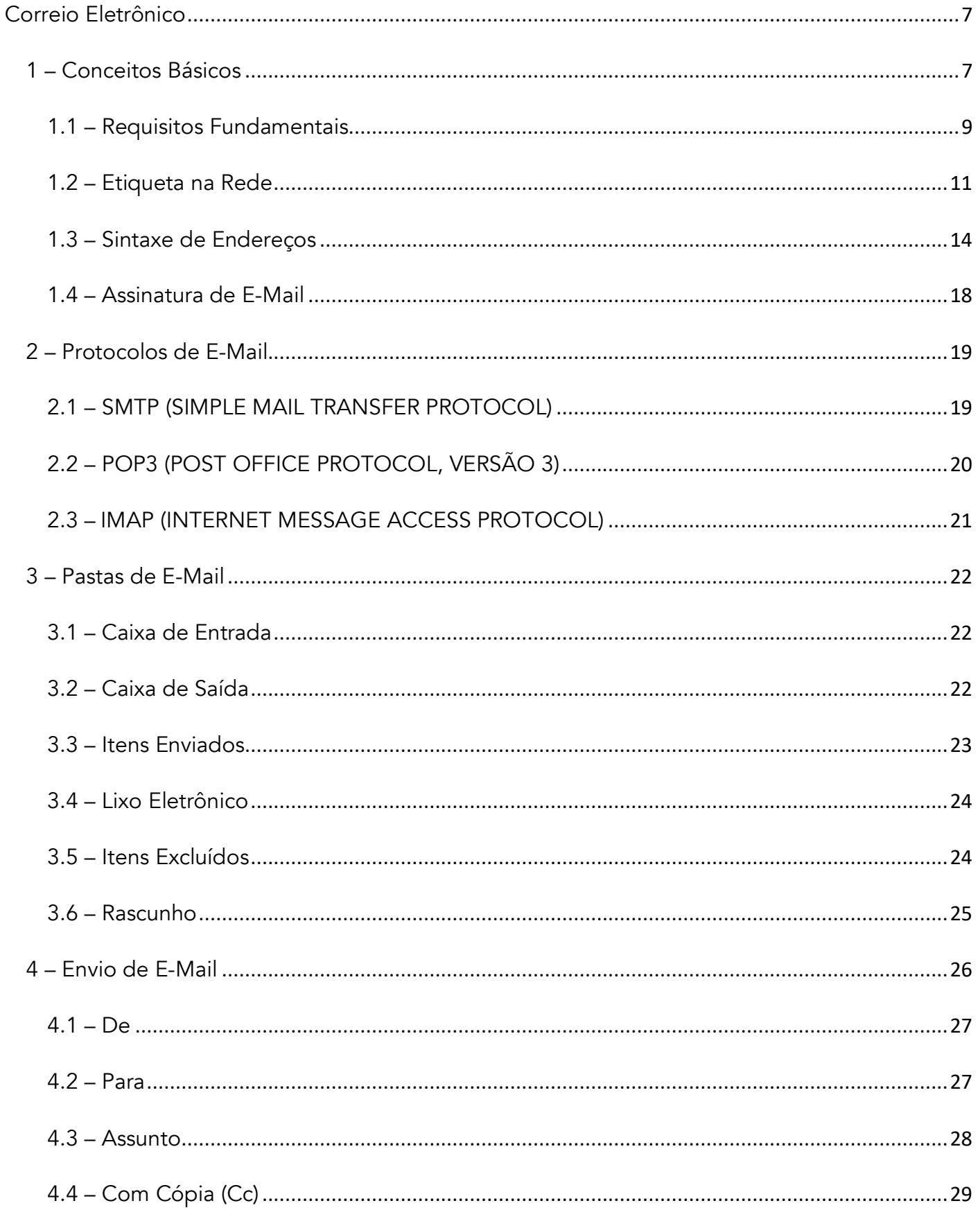

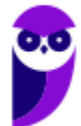

Prefeitura Municipal de Paulínia-SP (Nível Fundamental) Noções de Informática (Pós-Edital) www.estrategiaconcursos.com.br

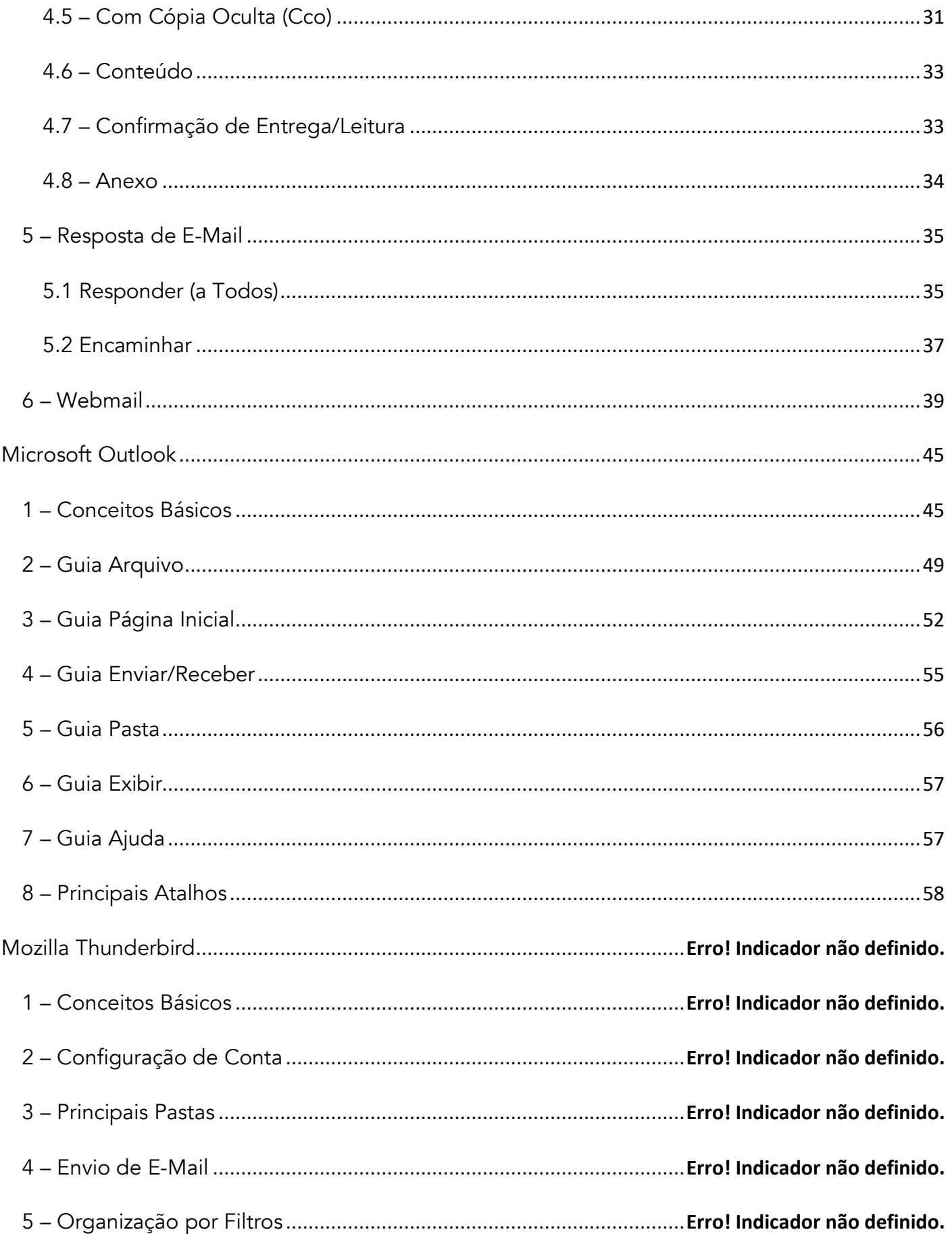

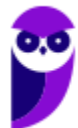

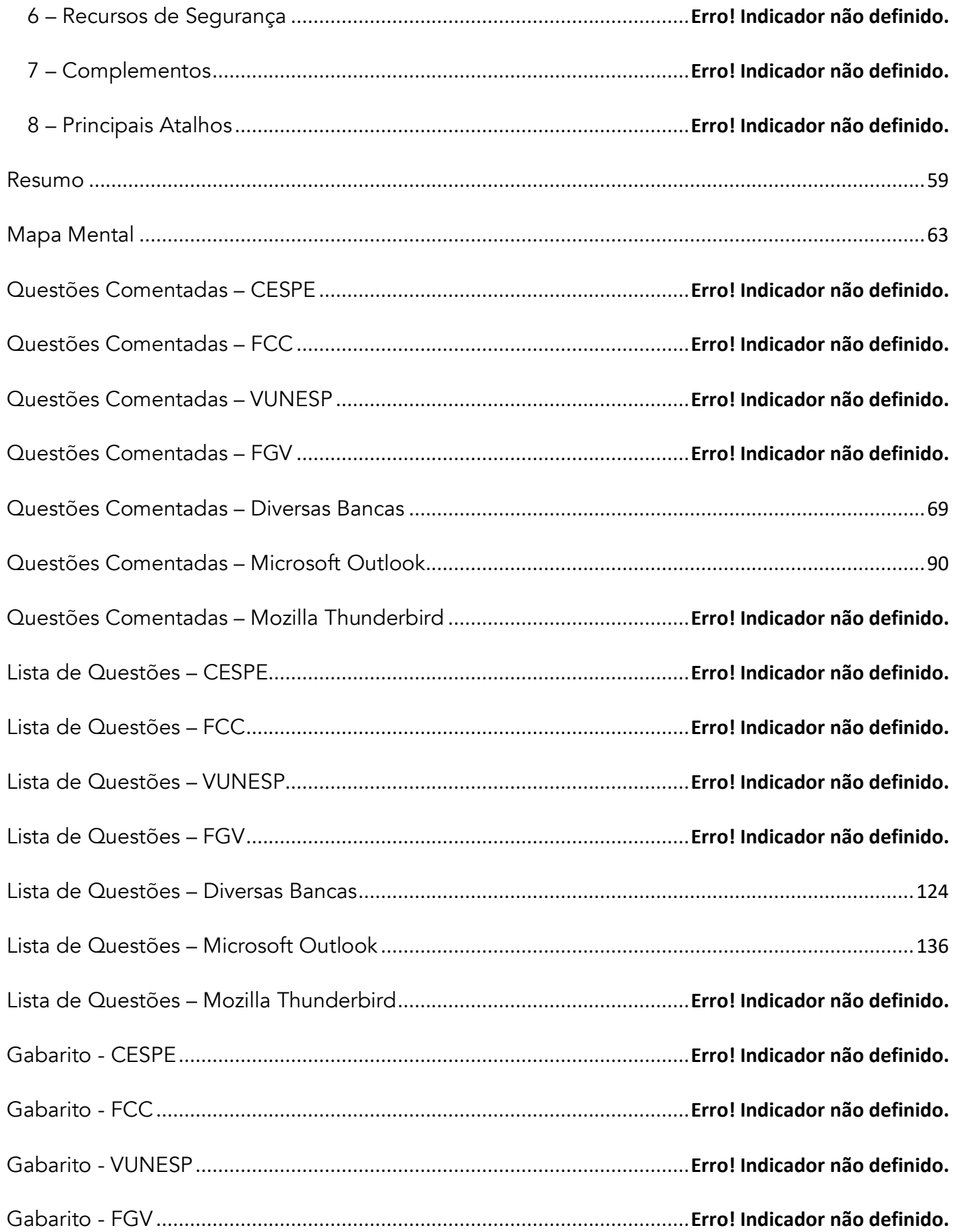

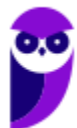

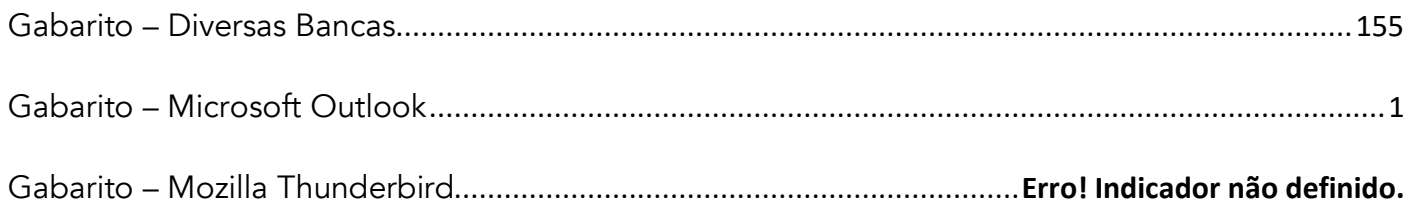

## APRESENTAÇÃO DA AULA

Galera, a aula de hoje é sobre **Correio Eletrônico (E-Mail)**. Essa aula é mamão com açúcar, não tem nada complexo aqui. No entanto, ela é uma aula extensa e lotaaaaaaaaaaaaaada de conceitos. A boa notícia é que vocês – muito provavelmente – lidam com e-mails diariamente (seja por uma questão pessoal ou por uma questão profissional). Logo, no mínimo essa aula será útil na vida de vocês. *Animados?* Então vem com Tio Diego...

#### **PROFESSOR DIEGO CARVALHO - www.instagram.com/professordiegocarvalho**   $\bullet$

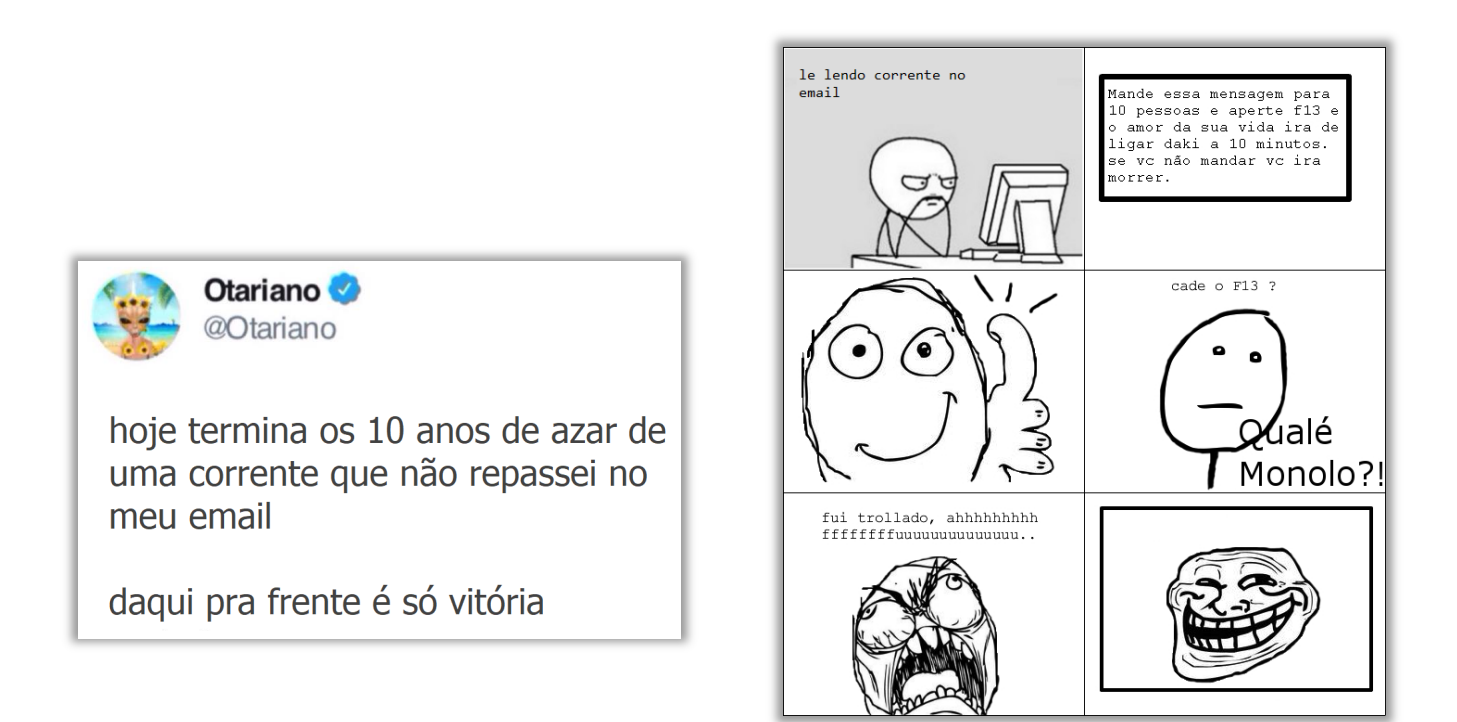

**Galera, todos os tópicos da aula possuem Faixas de Incidência, que indicam se o assunto cai muito ou pouco em prova.** *Diego, se cai pouco para que colocar em aula?* Cair pouco não significa que não cairá justamente na sua prova! A ideia aqui é: se você está com pouco tempo e precisa ver somente aquilo que cai mais, você pode filtrar pelas incidências média, alta e altíssima; se você tem tempo sobrando e quer ver tudo, vejam também as incidências baixas e baixíssimas. *Fechado?*

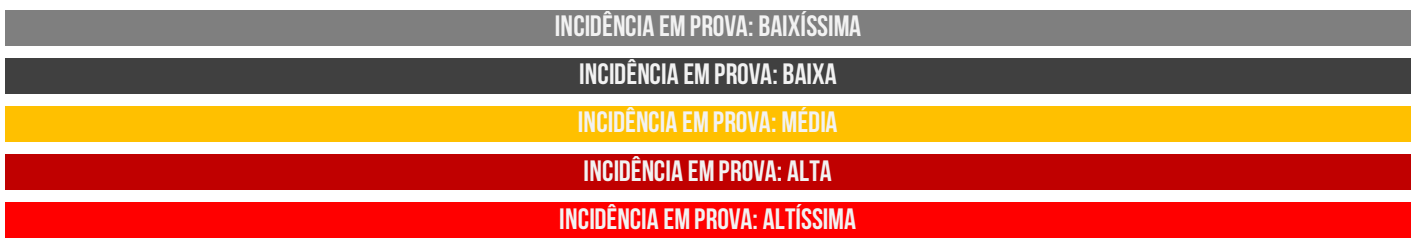

Além disso, essas faixas não são por banca – é baseado tanto na quantidade de vezes que caiu em prova independentemente da banca e também em minhas avaliações sobre cada assunto...

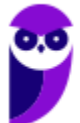

## **#ATENÇÃO Avisos** Importantes

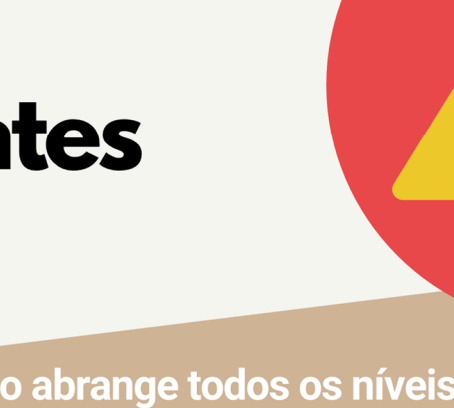

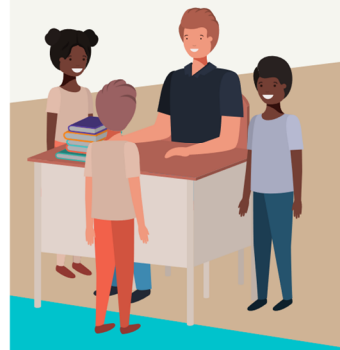

## O curso abrange todos os níveis de conhecimento...

Esse curso foi desenvolvido para ser acessível a alunos com diversos níveis de conhecimento diferentes. Temos alunos mais avançados que têm conhecimento prévio ou têm facilidade com o assunto. Por outro lado, temos alunos iniciantes, que nunca tiveram contato com a matéria ou até mesmo que têm trauma dessa disciplina. A ideia aqui é tentar atingir ambos os públicos iniciantes e avançados - da melhor maneira possível..

## Por que estou enfatizando isso?

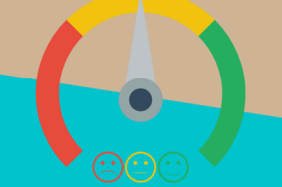

O material completo é composto de muitas histórias, exemplos, metáforas, piadas, memes, questões, desafios, esquemas, diagramas, imagens, entre outros. Já o material simplificado possui exatamente o mesmo núcleo do material completo, mas ele é menor e bem mais objetivo. Professor, eu devo estudar por qual material? Se você quiser se aprofundar nos assuntos ou tem dificuldade com a matéria, necessitando de um material mais passo-a-passo, utilize o material completo. Se você não quer se aprofundar nos assuntos ou tem facilidade com a matéria, necessitando de um material mais direto ao ponto, utilize o material simplificado.

## Por fim...

O curso contém diversas questões espalhadas em meio à teoria. Essas questões possuem um comentário mais simplificado porque têm o único objetivo de apresentar ao aluno como bancas de concurso cobram o assunto previamente administrado. A imensa maioria das questões para que o aluno avalie seus conhecimentos sobre a matéria estão dispostas ao final da aula na lista de exercícios e possuem comentários bem mais completos, abrangentes e direcionados.

**Prefeitura Municipal de Paulínia-SP (Nível Fundamental) Noções de Informática (Pós-Edital) www.estrategiaconcursos.com.br**

## **CORREIO ELETRÔNICO**

## 1 – Conceitos Básicos

**INCIDÊNCIA EM PROVA: baixíssima** 

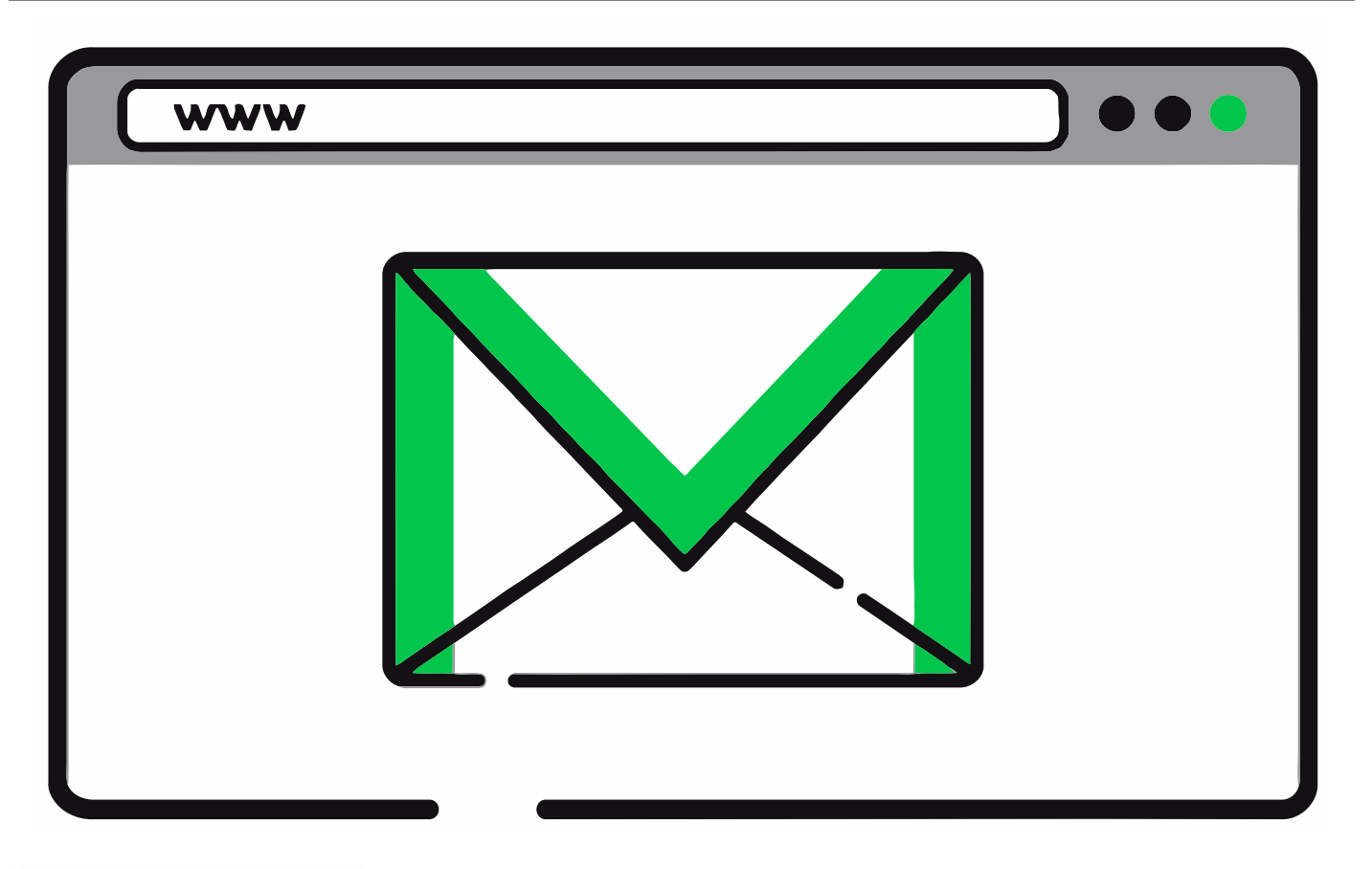

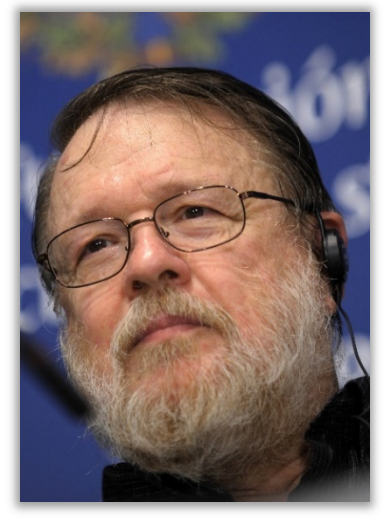

**O Correio Eletrônico (***Electronic Mail* **ou E-Mail) é um método que permite compor, enviar e receber mensagens assíncronas através de sistemas eletrônicos de comunicação**. Inventado por Ray Tomlinson na década de setenta, ele é utilizado principalmente na internet em um modelo de armazenamento e encaminhamento em que Servidores de E-Mail aceitam, encaminham, entregam e armazenam mensagens eletrônicas. *Professor, o que você quis dizer com mensagens assíncronas?* Eu quis dizer que a comunicação é desconectada do tempo, isto é, emissor e receptor podem se comunicar à medida que tenham tempo disponível (Ex: Carta). Em contrapartida, a comunicação síncrona exige que emissor e receptor estejam disponíveis simultaneamente (Ex: Telefone).

**(Prefeitura de Santa Maria Madalena – 2010)** A comunicação por e-mail ocorre de forma síncrona, em que, durante a escrita da mensagem, o emissor está conectado à

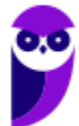

**\_\_\_\_\_\_\_\_\_\_\_\_\_\_\_\_\_\_\_\_\_\_\_** 

rede, e o receptor só pode recebê-la quando estiver conectado no momento em que a mensagem for enviada.

**Comentários:** opa... a comunicação por e-mail é assíncrona e, não, síncrona (Errado).

**No caso do Correio Eletrônico, emissor e receptor precisam apenas se conectar brevemente a um servidor de e-mail pelo tempo que for necessário para enviar ou receber mensagens**. O email teve um papel importante na criação da Internet e ainda mantém sua importância para pessoas e organizações. Eles substituíram, em grande medida, cartas, bilhetes, ofícios, telegramas, etc. Quem quiser conhecer um pouco mais sobre a história do e-mail, pode acessar:

## **https://www.youtube.com/watch?v=ifw5ZzU5G00**

Os projetistas da rede mundial provavelmente jamais imaginaram a popularidade que esse programa aplicativo iria alcançar. No início da era da Internet, as mensagens enviadas por correio eletrônico eram curtas e formadas apenas por texto; elas possibilitavam a troca de notas breves. Hoje em dia, o correio eletrônico é muito mais complexo. Ele permite que uma mensagem seja composta por texto, áudio e vídeo e enviada para um ou mais destinatários simultaneamente.

**(DPE/RR – 2015)** Bilhetes, cartas e ofícios, quando trocados via internet, costumam receber o nome genérico de:

- a) chats
- b) blogs.
- c) sites.
- d) e-mails
- e) homepages.

**\_\_\_\_\_\_\_\_\_\_\_\_\_\_\_\_\_\_\_\_\_\_\_ Comentários:** todos esses formatos – quando trocados de forma eletrônica via internet – são chamados de E-Mail (Letra D).

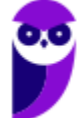

## 1.1 – Requisitos Fundamentais

**INCIDÊNCIA EM PROVA: ALTA** 

**Para utilizar um serviço de correio eletrônico, existem dois pré-requisitos básicos:** (1) você deve possuir uma conta cadastrada em algum Provedor de E-Mail (Ex: Gmail, Outlook, Uol, etc); (2) você deve utilizar uma ferramenta de correio eletrônico como um Cliente de E-Mail (Ex: Mozilla Thunderbird, Microsoft Outlook, etc) ou um Webmail (Ex: Gmail.com, Outlook.com, Uol.com, etc). Vamos entender alguns conceitos agora...

- **Provedor de E-Mail:** trata-se de uma empresa que disponibiliza serviços de e-mail para outras empresas ou usuários finais (Ex: Gmail, Outlook, Yahoo, Uol, etc);
- **Cliente de E-Mail:** trata-se de uma aplicação geralmente instalada em uma máquina local que permite enviar/receber e-mails (Ex: Mozilla Thunderbird, Microsoft Outlook, etc);
- **Webmail:** trata-se de uma aplicação hospedada em um servidor web remoto que permite enviar/receber e-mails (Ex: Outlook.com, Gmail.com, Yahoo.com, Uol.com, etc).

É possível interpretar webmails apenas como uma interface web para um serviço de e-mail. Como muitos alunos confundem com clientes de e-mail, resolvi disponibilizar a tabela a seguir:

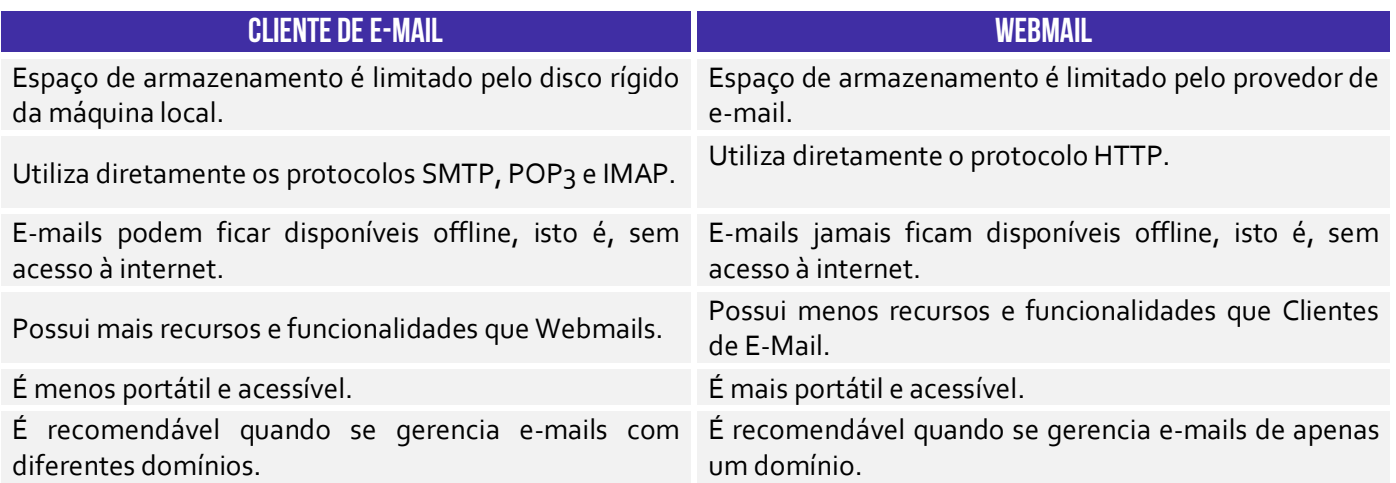

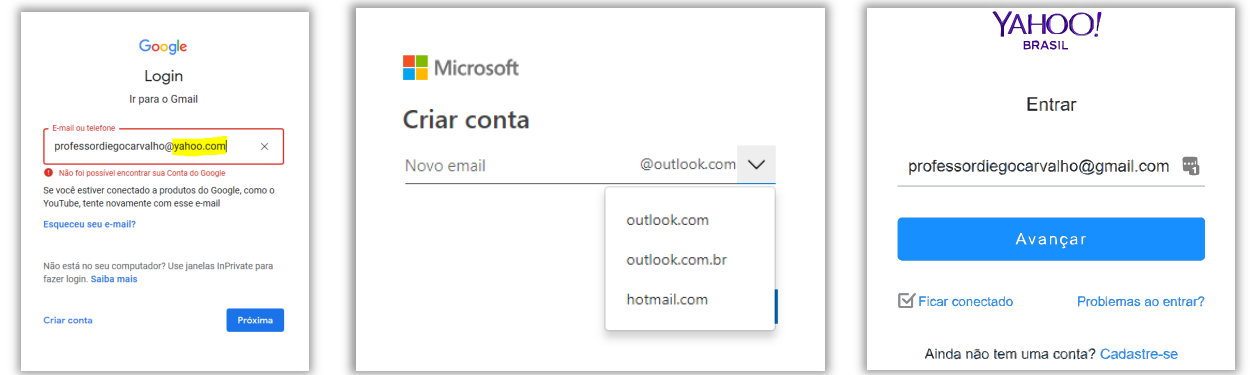

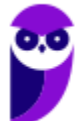

**\_\_\_\_\_\_\_\_\_\_\_\_\_\_\_\_\_\_\_\_\_\_\_** 

**Notem que o webmail do Gmail só aceita uma conta do Gmail, assim como o webmail do Yahoo só aceita uma conta do Yahoo**. Você jamais vai entrar na página do Gmail e colocar um e-mail do Yahoo (como na imagem acima). Observem que, na criação de uma conta no Webmail do Outlook, nem existe a possibilidade de utilizar domínios diferentes de *outlook.com*, *outlook.com.br* ou *hotmail.com*. *E com o cliente de e-mail, Diego?*

Cliente de E-Mail são diferentes! O Microsoft Outlook, por exemplo, aceita contas de e-mail de qualquer provedor de e-mail (Outlook, Gmail, Yahoo, etc).

 **(TRE/ES – 2011)** Para acessarem mensagens recebidas por correio eletrônico, pela Internet, deve-se, necessariamente, utilizar um navegador web.

**\_\_\_\_\_\_\_\_\_\_\_\_\_\_\_\_\_\_\_\_\_\_\_ Comentários:** pode-se acessar um Cliente de E-Mail ou um Webmail – esse, sim, por meio de um Navegador Web (Errado).

**(TJ/AC – 2012)** Tanto no Outlook Express quanto no Thunderbird é possível configurar contas de emails do Gmail e do Yahoo, por exemplo, permitindo receber ou enviar mensagens por esses servidores.

**Comentários:** é possível configurar contas do Gmail e Yahoo em ambos sem nenhum problema (Correto).

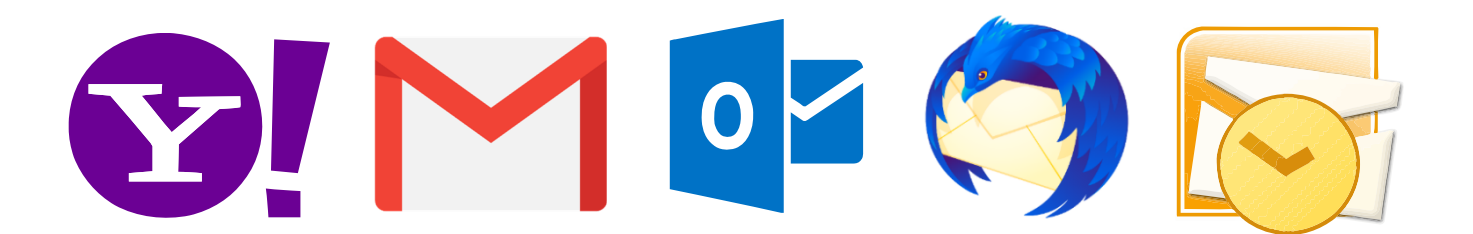

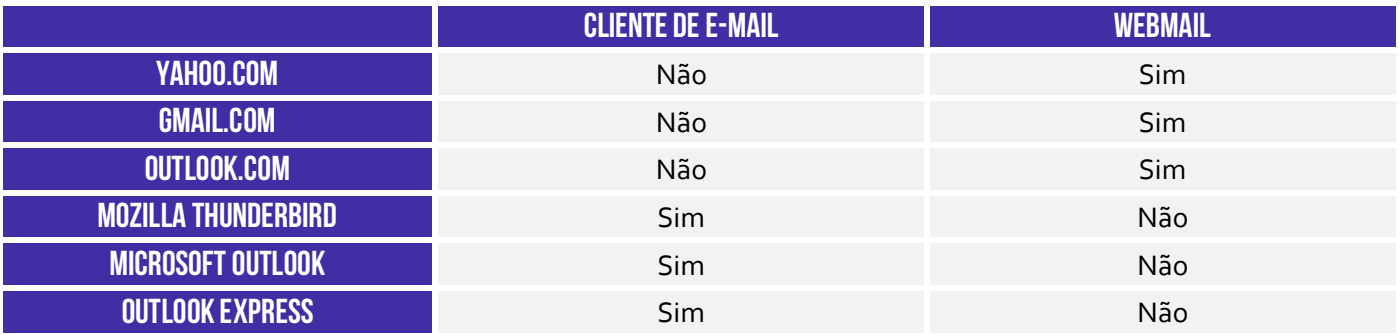

Olhando a tabela acima, muitas pessoas se confundem por conta do Outlook, porque a Microsoft possui um Webmail chamado **Outlook.com** e um Cliente de E-Mail chamado **Microsoft Outlook**. Agora eu tenho uma pergunta: *apenas visualizando as imagens a seguir, qual delas é webmail e qual é cliente de e-mail?* **O primeiro é o webmail porque apresenta uma barra de endereços escrito www, logo o segundo só pode ser o cliente de e-mail.** Ah, moleque! *Acertaram?*

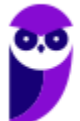

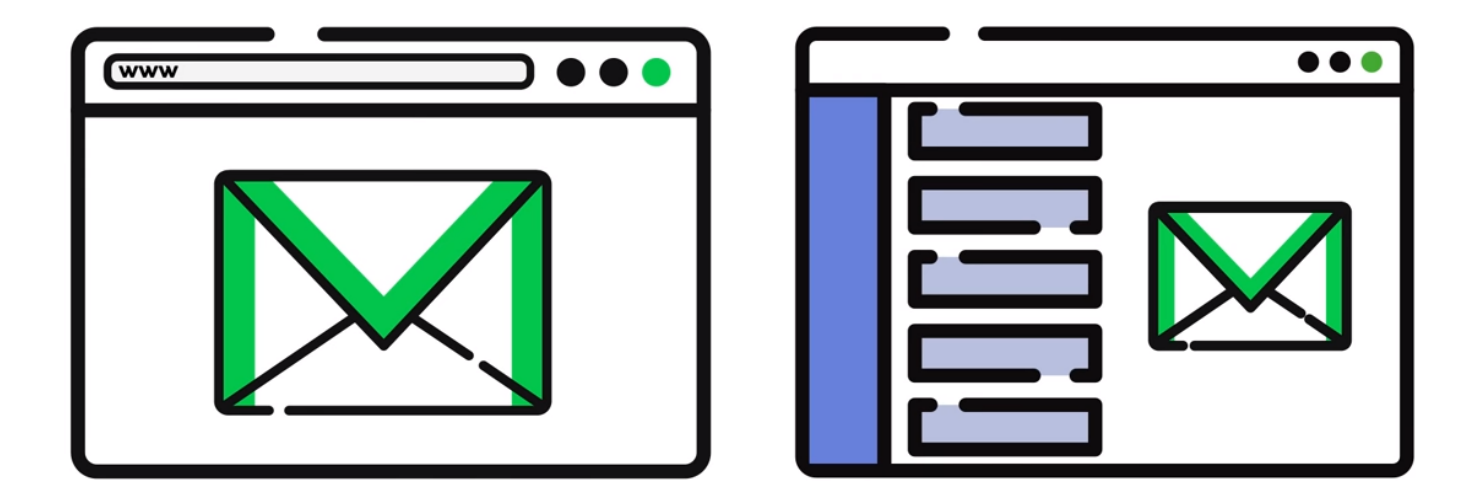

**(MPE/PI – 2012)** Tanto o Microsoft Outlook e o Mozilla Thunderbird quanto o Gmail são exemplos de ferramentas de correio eletrônico que permitem o acesso a mensagens por meio de sítios web.

**Comentários:** Microsoft Outlook e Mozilla Thunderbird são clientes de e-mail e, não, webmails. Logo, eles não permitem o acesso a mensagens por meio de sítios web (Errado).

**(UFPA – 2009)** São aplicativos de correio eletrônico:

- a) Mozilla Firefox, Windows Explorer.
- b) Microsoft Excel, Google Chrome.
- c) Eudora, Microsoft PowerPoint.

**\_\_\_\_\_\_\_\_\_\_\_\_\_\_\_\_\_\_\_\_\_\_\_** 

**\_\_\_\_\_\_\_\_\_\_\_\_\_\_\_\_\_\_\_\_\_\_\_** 

- d) Mozilla Thunderbird, Microsoft Outlook Express.
- e) Netscape Communicator, MS Access.

**Comentários:** falou em aplicativo, lembrem-se de Cliente de E-Mail. Logo, só pode ser o Mozilla Thunderbird e do Microsoft Outlook Express (Letra D).

## 1.2 – Etiqueta na Rede

**INCIDÊNCIA EM PROVA: baixíssima** 

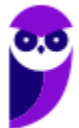

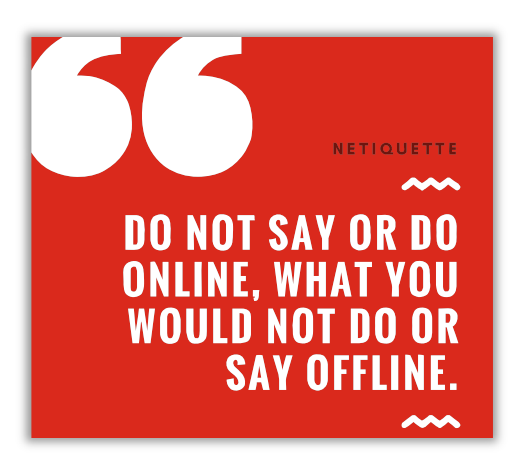

Um tópico que cai de vez em quando em concursos é a *Netiqueta*! *Como é, professor?* Essa palavra vem de *Netiquette* (*Network* = Rede e *Etiquette* = Etiqueta). Trata-se de um **conjunto de normas de conduta utilizadas no cotidiano para conduzir melhor as relações e comunicações humanas na internet**, tendo em vista o respeito aos direitos e deveres de cada um com suas diferenças. Na sociedade, você deve se comportar da maneira adequada de acordo com o contexto – da mesma forma, acontece na internet. Temos entre as recomendações de etiqueta para correio eletrônico:

#### **ETIQUETA NA INTERNET**

- Evite utilizar letras maiúsculas – elas geralmente significam falar alto ou GRITAR com o receptor e pode ser mal interpretado;

- No envio de e-mail para diversas pessoas, é recomendado utilizar o recurso da cópia oculta – assim fica preservada a privacidade dos outros recebedores;

- Confira o e-mail do destinatário após escrever a mensagem a fim de evitar eventuais equívocos constrangedores;

- Escreva o assunto do e-mail de forma clara e objetiva e sempre use uma saudação inicial, de acordo com o grau de formalidade exigido pela situação;

- É de bom tom anexar a sua assinatura no final de cada mensagem de correio eletrônico ou fóruns de discussão;

- Seja claro e cuidadoso no que escreve sobre terceiros – trata-se de uma recomendação fundamental no ambiente de trabalho;

- Não passe adiante correntes, simpatias ou boatos. Use seu senso crítico, não acredite em tudo que você recebe via e-mail;

- Em comunicações profissionais, recomenda-se utilizar a formalidade na linguagem, evitando gírias e formas abreviadas de comunicação.

**(TRE/PA – 2011)** Um dos procedimentos ligados à Internet e ao uso do e-mail corresponde ao que hoje se denomina Netiqueta. A esse respeito, analise as afirmativas a seguir:

I. Constitui destaque importante redigir comunicações via e- mail usando-se somente letras maiúsculas.

II. Em comunicações profissionais, fica abolida a formalidade na comunicação por e-mail, podendo-se usar sem ressalvas formas abreviadas e comuns ao MSN. O que fica vetado é o uso de palavras de baixo calão.

III. Para que todos possam compreender todo o histórico de uma conversa, quando alguém for introduzido como destinatário do e-mail, deve-se manter visível toda a comunicação anterior dirigida a somente um dos destinatários.

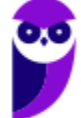

Assinale:

a) se apenas as afirmativas II e III estiverem corretas.

b) se apenas as afirmativas I e II estiverem corretas.

c) se nenhuma afirmativa estiver correta.

d) se apenas as afirmativas I e III estiverem corretas.

e) se todas as afirmativas estiverem corretas.

**\_\_\_\_\_\_\_\_\_\_\_\_\_\_\_\_\_\_\_\_\_\_\_ Comentários:** (I) Errado, letra maiúscula é considerado falta de netiqueta; (II) Errado, em comunicações profissionais, é recomendada a formalidade na comunicação; (III) Errado, deve estar visível por todos (Letra C).

Para finalizar, é importante também ter alguns cuidados ao utilizar programas leitores de mensagens eletrônicas (e-mails):

#### **Principais Cuidados**

Mantenha-o atualizado, com a versão mais recente e com as todas atualizações aplicadas;

Configure-o para verificar automaticamente atualizações, tanto dele próprio como de complementos que estejam instalados;

Não o utilize como navegador web (desligue o modo de visualização no formato HTML);

Seja cuidadoso ao usar *cookies* caso deseje ter mais privacidade;

Seja cuidadoso ao clicar em *links* presentes em *e-mails* (se você realmente quiser acessar a página do *link*, digite o endereço diretamente no seu navegador *Web*);

Desconfie de arquivos anexados à mensagem mesmo que tenham sido enviados por pessoas ou instituições conhecidas (o endereço do remetente pode ter sido falsificado e o arquivo anexo pode estar infectado);

Antes de abrir um arquivo anexado à mensagem tenha certeza de que ele não apresenta riscos, verificando-o com ferramentas *antimalware*;

Verifique se seu sistema operacional está configurado para mostrar a extensão dos arquivos anexados;

Desligue as opções que permitem abrir ou executar automaticamente arquivos ou programas anexados às mensagens;

Desligue as opções de execução de *JavaScript* e de programas *Java*;

Habilite, se possível, opções para marcar mensagens suspeitas de serem fraude;

Use sempre criptografia para conexão entre seu leitor de *e-mails* e os servidores de *e-mail* do seu provedor;

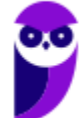

## 1.3 – Sintaxe de Endereços

**INCIDÊNCIA EM PROVA: média** 

Pode parecer uma coisa bastante simples, mas provas de concurso adoram cobrar como é a sintaxe de um endereço de e-mail. Para que um endereço de e-mail seja válido, é necessário seguir um conjunto de regras de sintaxe que veremos a seguir. Inicialmente, podemos dizer que um e-mail válido possui três partes, quais sejam: **Nome do Recipiente**, **Símbolo de Arroba** e **Nome do Domínio**.

#### **SINTAXE DE ENDEREÇOS DE E-MAIL**

# NOMEDORECIPIENTE@NOMEDODOMINIO

**(ANEEL – 2010)** A sintaxe de endereços de correio eletrônico na Internet tem o seguinte padrão: nome do usuário, seguido do símbolo @ e, a seguir, o domínio ou host, que é o endereço do servidor que suporta o serviço de e-mail.

**\_\_\_\_\_\_\_\_\_\_\_\_\_\_\_\_\_\_\_\_\_\_\_ Comentários:** a descrição da sintaxe válida está perfeita – nomedeusuário@nomededomínio (Correto).

**Nome do Recipiente**: também chamado de *Nome da Conta de Usuário* ou *Parte Local*, **representa a conta de e-mail de um receptor qualquer** – pode ser uma pessoa específica, uma lista de e-mail, um departamento ou uma área de uma instituição. O Nome do Recipiente pode seguir um conjunto de regras genéricas da RFC822<sup>1</sup> ou seguir regras específicas do Provedor de E-Mail (Ex: Gmail aceita no máximo 30 caracteres e apenas letras minúsculas, números e pontos).

**Símbolo de Arroba:** trata-se de um símbolo (@) que separa o Nome do Recipiente do Nome do Host/Domínio – **é obrigatório que haja necessariamente uma, e apenas uma, ocorrência desse símbolo no endereço**. Na língua inglesa, esse símbolo se chama "*at"* e se trata basicamente da preposição "*em*" ou "*no*". Basicamente, esse símbolo informa que determinado Nome de Recipiente se encontra em determinado Host.

**(Polícia Federal – 2018)** O símbolo @ em endereços de email tem o sentido da preposição no, sendo utilizado para separar o nome do usuário do nome do provedor.

**\_\_\_\_\_\_\_\_\_\_\_\_\_\_\_\_\_\_\_\_\_\_\_ Comentários:** o símbolo de @ realmente tem o sentido da preposição "no" ao separar nome de usuário e provedor (Correto).

**Nome do Domínio:** também chamado de *Nome de Host* ou *Nome do Provedor*, **trata-se da identificação de um dispositivo que disponibiliza ou hospeda (***host***) algum serviço**. O Estratégia

<sup>1</sup> Especificação técnica que define o formato padrão de e-mails.

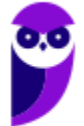

Concursos possui um servidor – computador capaz de fazer algumas coisas bastante específicas – que disponibiliza diversos serviços (como o *download* de videoaulas e livros eletrônicos). Esse servidor é também chamado de *host* e seu endereço é chamado de domínio.

Lembrando também que o domínio pode possuir subdomínios: em *estrategiaconcursos.com.br*, temos um domínio de nível mais baixo *estrategiaconcursos*; um domínio de segundo nível *com* e um domínio de topo *br*. O último representa o país; e o penúltimo representa o setor: *edu* para instituições educacionais; *gov* para instituições governamentais; *com* para instituições comerciais; entre outros.

Além disso, tanto o nome do recipiente quanto o nome do domínio não podem conter espaços. Ambos geralmente não podem conter alguns caracteres específicos: ! # \$ % & ' \* + / = ? ^ ` { | } ~. *Por que geralmente?* Porque depende de configuração específica do servidor! *Entendido?*  Prosseguindo... como analogia – e toda analogia possui suas limitações –, é possível fazer uma **comparação interessante entre o Serviço de Correio e Serviço de E-Mail**. Acompanhem comigo...

- Se vocês quiserem me enviar uma carta, vocês devem inserir dados do destinatário, tais como: Nome e Endereço. Em outras palavras, vocês estarão dizendo ao Serviço de Correios para entregar uma mensagem ao destinatário **Diego Carvalho** cuja caixa postal fica localizada **no** endereço **CLN XYZ, Bloco X, APT 405 – Brasília/DF**.
- Se vocês quiserem me enviar um e-mail, vocês devem inserir dados do destinatário, tais como: Nome e Endereço. Em outras palavras, vocês estarão dizendo ao Serviço de E-Mails para entregar uma mensagem ao destinatário **professordiegocarvalho** cuja caixa de e-mail fica localizada **no** (@) endereço **gmail.com**.

**(TRE/SP – 2012)** Em relação ao formato de endereços de e-mail, está correto afirmar que:

a) todos os endereços de e-mail possuem o símbolo @ (arroba).

b) todos os endereços de e-mail terminam com .br (ponto br).

c) dois endereços de e-mail com o mesmo texto precedendo o símbolo @ (arroba) são da mesma pessoa.

d) o texto após o símbolo @ (arroba) especifica onde o destinatário trabalha.

e) uma mesma pessoa não pode ter mais de um endereço de e-mail.

**\_\_\_\_\_\_\_\_\_\_\_\_\_\_\_\_\_\_\_\_\_\_\_ Comentários:** é obrigatório um, e apenas um, símbolo de arroba (Letra A).

**(PC/MA – 2012)** Observe os endereços de correio eletrônico a seguir:

I. silva.com.br II. joao@silva.com.br

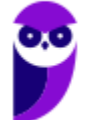

III. joao.silva@ma.gov.br

Assinale:

a) se somente a afirmativa I estiver correta.

b) se somente a afirmativa II estiver correta.

c) se somente a afirmativa III estiver correta.

d) se somente as afirmativas II e III estiverem corretas.

e) se todas as afirmativas estiverem corretas.

**\_\_\_\_\_\_\_\_\_\_\_\_\_\_\_\_\_\_\_\_\_\_\_ Comentários:** (I) Errado, falta o arroba; (II) Correto; (III) Correto. Lembrando que é possível ter qualquer nome de domínio, isto é, eu posso registrar um domínio chamado carvalho e posteriormente criar um e-mail chamado diego@carvalho.com.br ou diegocarvalho@carvalho.com.br ou registrar um domínio flamengoeomelhortimedomundo e posteriormente criar um e-mail chamado naotempraninguém@flamengoeomelhortimedomundo.com.br (Letra D).

**(Prefeitura de Santa Maria Madalena – Letra A – 2010)** Um endereço de e-mail deve ser composto obrigatoriamente pela seguinte sequência de itens: nome do usuário (real ou fictício); caracteres @; nome do país em que está cadastrado o endereço; tipo de instituição a que pertence o endereço, seja comercial (.com), governamental (.gov), ou uma rede (.net).

**\_\_\_\_\_\_\_\_\_\_\_\_\_\_\_\_\_\_\_\_\_\_\_ Comentários:** opa... não é obrigatório o nome do país (Errado).

*Vocês entenderam bem essa parte de endereço de e-mail?* Se sim, eu tenho um desafio para vocês! *Como é, professor?* Vocês disseram que entenderam, então agora eu quero provas...

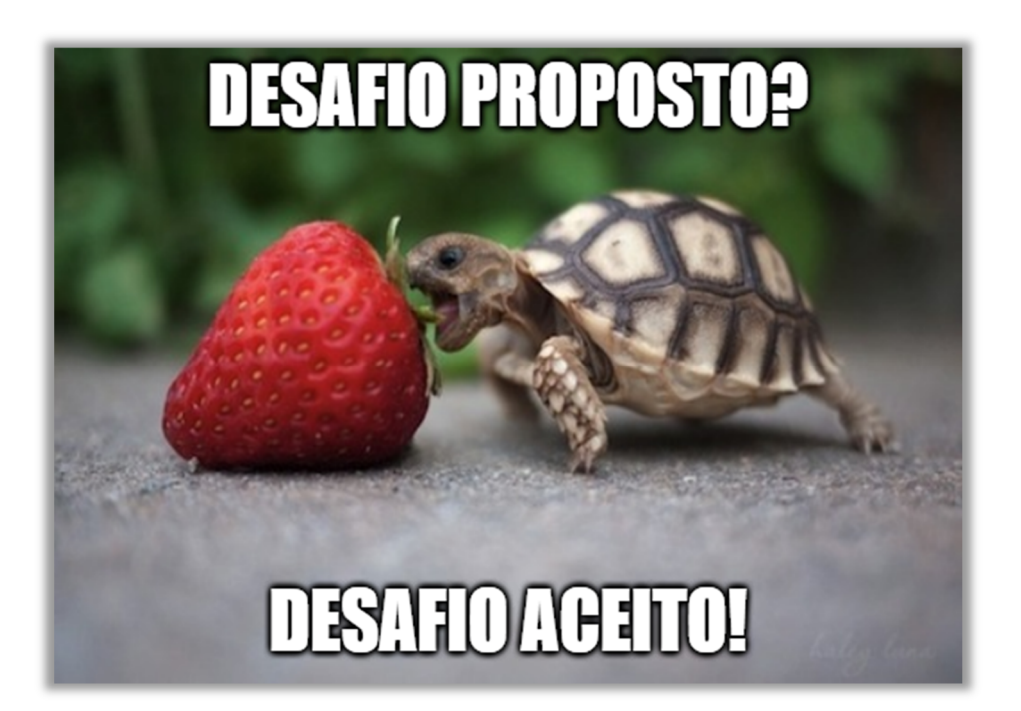

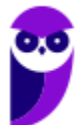

Eu vou passar uma tabela com endereços de e-mail! Eu quero que vocês analisem um por um quantos são válidos e quantos são inválidos (e porque é inválido). A resposta virá logo depois, mas vocês estão proibidos de olhar antes! **Eu quero que vocês me digam no fórum quantas acertaram!**

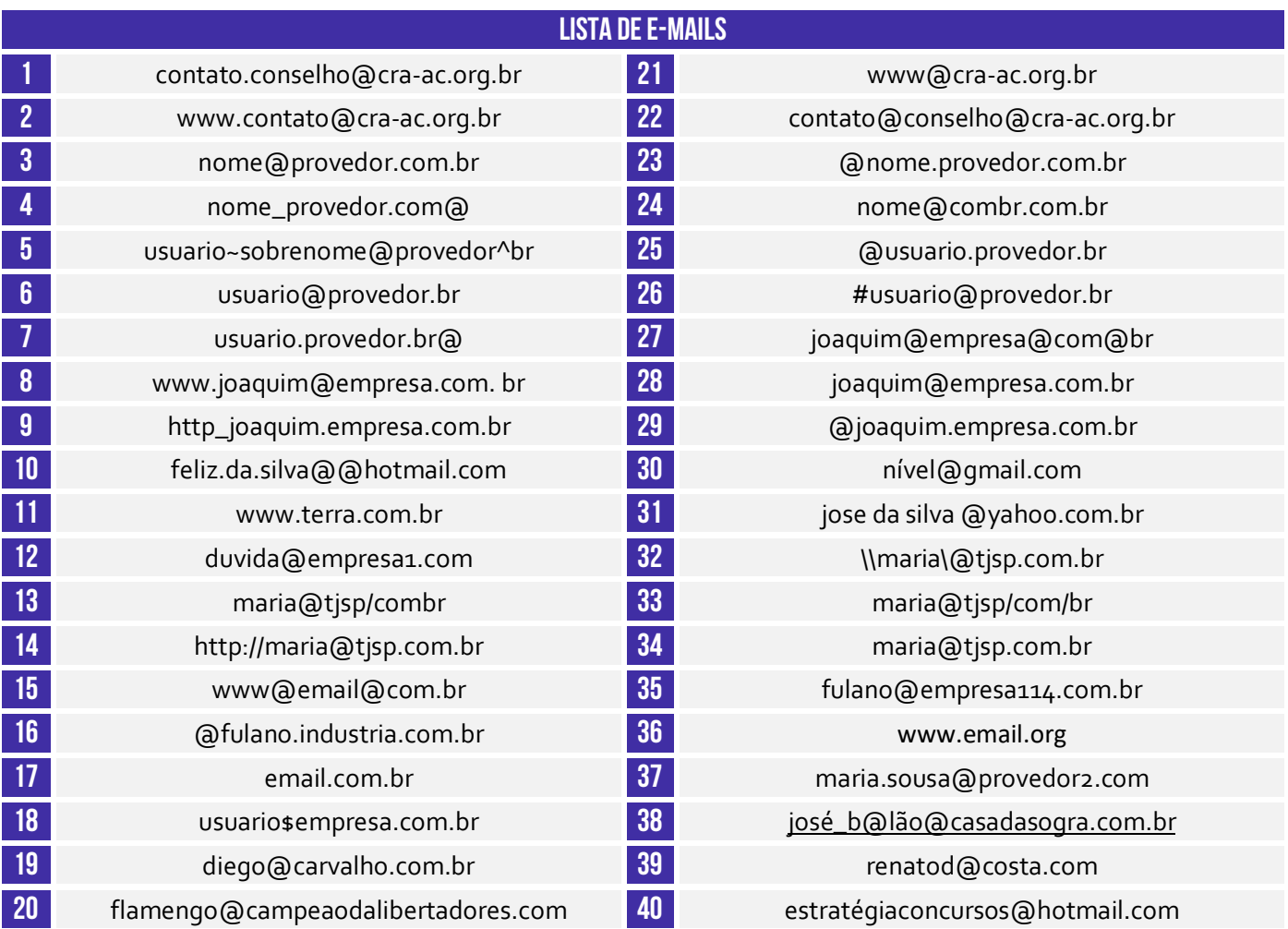

## **respostas**

A tabela apresenta 40 e-mails! *E aí, quantos são válidos?* 14 **(1, 2, 3, 6, 12, 19, 20, 21, 24, 28, 34, 35, 37, 39)**! *E quantos são inválidos?* 26! Há e-mails sem o nome do domínio **(4, 7)**; há e-mails sem o nome do recipiente **(16, 23, 25, 29)**; há e-mails com mais de um arroba **(10 ,15, 22, 27, 38)**; há emails sem nenhuma arroba **(9, 11, 17, 18, 36)**; há e-mails com caracteres inválidos **(5, 13, 14, 26, 32, 33)**; há e-mails com acentuação gráfica **(30, 40)**; e há e-mails com espaços **(8, 31)**.

A maior pegadinha desse desafio e que as pessoas mais têm dúvida é o Item 2! Galera, notem que o nome do recipiente desse e-mail é: **www.contato**. Muitas pessoas acham que se trata daquele **www** utilizado em sites (Ex: **www**.estrategiaconcursos.com.br). Não é nada disso – é simplesmente a letra **w** repetida três vezes! O e-mail poderia tranquilamente ser **vvv.contato**@cra-ac.org.br e ninguém acharia estranho. *Concordam?* Postem no fórum! Postem no fórum! Postem no fórum! :)

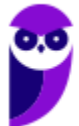

## 1.4 – Assinatura de E-Mail

**INCIDÊNCIA EM PROVA: baixa** 

Os provedores e ferramentas de correio eletrônico disponibilizam diversos recursos para facilitar e agilizar a edição e o envio de mensagens de correio eletrônico. **Um recurso bastante interessante é a assinatura de e-mail, que permite que informações de contato, endereço, cargo, saudações, entre outros possam ser inseridas no corpo do e-mail de forma automática ao final da mensagem**.

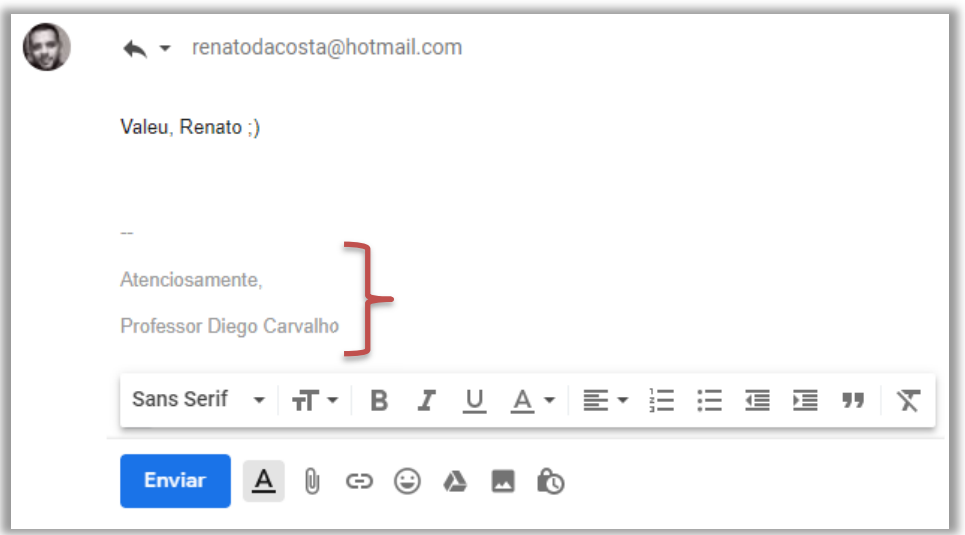

**(PC/SP – 2014)** Os softwares de e-mail típicos disponibilizam diversos recursos para facilitar e agilizar a edição e o envio de mensagens de e-mails. Por exemplo, as informações de contato, endereço etc, que são inseridas frequentemente no final das mensagens, podem ser armazenadas e inseridas automaticamente em cada nova mensagem. Esse recurso é conhecido como:

a) Cartão de visita.

**\_\_\_\_\_\_\_\_\_\_\_\_\_\_\_\_\_\_\_\_\_\_\_** 

- b) Caixa de texto.
- c) Contato.
- d) Assinatura.
- e) Hiperlink

**Comentários:** trata-se da assinatura – nenhum dos outros itens faz sentido (Letra D).

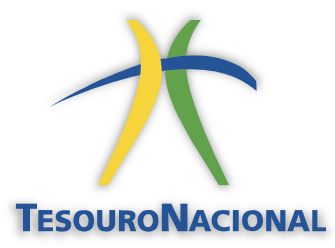

Em um órgão, é interessante colocar uma saudação (Ex: Atenciosamente), nome do órgão (Ex: Secretaria do Tesouro Nacional), nome do cargo (Ex: Auditor Federal de Finanças e Controle), número do meu telefone (Ex: (61) 4321-1234) e, por fim, o logotipo do órgão. **Sim, ele aceita textos, imagens e até HTML**.

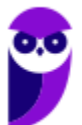

## 2 – Protocolos de E-Mail

**INCIDÊNCIA EM PROVA: média** 

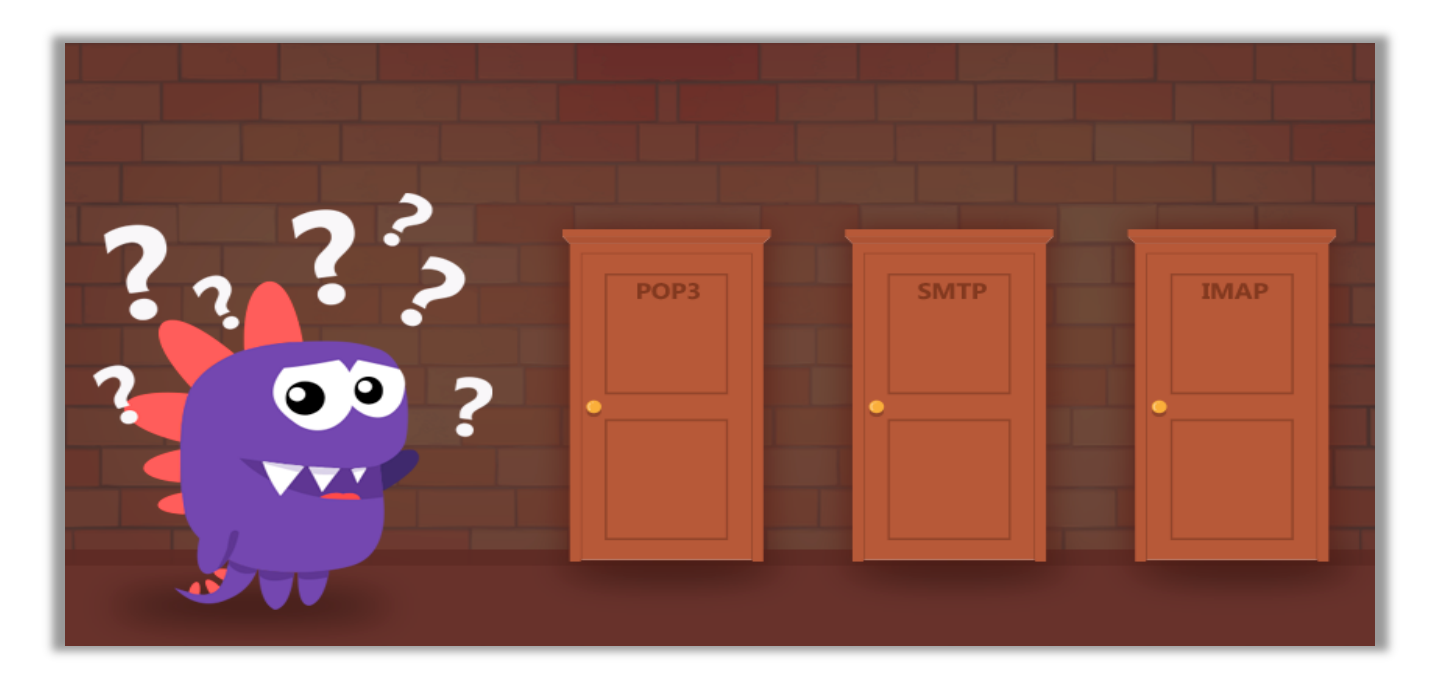

Um Servidor de E-Mail é uma máquina que envia, recebe e armazena e-mails para usuários. Para acessar e-mails em um servidor, você utiliza um programa de computador chamado Cliente de E-Mail ou Leitor de E-Mail, como o Microsoft Outlook. Quando um cliente se conecta a um servidor, ambos os computadores devem falar o mesmo idioma, chamado de protocolo. **No caso de Servidores de E-Mail, há três protocolos que podem ser usados: POP3, SMTP e IMAP**.

**(STM – 2011)** Para o funcionamento de um serviço de correio eletrônico, são necessários cliente e servidor. A função do cliente de email é a de acesso do usuário a mensagens, e o servidor tem a função de envio, recebimento e manutenção das mensagens.

**Comentários:** questão impecável... o cliente acessa mensagens e o servidor envia, recebe e gerencia (Correto).

## 2.1 – SMTP (SIMPLE MAIL TRANSFER PROTOCOL)

**\_\_\_\_\_\_\_\_\_\_\_\_\_\_\_\_\_\_\_\_\_\_\_** 

**INCIDÊNCIA EM PROVA: média** 

**Trata-se do protocolo responsável pela transmissão de correio eletrônico por uma rede de computadores (em geral, Internet)**. Por padrão, ele roda na Porta TCP 25. No entanto, vem sendo substituída no Brasil pela Porta 587, que conta com mecanismos anti-spam. O SMTP é um protocolo de transmissão, o que significa que ele é utilizado para enviar mensagens de um cliente para um servidor e para troca de mensagens entre servidores.

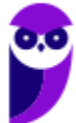

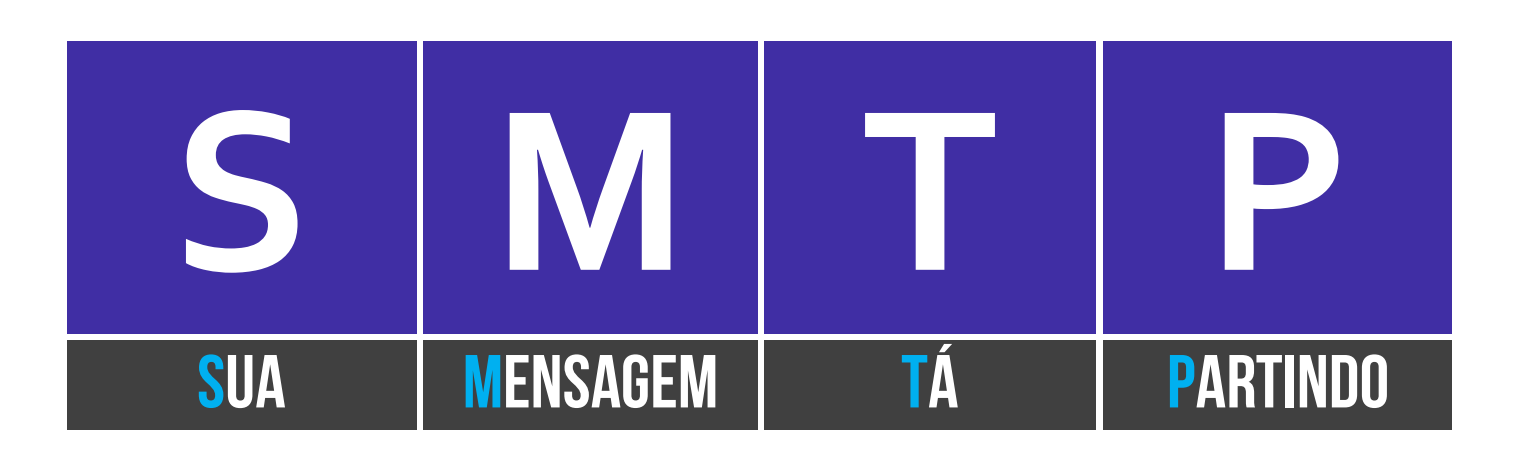

**(MPE/AP – 2009)** No Outlook Express, com os servidores de email de entrada POP3 ou IMAP, o nome do servidor de email de saída geralmente é o:

a) FTP b) UDP c) TCP d) SMTP e) HTTP **\_\_\_\_\_\_\_\_\_\_\_\_\_\_\_\_\_\_\_\_\_\_\_** 

**Comentários:** o servidor de saída é também chamado de SMTP (Letra D).

## 2.2 – POP3 (POST OFFICE PROTOCOL, VERSÃO 3)

**INCIDÊNCIA EM PROVA: média** 

**Trata-se de um protocolo criado como uma forma simplificada de receber, baixar e deletar mensagens de um servidor de e-mail – funciona na Porta TCP 110.** Sua última versão é suportada por todos os clientes e servidores de e-mail. Esse protocolo trabalha em dois modos distintos: ou ele apaga as mensagens da caixa postal logo após a realização do download; ou ele mantém uma cópia das mensagens na caixa postal mesmo após a realização do download.

**(BAHIAGÁS – 2010)** Para que as mensagens de emails sejam baixadas no computador do usuário, para serem lidas localmente, é necessário configurar o tipo de acesso ao servidor:

a) HTTP b) FTP c) POP<sub>3</sub> d) IMAP e) SMTP

**\_\_\_\_\_\_\_\_\_\_\_\_\_\_\_\_\_\_\_\_\_\_\_** 

**\_\_\_\_\_\_\_\_\_\_\_\_\_\_\_\_\_\_\_\_\_\_\_** 

**Comentários:** para que as mensagens sejam baixadas no computador do usuário, deve-se utilizar o POP3. O IMAP até possui essa opção, mas em caráter excepcional (Letra C).

**(MPE/SE – 2009)** Uma mensagem de correio eletrônico enviada ao servidor de um destinatário será recuperada e transferida para o computador deste destinatário por meio do protocolo:

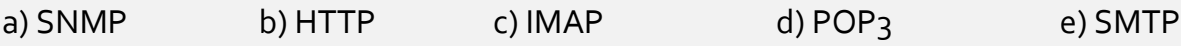

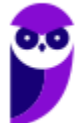

**Comentários:** questão polêmica – se por "transferida", a questão quis dizer baixada para o computador do destinatário e apagada do servidor, seria POP3; mas caberia recurso por não especificar, podendo ser também IMAP (Letra D).

## 2.3 – IMAP (INTERNET MESSAGE ACCESS PROTOCOL)

**INCIDÊNCIA EM PROVA: média** 

Trata-se de um protocolo que – em contraste com o POP3 – **não apaga as mensagens da caixa de correio após a leitura – elas ficam armazenadas no servidor até que sejam apagadas pelo usuário**. Funcionando na Porta TCP 143 ou 993 (SSL/TLS), ele permite que uma mensagem seja lida sem a necessidade de transferi-la do servidor para o cliente. Dessa forma, você pode acessar sua caixa de e-mails por meio de diversos dispositivos eletrônicos diferentes.

**(Prefeitura de Amontada – 2017)** Qual protocolo de acesso ao correio eletrônico possui comandos que permitem a um usuário, através de sua ferramenta de correio eletrônico (agente de usuário), criar remotamente uma estrutura de pastas e subpastas em seu servidor de correio eletrônico para organizar suas mensagens?

a) IMAP b) HTTP c) POP<sub>3</sub> d) SMTP e) SNMP

**\_\_\_\_\_\_\_\_\_\_\_\_\_\_\_\_\_\_\_\_\_\_\_ Comentários:** quem permite a criação de estruturas de pastas e subpastas é o IMAP (Letra A).

**\_\_\_\_\_\_\_\_\_\_\_\_\_\_\_\_\_\_\_\_\_\_\_** 

**(TRE/RN – 2005)** IMAP é protocolo que permite que mensagens armazenadas em um servidor de correio eletrônico sejam acessadas a partir de qualquer máquina, montando um verdadeiro repositório central.

**Comentários:** quem permite que as mensagens sejam acessadas a partir de qualquer máquina funcionando como um repositório central é realmente o IMAP (Correto).

## 3 – Pastas de E-Mail

**Os serviços de correio eletrônico permitem a utilização de pastas e subpastas para organizar as mensagens das caixas de correio de seus usuários**. Existe um conjunto padrão de pastas da maioria desses serviços, mas você pode criar suas próprias pastas da maneira que achar mais conveniente. Vamos ver a seguir as pastas mais comuns na grande maioria dos serviços de correio eletrônico. Vem comigo...

## 3.1 – Caixa de Entrada

#### **INCIDÊNCIA EM PROVA: ALTA**

**Trata-se de uma pasta que armazena mensagens de e-mail recebidas e são organizadas, em geral, por remetente, assunto e data de recebimento**. É possível configurar o software de correio eletrônico para armazenar mensagens de e-mail recebidas automaticamente em outra pasta e até marcá-la como lida, no entanto a configuração padrão armazena mensagens recebidas na Caixa de Entrada como não-lida.

**(PRODAM/AM – 2014)** Considerando a configuração padrão de um aplicativo de correio eletrônico, ao receber uma mensagem, esta será salva:

a) na Caixa de Entrada. b) na pasta Rascunhos c) na Caixa de Saída d) em Itens Enviados. e) na pasta Preferências **\_\_\_\_\_\_\_\_\_\_\_\_\_\_\_\_\_\_\_\_\_\_\_** 

**Comentários:** a mensagem recebida será salva dentro da Caixa de Entrada (Letra A).

## 3.2 – Caixa de Saída

**INCIDÊNCIA EM PROVA: média** 

**Trata-se de uma pasta que armazena temporariamente as mensagens pendentes de envio**. Pode acontecer de – no momento da transmissão de um correio eletrônico – a conexão entre cliente e servidor de e-mail falhar. Nesse caso, para que a mensagem não seja perdida, o cliente de e-mail a armazena em um local temporário até que a conexão seja restabelecida. Após o efetivo envio com êxito ao destinatário, a mensagem é armazenada nos Itens Enviados.

**(AL/RO – 2018)** Assinale a opção que descreve corretamente o conteúdo da caixa de saída (Outbox) do MS Outlook.

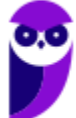

- a) Mensagens cujas solicitações de envio ainda não foram completadas.
- b) Mensagens da caixa de entrada (Inbox) consideradas spam.
- c) Mensagens de fato entregues ao destinatário.
- d) Mensagens deletadas da caixa de entrada (Inbox).
- e) Rascunhos (drafts) de mensagens que estão sendo preparadas.

**Comentários:** trata-se de mensagens cujas solicitações de envio ainda não foram completadas (Letra A).

## 3.3 – Itens Enviados

**\_\_\_\_\_\_\_\_\_\_\_\_\_\_\_\_\_\_\_\_\_\_\_** 

#### **INCIDÊNCIA EM PROVA: baixa**

**Trata-se de uma pasta que armazena mensagens de e-mail enviadas/transmitidas com êxito e são organizadas, em geral, por destinatário, assunto e data de envio**. É possível configurar o software de correio eletrônico para armazenar mensagens de e-mail enviadas automaticamente em outra pasta e até marcá-la como não-lida, no entanto a configuração padrão armazena mensagens enviadas na Pasta de Itens Enviados como lida.

**(POLITEC/MT – 2017)** Considerando a configuração padrão de um aplicativo de correio eletrônico, após o envio com êxito de uma mensagem, esta será salva:

- a) na Caixa de Entrada. b) na pasta Rascunhos.
- c) na Caixa de Saída.
- d) em Itens Enviados.
- e) em Itens Excluídos.

**\_\_\_\_\_\_\_\_\_\_\_\_\_\_\_\_\_\_\_\_\_\_\_ Comentários:** a mensagem enviada com êxito é armazenada em Itens Enviados (Letra D).

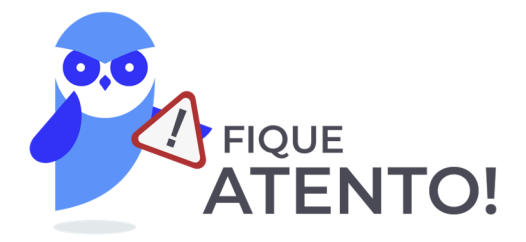

A diferença entre **Caixa de Saída** e **Itens Enviados** se dá – em regra – apenas no âmbito de softwares Clientes de E-Mail. Para Webmails, em geral, não existe essa diferença (com exceção de algumas versões *mobile*). Já a diferença entre **Caixa de Saída** e **Rascunho** é: a primeira apresenta mensagens que foram escritas, enviadas pelo usuário, mas que ainda estão em processo de envio pelo servidor; já a segunda apresenta mensagens que foram escritas, mas ainda não foram enviadas pelo usuário.

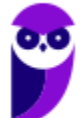

## 3.4 – Lixo Eletrônico

**INCIDÊNCIA EM PROVA: ALTA** 

**Também chamada de Spam, trata-se de uma pasta que armazena mensagens identificadas como spam**. Ele analisa o conteúdo das mensagens recebidas e move aquelas consideradas suspeitas para essa pasta, onde é possível verificá-las ou excluí-las. Se uma dessas mensagens burlar o filtro e for para a sua caixa de entrada, será possível especificar que futuras mensagens enviadas por aquele remetente sejam automaticamente movidas para o lixo eletrônico.

**(CODESA – 2016)** O comportamento padrão de aplicativos de correio eletrônico disponíveis no mercado é armazenar mensagens identificadas como spam na pasta:

- a) Lixo Eletrônico.
- b) Rascunho.
- c) Caixa de Entrada.
- d) Caixa de Saída.
- e) Itens Excluídos.

**\_\_\_\_\_\_\_\_\_\_\_\_\_\_\_\_\_\_\_\_\_\_\_** 

**Comentários:** mensagens indesejadas (spam) são armazenadas na pasta de Lixo Eletrônico (Letra A).

### 3.5 – Itens Excluídos

**INCIDÊNCIA EM PROVA: ALTA** 

**Também chamada de Lixeira, trata-se de uma pasta que armazena mensagens que foram excluídas de outras pastas, mas que ainda não foram eliminadas em definitivo**. Cada ferramenta ou provedor possui sua política para essa pasta: seja no sentido de apagar mensagens em períodos específicos ou manter as mensagens na pasta até que sejam excluídas definitivamente por meio de uma ação do usuário.

**(Prefeitura de Parauapebas/PA – 2014)** No software de correio eletrônico denominado "Windows Live Mail" (instalação padrão), as mensagens podem ser inseridas em diferentes pastas. A pasta onde ficam guardadas as mensagens que o usuário excluiu de outras pastas é a:

- a) Módulos deletados.
- b) Objetos excluídos.
- c) Itens excluídos.
- d) Conteúdos apagados.

**\_\_\_\_\_\_\_\_\_\_\_\_\_\_\_\_\_\_\_\_\_\_\_** 

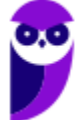

**Comentários:** mensagens excluídas pelo usuário ficam armazenadas em Itens Excluídos (Letra C).

## 3.6 – Rascunho

#### **INCIDÊNCIA EM PROVA: Altíssima**

**Trata-se de uma pasta em que são armazenadas mensagens que ainda estão sendo redigidas e preparadas para serem enviadas posteriormente**. Muitas vezes, no ambiente de trabalho, você tem que escrever uma mensagem muito grande e que necessita de informações de diversas fontes diferentes. Nesse contexto, é interessante escrever a mensagem aos poucos e, para que ele continue disponível para ser editada, ela é armazenada na pasta de rascunhos.

**(TRT/RS – 2006)** Após redigir uma resposta para um e-mail recebido e desejar não enviála imediatamente, deve-se salvar o texto redigido para ser enviado mais tarde na pasta:

- a) Rascunhos.
- b) Encaminhar.
- c) Caixa de saída.
- d) Responder a todos.
- e) Cco Destinatários ocultos.

**\_\_\_\_\_\_\_\_\_\_\_\_\_\_\_\_\_\_\_\_\_\_\_** 

**Comentários:** textos redigidos, mas ainda não enviados são armazenados na pasta de Rascunhos (Letra A).

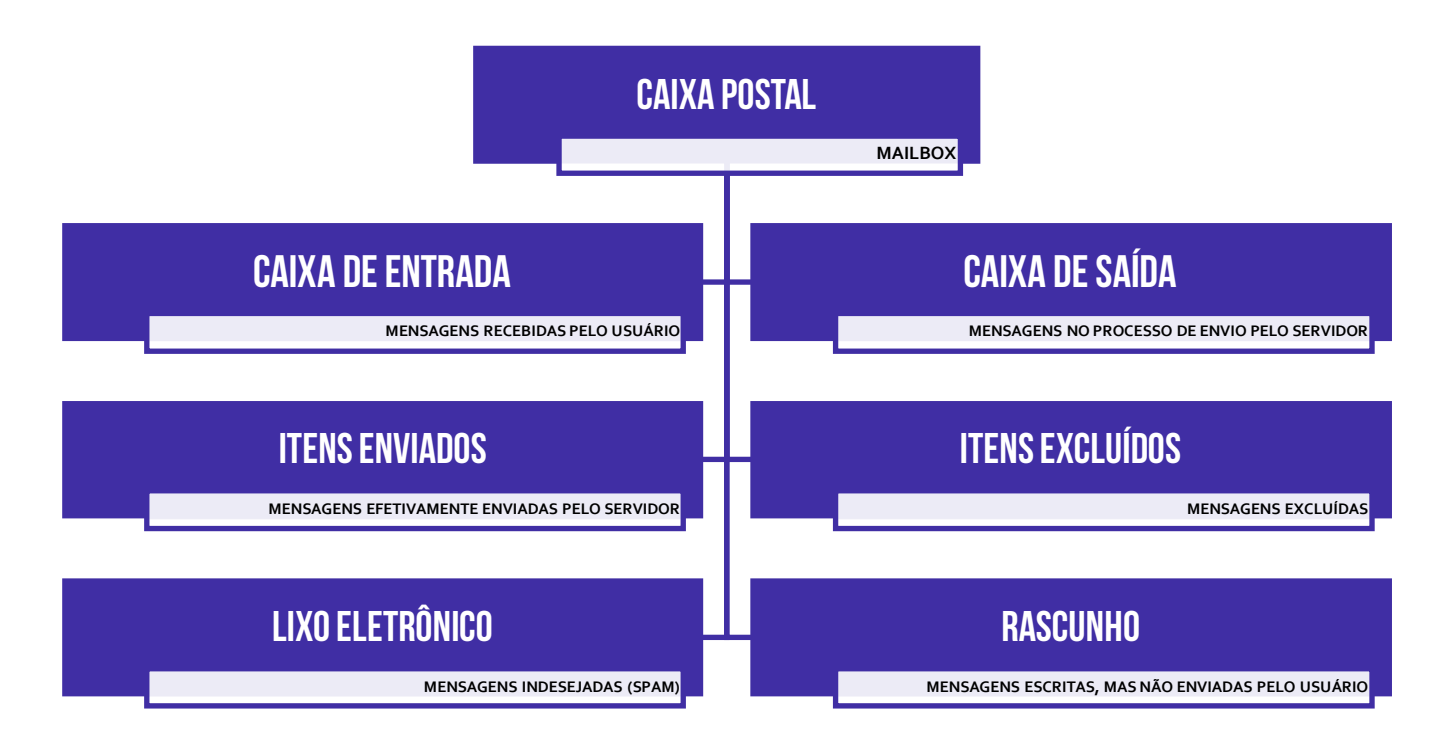

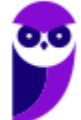

## 4 – Envio de E-Mail

**Um e-mail é basicamente composto de Cabeçalho (De:, Para:, Assunto:, Cc:, Cco:) e Corpo (Conteúdo) – sendo que o Anexo pode fazer parte de qualquer um dois.** No entanto, o cabeçalho não se restringe apenas as informações que vemos e inserimos, existem muito mais informações relacionadas ao processo de transmissão da mensagem que são inseridas no cabeçalho: (Ex: Data, Hora, Tipo de Conteúdo, Identificador de Mensagem, entre outros) – são os metadados.

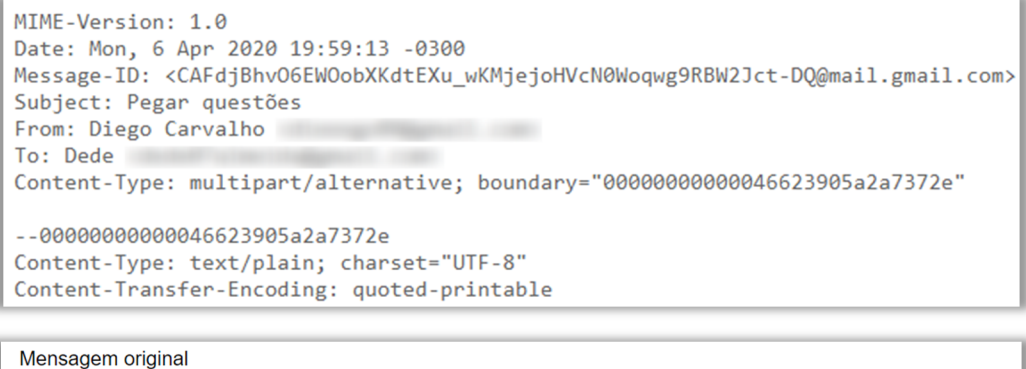

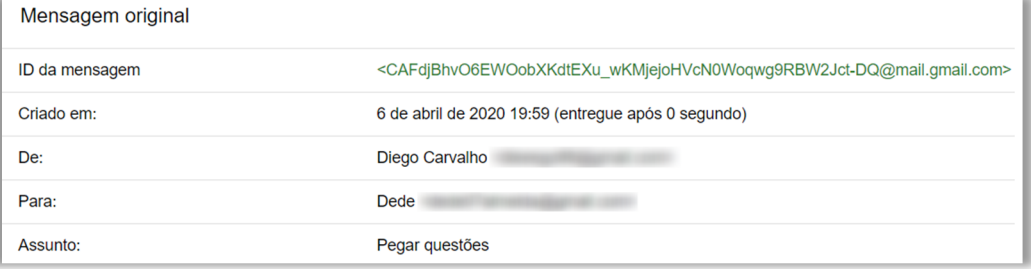

*Professor, como você consegue ver tudo isso?* Depende de qual ferramenta você está utilizado! No Gmail, basta selecionar um e-mail, clicar nos três pontinhos à direita e selecionar **Mostrar Original**. No Microsoft Outlook, basta selecionar um e-mail e seguir o caminho: **Arquivo > Propriedades > Segurança > Configurações > Opção de Entrega**. E no Mozilla Thunderbird, basta selecionar um e-mail e seguir o caminho **Visualizar > Cabeçalhos > Todos**. *Fechou?* 

Mesmo que a maior parte das pessoas geralmente não tenha qualquer motivo para visualizar um cabeçalho de e-mail, isso tem os seus benefícios. **Ao menos sabendo como usar o header de email e como visualizá-lo, você não será totalmente surpreendido quando repentinamente for vítima de um ataque malicioso no futuro, além de poder acertar algumas questões de concurso.** Excelente benefício! Vamos ver um exemplo...

**(FUNDEP – 2018 – Item I)** O cabeçalho é um conjunto de linhas que contêm as informações sobre a mensagem, como o endereço do remetente, o endereço do destinatário, a hora e a data do envio da mensagem e o assunto dela.

**Comentários:** o cabeçalho é realmente um conjunto de linhas que contêm as informações sobre a mensagem (metadados), como endereço do remetente, endereço do destinatário, hora e a data do envio da mensagem e o assunto dela (Correto).

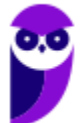

**\_\_\_\_\_\_\_\_\_\_\_\_\_\_\_\_\_\_\_\_\_\_\_** 

## 4.1 – De

**INCIDÊNCIA EM PROVA: baixa** 

**Trata-se do remetente da mensagem, isto é, a entidade que está enviando um correio eletrônico para uma ou mais entidades**. É possível configurar um cliente de e-mail para permitir a escolha de qual remetente deseja enviar o e-mail. Na imagem abaixo, por exemplo, estou enviando um e-mail com minha conta de usuário professordiegocarvalho@gmail.com. No entanto, eu tenho um e-mail pessoal configurado e poderia escolhê-lo como como remetente.

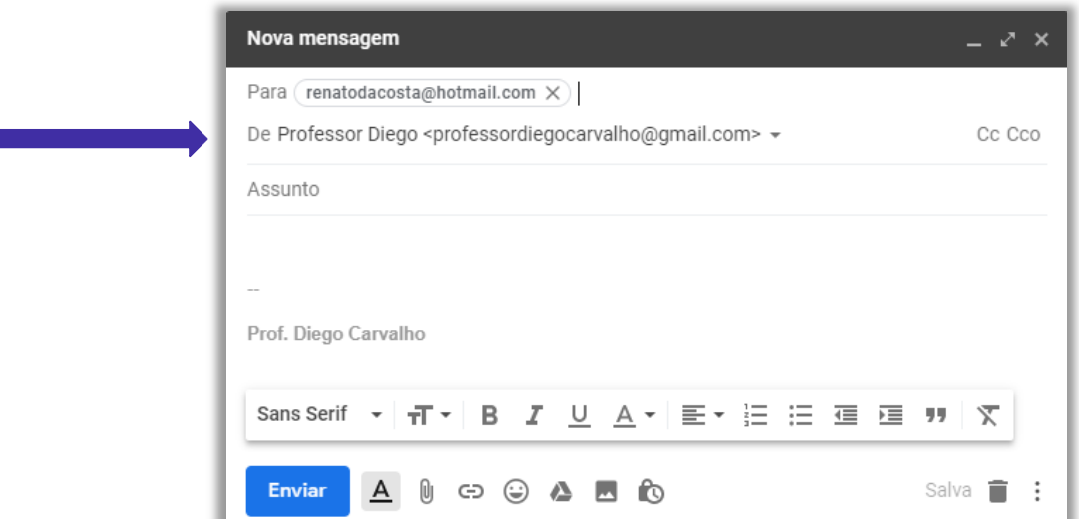

**(Prefeitura de Suzano/SP – 2015)** Considerando o contexto de correio eletrônico, a pessoa que envia e-mail a outras pessoas é chamada de:

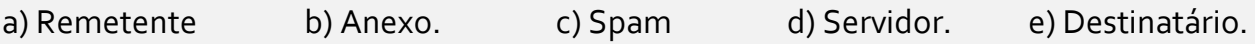

**Comentários:** a pessoa que envia e-mail a outras pessoas é o Remetente (Letra A).

**\_\_\_\_\_\_\_\_\_\_\_\_\_\_\_\_\_\_\_\_\_\_\_** 

#### 4.2 – Para

**INCIDÊNCIA EM PROVA: baixa** 

Trata-se do destinatário da mensagem. **Pode ser uma pessoa, várias pessoas ou uma lista de correios eletrônicos que receberão uma mensagem de e-mail**. Em geral, quando há mais de um, basta utilizar ponto-e-vírgula (;) no preenchimento dos endereços. A entrega de e-mails ao destinatário não é garantida, uma vez que sua caixa de entrada pode estar lotada, pode haver destinatários em excesso, o endereço de destino não existe ou está incorreto, entre outros.

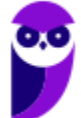

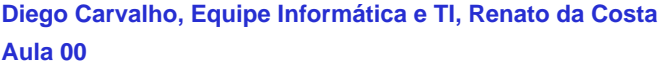

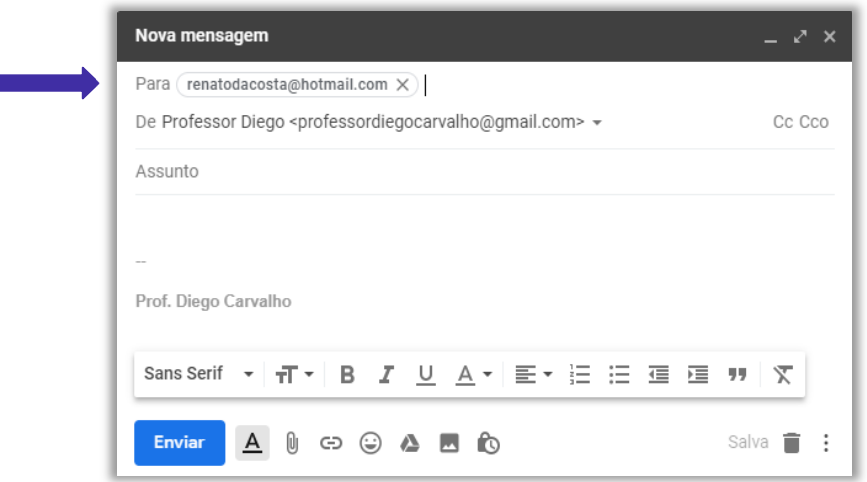

**(Câmara Municipal de São Carlos – 2013)** Um recepcionista pretende enviar um e-mail, simultaneamente, para dois destinatários diferentes, por meio do MS-Outlook 2010, em sua configuração padrão. Assinale a alternativa que contém o campo do e-mail que deve ser utilizado para inserir os endereços de e-mail dos destinatários.

a) Texto b) Endereço da URL c) Assunto d) Anexo e) Para

**\_\_\_\_\_\_\_\_\_\_\_\_\_\_\_\_\_\_\_\_\_\_\_** 

**Comentários:** o campo que armazena endereços de e-mail de destinatários é o campo Para (Letra E).

**É importante salientar que é possível enviar um e-mail de forma anônima, isto é, sem identificação de remetente.** Alguns sites que permitem fazer isso são:

http://deadfake.com

http://www.fuzzmail.org

http://www.sendanonymousemail.net

## 4.3 – Assunto

**INCIDÊNCIA EM PROVA: baixa** 

**Trata-se do assunto da mensagem que será enviada.** Em geral, é como uma manchete que resume o que será descrito no corpo da mensagem. Esse é um campo de preenchimento facultativo, ou seja, você não é obrigado a preenchê-lo. Trata-se de uma cortesia para que o destinatário da mensagem saiba o assunto da mensagem mesmo antes de sua abertura. Caso você não preencha, não há problema, mas não custa facilitar a vida do destinatário.

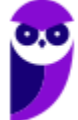

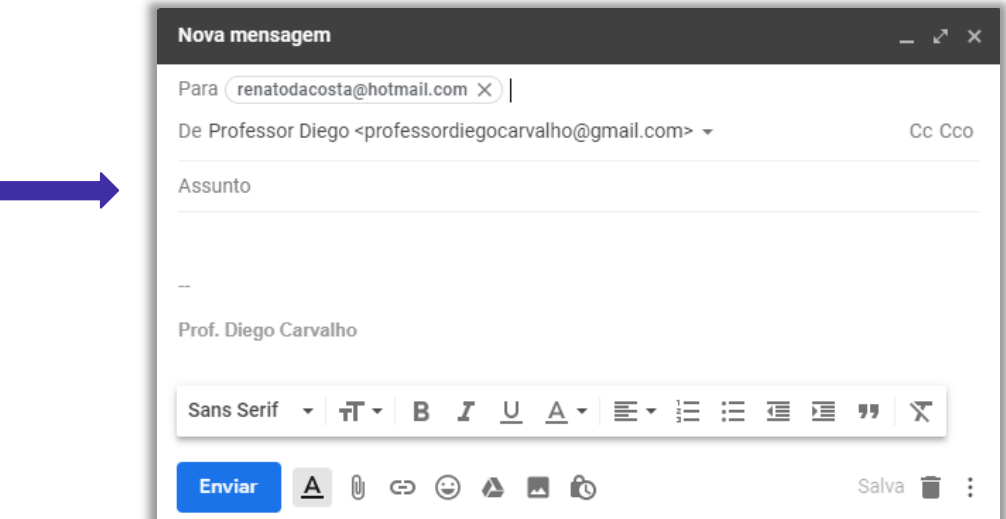

**(TRE/SE – Letra C – 2013)** Ao ser enviado um e-mail, o campo Assunto é obrigatório.

**Comentários:** o campo de Assunto não é obrigatório – ele é facultativo (Errado).

## 4.4 – Com Cópia (Cc)

**\_\_\_\_\_\_\_\_\_\_\_\_\_\_\_\_\_\_\_\_\_\_\_** 

#### **INCIDÊNCIA EM PROVA: Altíssima**

**Para entender esse conceito, imagine que você passou no Concurso do Senado Federal e está ganhando rios de dinheiro**! Como você é um excelente servidor público, você foi convidado a assumir um cargo de chefia em algum departamento do órgão. Você agora é Diretor, possui um Diretor Substituto e uma equipe para gerenciar. *Por que você precisa de um substituto?* Porque eventualmente você vai tirar férias ou atestado, e precisará de alguém para substitui-lo.

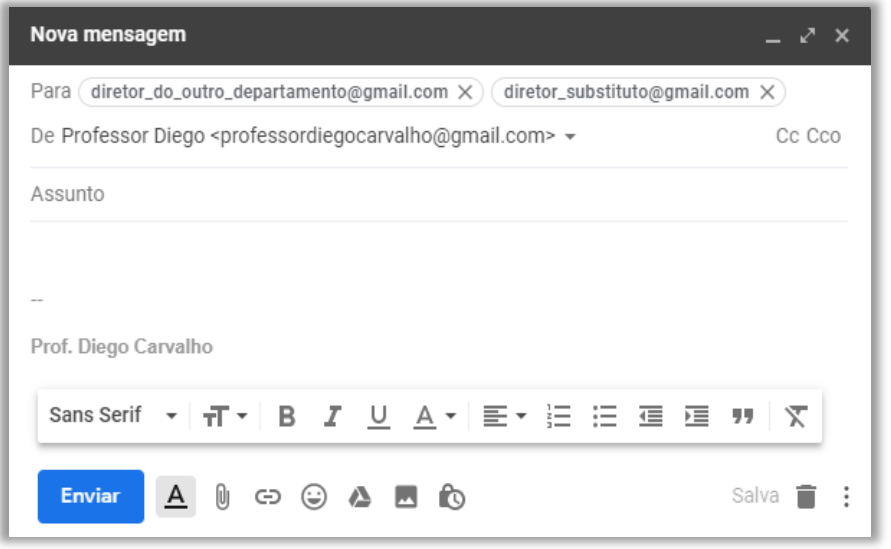

O seu substituto não pode ser pego de surpresa no momento de substitui-lo. É recomendável que ele esteja ciente de tudo que você esteja fazendo para o caso de uma eventual substituição. Suponha que você precise enviar um e-mail para o diretor de outro departamento solicitando algo. **Recomenda-se colocar o diretor substituto em cópia desse e-mail enviado ao diretor do outro departamento**.

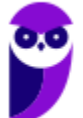

*Professor, não basta enviar o e-mail diretamente tanto para o diretor do outro departamento quanto para o meu diretor substituto (Campo PARA) – como na imagem acima?* 

Você pode fazer isso! No entanto, a etiqueta da internet considera que – caso o endereço de e-mail de uma pessoa esteja no campo de destinatário – espera-se alguma resposta dela. Se não for necessária nenhuma resposta, isto é, apenas deseja-se dar ciência a essa pessoa, **é uma boa prática colocá-la em cópia da mensagem** (imagem exibida ao lado) e, não, como destinatária principal da mensagem.

**\_\_\_\_\_\_\_\_\_\_\_\_\_\_\_\_\_\_\_\_\_\_\_** 

**\_\_\_\_\_\_\_\_\_\_\_\_\_\_\_\_\_\_\_\_\_\_\_** 

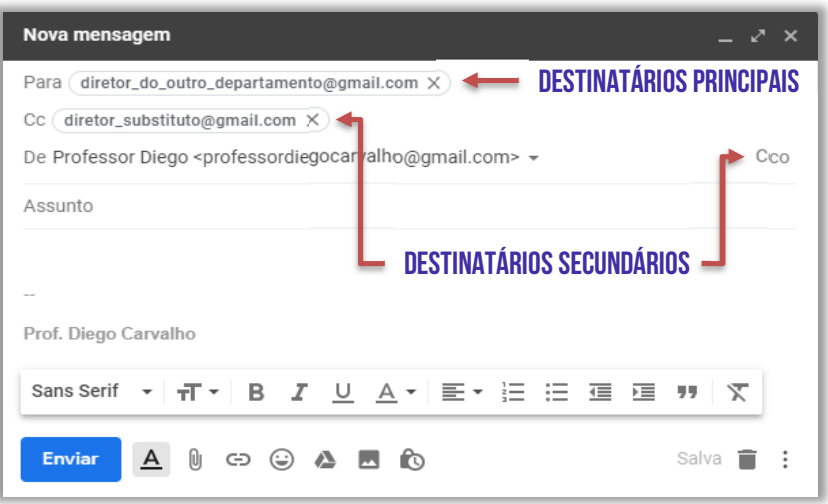

Em suma, quando se utiliza a opção com cópia (também chamada de Cópia Carbono ou *Carbon Copy* – *Cc*), uma cópia da mensagem que foi enviada aos destinatários principais é também enviada aos destinatários secundários e **os endereços de e-mail desses destinatários secundários ficam visíveis tanto para os destinatários principais quanto para outros destinatários secundários**. *Bacana?* 

**(Câmara Municipal de Santo Grama – Letra C – 2011)** Na opção de endereçamento de mensagens "CC..." (Com cópia), uma cópia da mensagem é enviada para um ou mais destinatários e os seus nomes não ficam visíveis para outros destinatários da mensagem.

**Comentários:** os nomes ficam visíveis para outros destinatários da mensagem (Errado).

**(CRBio – 2017)** O usuário de correio eletrônico Paulo preparou e enviou uma mensagem colocando no campo Para o destinatário João. Algum tempo depois, Paulo recebeu uma resposta da sua mensagem original, da usuária Maria. Isso significa que Maria estava também na mensagem original, como sendo uma das destinatárias, no campo:

- a) Assunto
- b) Urgência
- c) Assinatura
- d) De
- e) CC

**Comentários:** se Paulo recebeu uma mensagem de Maria, isso significa que ela estava em cópia da mensagem (Letra E).

## 4.5 – Com Cópia Oculta (Cco)

**INCIDÊNCIA EM PROVA: Altíssima** 

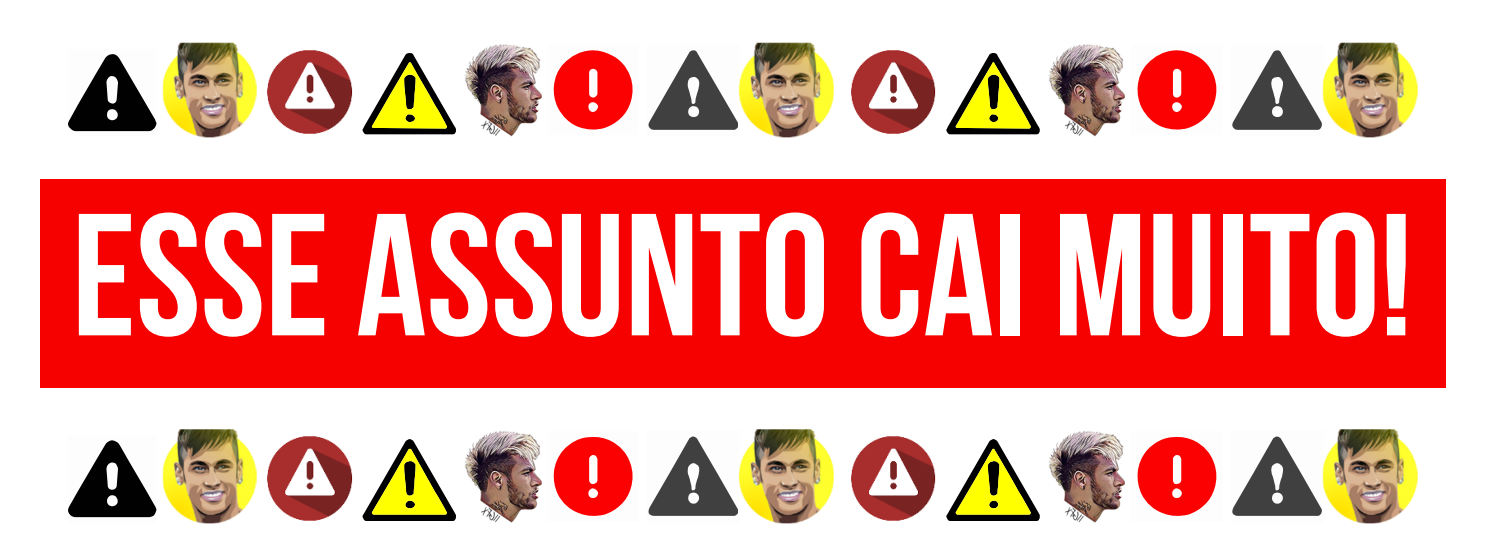

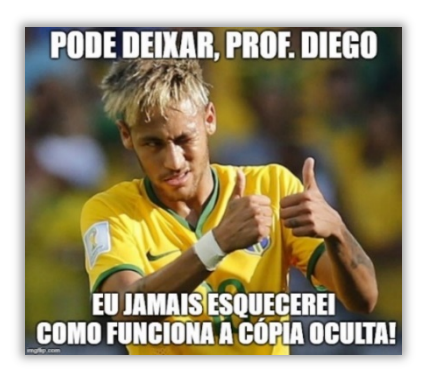

Também conhecido como *Blind Carbon Copy* – *Bcc*, trata-se de um recurso bastante similar ao anterior, porém ele tem o objetivo de ocultar os destinatários em cópia. Em outras palavras, caso você envie um e-mail para um destinatário principal e adicione o endereço de e-mail de mais dez pessoas no campo de cópia oculta, **cada uma dessas pessoas só conseguirá visualizar seu próprio endereço de email** e não saberá que existem mais nove pessoas também copiadas na mensagem. *Bacana?*

Vejam na imagem ao lado que eu estou enviando um e-mail chamando o Professor Renato da Costa e várias outras pessoas para uma festa na minha casa. **Por alguma razão, o Ronaldinho Gaúcho é meu amigo pessoal e eu quero convidá-lo para a minha festa também.** Se eu colocar o endereço de e-mail dele em Cópia (Cc), todos os outros descobrirão seu e-mail e poderão enviar mensagens para ele, importunando-o. Como eu coloquei em Cópia Oculta (Cco), ninguém saberá que ele foi convidado, muito menos seu endereço de e-mail. *Entendido?*

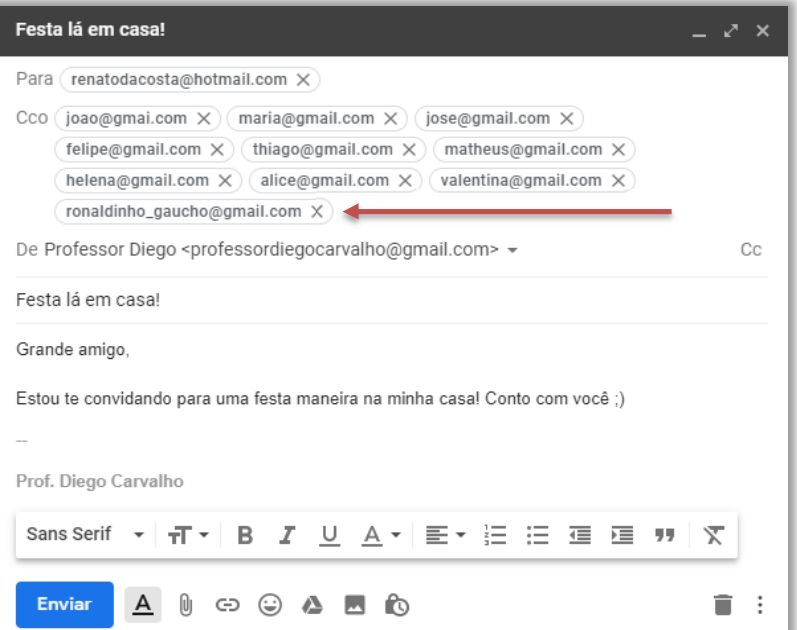

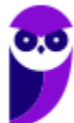

**(TRF1 – 2011)** Em um e-mail, é prática comum usar o campo Bcc ou Cco quando se deseja endereçá-lo com o objetivo de:

a) revelar às pessoas que não ocupam cargos de confiança, quem recebeu o e-mail.

b) diminuir o impacto na rede, no caso de textos maiores que cem caracteres.

c) agilizar o encaminhamento no caso de textos menores que cem caracteres porque assim vai por uma linha especial.

d) ocultar a lista de destinatários.

e) revelar a lista de destinatários.

**\_\_\_\_\_\_\_\_\_\_\_\_\_\_\_\_\_\_\_\_\_\_\_ Comentários:** o campo Bcc ou Cco tem o objetivo de ocultar a lista de destinatários (Letra D).

**(TJ/MG – 2017)** Considere a seguinte situação hipotética: *"Em um determinado setor do TJMG trabalham quatro servidores: Renato, Fabiana, Augusto e Marcelo. Fabiana é a coordenadora desse setor e necessita enviar um e-mail abordando um problema que foi denunciado pelo servidor Renato."* 

Considerando o problema exposto, uma forma da coordenadora enviar o e-mail para todos os três servidores, sem que eles tenham conhecimento que Renato também recebeu a mensagem, é adicionar apenas o endereço de e-mail dele no campo:

a) Cc d) Co c) Cco d) Coc

**Comentários:** Fabiana é a remetente e necessita enviar um e-mail para a sua equipe por conta da denúncia de Renato. Veja:

*De: Fabiana Para: Augusto e Marcelo Cco: Renato* 

**\_\_\_\_\_\_\_\_\_\_\_\_\_\_\_\_\_\_\_\_\_\_\_** 

Note que: (1) Augusto verá que recebeu um e-mail de Fabiana e que Marcelo também recebeu, mas não saberá que Renato também recebeu esse e-mail; (2) Marcelo verá que recebeu um e-mail de Fabiana e que Augusto também recebeu, mas não saberá que Renato também recebeu esse e-mail; (3) Renato verá que recebeu um e-mail de Fabiana e que Marcelo e Augusto também receberam. Logo, deverá adicionar o e-mail de Renato em Cco (Letra C).

**(TCE/SE – 2015)** Joana quer enviar um e-mail para um numeroso grupo de pessoas, mas não quer que seus destinatários saibam para quem esse e-mail está sendo enviado. Uma opção rápida e prática para Joana nesse caso é:

a) colocar todos os destinatários como Cco;

- b) colocar todos os destinatários como Cc;
- c) enviar os e-mails um a um;

**\_\_\_\_\_\_\_\_\_\_\_\_\_\_\_\_\_\_\_\_\_\_\_** 

- d) usar pseudônimos de e-mail;
- e) criptografar as mensagens de e-mail.

**Comentários:** nesse caso, basta colocar todos os destinatários como Cco (Letra A).

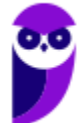

## 4.6 – Conteúdo

Aqui não tem mistério! **Trata-se do corpo do e-mail, isto é, sua carga útil**. É onde está armazenada a mensagem a ser enviada para outro destinatário. Em geral, as ferramentas de e-mail permitem a criação rica de textos, ou seja, é possível alterar a formatação da mensagem (alinhamento, parágrafo, fonte, numeração, negrito, itálico, sublinhado, entre outros). Por fim, esse campo não é obrigatório – é possível enviar um e-mail sem assunto e sem conteúdo.

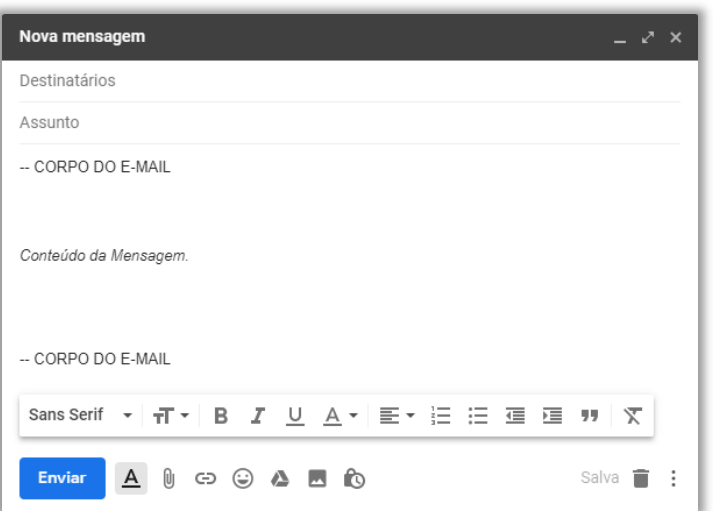

## 4.7 – Confirmação de Entrega/Leitura

#### **INCIDÊNCIA EM PROVA: baixa**

**Uma Confirmação de Entrega confirma a entrega de seu e-mail na caixa de correio do destinatário, o que não significa que o destinatário o viu ou o leu** – é possível inserir regras para solicitar a confirmação de entrega de uma ou mais mensagens de correio eletrônico. *Por que?* Porque eventualmente um e-mail pode ter se perdido no caminho ou uma pessoa pode dizer que não recebeu o e-mail.

No ambiente de trabalho, isso é bastante comum! Você envia um e-mail importante para um colega e o safado diz que não recebeu. Para não gerar futuros conflitos, você agora envia uma confirmação de entrega em seus e-mails. **Se você quiser ser mais cauteloso ainda, pode enviar também uma Confirmação de Leitura, que confirma que sua mensagem foi ao menos aberta pelo destinatário – mesmo que não signifique que ele tenha lido a mensagem**.

Lembrando que o destinatário da mensagem pode se recusar a enviar confirmações de leitura. Há outros cenários em que não é possível enviar confirmações de leitura porque o programa de e-mail do destinatário, por exemplo, não possui suporte a esse recurso. **Notem: não há nenhuma maneira de forçar obrigatoriamente um destinatário a enviar uma confirmação de leitura caso ele não queira. Existem ferramentas que permitem confirmar, mas é possível bloqueá-las.** 

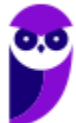

#### 4.8 – Anexo

#### **INCIDÊNCIA EM PROVA: Altíssima**

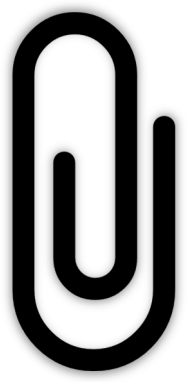

**Trata-se de um recurso que permite que qualquer arquivo (documento, imagem, texto, vídeo, etc) enviado ao destinatário seja incorporado a uma mensagem de correio eletrônico**. Um ou mais anexos, com diferentes formatos ou extensões, podem ser enviados na mensagem criptografados ou não, mas deve-se observar o tamanho limite total dos arquivos permitido pelo provedor de e-mail e tomar cuidado com arquivos executáveis, que podem conter softwares maliciosos (malwares). Lembrando que o anexo fica armazenado no servidor de e-mails, portanto – mesmo que o usuário faça o download do anexo para sua máquina e futuramente o delete – nada acontecerá ao anexo contido na mensagem de e-mail.

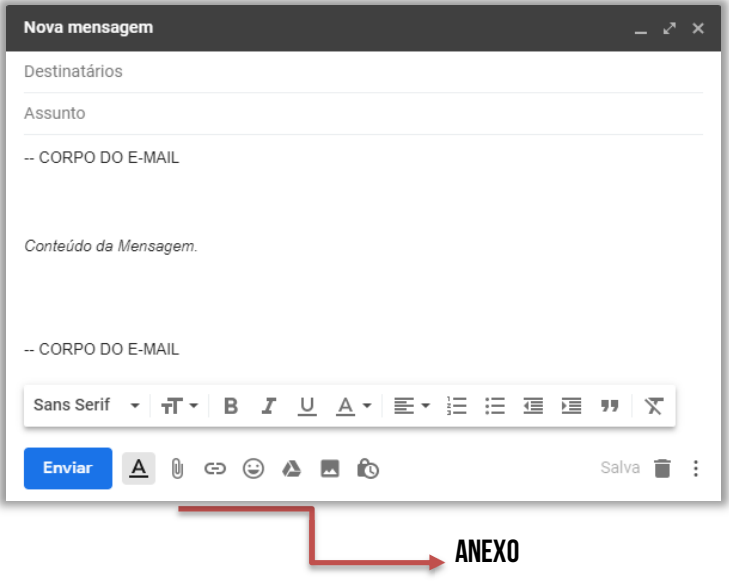

**(TCE/SE – 2017)** Ferramentas de correio eletrônico são de grande utilidade quando se considera o envio de e-mails. Sobre o uso de email, em uma mensagem:

a) não podem ser anexados arquivos com criptografia embutida.

b) podem ser anexados, simultaneamente, mais de um arquivo com extensões diferentes entre si.

c) há um número máximo de usuários (até 10) que podem ser endereçados em uma única mensagem.

d) não pode ser enviada sem qualquer texto em seu corpo.

**\_\_\_\_\_\_\_\_\_\_\_\_\_\_\_\_\_\_\_\_\_\_\_** 

e) sempre deve ser endereçada a pelo menos dois endereços, simultaneamente.

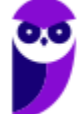

**Comentários:** (a) Errado, podem ser anexados arquivos com criptografia embutida; (b) Correto; (c) Errado, não há limite de usuários; (d) Errado, pode ser enviada sem qualquer texto em corpo; (e) Errado, pode ser enviada a um único endereço (Letra B).

## 5 – Resposta de E-Mail

Quando você recebe uma mensagem de correio eletrônico, há várias ações que você pode realizar com essa mensagem:

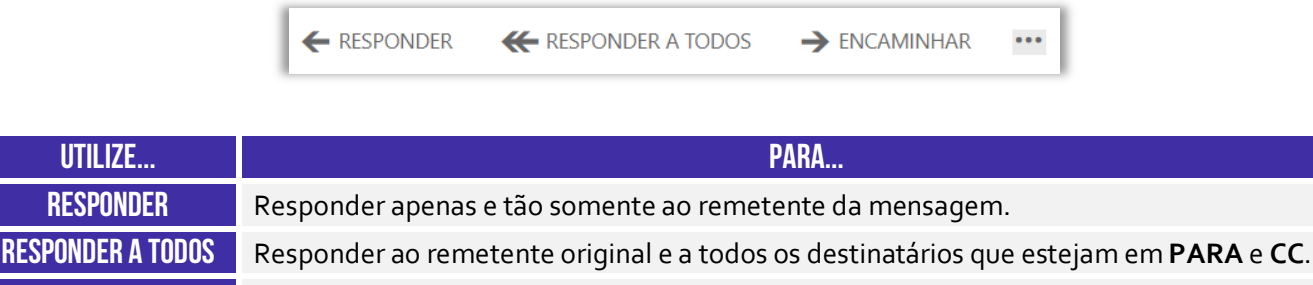

#### **Encaminhar** Enviar a mensagem para alguém que não esteja em **PARA** e **CC**.

## 5.1 Responder (a Todos)

**INCIDÊNCIA EM PROVA: Altíssima** 

**Responder a um e-mail é geralmente o próximo passo ao dar seguimento ou se comunicar com o remetente sobre um assunto em particular**. Todos os provedores e clientes de e-mail permitem que você responda selecionando um botão ou comando, também lhe fornecendo as opções para responder apenas para o remetente ou para todos os destinatários do e-mail. Para entender como essas duas modalidades funcionam, vamos ver uma situação problema.

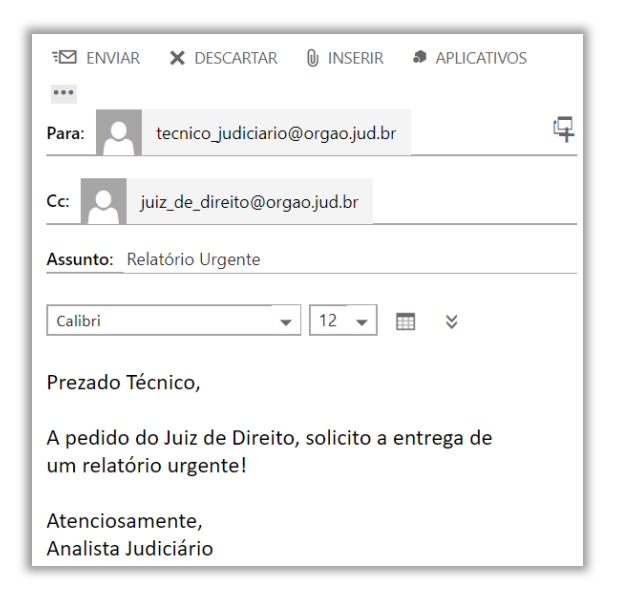

**Situação Problema**: imaginem que em determinado órgão público, existe uma equipe de Técnicos Judiciários, que são subordinados a um Analista Judiciário, que é subordinado a um Juiz de Direito. Em determinado dia, o Juiz solicita um relatório urgente para o Analista. O Analista envia um e-mail a um técnico específico, delegando a tarefa de elaboração urgente do relatório **e coloca o Juiz de Direito em cópia – como apresentado na imagem ao lado**.

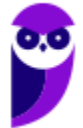
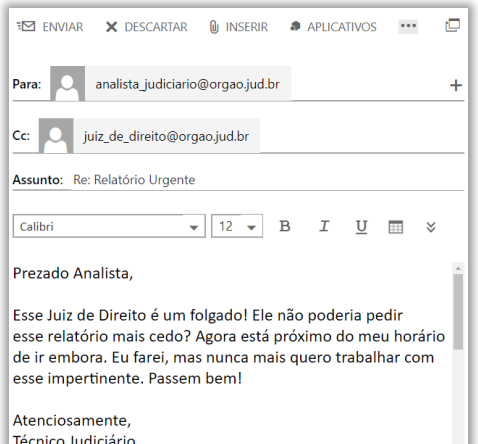

O Técnico Judiciário recebe o e-mail às 18h01 de uma sextafeira – próximo do seu horário de ir embora – e, enfurecido, responde ao e-mail do Analista Judiciário, como mostrado na imagem abaixo. **No entanto, ele comete um erro crucial: ele não percebe que o e-mail do Juiz está copiado (Cc) na mensagem e utiliza a opção de RESPONDER A TODOS**. Mesmo que ele não tenha colocado o e-mail do Analista no Campo **Para**, ao responder o e-mail, ele responde ao destinatário principal e aos destinatários secundários – inclusive o Juiz, em cópia na mensagem. Dessa forma, essa mensagem será lida tanto pelo Analista quanto pelo Juiz.

Agora, se vocês realmente entenderam, respondam-me: *caso o técnico quisesse responder à mensagem apenas para o seu chefe imediato, o que ele deveria fazer?* 

Ele deveria utilizar a opção **RESPONDER** e, não, **RESPONDER A TODOS**. Dessa forma, apenas o remetente original da mensagem – analista judiciário – receberia a mensagem. Infelizmente, deu ruim para o nosso querido servidor público! *Viram a importância do estudo de informática?* Não cometam um vacilo desses! A *Netiqueta* recomenda que as mensagens de e-mail sejam formais, civilizadas e respeitosas. Lembrem-se: elas podem ser usadas contra vocês!

**(SEPOG/RO – 2017)** O gerente de seu projeto enviou um e-mail com cópia para todos os integrantes da equipe, convocando-os para uma reunião próxima. Você deve responder, dizendo que não poderá comparecer. Baseado nesse cenário assinale a opção que você deverá usar para que somente seu gerente receba a resposta.

- a) Responder.
- b) Responder a todos.
- c) Encaminhar.
- d) Adicionar destinatários Cc.
- e) Adicionar destinatários Cco.

**\_\_\_\_\_\_\_\_\_\_\_\_\_\_\_\_\_\_\_\_\_\_\_ Comentários:** se é para apenas meu gerente receber a resposta, deve-se utilizar a opção RESPONDER (Letra A).

**Em geral, no campo assunto, a ferramenta de e-mail insere algumas informações para indicar se o e-mail se trata de uma resposta ou de um encaminhamento**. Na imagem anterior, podemos ver que foi adicionada um **Re:** como prefixo do assunto original tratado no e-mail, indicando que se trata de uma resposta. Lembrando que **Ans:** vem de **Answer** – que é **Resposta**, em inglês; e **Fw:** vem de **Forward** – que é **Adiante**, em inglês. *Entendido?*

- **Responder (a Todos):** em geral, adiciona-se **Re:** ou **Ans:**
- **Encaminhar:** em geral, adiciona-se **Enc:** ou **Fw:**

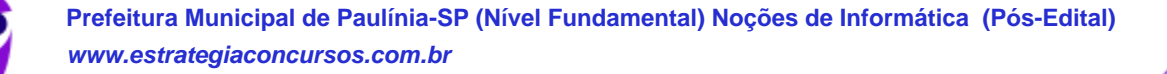

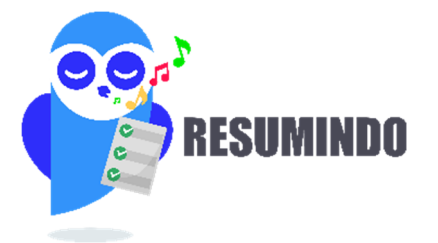

## **Caso 1 – E-Mail enviado de Alice para Bruno (Cc: Carlos):**

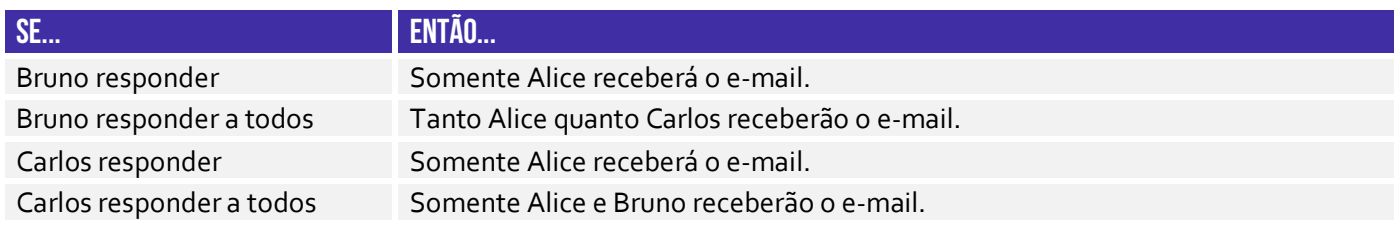

## **Caso 2 – E-Mail enviado de Alice para Bruno (Cco: Carlos):**

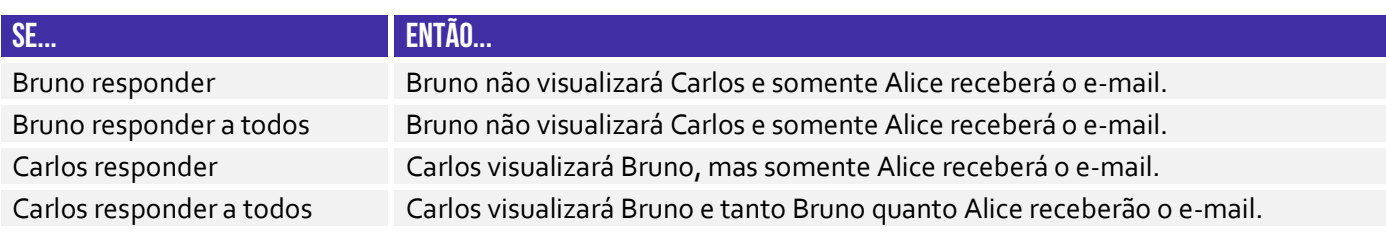

Nesse último caso, se Carlos responder a todos o e-mail de Alice, tanto Bruno quanto Alice receberão a resposta. Dessa forma, Bruno descobrirá que Carlos estava copiado ocultamente no e-mail. 

**(TRE/BA – 2017)** Para responder uma mensagem de correio eletrônico e, simultaneamente, encaminhá-la para todos os endereços de email constantes no campo Para: (ou To) e no campo Cópia: (ou Copy) no cabeçalho da mensagem recebida, o usuário deve utilizar a opção:

- a) encaminhar mensagem.
- b) encaminhar mensagem para todos os destinatários.
- c) responder para todos.
- d) responder para o remetente.
- e) responder com cópia oculta.

**\_\_\_\_\_\_\_\_\_\_\_\_\_\_\_\_\_\_\_\_\_\_\_** 

## 5.2 Encaminhar

**INCIDÊNCIA EM PROVA: ALTÍSSIM/** 

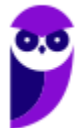

**Comentários:** se ele deseja responder encaminhando para todos os endereços constantes em Para e Cópia, ele deve utilizar a opção RESPONDER PARA TODOS (Letra C).

**Trata-se da funcionalidade de enviar uma mensagem de e-mail recebida geralmente para outros destinatários que não estavam na lista de remetentes ou em cópia na mensagem**. Nesse caso, os remetentes e os destinatários não são informados de que houve um encaminhamento da mensagem. Ademais, ao responder mensagens com anexo, eles não são anexados; já ao encaminhar mensagens que contenham anexos, eles também são enviados ao destinatário.

A lógica é bem simples: se você está recebendo um e-mail com um anexo, não faz sentido responder o e-mail com o próprio anexo que o remetente me enviou – ele já possui a anexo! No entanto, em um encaminhamento, o destinatário não recebeu nada ainda, logo ele não está em posse do anexo. Logo, em casos de encaminhamento, o anexo é incorporado automaticamente junto do e-mail para os destinatários. *Tranquilo, não é?*

**(UFT – 2017)** Maria recebeu um e-mail de Ana Luiza, que foi direcionado a vários destinatários. Após fazer a leitura do e-mail, Maria resolve enviá-lo a Pedro, seu colega de trabalho. Considerando que Pedro não estava na lista de destinatários do e-mail enviado por Ana Luiza, Maria, para executar essa tarefa, deverá selecionar a opção. Marque a alternativa CORRETA.

- a) Responder.
- b) Encaminhar.
- c) Adicionar destinatário.
- d) Responder a todos.

**\_\_\_\_\_\_\_\_\_\_\_\_\_\_\_\_\_\_\_\_\_\_\_ Comentários:** como Pedro não estava na lista de remetentes ou em cópia, deve-se encaminhar a mensagem (Letra B).

**(TJ/RS – 2010)** Quando da utilização de um agente de usuário de correio eletrônico, como o Microsoft Outlook, pode-se enviar uma mensagem recebida, na sua integralidade, sem que o originador da mensagem ou os demais destinatários sejam informados. Esse procedimento chama-se:

- a) responder.
- b) responder a todos.
- c) encaminhar.
- d) ocultar recebimento.
- e) responder em cópia oculta.

**\_\_\_\_\_\_\_\_\_\_\_\_\_\_\_\_\_\_\_\_\_\_\_ Comentários:** pode-se encaminhar a mensagem, de tal forma que nem o remetente nem os outros destinatários sejam informados (Letra C).

# 6 – Webmail

**INCIDÊNCIA EM PROVA: ALTA** 

# Outlook Mail YAHOO by Google

Pessoal, nós sabemos que existem os clientes de e-mail e os webmails. **Os clientes de e-mail ainda continuam firmes como uma boa opção no mundo corporativo** – quando vocês passarem no sonhado concurso público, vocês notarão que praticamente todos os órgãos públicos utilizam Microsoft Outlook, Mozilla Thunderbird ou Outlook Express. *Por que?* Porque as mensagens são armazenadas pelo próprio órgão e, não, por empresas terceiras.

Já para utilização individual, quase ninguém mais hoje em dia utiliza clientes de e-mail. Eu aposto que entre todos vocês que estão lendo essa aula, nem 10% deve possuir um dos três softwares cliente de e-mail mencionados no parágrafo anterior. **Por outro lado, eu garanto que pelo menos 90% deve utilizar webmails como Gmail, Outlook/Hotmail ou Yahoo**. *E o que é um Webmail, Diego?*

**Webmail é uma forma de acessar o serviço de correio eletrônico através da web, utilizando para tal um navegador e um computador conectado à Internet**. Em outras palavras, trata-se de uma interface web – uma página web – utilizada para ler, escrever, enviar, receber, organizar e gerenciar e-mail através de um *browser* de forma online. *Vocês se lembram que nós vimos os protocolos de envio e recebimento de e-mails no início da aula?* Pois é, aqui há uma diferença!

O Webmail é simplesmente uma página web que fornece uma interface entre um cliente e um servidor de e-mail, logo webmails utilizam o Protocolo HTTP/HTTPS<sup>2</sup>. Por trás dos panos, o servidor de e-mail utiliza os outros protocolos já estudados para envio e recebimento de e-mail, mas o webmail em si não utiliza esses protocolos. *Entendido?* **No entanto, para ter acesso a esses serviços, utiliza-se o Protocolo HTTP**.

<sup>&</sup>lt;sup>2</sup> Via de regra, utiliza o Protocolo HTTPS por conta da segurança, privacidade e autenticação, via login e senha. Caso não seja necessário, pode-se utilizar o Protocolo HTTP.

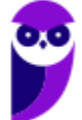

Galera, esse é talvez um dos pontos que eu mais respondi dúvida no fórum em todo meu tempo como professor, então eu vou explicá-los detalhadamente para dirimir quaisquer dúvidas! **Vejam só... o envio de e-mails pode se dar por meio de um Cliente de E-mails (Ex: Microsoft Outlook, Mozilla Thunderbird, entre outros) ou por meio de um Webmail (Ex: Gmail, Yahoo, Hotmail, entre outros).** Vamos analisar ambos os esquemas abaixo:

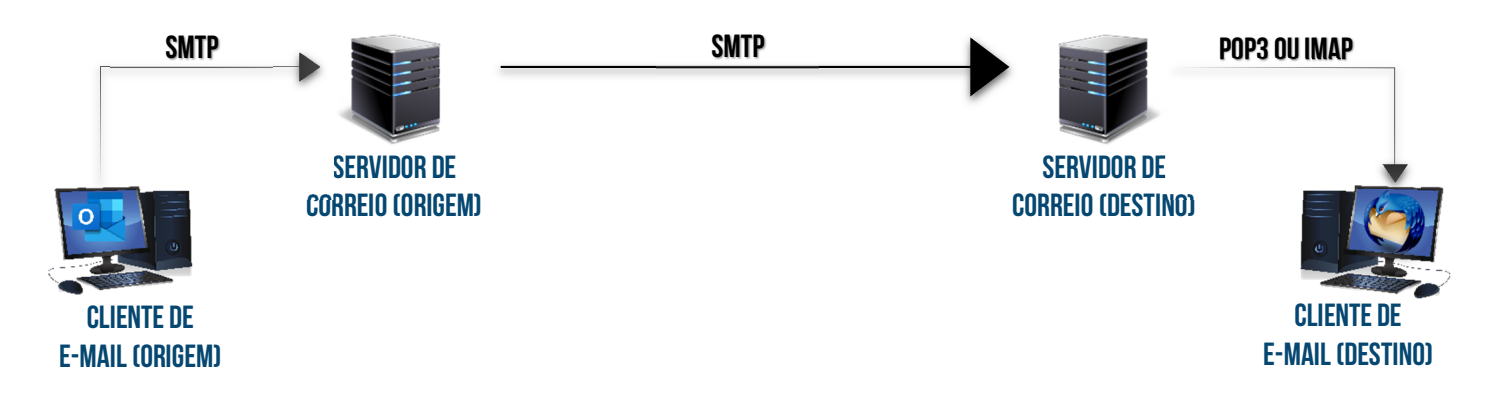

No primeiro caso, a utilização de um cliente de e-mail ocorre da seguinte forma: a mensagem sai do cliente de e-mail para o servidor de correio de origem por meio do **Protocolo SMTP**; em seguida, a mensagem sai do servidor de correio de origem para o servidor de correio de destino também por meio do **Protocolo SMTP**; por fim, o cliente de e-mail do destinatário utiliza o **Protocolo POP3 ou IMAP** para transferir a mensagem a partir do servidor de correio de destino.

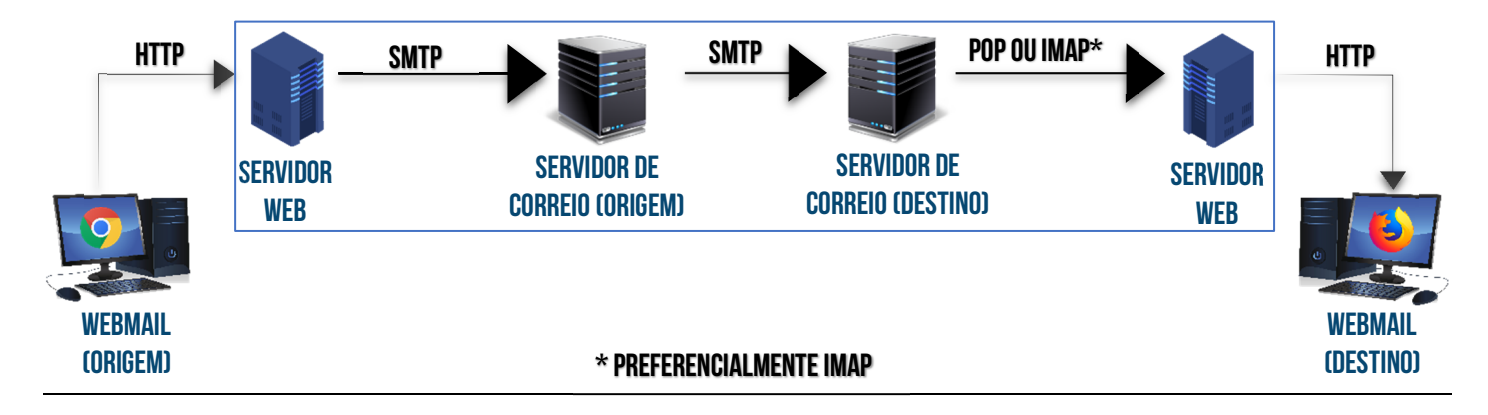

No segundo caso, a utilização de um webmail ocorre da seguinte forma: a mensagem sai do webmail para o servidor web por meio do **Protocolo HTTP** e, ao final, o webmail do destinatário também utiliza o **Protocolo HTTP** para receber a mensagem do servidor web de destino. *Vocês perceberam que a diferença entre esse esquema e o anterior é que o segundo é como se houvesse um cliente de e-mail hospedado dentro do servidor web?* Fora isso, é tudo idêntico!

**Em suma:** a transferência de mensagens do navegador de origem para o servidor web é feita pelo HTTP; do servidor web para o servidor de correio eletrônico de origem é feita pelo SMTP; do servidor de correio de origem para o servidor de correio de destino (caso sejam diferentes) também por SMTP; do servidor de correio de destino para o servidor web de destino por POP ou IMAP; e, por fim, do servidor web para o navegador do destinatário é feita pelo HTTP. Um detalhe...

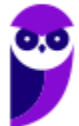

Algumas questões não primam pelo rigor técnico e acabam omitindo o servidor web e tratando ambos – servidor web e servidor de correio eletrônico – apenas como servidor de correio eletrônico.

**(PETROBRÁS – 2010)** O analista de suporte de uma empresa decidiu disponibilizar para os usuários do email corporativo uma interface de webmail. Assim, para que o cliente possa enviar uma mensagem de email, via webmail de sua estação de trabalho, usará uma aplicação que implemente o protocolo:

- a) HTTP.
- b) IMAP.
- c) POP3.
- d) SMTP.
- e) WMAIL.

**\_\_\_\_\_\_\_\_\_\_\_\_\_\_\_\_\_\_\_\_\_\_\_** 

**\_\_\_\_\_\_\_\_\_\_\_\_\_\_\_\_\_\_\_\_\_\_\_** 

**\_\_\_\_\_\_\_\_\_\_\_\_\_\_\_\_\_\_\_\_\_\_\_ Comentários:** ele utilizará um webmail, que implementa o Protocolo HTTP. Notem que a questão pergunta qual protocolo deverá ser implementado – o webmail utiliza somente o protocolo HTTP/HTTPS (Letra A).

**(PREVIC – 2011)** Apesar de o HTTP (Hypertext Transfer Protocol) ser normalmente utilizado para acessar páginas web, em alguns casos ele também é usado na transferência de mensagens de correio eletrônico do computador do usuário final para o servidor de correio eletrônico.

Comentários: note que a questão menciona a transferência de mensagens de correio eletrônico do computador do usuário final para o servidor de correio eletrônico. Perfeito, ocorre exatamente dessa maneira! O usuário final (termo muito comum em TI para indicar o usuário que está diretamente utilizando o computador – vale tanto para quem está enviando quanto para quem está recebendo) utiliza o Webmail para transferir mensagens de correio eletrônico do computador do usuário final (remetente) até o servidor de correio eletrônico por meio do Protocolo HTTP – conforme podemos ver no esquema anterior (Correto).

**(PC/ES – 2011)** O protocolo http permite o envio e o recebimento de mensagens de correio eletrônico por meio do serviço de webmail, ou seja, de correio eletrônico via www.

**Comentários:** HTTP é apenas o protocolo que permite que eu acesse por meio de um navegar web uma aplicação que está hospedada em um servidor remoto (chamado Webmail). Quem efetivamente enviará/receberá um e-mail será o SMTP, POP3 e IMAP4 - o HTTP apenas fará a interface entre um navegador instalado em uma máquina local e uma aplicação hospedada em um servidor de e-mail remoto (Errado).

**Assim como qualquer aplicação web, a maior vantagem de um webmail sobre um software cliente de e-mail é a capacidade de enviar e receber correios eletrônicos de qualquer lugar por meio do navegador web de um computador conectado à internet**. A maior desvantagem é que é necessário se conectar à internet enquanto está utilizando o webmail. Os webmails mais utilizados atualmente são: Gmail, Outlook/Hotmail e Yahoo.

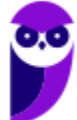

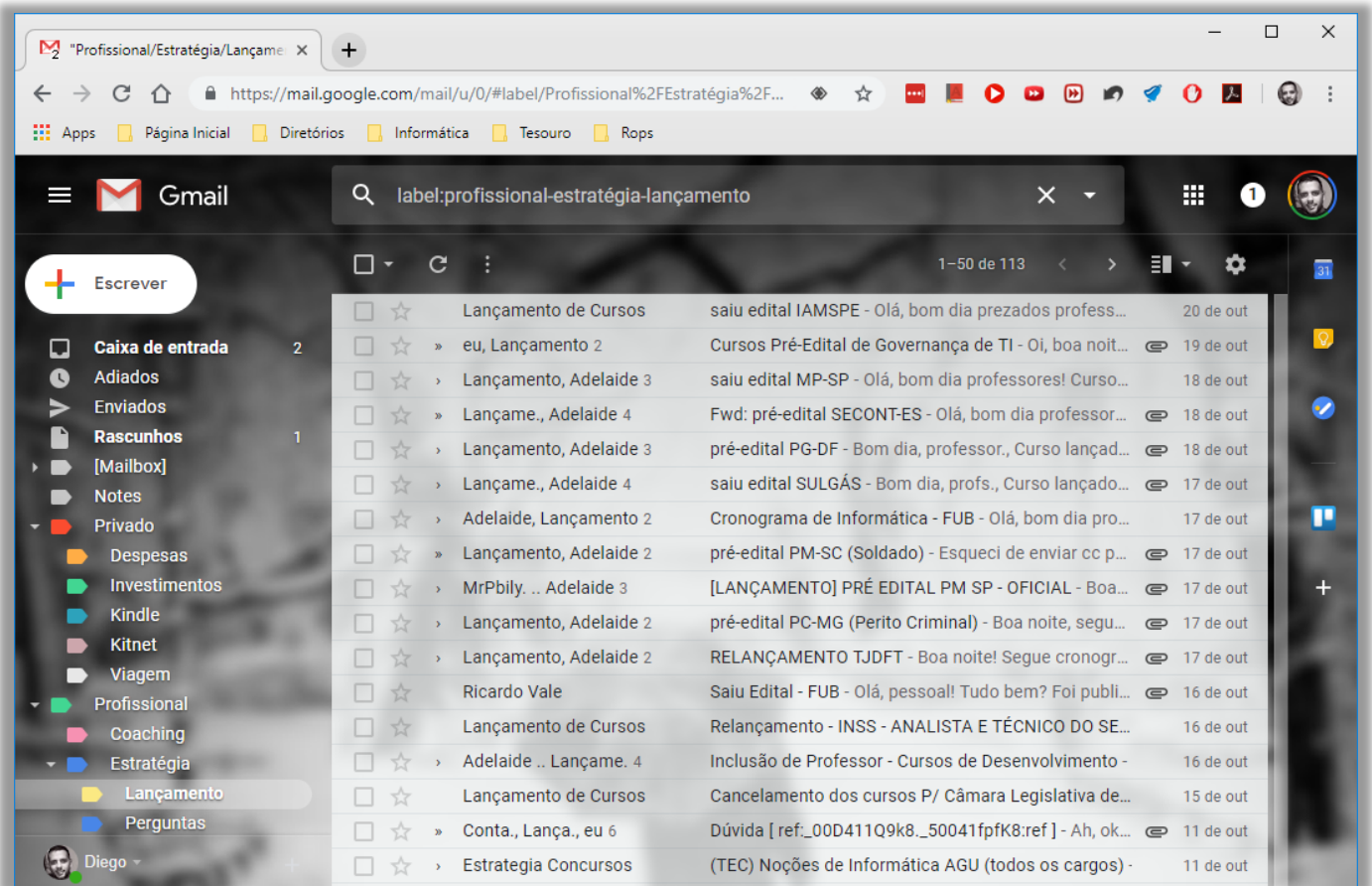

Na imagem acima, podemos ver a tela inicial do Webmail Gmail do Google. **Quando surgiu, sua grande inovação foi a visualização de mensagens em Modo de Conversa**, isto é, após mandar uma mensagem, todas as respostas para essa mensagem são agrupadas em uma única entrada do serviço de e-mail, facilitando muito o acompanhamento de conversações. *Vocês estão vendo esses números após o destinatário na imagem acima?* É a quantidade de mensagens na conversa!

**(CORREIOS – 2011)** O Gmail, também conhecido como Google Mail, é um serviço gratuito de correio eletrônico cuja principal inovação, frente aos outros, é o método de como os emails recebidos são organizados, denominado Visualização de Conversas. Esse serviço de correio eletrônico não pode ser acessado via intranet.

**Comentários:** ele pode ser acessado via internet, intranet ou extranet – isso é irrelevante (Errado).

**\_\_\_\_\_\_\_\_\_\_\_\_\_\_\_\_\_\_\_\_\_\_\_** 

**Em um webmail, todas as mensagens ficam armazenadas em pastas no Servidor de E-Mail e, não, na máquina do usuário – em contraste com os Clientes de E-Mail**. Ademais, o número apresentado ao lado de cada pasta mostra a quantidade de mensagens não lidas. Por exemplo: na imagem anterior, há duas mensagens não lidas na Caixa de Entrada. Vamos ver na imagem a seguir como é a interface de envio de e-mail do Gmail:

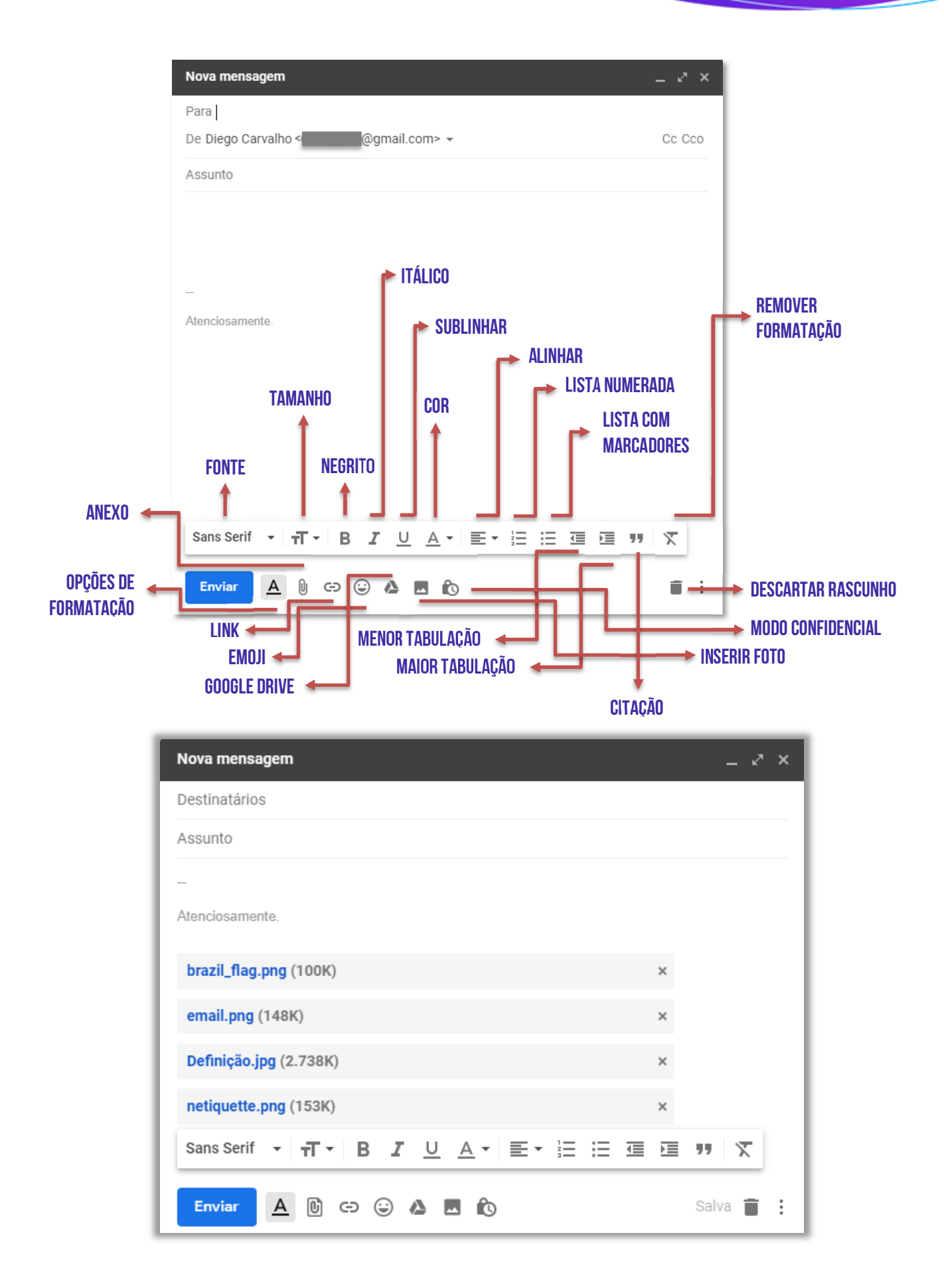

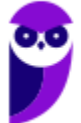

### **INFORMAÇÕES IMPORTANTES SOBRE ANEXOS**

A maneira mais adequada de anexar uma grande quantidade de documentos é compactá-los em um único documento – isso torna mais fácil o envio.

O número apresentado ao lado do arquivo anexado é o tamanho do arquivo – como mostra a imagem abaixo (Definição.jpg possui 2.738Kb).

O Gmail não permite que sejam anexados pastas ou arquivos com as seguintes extensões: .pif., .bat, .chm, .cmd, .com, .cpl, .dmg, .exe, .jar, .lib, .msc, .scr, .sys, .vb, .vbs, etc.

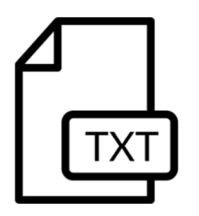

**Situação Problema:** se um arquivo *estratégia.txt* foi anexado em um rascunho de email e posteriormente o arquivo *estratégia.txt* original foi modificado na máquina do usuário, o arquivo anexado na mensagem de e-mail não será modificado. **Em outras palavras, uma vez anexado, esse arquivo não será modificado por eventuais edições nem dos usuários nem do webmail**.

**(PC/SP – 2018)** Atualmente, o uso do sistema webmail é mais difundido que aquele que se utiliza de um programa específico de gerenciamento de e-mail. No sistema webmail, a pasta:

a) Rascunhos fica armazenada na pasta Documentos do usuário do computador.

b) Spam contém todos os e-mails recebidos com mais de um destinatário.

c) Enviados se localiza no servidor de e-mail acessado por webmail.

d) Entrada, ou Inbox, fica localizada no computador ou dispositivo móvel utilizado e armazena os e-mails recebidos.

e) Lixeira é um atalho para a Lixeira do computador ou dispositivo móvel utilizado para o acesso por webmail.

**\_\_\_\_\_\_\_\_\_\_\_\_\_\_\_\_\_\_\_\_\_\_\_ Comentários:** todas as mensagens de webmails ficam armazenadas em pastas localizadas no Servidor de E-Mail (Letra C).

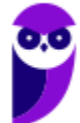

## **MICROSOFT OUTLOOK**

## 1 – Conceitos Básicos

**INCIDÊNCIA EM PROVA: ALTA** 

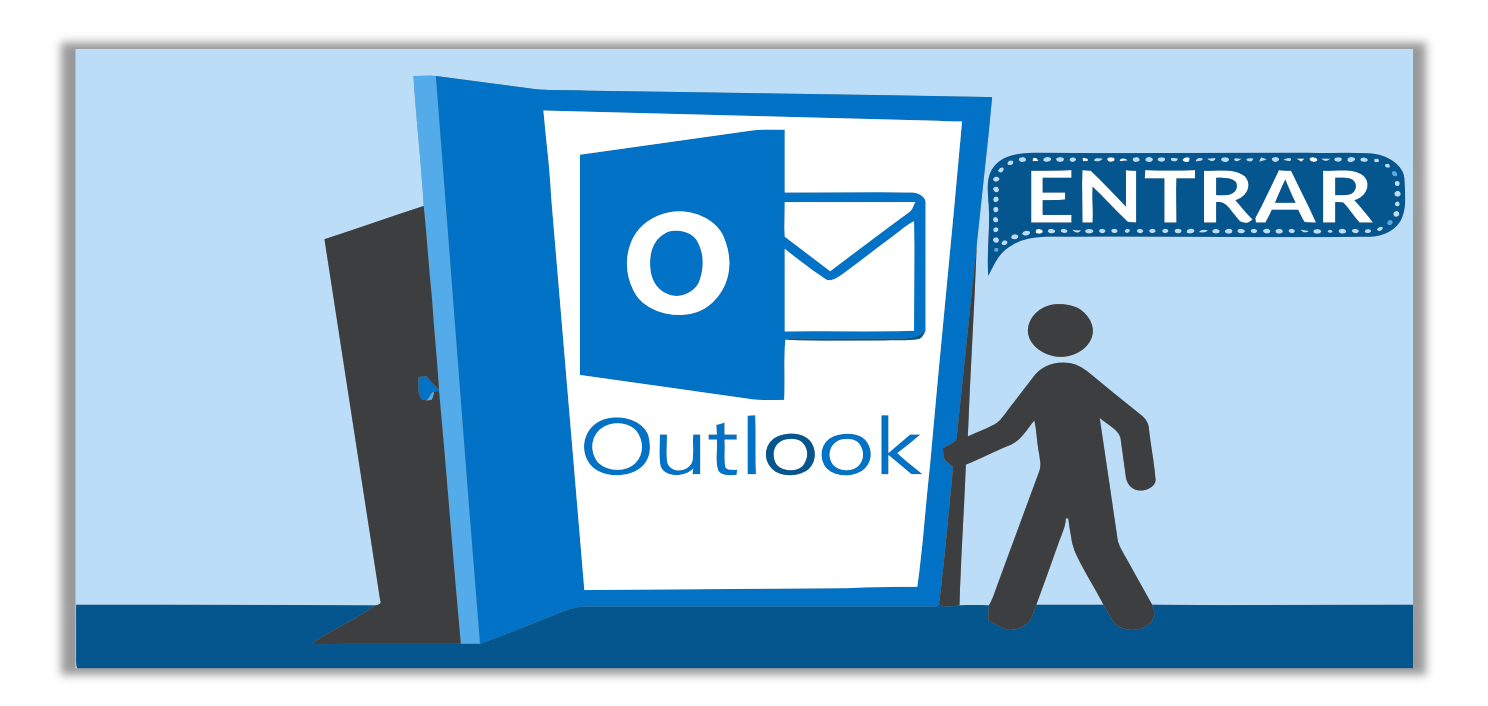

**O Microsoft Outlook é um aplicativo integrante do Pacote Office, cuja função principal é ser usado como um cliente de e-mail, isto é, um aplicativo que facilita o envio, recebimento, organização e gerenciamento de e-mails**. No entanto, ele também permite gerenciar contatos, compromissos, calendários, tarefas e anotações – para cada um desses, existe uma opção de navegação. Galera, em contraste com outros clientes de e-mail, ele não é gratuito!

Ele pode ser comprado separadamente ou em conjunto com outros aplicativos do Pacote Office. Podemos dizer que o modo de exibição padrão exibe – na parte superior da página – uma Faixa de Opções dividida em guias, que são divididas em grupos, que possuem comandos. O Outlook possui um Arquivo de Dados (.pst) que contém **mensagens de e-mail**, **calendários**, **tarefas** e **anotações** armazenados em backup e pode ser armazenado em uma das pastas:

- *unidade:\Usuários\<nome de usuário>\AppData\Local\Microsoft\Outlook*
- *unidade:\Usuários\<nome de usuário>\Roaming\Local\Microsoft\Outlook*
- *unidade:\Usuários\<nome de usuário>\Documents\Outlook Files*
- *unidade:\Usuários\<nome de usuário>\My Documents\Outlook Files*
- *unidade:\Documents and Settings\<nome de usuário>\Local Settings\Application Data\Microsoft\Outlook*

**(MPE/RN – 2017)** Na instalação padrão do software de correio eletrônico Microsoft Outlook 2016, instalado no Windows 10 Professional, ambos com idioma PT-BR, a pasta p, que contém os arquivos de dados do Outlook, fica localizada no diretório:

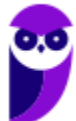

**\_\_\_\_\_\_\_\_\_\_\_\_\_\_\_\_\_\_\_\_\_\_\_** 

- a) unidade:\Windows\<nome de usuário>\AppData\Local\Microsoft\Outlook
- b) unidade:\Windows\<nome de usuário>\Microsoft\Outlook
- c) unidade:\Usuários\<nome de usuário>\Office\Microsoft\Outlook
- d) unidade:\Usuários\<nome de usuário>\AppData\Local\Microsoft\Outlook

**Comentários:** é ridículo cobrar isso (ainda mais em uma prova de nível médio), mas a pasta que contém esses arquivos fica localizada no diretório unidade:\Usuários\<nome de usuário>\AppData\Local\Microsoft\Outlook (Letra D).

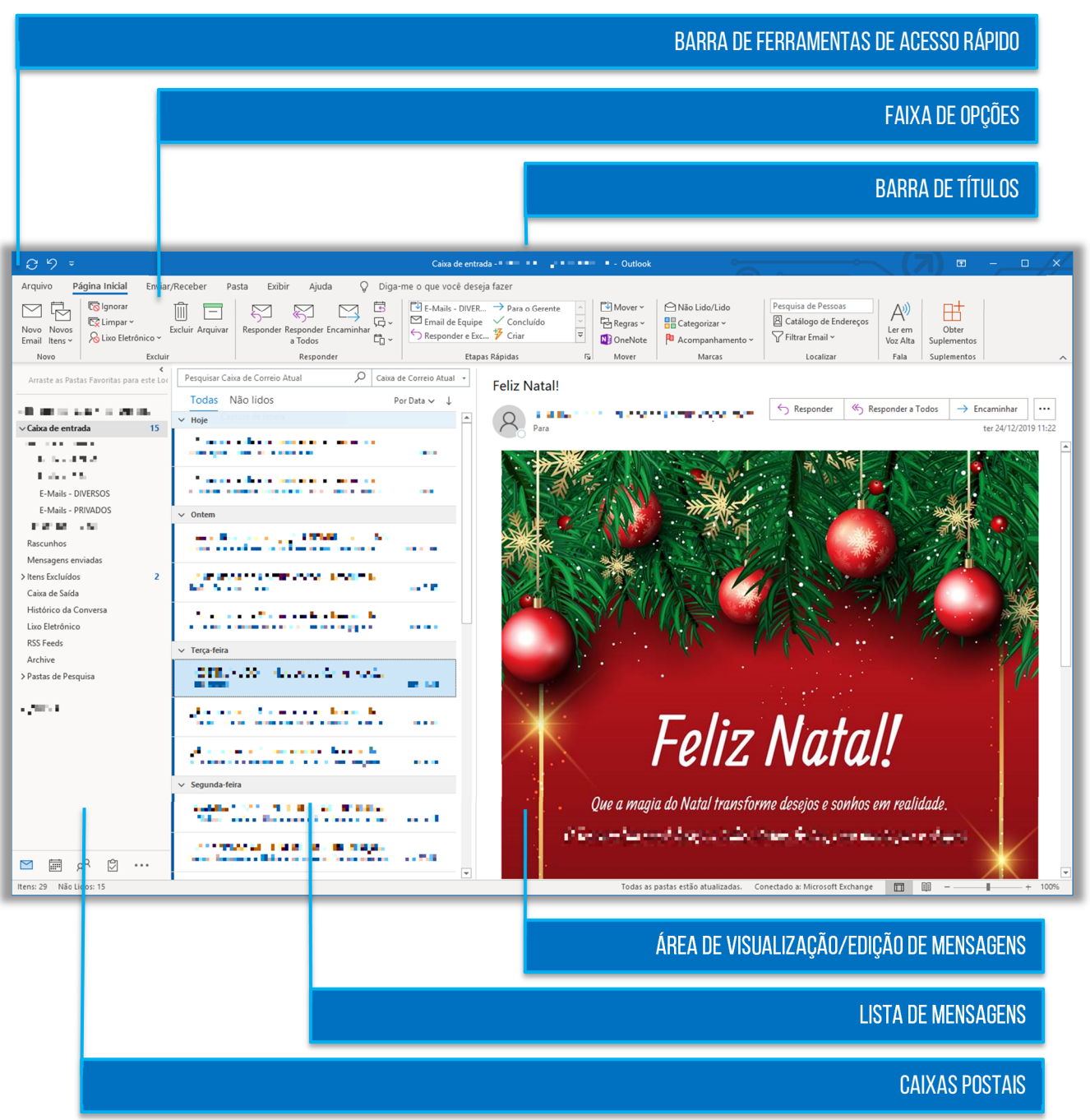

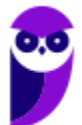

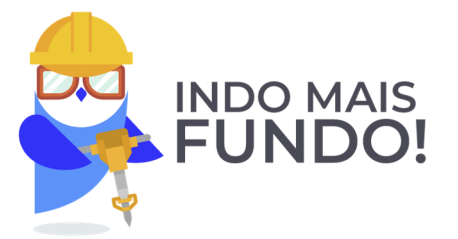

**Observação:** há também a Barra de Tarefas Pendentes, que mostra calendários, compromissos e lista de tarefas, mas ela não é exibida por padrão.

**(IFF – 2018)** No Outlook 2010, o painel localizado no lado direito que mostra um calendário e uma lista de tarefas unificada é conhecido como:

- a) Barra de Tarefas Pendentes.
- b) Categorias.
- c) Etapas Rápidas.
- d) Exibição.
- e) RSS feeds.

**\_\_\_\_\_\_\_\_\_\_\_\_\_\_\_\_\_\_\_\_\_\_\_ Comentários:** o painel que mostra o calendário e lista de tarefas é a Barra de Tarefas Pendentes (Letra A).

Inseri na tabela seguinte as principais características que vocês devem conhecer sobre esse cliente de e-mail. Fiquem ligados porque isso cai em prova…

## **PRINCIPAIS CARACTERÍSTICAS**

Permite trabalhar online ou offline, assim como em outros clientes de e-mail.

Permite incluir um e-mail como anexo de outro e-mail.

Apresenta funcionalidades de correção ortográfica e gramatical.

Permite criar pastas e subpastas, inclusive dentro das pastas nativas do MS-Outlook.

Arquivos de dados (e-mail, calendário, tarefas, etc) são salvos no formato .pst.

Arquivos de dados podem ser becapeados e restaurados pelo usuário.

O uso da linguagem HTML permite a utilização de recursos avançados de formatação de texto.

A partir do MS-Outlook 2016, possui um Assistente de Inteligência Artificial que pode responder e-mails.

Permite atribuir categorias de cores a e-mails, contatos, compromissos e tarefas – facilitando buscas.

Pode ser configurado para gerenciar mais de uma conta de e-mail independente do domínio.

É geralmente mais voltado para uso corporativo do que para uso pessoal.

Permite definir um lembrete, incluindo mensagens de e-mail, compromissos e contatos.

Permite ordenar mensagens, por exemplo, por remetente, data, assunto ou tamanho.

Permite definir lembretes, incluindo mensagens de e-mail, compromissos e contatos.

**(CHS – 2014)** Há uma forma clássica de se fazer e restaurar backups de mensagens e contatos do Microsoft Outlook. Esses itens são encontrados em um formato de arquivo cuja extensão é:

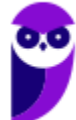

a) OTK

b) XLS

c) EXE

d) PST

e) RAR

**\_\_\_\_\_\_\_\_\_\_\_\_\_\_\_\_\_\_\_\_\_\_\_** 

**\_\_\_\_\_\_\_\_\_\_\_\_\_\_\_\_\_\_\_\_\_\_\_ Comentários:** a extensão que permite fazer e restaurar backups é o .pst (Letra D).

**(UFBA – 2014)** A utilização da linguagem HTML, no Microsoft Outlook, permite o uso de recursos avançados de formatação do texto, como marcadores e links.

**\_\_\_\_\_\_\_\_\_\_\_\_\_\_\_\_\_\_\_\_\_\_\_ Comentários:** a linguagem HTML realmente permite a utilização recursos avançados de formatação (Correto).

**(UFOB – 2014)** O Microsoft Outlook pode ser configurado para receber mensagens de mais de uma conta de e-mail, desde que todas as contas pertençam a um mesmo domínio.

**Comentários:** é possível configurar diversas contas de e-mail independente do domínio. Por exemplo, é completamente possível gerenciar diversas contas (diego@gmail.com, diego@yahoo.com, diego@outlook.com, diego@uol.com.br e diego@hotmail.com) – todas pelo MS-Outlook (Errado).

Nas páginas seguintes, nós vamos passar pelas principais opções de menu do Microsoft Outlook. **Não vamos entrar em detalhes e nem vamos ver todos os comandos o foco da maioria das questões está nos conceitos básicos de correio eletrônico e, não, nos meandros das ferramentas em si.** *Fechou?* Então vamos ver guia por guia e, logo após cada tópico, veremos aquilo que precisa de um pouco mais de atenção.

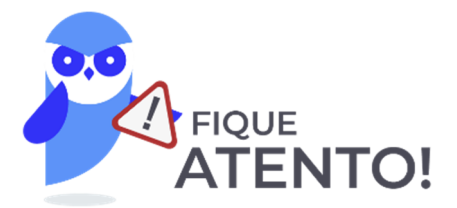

Não confundam **Microsoft Outlook Express** com **Microsoft Outlook**! O primeiro é mais antigo e possuía recursos apenas de enviar e receber e-mails; o segundo é mais recente e possui – além dos recursos de enviar e receber e-mails – gerenciadores de contatos, compromissos, calendários, tarefas, anotações, entre outros.

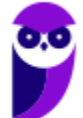

# 2 – Guia Arquivo

**INCIDÊNCIA EM PROVA: ALTA** 

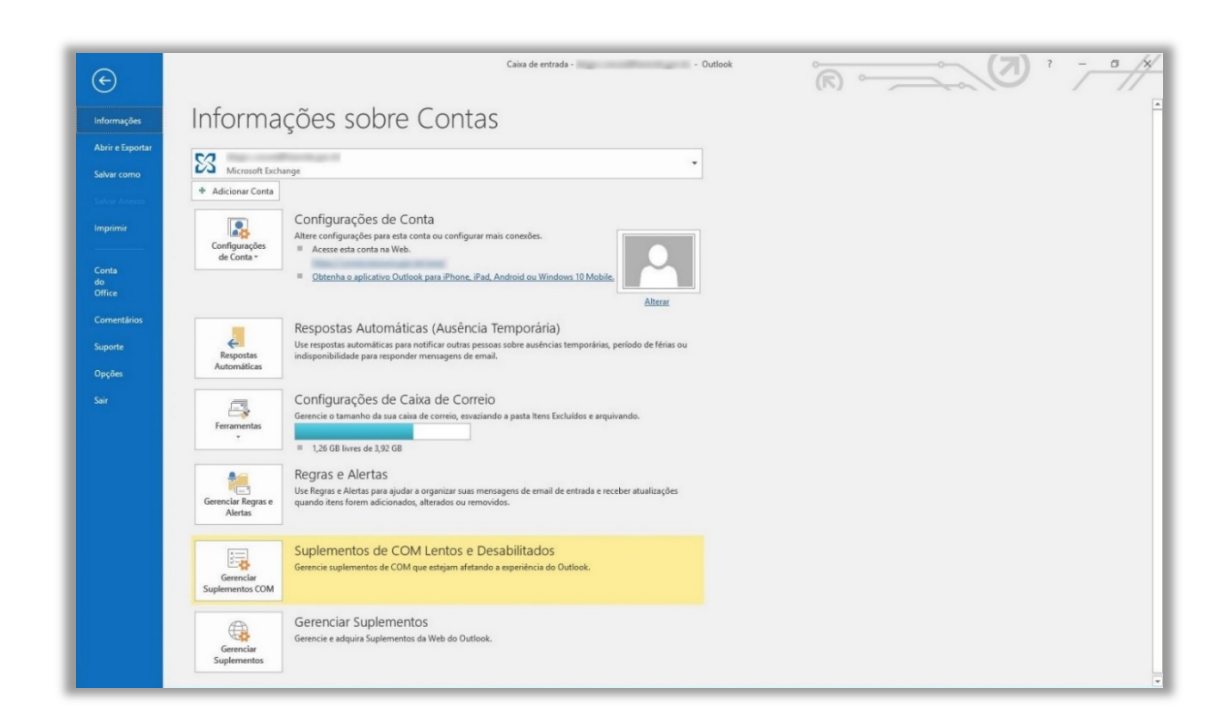

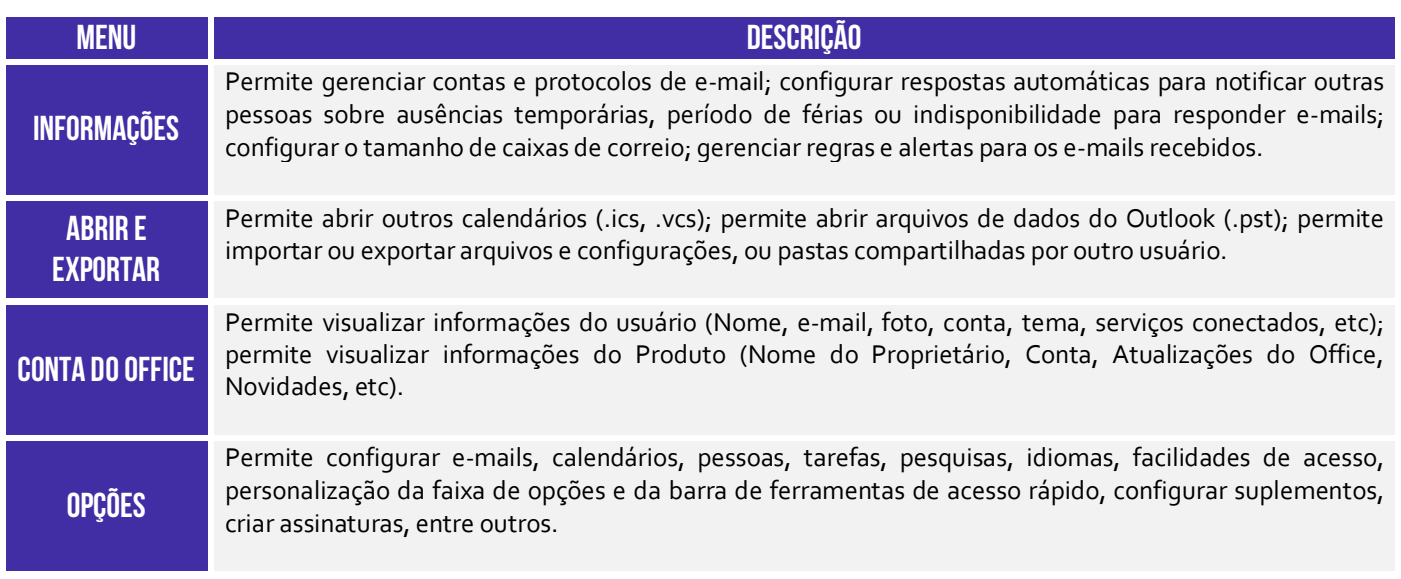

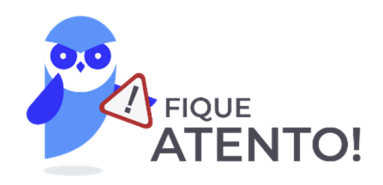

Por meio do caminho **Arquivo > Opções > Email > Crie ou modifique assinaturas das mensagens**, é possível criar uma assinatura contendo textos, imagens, logotipos, entre outros. Além disso, é possível inserir assinaturas em todas as mensagens enviadas ou em apenas algumas mensagens específicas. Vejamos:

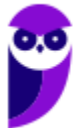

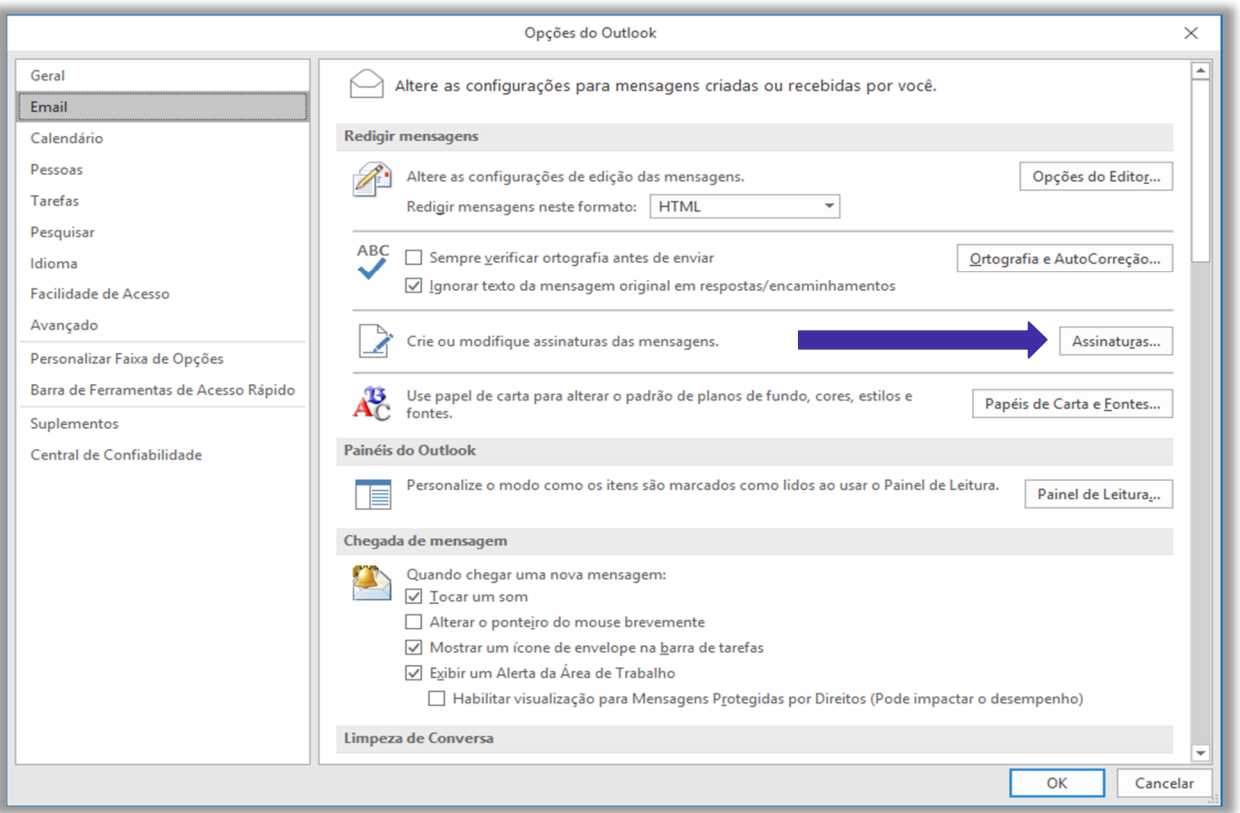

**(CRMV/DF – 2017)** Uma das facilidades de se usar o Outlook 2016 está no fato de poder criar assinaturas personalizadas para as mensagens de e-mail. No entanto, não é possível incluir uma imagem, como, por exemplo, um logotipo de empresa.

**\_\_\_\_\_\_\_\_\_\_\_\_\_\_\_\_\_\_\_\_\_\_\_ Comentários:** é possível – sim – incluir uma imagem (Errado).

**(CRMV/DF – 2017)** O Outlook 2016, além de possuir o recurso de criar assinaturas personalizadas para uma mensagem de e-mail, permite configurá-las para que sejam adicionadas, automaticamente, a todas as mensagens de saída.

**Comentários:** é possível realizar uma configuração para que as assinaturas possam ser adicionadas automaticamente a todas as mensagens de saída ou você pode escolher em quais mensagens a assinatura será incluída (Correto).

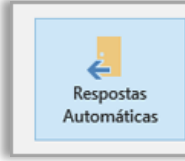

**\_\_\_\_\_\_\_\_\_\_\_\_\_\_\_\_\_\_\_\_\_\_\_** 

Respostas Automáticas (Ausência Temporária) Use respostas automáticas para notificar outras pessoas sobre ausências temporárias, período de férias ou indisponibilidade para responder mensagens de email.

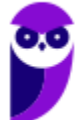

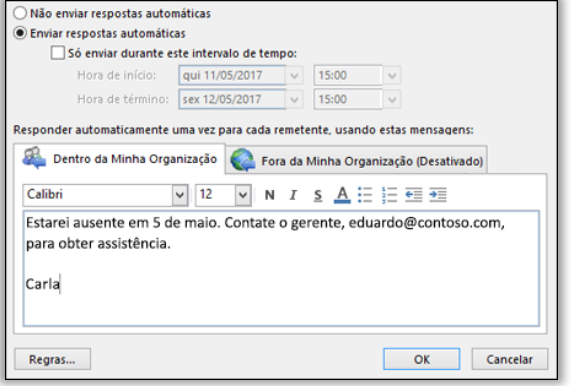

**\_\_\_\_\_\_\_\_\_\_\_\_\_\_\_\_\_\_\_\_\_\_\_** 

Por meio do caminho **Arquivo > Informações > Respostas Automáticas (Ausência Temporária)**, é possível criar uma resposta automática para notificar outras pessoas sobre ausências temporárias, período de férias ou indisponibilidade para responder mensagens de e-mail. Eu, por exemplo, sempre que vou sair de férias deixo uma resposta automática. Assim, quem me enviar um e-mail, receberá outro de volta informando sobre a minha ausência.

**(COPERGÁS/PE – 2016)** Um usuário do Microsoft Outlook 2013 em português vai sair de férias e deseja configurar uma mensagem de resposta automática aos e-mails que chegarem nesse período. Considerando os recursos disponíveis no Outlook, este usuário:

a) não conseguirá realizar esta tarefa, pois o Microsoft Outlook 2013 não permite configurar respostas automáticas em caso de ausências temporárias, férias ou impossibilidade de responder e-mails.

b) terá que clicar nas opções Arquivo e Respostas Automáticas. Na janela que se abre, deverá marcar as opções Enviar respostas automáticas e Só enviar durante este intervalo de tempo, definir o intervalo de tempo, escrever a mensagem e clicar no botão OK.

c) não precisará realizar essa tarefa, pois o Microsoft Outlook 2013 já encaminhará mensagens de aviso sobre ausências temporárias quando o usuário deixar de verificar sua caixa de entrada por mais de 48 horas.

d) deverá clicar na guia Página Inicial e na opção Mensagens Instantâneas da divisão Responder. Em seguida, deverá digitar a mensagem desejada, definir o intervalo de datas em que ela será usada como resposta automática e clicar no botão OK.

e) terá que clicar em Arquivo, Opções, Email, Respostas e Encaminhamentos e Respostas automáticas. Na janela que se abre, terá que definir o intervalo de datas, digitar a mensagem e clicar no botão OK.

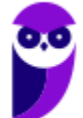

**Comentários:** (a) Errado, ele permite – sim – configurar respostas automáticas; (b) Correto, basta clicar em Arquivo > Informações (é aberto automaticamente) > Respostas Automáticas – é possível configurar o intervalo de envio, dentre outras regras; (c) Errado, é necessário configurá-lo sim; (d) Errado, essa opção não existe; (e) Errado, o caminho correto é Arquivo > Informações (é aberto automaticamente) > Respostas Automáticas (Letra B).

# 3 – Guia Página Inicial

**INCIDÊNCIA EM PROVA: ALTA** 

| 圖ち。                  |                                                                 |                 |                                                                                             | Caixa de entrada -<br>- Outlook                                                               |                       |                                                          |                                                                 |                         |
|----------------------|-----------------------------------------------------------------|-----------------|---------------------------------------------------------------------------------------------|-----------------------------------------------------------------------------------------------|-----------------------|----------------------------------------------------------|-----------------------------------------------------------------|-------------------------|
| Arquivo              | Página Inicial<br>Enviar/Receber<br>Pasta                       | Exibir<br>Ajuda | <sup>2</sup> Diga-me o que você deseja fazer                                                |                                                                                               |                       |                                                          |                                                                 |                         |
| $= 20$<br>Novo Novos | <b>Compare</b><br>Limpar -<br>Email Itens v volixo Eletrônico v | ─<br>a Todos    | <b>Reunião</b><br>Mensagem Instantânea ~<br>Excluir Arquivar Responder Responder Encaminhar | Para o Gerente<br><b>CONTRACTOR</b><br>Email de Equipe < Concluído<br>Responder e Exc F Criar | $E =$<br>Mover Regras | $\sim$<br>Não<br>Categorizar Acompanhamento<br>Lido/Lido | Pesquisa de Pessoas<br>Catálogo de Endereços<br>Filtrar Email * | Loja                    |
| Novo                 | Excluir                                                         |                 | Responder                                                                                   | Etapas Rápidas                                                                                | Mover                 | Marcas                                                   | Localizar                                                       | Suplementos<br>$\wedge$ |

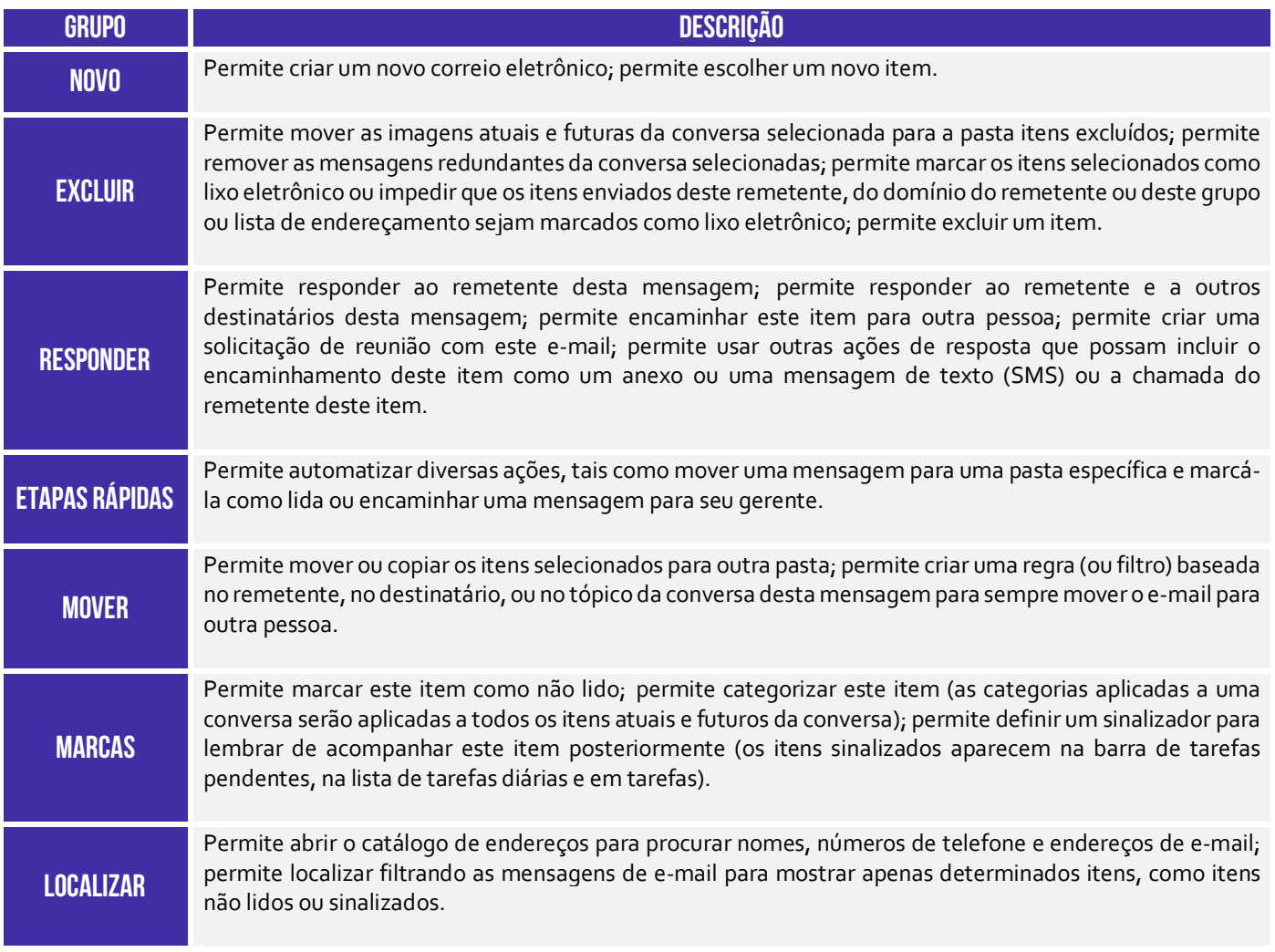

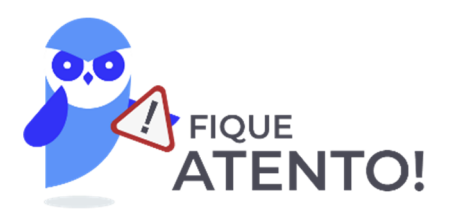

**É permitido tanto arquivos de diversos formatos como outros e-mails dentro de um e-mail. Sim, você pode anexar diversos e-mails dentro de um e-mail**. Ademais, é disponibilizado ao usuário uma funcionalidade que verifica a ortografia e gramática da língua portuguesa. O texto da mensagem pode ser formatado de diversas maneiras diferentes, alterando fonte, cor, tamanho, entre outros. Inclusive, é possível imagens e gráficos no corpo do e-mail.

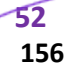

Um ponto bastante importante dessa guia trata das regras. *O que é isso, Diego?* **As regras basicamente permitem que você mova, sinalize e responda mensagens de e-mail automaticamente.** Além disso, você pode utilizá-las para reproduzir sons, mover mensagens para pastas ou exibir alertas de novos itens. A regra mais fácil e comum de criar é aquela que permite mover um item de um determinado remetente.

Eu, por exemplo, tenho uma regra que move todas as mensagens cujo remetente possua como domínio **renato.costa@estrategiaconcursos.com.br** para uma pasta chamada "Estratégia Concursos". É muito comum também criar regras que permitam mover um item baseado nas palavras contidas no assunto do e-mail. Eu, por exemplo, tenho uma regra que move todas as mensagens cujo assunto contenha a palavra **simulado** para uma pasta chamada "Simulados".

É possível também criar regras diretamente a partir de uma mensagem recebida. O próprio MS-Outlook já sugere algumas regras. No entanto, é possível criar uma regra personalizada. Para tal, basta clicar com o botão direito na mensagem e seguir o caminho: **Regras > Criar Regra**. Note que você pode escolher suas condições: remetente, assunto, destinatário, etc. Além disso, é possível exibir alertas sonoros ou mover a mensagem.

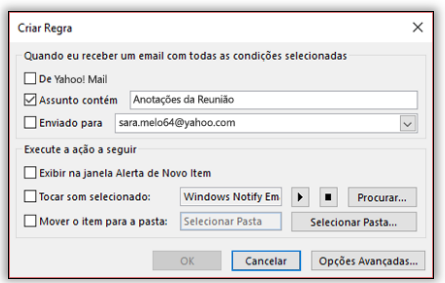

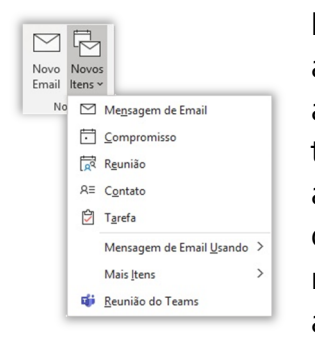

É importante ressaltar também que uma pasta ou mensagem excluída acidentalmente da caixa de correio pode ser recuperada caso ainda esteja armazenada na Pasta de Itens Excluídos. Além disso, é preciso entender também como se faz para criar um novo item. *Que item, Diego?* Galera, vejam a imagem a seguir! No MS-Outlook, um item pode ser um e-mail, um compromisso, uma reunião, um contato ou uma tarefa. Claro que o item mais relevante em um cliente de e-mail é o item de mensagem de e-mail. A imagem a seguir apresenta a janela aberta ao se escolher um **Novo Email**!

A imagem a seguir é uma das mais importantes dessa aula. Note que, por meio dessa janela, é possível inserir destinatários, cópias, assuntos e mensagem do e-mail. Temos também diversos comandos: **Catálogo de Endereços** permite procurar contatos; **Verificar Nomes** permite que você escreva apenas o nome de um contato no campo de endereço e o MS-Outlook inserirá seu endereço de e-mail correspondente a esse nome caso o encontre no catálogo de endereços.

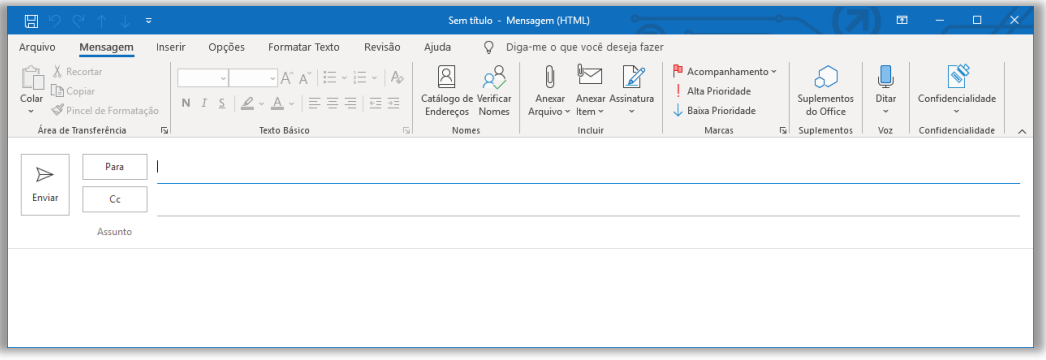

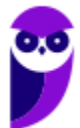

**Anexar Arquivo** permite anexar arquivos de diversos formatos, inclusive e-mails; **Anexar Item** permite anexar diversos itens diferentes, como um e-mail, um compromisso, uma reunião, um contato ou uma tarefa – e também cartões de visita; **Assinatura** permite criar uma assinatura personalizada para seus e-mails (imagem a seguir); **Acompanhamento** permite acompanhar uma mensagem que você esteja prestes a enviar, definindo um lembrete para você mesmo.

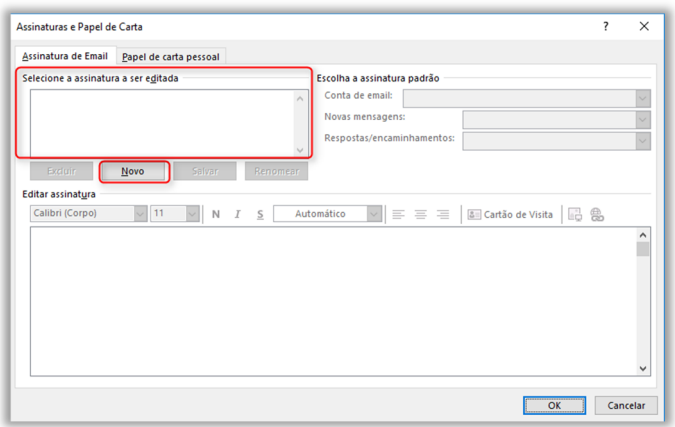

O acompanhamento ajuda você a não esquecer de responder mensagens importantes ou acompanhar uma discussão. Você pode escolher um sinalizador do lembrete (Ex: hoje, amanhã, esta semana, próxima semana, sem data ou personalizada); **Alta/Baixa Prioridade** permite indicar para um destinatário que uma determinada mensagem necessita de muita ou pouca atenção respectivamente. Há outros comandos, mas eles possuem pouca relevância para provas.

**(Prefeitura de São José do Rio Preto – 2019)** Dentre as funcionalidades do Microsoft Outlook 2013, em português, está a criação de:

a) apresentações de slides personalizados para reuniões, palestras, aulas etc.

b) regras para encaminhar e-mails recebidos em uma conta para outras contas de e-mail.

c) websites para exibição de portfólio de serviços e produtos da organização.

d) contas de e-mail anônimas que não podem ser rastreadas e nem ter seus proprietários identificados.

e) certificados e assinaturas digitais para documentos com validade legal.

**\_\_\_\_\_\_\_\_\_\_\_\_\_\_\_\_\_\_\_\_\_\_\_ Comentários:** (a) Errado, essa é uma funcionalidade do MS-Powerpoint; (b) Correto, ele realmente permite criar regras para encaminhar e-mails recebidos em uma conta para outras contas de e-mail; (c) Errado, o MS-Outlook não possui esse recurso; (d) Errado, ele não permite a criação de contas anônimas; (e) Errado, ele permite utilizar, mas não criar certificados digitais (Letra B).

# 4 – Guia Enviar/Receber

**INCIDÊNCIA EM PROVA: baixa** 

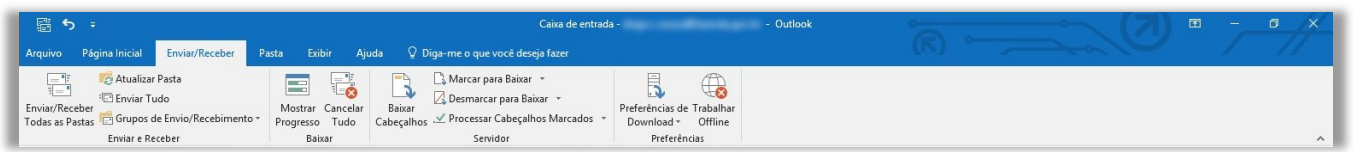

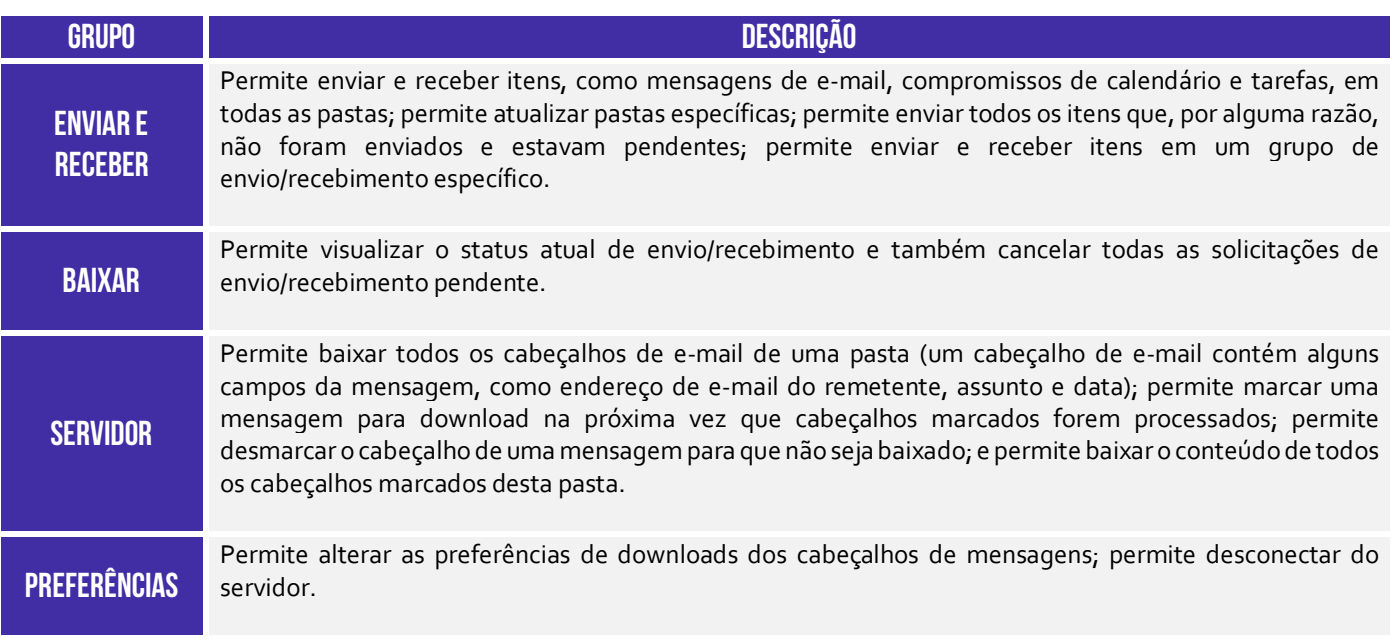

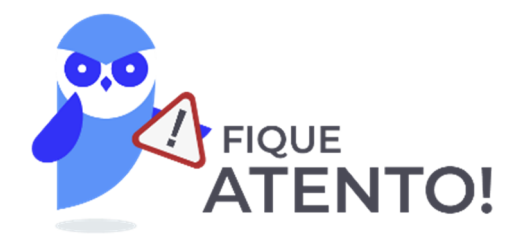

**Por padrão, mensagens de e-mail são enviadas automaticamente quando você clica em Enviar em uma nova janela de mensagem.** Verificações automáticas para novas mensagens de entrada e saídas ocorrem em vários momentos possíveis, como quando você inicia Microsoft Outlook ou em intervalos automáticos conforme definido em grupos de envio/recebimento e ao iniciar manualmente um comando Enviar/Receber.

**No entanto, você também manualmente pode enviar e receber mensagens a qualquer momento.** *Professor, não entendi!* Vou dar um exemplo que sempre acontece comigo! Por vezes, eu estou conversando com um colega de trabalho por telefone e eu digo: "*Fulano, vou te encaminhar um e-mail*". Após enviar o e-mail, eu vou em direção a sua mesa. Quando eu chego lá, eu digo: "*Abra o e-mail que eu te enviei, por favor*".

Só que, por vezes, o e-mail demora um pouco a chegar! Então, ele verifica sua caixa de entrada e me diz: "*Diegão, não recebi o e-mail!*". E eu digo: "*Ué, mas eu tenho certeza que te enviei*". De tempos em tempos, o Outlook automaticamente verifica se chegou um novo e-mail, mas – caso isso não ocorra – ele pode verificar manualmente. *Como?* Clicando em Enviar/Receber e-mails! **Meu colega clicou e a sua caixa de entrada e saída de todas as suas contas foram atualizadas.**

**(DPU – 2016)** No Outlook, o recurso Enviar/Receber permite enviar e receber mensagens de várias contas do usuário configuradas no sistema, sendo possível também selecionar a opção de baixar apenas mensagens de determinada caixa de correio.

**\_\_\_\_\_\_\_\_\_\_\_\_\_\_\_\_\_\_\_\_\_\_\_ Comentários:** esse recurso realmente permite enviar e receber mensagens de diversas contas do usuário, sendo possível escolher também a caixa de correios que se deseja atualizar (Correto).

## 5 – Guia Pasta

**INCIDÊNCIA EM PROVA: baixíssima** 

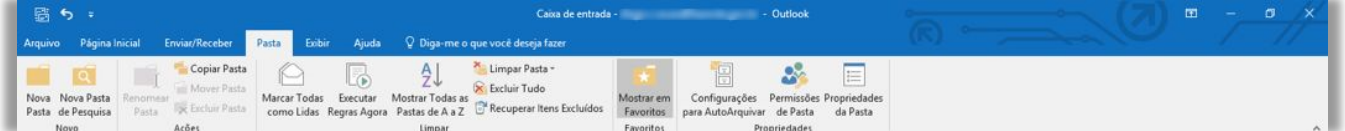

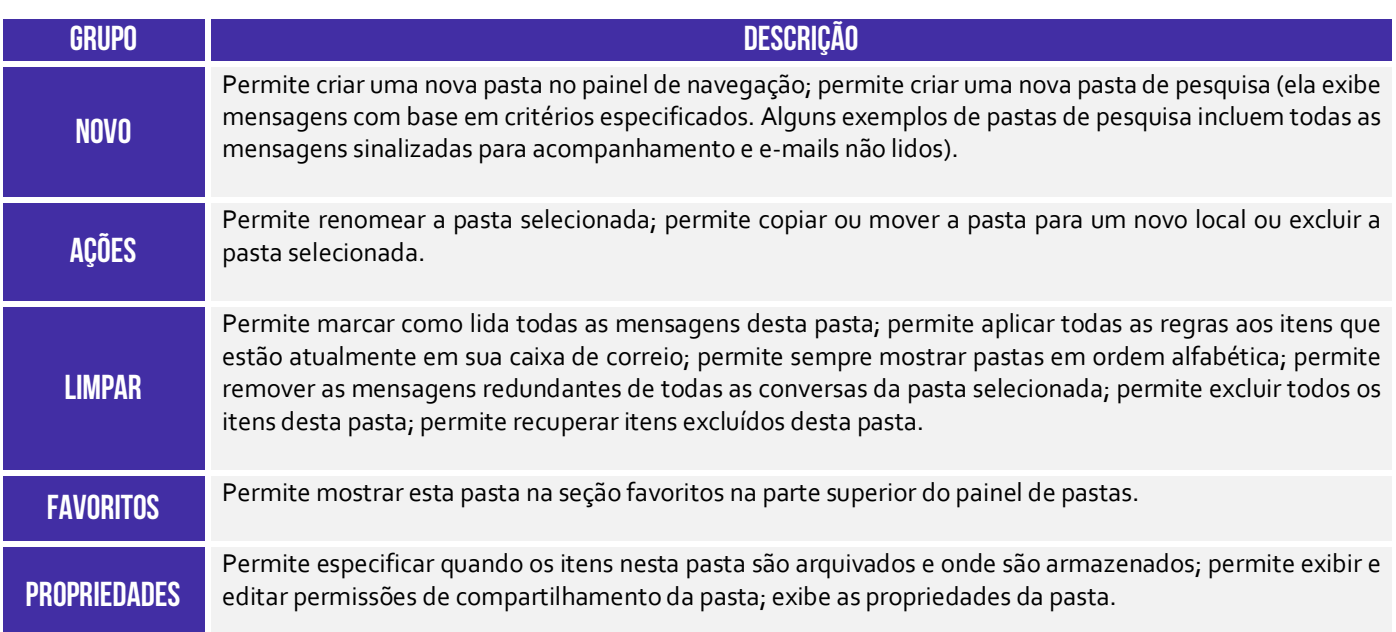

**(Fundação Casa – 2014)** Sobre o software Microsoft Outlook 2010, assinale a alternativa que apresenta a função do recurso "Marcar como todas lidas", na aba "Pasta".

a) Marca como lidas todas as mensagens desta pasta.

b) Remove todas as mensagens redundantes de todas as conversas da pasta.

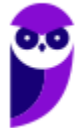

**\_\_\_\_\_\_\_\_\_\_\_\_\_\_\_\_\_\_\_\_\_\_\_** 

- c) Marca todas as mensagens de entrada e saída como lidas.
- d) Marca as mensagens selecionadas como lidas
- e) Marca todas as mensagens selecionadas e envia para a lixeira.

**Comentários:** esse recurso marca todas as mensagens dessa pasta como lidas (Letra A).

# 6 – Guia Exibir

#### **INCIDÊNCIA EM PROVA: baixíssima**

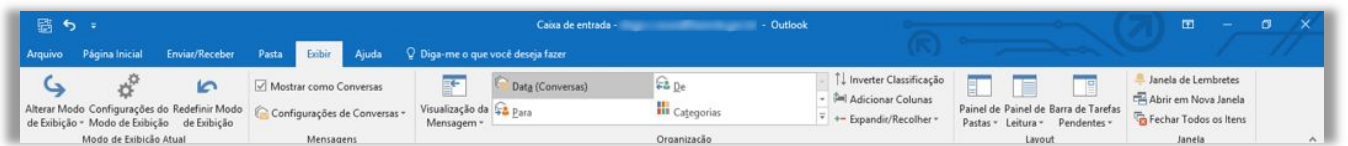

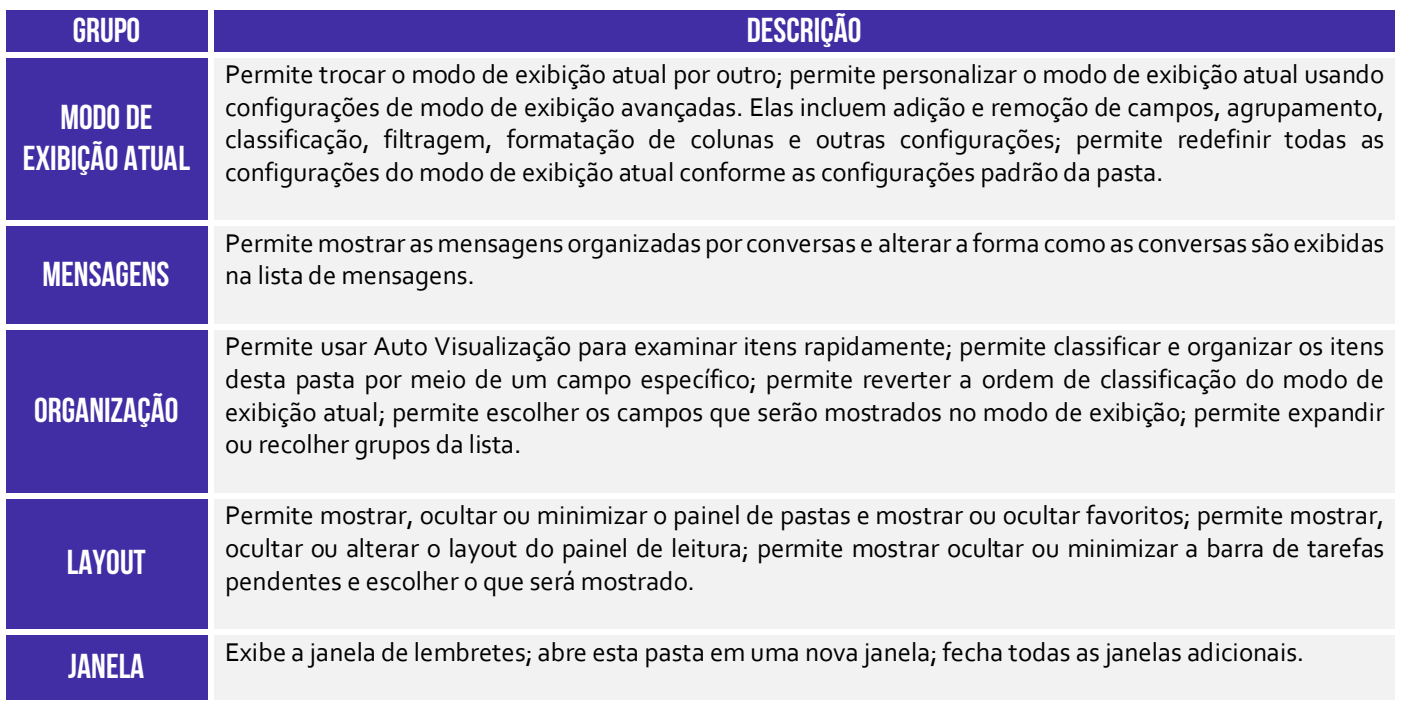

# 7 – Guia Ajuda

**INCIDÊNCIA EM PROVA: baixíssima** 

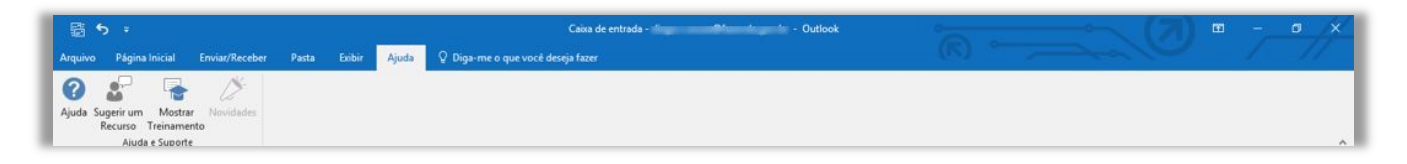

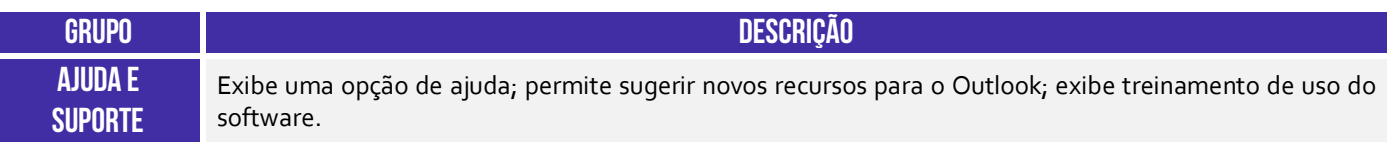

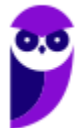

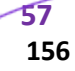

## 8 – Principais Atalhos

**INCIDÊNCIA EM PROVA: ALTA** 

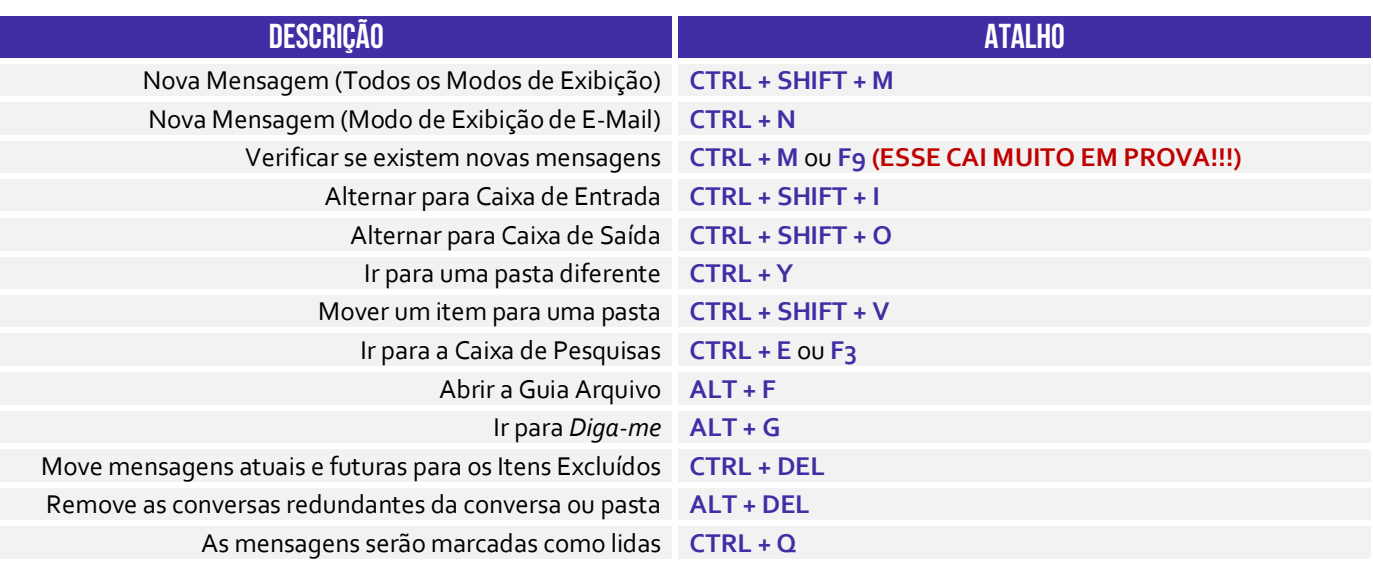

**(MPE/ES – 2013)** Assinale a alternativa correta, que contém o atalho utilizado no MS-Outlook 2010, em sua configuração padrão, para criar um novo e-mail.

a) CTRL + P  $b)$  CTRL + N c) CTRL + B  $d)$ CTRL + A e) CTRL + E

\_\_\_\_\_\_\_\_\_\_\_\_\_\_\_\_\_\_\_\_\_\_\_

**Comentários:** o atalho para criar um novo e-mail é o CTRL + N (Letra B).

**(TJ/SP – 2017)** No Microsoft Outlook 2007, o conjunto de teclas de atalho para criar um novo e-mail é:

a)  $Ctrl + G$ b)  $Ctrl + Alt + G$ c) Ctrl + Alt + K d) Ctrl + Shift + M e) Ctrl + Shift + P

\_\_\_\_\_\_\_\_\_\_\_\_\_\_\_\_\_\_\_\_\_\_\_

**Comentários:** (a) Errado, é utilizado para ir para uma data; (b) Errado, esse atalho não possui nenhuma função; (c) Errado, é utilizado para expandir a pesquisa para incluir itens da pasta atual; (d) Correto, é utilizado para criar um novo e-mail; (e) Errado, é utilizado para criar uma pasta de pesquisa (Letra D).

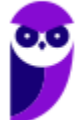

# **RESUMO**

## **DEFINIÇÃO**

O Correio Eletrônico (Eletronic Mail ou E-Mail) é um método que permite compor, enviar e receber mensagens assíncronas através de sistemas eletrônicos de comunicação. Inventado por Ray Tomlinson na década de setenta, ele é utilizado principalmente na internet em um modelo de armazenamento e encaminhamento em que Servidores de E-Mail aceitam, encaminham, entregam e armazenam mensagens eletrônicas.

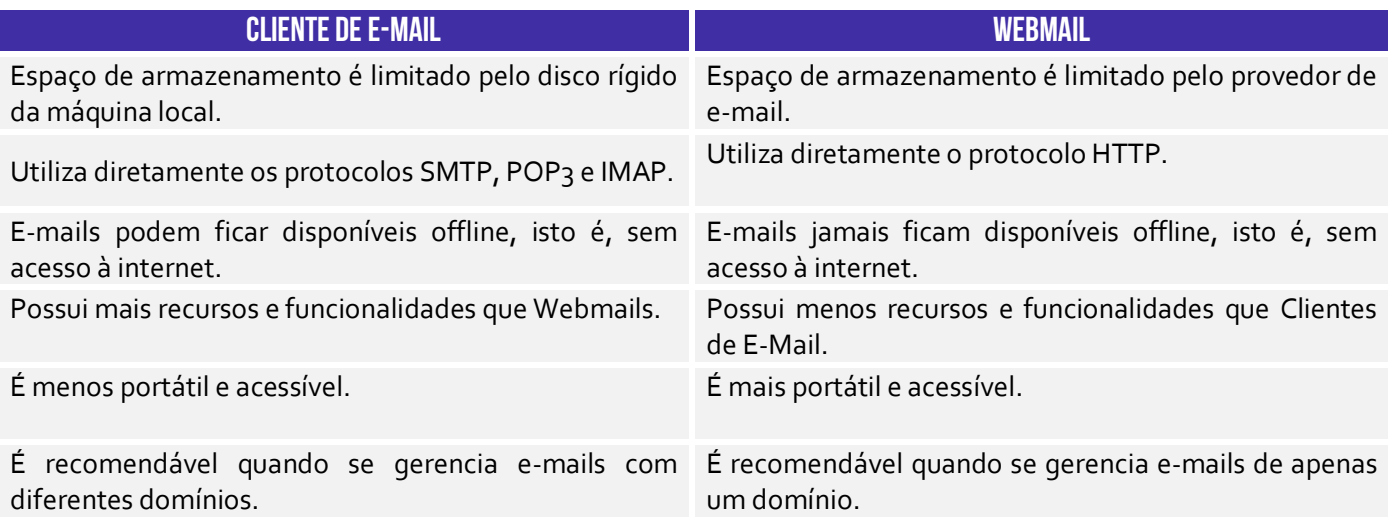

# **SINTAXE DE ENDEREÇOS DE E-MAIL**  NOMEDORECIPIENTE@NOMEDODOMINIO

## **ASSINATURA DE E-MAIL**

Os provedores e ferramentas de correio eletrônico disponibilizam diversos recursos para facilitar e agilizar a edição e o envio de mensagens de e-mails. Um recurso bastante interessante é a assinatura de e-mail, que permite que informações de contato, endereço, cargo, saudações, etc possam ser inseridas no corpo do e-mail de forma automática ao final da mensagem.

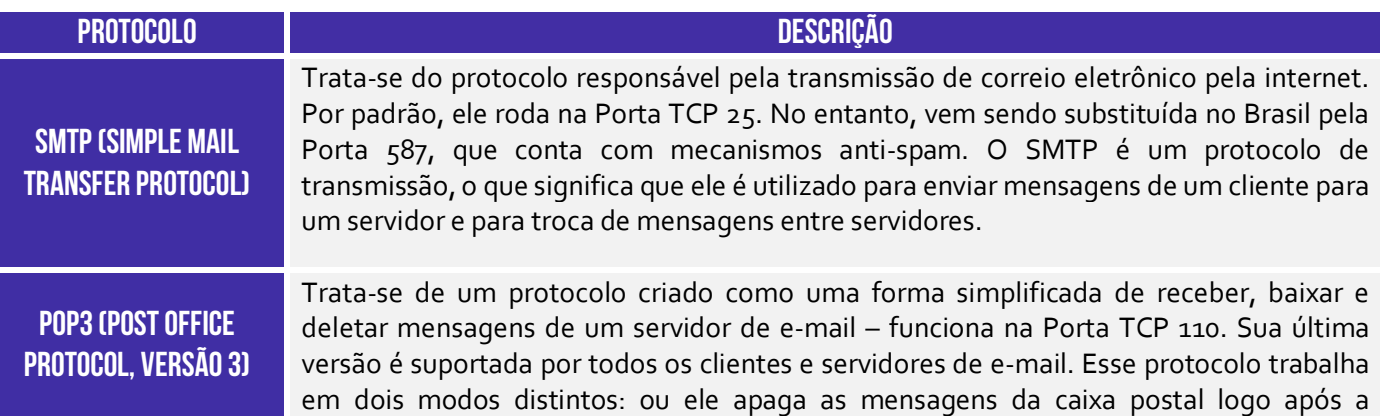

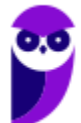

## **IMAP (INTERNET MESSAGE ACCESS PROTOCOL)**

realização do download; ou ele mantém uma cópia das mensagens na caixa postal mesmo após a realização do download.

Trata-se de um protocolo que – em contraste com o POP3 – não apaga as mensagens da caixa de correio – elas ficam permanentemente armazenadas no servidor. Funciona na Porta TCP 143 ou 993 (SSL/TLS). Trata-se do protocolo que permite que uma mensagem seja lida sem a necessidade de transferi-la do servidor para o cliente. Dessa forma, você pode acessar sua caixa de e-mails por meio de diversos dispositivos eletrônicos diferentes.

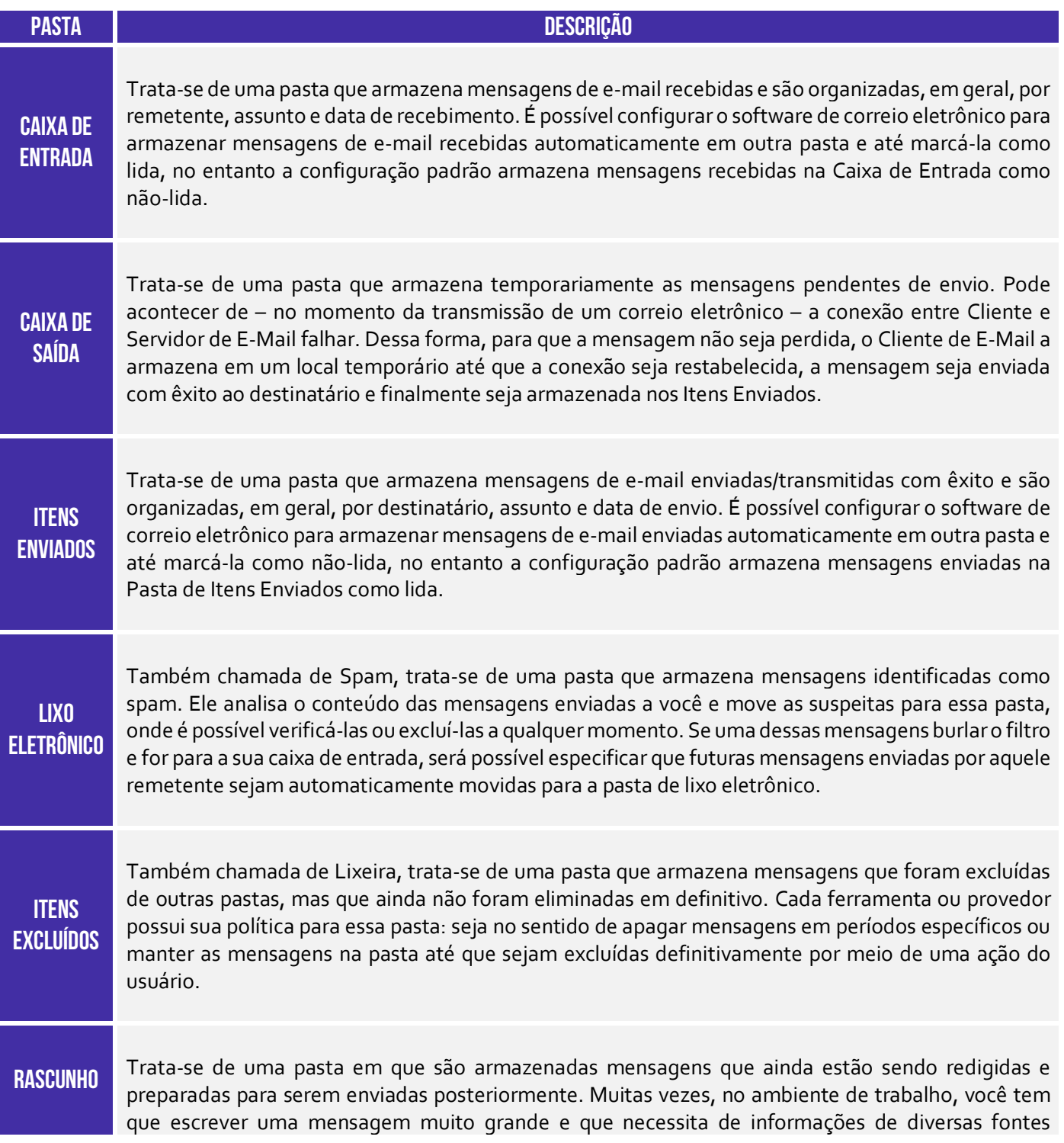

> diferentes. Nesse contexto, é interessante escrever a mensagem aos poucos e, para que ele continue disponível para ser editada, ela é armazenada na pasta de rascunhos.

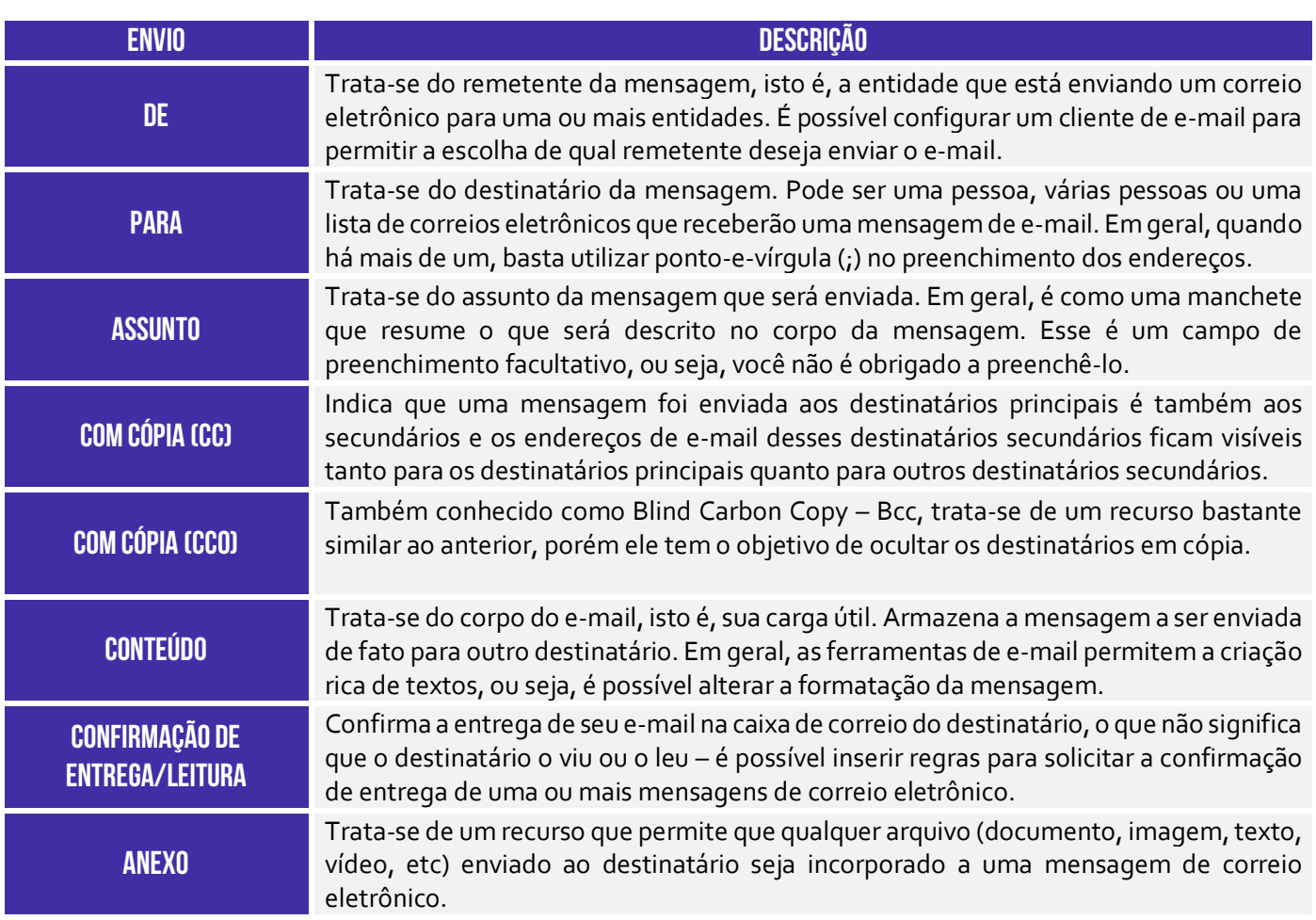

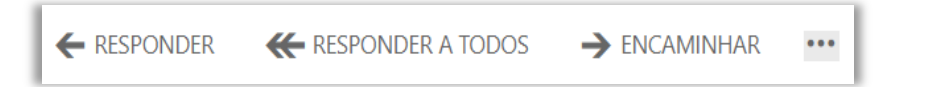

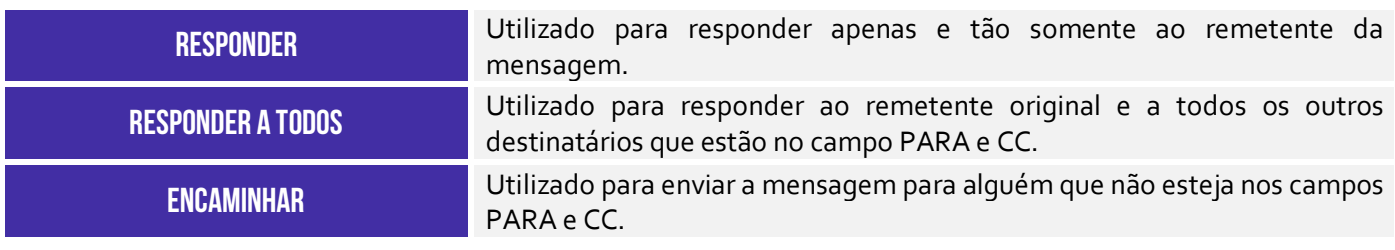

### **WEBMAIL**

Webmail (Ex: Gmail, Yahoo, etc) é uma forma de acessar o correio eletrônico através da web, utilizando para tal um navegador e um computador conectado à Internet. Em outras palavras, trata-se de uma interface web – uma página web – utilizada para ler, escrever, enviar, receber, organizar e gerenciar e-mail através de um browser de forma online e totalmente interativa. Como o Webmail é uma página web que fornece uma interface web entre um cliente e um servidor de e-mails, ele – na verdade – utiliza o protocolo HTTP/HTTPS. Por trás dos panos, os

protocolos SMTP e IMAP continuam sendo utilizados para envio e recebimento de e-mail respectivamente pelos servidores de correio eletrônico.

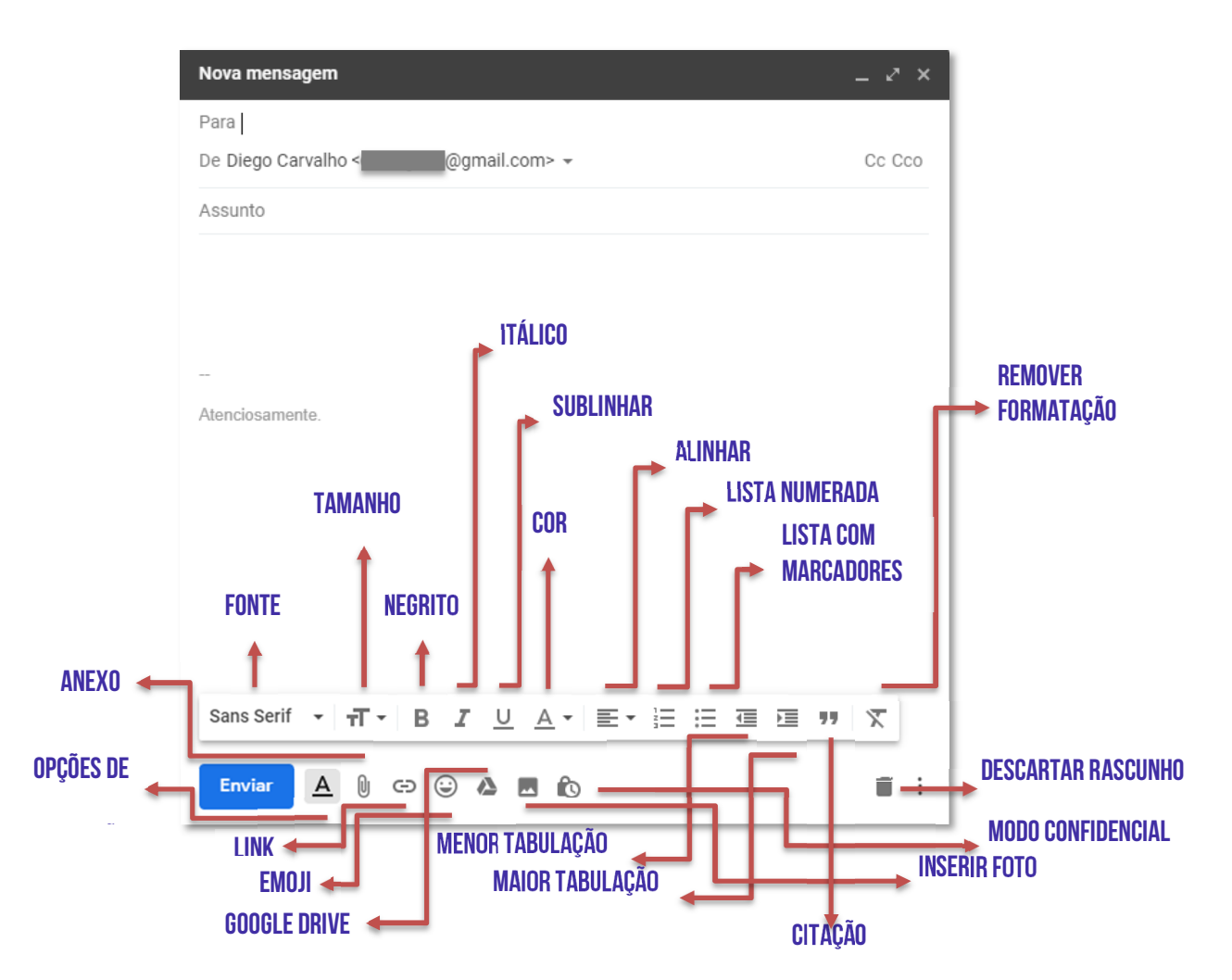

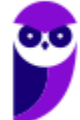

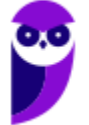

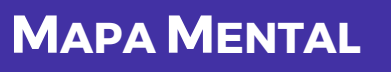

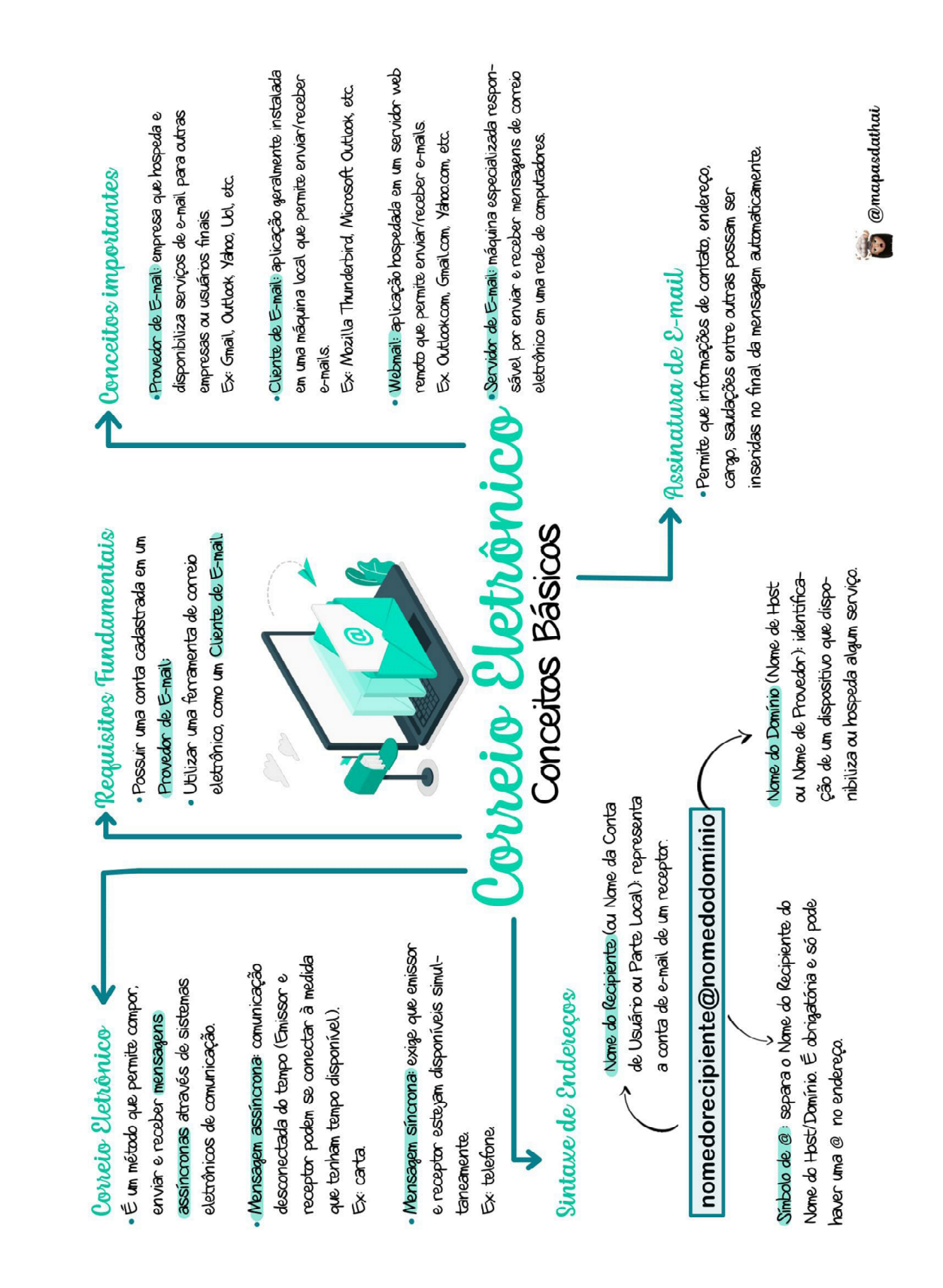

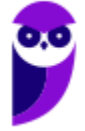

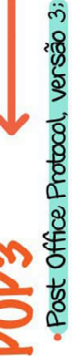

- Protocolo com uma forma simplificada de receber, baixar
- e <mark>deletar</mark> mensagens de um servidor de email:
- Porta TCP 110:
- Trabalha em dois modos distintos:
- -Apaga as mensagens da caixa postal logo após realizar o download (padrão);
- Mantém uma cópia das mensagens na caixa postal
	- mesmo após realizar o download

# Simple Mail Transfer Protocol: SMTP

- Responsável pela transmissão de correio eletrônico por
- uma rede de computadores:
- Porta TCP 25 (por padrão) ou Porta 587 (no Brasil).
- · Envia mensagens de um cliente para um servidor e entre servidores

Sua Mensagem Tá Partindo

# Protocolos de E-ma

# MAP

- . Internet Message Access Protocol
- caixa de correio após a leitura elas ficam armazenadas no servidor até que sejam apagadas pelo usuário: Protocolo que recebe e não apaga as mensagens da
	- $\cdot$  Porta TCP  $\mu$ <sub>3</sub> ou 993 (SSL/TLS):
- · Permite que a mensagem seja lida sem a necessidade de transferi-la do servidor para o cliente;
	- As mensagens podem ser acessadas de qualquer máquina.

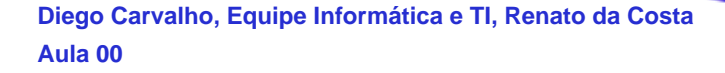

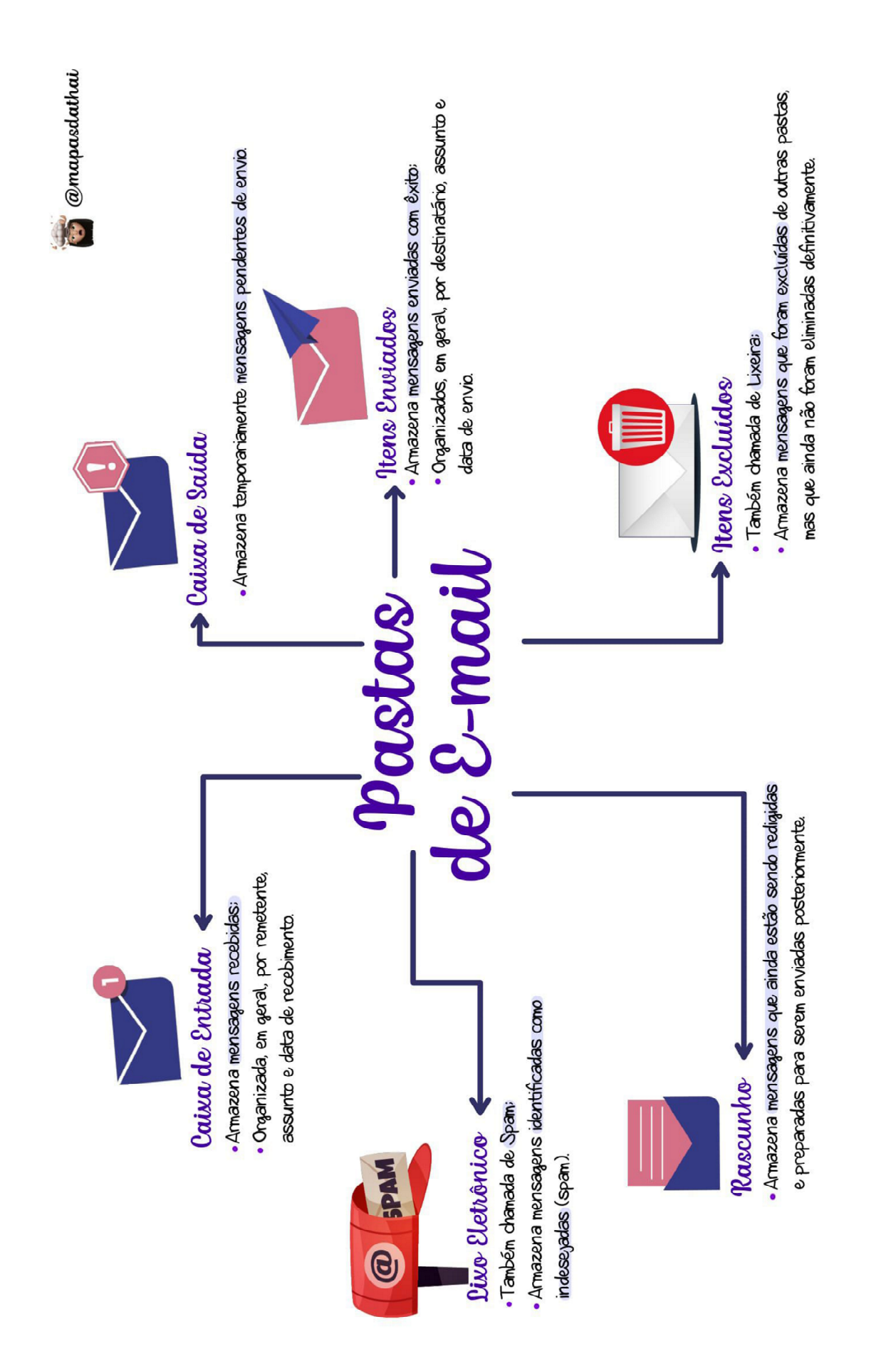

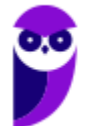

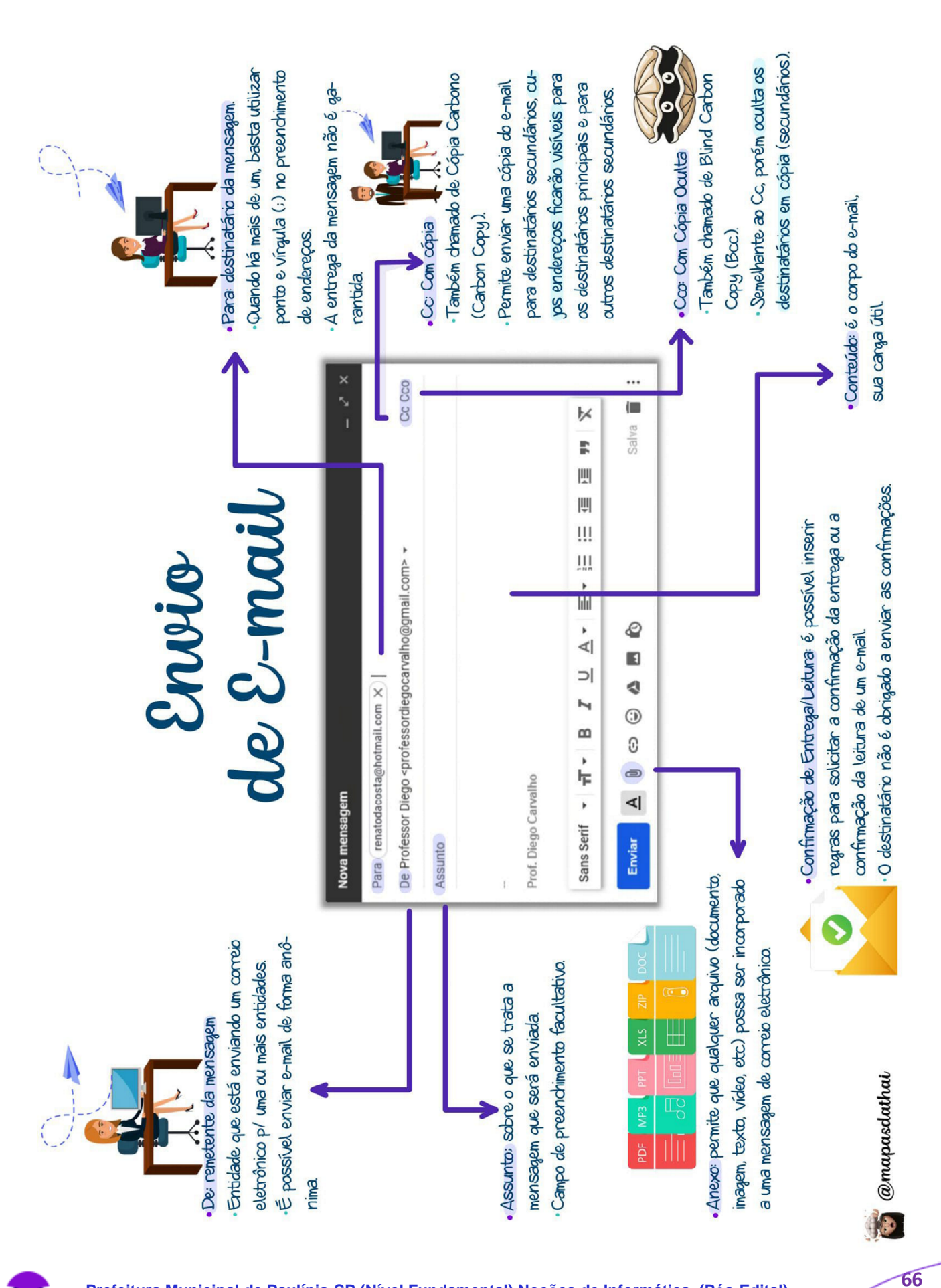

**Prefeitura Municipal de Paulínia-SP (Nível Fundamental) Noções de Informática (Pós-Edital) www.estrategiaconcursos.com.br**

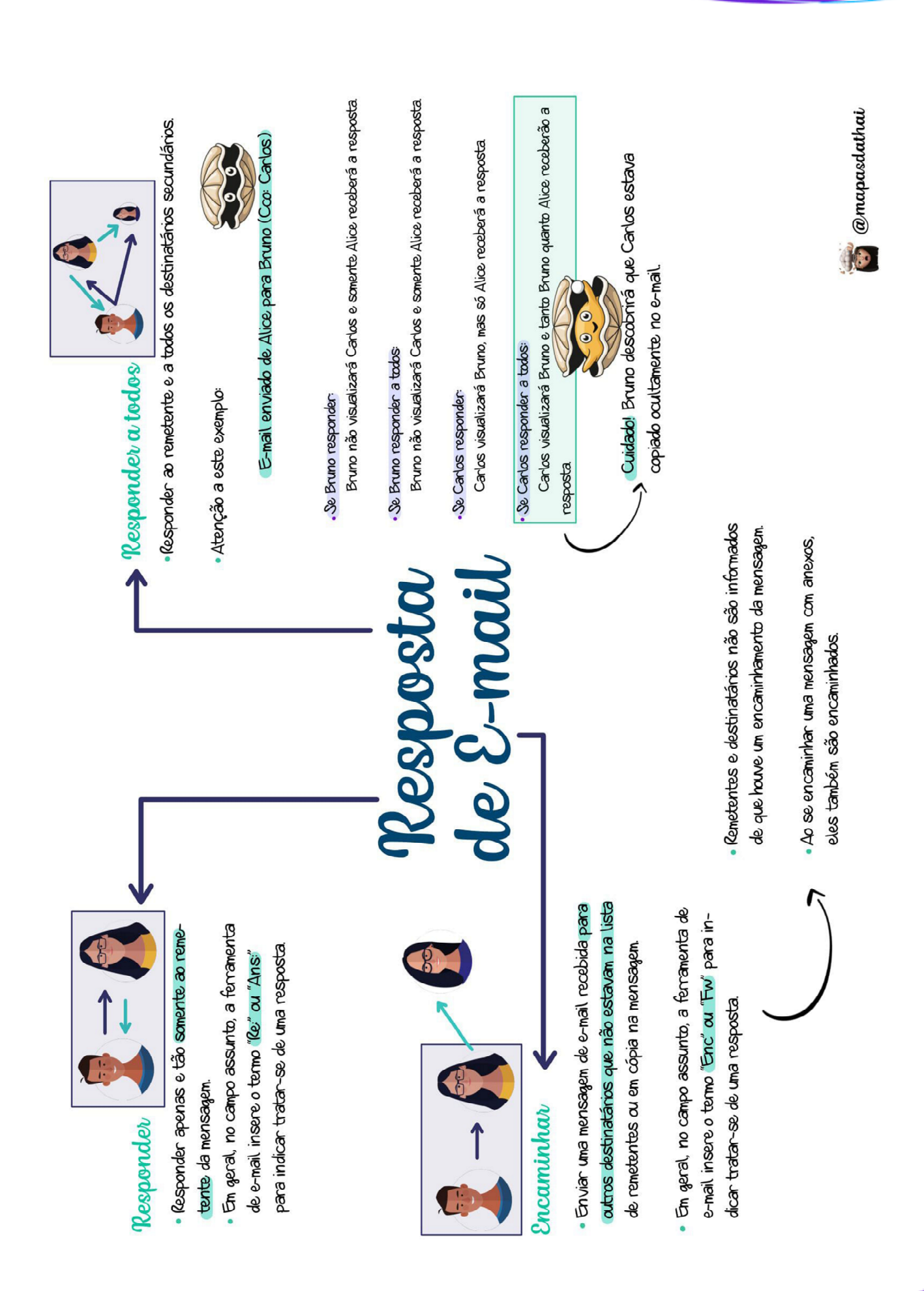

**Prefeitura Municipal de Paulínia-SP (Nível Fundamental) Noções de Informática (Pós-Edital) www.estrategiaconcursos.com.br**

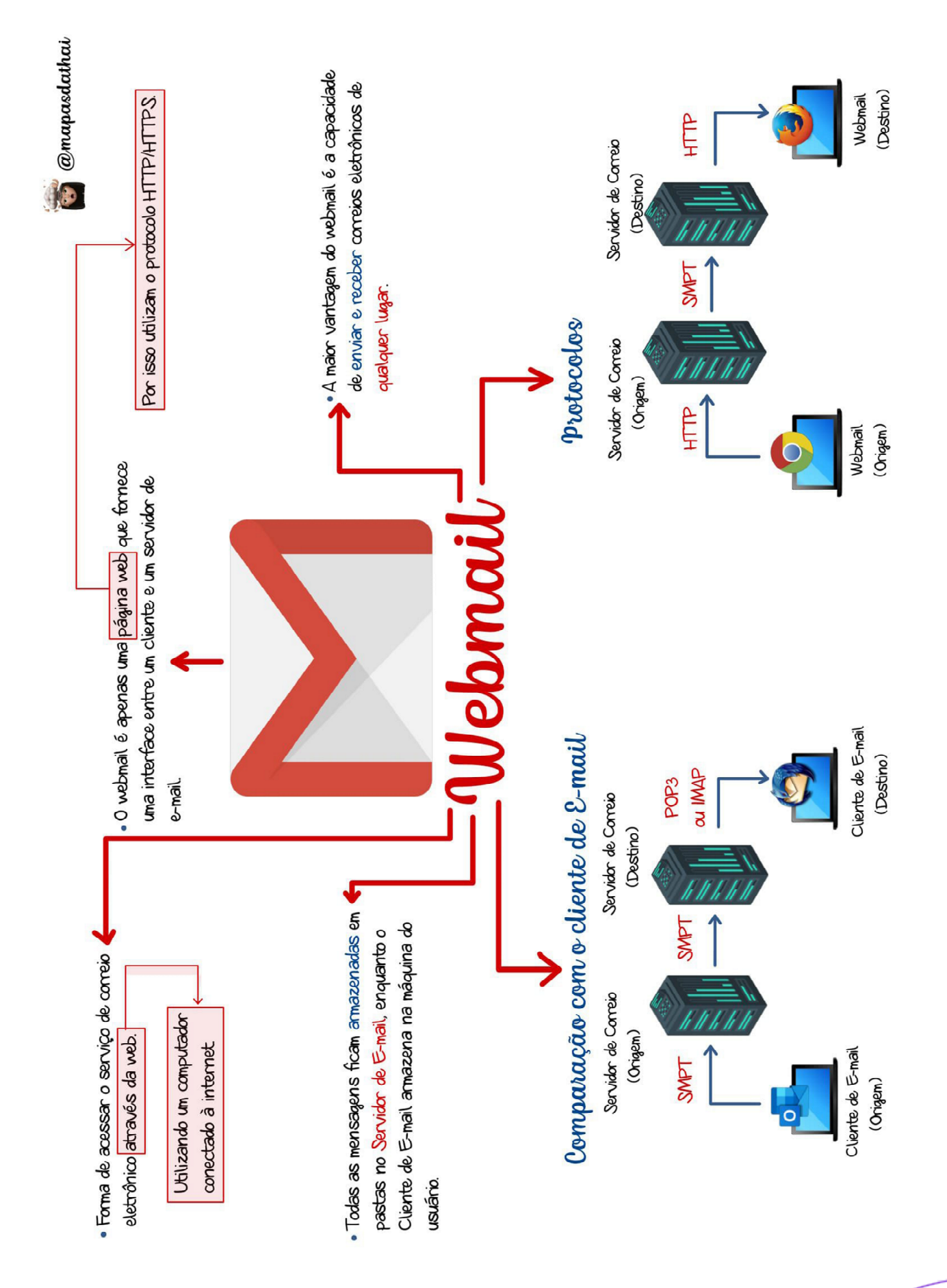

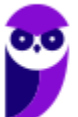

# **QUESTÕES COMENTADAS – DIVERSAS BANCAS**

**1. (IDIB / Ministério da Economia – 2021)** Uma das primeiras aplicações utilizadas na Internet foi o e-mail. A troca de mensagens entre os usuários permite que sejam enviados os mais diversos tipos de arquivos em uma mensagem. Sobre o tema, assinale a alternativa correta:

a) Um usuário de nome Pedro Pedrosa, funcionário da ACME Inc., pode possuir o seguinte email: *www.pedro.pedrosa.br*.

b) No Windows, o aplicativo de e-mails é o Internet Explorer.

c) Cco (cópia carbono oculta) permite o envio de cópia de uma mensagem de correio eletrônico a múltiplos destinatários sem que um veja quem mais recebeu a mensagem.

- d) Os anexos em vídeo, enviados por e-mail, só podem ser compartilhados em forma de links.
- e) É possível desfazer o envio de uma mensagem por e-mail após 60 segundos do seu envio.

## **Comentários:**

(a) Errado, é obrigatório ter o símbolo de arroba; (b) Errado, é o Microsoft Outlook – Internet Explorer é um navegador web; (c) Correto; (d) Errado, não existe essa limitação; (e) Errado, em regra, não existe essa limitação – apesar de poder existir em clientes de e-mail e webmails específicos.

## **Gabarito:** Letra C

- **2. (IDIB / Ministério da Economia 2021)** Como a aplicação de e-mail é assíncrona, é possível escrever uma mensagem em um cliente de e-mail e armazená-la por um tempo até que se decida por enviá-la. Assinale a alternativa que apresenta corretamente a pasta onde esse tipo de conteúdo fica armazenado:
	- a) Histórico
	- b) Lixeira
	- c) Favoritos
	- d) Rascunhos
	- e) Caixa de Entrada

## **Comentários:**

Se ela foi escrita, mas ainda não foi enviada, então ela ficará armazenada em Rascunhos.

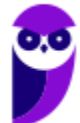

**Gabarito:** Letra D

## **3. (UFPEL / UFPEL / 2016)** Considere as afirmativas a seguir:

I) Um e-mail que é escrito em um computador com sistema operacional Ubuntu só poderá ser lido por destinatários que estiverem utilizando este mesmo sistema operacional em seus computadores.

II) Ao enviar um arquivo anexado por e-mail ele é removido automaticamente do computador do remetente.

III) Por segurança, é sempre aconselhável não clicar em links ou baixar arquivos recebidos por email de remetentes desconhecidos.

IV) O campo assunto (subject) não é um campo obrigatório de ser preenchido ao enviar um email.

Estão corretas,

a) I, III e IV, apenas. b) III e IV, apenas. c) II e IV, apenas. d) I e III, apenas. e) II e III, apenas.

## **Comentários:**

(I) Errado. O envio/recebimento de e-mails é complemente independente do sistema operacional utilizado; (II) Errado. O arquivo em anexo é uma cópia do arquivo original, logo ele não é removido do computador do remetente; (III) Correto. Essa é uma recomendação de segurança bastante pertinente – não clicar em links ou baixar arquivos recebidos de rementes que você desconhece; (IV) Correto. O campo Assunto realmente não é obrigatório.

**Gabarito:** Letra B

**4. (UFPEL / UFPEL / 2013)** Os softwares de navegação e de correio eletrônico devem suportar o acesso a alguns protocolos de comunicação em rede. Tendo essa informação em mente, assinale V (verdadeiro) ou F (falso) em cada afirmativa.

- ( ) O Outlook Express provê suporte ao protocolo SMTP.
- ( ) O Google Chrome não suporta o protocolo HTTP.
- ( ) O Internet Explorer e o Mozilla Firefox suportam o protocolo FTP.

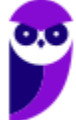

A sequência correta é:

a) V - F - V.  $b) F - F - V.$ c) F - V - V. d) V - V - F. e) F - V - F.

## **Comentários:**

1. Verdadeiro, ele realmente fornece suporte ao SMTP; 2. Falso, Google Chrome suporte o HTTP; 3. Verdadeiro, ambos suportam FTP.

**Gabarito:** Letra A

**5. (UFPEL / UFPEL / 2012)** São exemplos de "comunicador instantâneo" e "cliente de e-mail", respectivamente:

a) MSN e Google Talk.

b) MSN e Skype.

c) Evolution e Pegasus.

d) aMSN e OutLook.

e) Google Talk e Microsoft Access.

## **Comentários:**

MSN: comunicador instantâneo; Google Talk: comunicador instantâneo; Skype: comunicador instantâneo; Evolution: desconheço essa aplicação; Pegasus: trata-se de um spyware; **MSN: comunicador instantâneo; Outlook: cliente de e-mail;** Microsoft Access: Banco de Dados.

**Gabarito:** Letra D

**6. (UFPEL / UFPEL / 2008)** Pode-se verificar se um e-mail foi efetivamente enviado clicando em:

- a) Caixa de Entrada.
- b) Lixo Eletrônico.
- c) Tarefas realizadas.
- d) Itens Enviados.
- e) Rascunhos.

## **Comentários:**

Para verificar se um e-mail foi efetivamente enviado, basta clicar em Itens Enviados.

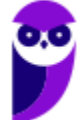
#### **Gabarito:** Letra D

**7. (OBJETIVA / EPCT - 2012)** A comunicação por e-mail tornou-se, nos últimos anos, um dos canais mais utilizados tanto por profissionais quanto por particulares. Qual das seguintes alternativas expressa, em uma visão macro, os componentes necessários para que um serviço de e-mail funcione?

a) Endereço de e-mail, sistema operacional Linux, sistema de arquivos e banco de dados.

b) Serviço de e-mail baseado na web, notebook e conexão com a internet.

c) Microsoft Word, Microsoft Outlook e Microsoft Excel.

d) Conexão com a internet, programa de e-mail ou serviço de e-mail baseado na web e um Endereço de e-mail.

#### **Comentários:**

(a) Errado! Não é necessário sistema operacional Linux, sistemas de arquivos ou banco de dados; (b) Errado! Não é necessário um notebook nem um serviço de e-mail baseado na web, pode ser um programa de e-mail; (c) Errado! Não é necessário nenhum dos três; (d) Correto, é necessária uma conexão com a internet, um programa de e-mail ou serviço de e-mail baseado na web (webmail) e um endereço de e-mail.

**Gabarito:** Letra D

**8. (SOUSÂNDRADE / EMAP – 2012)** Levando em consideração conceitos sobre internet e email, analise os itens abaixo.

I. Campo de email utilizado para enviar uma cópia do email, sem que os outros destinatários saibam.

II. Programa ou recurso utilizado para abrir emails em um navegador.

III. Protocolo utilizado para enviar emails.

As informações acima referem-se, respectivamente,

a) Cc, Navegador e HTTPS.

- b) Cco, Webmail e SMTP.
- c) Cc, Navegador e SMTP.
- d) Cc, Webmail e SMTP.
- e) Cco, Webmail, e HTTPS.

### **Comentários:**

(I) A alternativa refere-se ao Cco, isto é, Com Cópia Oculta. Essa funcionalidade é utilizada quando se deseja enviar um e-mail a um destinatário sem que os outros tenham conhecimento;

(II) A alternativa refere-se ao WebMail. Essa aplicação é uma interface de e-mail que roda em um navegador para permitir a leitura e escrita de e-mails;

(III) O protocolo utilizado para enviar e-mails é o STMP. Lembrem-se do mnemônico: **S**ua **M**ensagem **T**á **P**artindo (SMTP).

**Gabarito:** Letra B

- **9. (IDIB / CRF RJ 2018)** O Internet Message Access Protocol (IMAP) é um protocolo de gerenciamento de correio eletrônico que permite o recebimento de mensagens. Ele tem mais recursos que o protocolo POP3, que é um protocolo bastante utilizado por clientes para recebimento de emails. Com base nessas informações, marque a alternativa com a porta padrão do protocolo IMAP.
	- a) 8080 b) 22 c) 80
	- $d)$  143

# **Comentários:**

Pessoal, infelizmente precisamos decorar essas portas. A porta do IMAP é a 143.

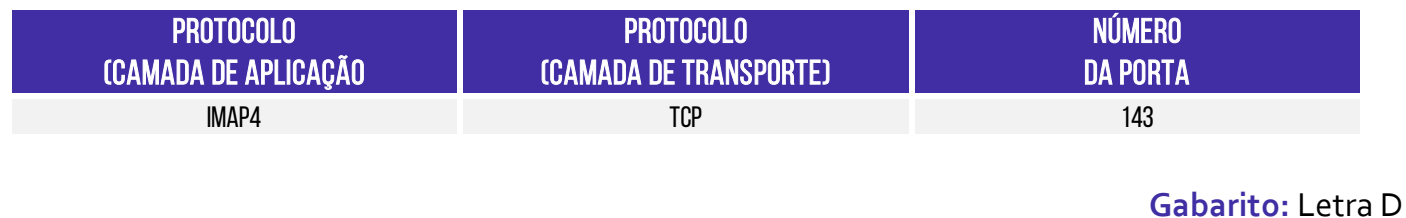

**10.(IDIB / CRF RJ – 2018)** Determine o principal protocolo de envio de email eletrônico.

a) FTP. b) SMTP. c) POP3. d) UDP.

# **Comentários:**

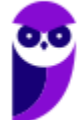

**73 156** 

Galera, o SMTP é o principal protocolo de envio de correio eletrônico (e-mail) através da rede. Da mesma forma que o POP e IMAP são protocolos responsáveis por recuperar e-mails de um Servidor de E-Mail, o SMTP é o protocolo responsável por enviar e-mails para um Servidor de E-Mail.

Lembrem-se do mnemônico: Sua Mensagem Está Partindo.

**Gabarito:** Letra B

- **11.(IDIB / CRF RJ 2018)** Considerando as medidas de segurança atuais de envio de anexo em um correio eletrônico como o da Google, marque a alternativa com um tipo de anexo não permitido para envio.
	- a) Arquivos do tipo .exe.
	- b) Arquivos do tipo .txt.
	- c) Arquivos do tipo .doc.
	- d) Arquivos do tipo .docx.

#### **Comentários:**

O email do Google não permite que sejam anexados pastas ou arquivos com as seguintes extensões: .pif., .bat, .chm, .cmd, .com, .cpl, .dmg, **.exe,** .jar, .lib, .msc, .scr, .sys, .vb, .vbs, etc.

**Gabarito:** Letra A

- **12.(IDIB / CRF RJ 2018)** Considerando a capacidade de envio de email de um correio eletrônico gratuito e online, como o gmail, marque a alternativa com o item que não pode ser anexado ao corpo do email pelo fato de seu tamanho ser inadequado.
	- a) Documento de texto com 332KB.
	- b) Documento PDF com 32KB.
	- c) Documento de planilha eletrônica com 3MB.
	- d) Documento de texto com 3GB.

#### **Comentários:**

Pessoal, o limite de capacidade do Gmail hoje é de 25MB. Assim, o único arquivo que não poderia ter sido anexado seria o com 3GB.

**Gabarito:** Letra D

**13.(IDIB / CRO BA – 2017)** Acerca do correio eletrônico na língua portuguesa - que é visualizado pela Internet, ou seja, um webmail, assim como o Gmail da Google, analise as afirmativas

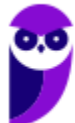

abaixo, marcando V para as verdadeiras e F para as falsas e, em seguida, assinale a sequência correta:

- ( ) A Lixeira é a pasta que recebe os e-mails excluídos.
- ( ) Na pasta Enviados fica armazenado os e-mails enviados aos destinatários.
- ( ) A Entrada é a pasta onde o usuário recebe os e-mails.

a)  $V - F - V$ b)  $V - V - V$ 

- c)  $F V V$
- d)  $V V F$

# **Comentários:**

Pessoal, questão bem tranquila! Todas as alternativas estão corretas.

Cuidado para não confundir a pasta Enviados com a Caixa de Saída, sendo que esta armazena os emails que não foram enviados por alguma razão.

**Gabarito:** Letra B

**14.(INAZ do Pará / Pref. Rolim de Moura - 2017)** O correio eletrônico continua sendo a principal forma de comunicação entre empresas por garantir a entrega das mensagens aos destinatários. Sobre este assunto, para enviar uma cópia oculta de um e-mail, qual a sigla do campo onde devemos adicionar o destinatário?

a) OCC

b) CC

c) OC

- d) OCO
- e) CCO

# **Comentários:**

Questão bem tranquila, pessoal. Basta se lembrar do próprio nome do instituto – Com Cópia Oculta. Logo, a alternativa correta é a letra E.

**Gabarito:** Letra E

**15.(INAZ do Pará / CRO RJ - 2016)** Em virtude dos avanços tecnológicos, surgiram vários meios de comunicação no mundo todo. Marque a alternativa que representa **corretamente** a estrutura de um correio eletrônico.

a) dominio@nome.com.br

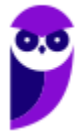

- b) nome@dominio.com.br
- c) www.nome.dominio.com.br
- d) nome.dominio.com.br
- e) @nome.dominio.com.br

#### **Comentários:**

Galera, um e-mail válido possui três partes, quais sejam: Nome do Recipiente, Símbolo de Arroba e Nome do Domínio. Assim, a forma correta é: nome@dominio.com.br.

**Gabarito:** Letra B

**16.(INAZ do Pará / CREFITO 12 - 2016)** O correio eletrônico é muito utilizado para troca de e-mails. Caso venha utilizar o recurso CCo, o que acontece?

- a) O destinatário não identificará o endereço do remetente.
- b) O remetente não conseguirá transmitir o e-mail.
- c) O remetente não conseguirá retransmitir o e-mail.
- d) O destinatário não identificará o endereço que foi enviado pelo remetente.
- e) O destinatário identificará o endereço que foi enviado pelo remetente.

#### **Comentários:**

O CCo é o recurso de cópia oculta. Esse recurso é utilizado quando se deseja ocultar um destinatário dos demais. Em outras palavras, caso você envie um e-mail para um destinatário principal e adicione o endereço de e-mail de mais dez pessoas no campo de cópia oculta, cada uma dessas pessoas só conseguirá visualizar seu próprio endereço de e-mail e não saberá que existem mais nove pessoas também copiadas na mensagem. Dito isso, vamos aos comentários:

(a) Errado, o destinatário será capaz de identificar o endereço do remetente; (b) Errado, o remetente conseguirá transmitir o e-mail; (c) Errado, o remetente conseguirá retransmitir o e-mail sem problemas; (d) Errado, item extremamente mal redigido. *Endereço que foi enviado?* Isso não faz nenhum sentido! Além disso, o destinatário será capaz de identificar o remetente; (e) Correto, mas também mal escrito – o destinatário identificará o endereço do remetente.

Agora, adivinhem só: a banca considerou que o gabarito é a Letra D. Eu acho que a questão não tem gabarito, mas – se tivesse – deveria ser Letra E.

**Gabarito:** Letra D

**17.(IBADE / PC AC - 2017)** O correio eletrônico, também conhecido como e-mail, é um programa em que é possível realizar trocas de mensagens pela internei e se tornou uma alternativa muito usada no decorrer dos anos. Através dele é possível o envio e a troca de documentos, imagens

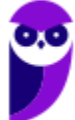

e áudios para qualquer pessoa que possua um endereço de correio eletrônico. Que nome se dá ao arquivo que é incluído em uma mensagem de e-mail?

- a) Anexo
- b) Atalho
- c) Cookie
- d) Browser
- e) JavaScript

#### **Comentários:**

Anexo é um recurso que permite que qualquer arquivo (documento, imagem, texto, vídeo, etc) enviado ao destinatário seja incorporado a uma mensagem de correio eletrônico. Um ou mais anexos, com diferentes formatos ou extensões, podem ser enviados na mensagem criptografados ou não, mas deve-se observar o tamanho limite total dos arquivos permitido pelo provedor de email e tomar cuidado com arquivos executáveis, que podem conter softwares maliciosos (malwares).

**Gabarito:** Letra A

**18.(AOCP / FUNDASUS – 2015)** Acerca dos conceitos e fundamentos básicos da internet, a nomenclatura E-MAIL representa:

- a) Editor de Vídeo.
- b) Bloco de Notas.
- c) Planilha Eletrônica.
- d) Correio Eletrônico.
- e) Música Online.

#### **Comentários:**

E-Mail significa Electronic E-Mail, que pode ser traduzido como Correio Eletrônico.

**Gabarito:** Letra D

**19.(IBFC / PM-SE – 2018)** Quanto aos principais e mais conhecidos protocolos específicos de email, analise as afirmativas abaixo e assinale a alternativa correta:

I - TCP II - POP III - SMTP

Estão corretas as afirmativas:

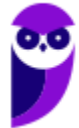

a) I e II, apenas b) II e III, apenas c) I e III, apenas d) I, II e III estão corretas

#### **Comentários:**

No caso de Servidores de E-Mail, há três protocolos que podem ser usados: POP3, SMTP e IMAP. O SMTP é o protocolo responsável pelo envio de correio eletrônico pela internet. Já o POP3 é um protocolo criado como uma forma simplificada de receber, baixar e deletar mensagens de um Servidor de E-Mail.

**Gabarito:** Letra B

**20. (AOCP / Colégio Pedro II – 2013)** Com relação a Spam no ambiente de internet, assinale a alternativa correta:

a) São sistemas de gerenciamento de dados.

b) É o processo de enviar arquivos de texto, vídeo ou imagens de um computador para um servidor remoto.

c) Consiste em uma linguagem de marcação utilizada para produção de páginas na web.

d) É um padrão baseado na linguagem XML que informa aos leitores as novidades dos sites do seu interesse.

e) Uma mensagem eletrônica recebida, mas não solicitada pelo usuário.

#### **Comentários:**

Spam são mensagens eletrônicas (e-mails) não solicitadas e enviadas para um grande número de usuários – nenhum dos outros itens faz qualquer sentido.

**Gabarito:** Letra E

**21.(CONSULPLAN / CM-SAG – 2011)** Sobre a utilização de aplicativos gerenciadores de correio eletrônico, marque a alternativa correta:

a) No aplicativo gerenciador de correio eletrônico Microsoft Outlook versão 2003/2007 (configuração padrão), a pasta "Caixa de saída" tem a função de armazenar definitivamente todas as mensagens enviadas pelo usuário.

b) O programa Microsoft Publisher 2007 é um gerenciador de correio específico, componente da instalação padrão do Sistema Operacional Windows XP.

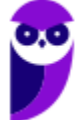

c) Na opção de endereçamento de mensagens "CC..." (Com cópia), uma cópia da mensagem é enviada para um ou mais destinatários e os seus nomes não ficam visíveis para outros destinatários da mensagem.

d) nome.provedor.com.br é um exemplo válido de formato de endereço eletrônico.

e) Uma mensagem de correio eletrônico pode ser enviada para vários destinatários, basta utilizar como separador dos endereços, ponto e vírgula (;) no campo de preenchimento de endereços "Para:".

### **Comentários:**

(a) Errado. A Caixa de Saída tem função de armazenar temporariamente mensagens pendentes de envio – isso vale para todas as versões; (b) Errado. Esse software é utilizado para diagramação eletrônica de textos, gráficos, etc; (c) Errado. Elas ficam visíveis, sim – para não ficarem visíveis, deve-se utilizar a opção CCO; (d) Errado. Esse endereço não tem arroba, portanto não é um endereço válido; (e) Correto. Basta utilizar um separador no campo Para:

**Gabarito:** Letra E

- **22.(ESAF / Ministério da Fazenda 2012)** O Correio Eletrônico é um método que permite compor, enviar e receber mensagens através de sistemas eletrônicos de comunicação. O termo e-mail é aplicado aos sistemas que utilizam a Internet e são baseados no protocolo:
	- a) SNMP. b) SMTP. c) Web. d) HTTP. e) HTTPS.

# **Comentários:**

O termo e-mail é aplicado aos sistemas que utilizam a Internet e são baseados no protocolo SMTP, POP e IMAP. Muitas pessoas ficam em dúvida por conta do HTTP e HTTPS. No entanto, HTTP é primariamente utilizado para serviços de páginas web e, não, para serviços de e-mail. Se o examinador estivesse tratando especificamente de webmail, seriam válidos como resposta os protocolos HTTP/HTTPS.

**Gabarito:** Letra B

**23.(QUADRIX / CRF-RS – 2013)** No envio e recebimento de mensagens de correio eletrônico, seja por meio de programas específicos ou de webmails, é correto afirmar que:

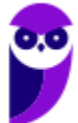

a) Só é possível enviar no máximo oito arquivos anexados por mensagem.

b) O uso de programas antivírus só é necessário se usarmos webmails para receber as mensagens.

c) O campo Assunto é de preenchimento obrigatório e nunca pode estar em branco no envio da mensagem.

d) As mensagens podem ser enviadas com solicitação de confirmação de entrega.

e) Não se pode preencher simultaneamente os campos CC e CCO.

### **Comentários:**

(a) Errada, não há limite máximo para o número de arquivos anexados, mas para o tamanho dos arquivos, sendo que esse limite é determinado pelo provedor de e-mail; (b) Errado, isso não faz o menor sentido; (c) Errado, esse campo é de preenchimento facultativo; (d) Correto, é possível configurar solicitações de confirmação de entrega; (e) Errado, não existe nenhum impedimento quanto a isso. Pode-se inserir diversos destinatários simultaneamente, independentemente do campo em que são inseridos.

**Gabarito:** Letra D

**24.(FUNDEP / CONDEMIG – 2013)** Os e-mails não solicitados e enviados para um grande número de pessoas são chamados de:

a) Backdoor. b) Vírus.

c) Spam.

d) Mala direta.

### **Comentários:**

Essa é para não zerar! E-mail não solicitado enviado para muitas pessoas é spam!

**Gabarito:** Letra C

**25.(CONSULPLAN / BANESTES – 2013)** O e-mail é um recurso muito utilizado pelas empresas por proporcionar, de forma rápida e segura, a comunicação entre os colaboradores. Para que possa ocorrer a comunicação entre duas pessoas por intermédio deste recurso, é necessário que as pessoas possuam um endereço de e-mail. Considere os endereços de e-mail a seguir:

- 1º) joseaugusto@banestesseguros.com.br
- 2º) robertaleles@receita.gov.br
- 3º) embaixadaarg@embaixada.gov.ar

Acerca da estrutura de um endereço de e-mail, analise.

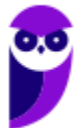

I. No primeiro endereço, "joseaugusto" representa o nome do usuário.

II. No primeiro endereço, "com" identifica que o endereço pertence a uma instituição educacional.

III. No segundo endereço, "gov" identifica que o endereço pertence a uma instituição governamental.

IV. No terceiro endereço, "ar" identifica que o país desse endereço, no caso, pertence à Argentina.

V. Em todos os endereços, o símbolo "@" pode ser substituído sem maiores efeitos por "&".

Estão corretas apenas as afirmativas:

a) I, II e III. b) I, IV e V.

c) I, III e IV.

d) II, III e IV.

e) II, III, IV e V.

# **Comentários:**

(I) Correto, também pode ser chamado de Nome do Recipiente; (II) Errado, o .*com* representa instituições comerciais. Para instituições educacionais o correto seria *.edu*; (III) Correto, o *gov* representa instituições governamentais; (IV) Correto, .ar corresponde à Argentina; (V) Errado, o símbolo do arroba (@) não pode ser substituído.

**Gabarito:** Letra C

**26.(COVEST-COPSET / UFPE – 2013)** Para se enviar com sucesso uma mensagem de correio eletrônico, alguns campos devem ser preenchidos. É de preenchimento obrigatório:

a) apenas o e-mail do destinatário.

- b) apenas o assunto e o e-mail do destinatário.
- c) o assunto, o corpo da mensagem não vazio, e o e-mail do destinatário.
- d) apenas o corpo da mensagem não vazio e o e-mail do destinatário.
- e) apenas o campo CC e o e-mail do destinatário.

# **Comentários:**

Somente o e-mail do destinatário é obrigatório, não sendo possível enviar qualquer mensagem sem o preenchimento desse campo. No entanto, o destinatário pode estar no campo Para, Cc ou Cco – Assunto e Corpo são facultativos.

**Gabarito:** Letra A

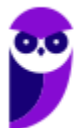

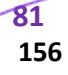

**27.(ESPP / MPE-PR – 2013)** Identifique quais itens abaixo que são tipicamente utilizados em aplicativos de Correio Eletrônico:

(1) E-mails Enviados (2) Lixeira (3) Caixa de Entrada (4) Rascunho (5) Caixa de Saída

a) somente os itens  $1, 2, 3$  e 4.

b) somente os itens  $2, 3, 4$  e 5.

c) somente os itens  $1, 3, 4$  e 5.

d) somente os itens  $1, 2, 3$  e  $5.$ 

e) todos os itens: 1, 2, 3, 4 e 5.

#### **Comentários:**

Essa é tranquila, pessoal! Todos os itens fazem parte da utilização do Correio Eletrônico (considerando Lixeira como Itens Excluídos).

**Gabarito:** Letra E

**28. (FUNRIO / INSS – 2014)** Analise as seguintes afirmações sobre os campos de destinatários de mensagens de um aplicativo de correio eletrônico:

I. Para: é um campo obrigatório com um único endereço de e-mail do destinatário principal da mensagem.

II. Cc: é um campo opcional com uma lista de endereços de e-mail de destinatários para quem a mensagem será enviada como uma cópia.

III. Cco: é um campo opcional com uma lista de endereços de e-mail de destinatários que ficarão ocultos para os demais destinatários.

Quantas dessas afirmações estão corretas?

- a) Nenhuma delas está correta.
- b) Somente as duas primeiras estão corretas.
- c) Somente a primeira e a terceira estão corretas.
- d) Somente as duas últimas estão corretas
- e) Todas estão corretas.

# **Comentários:**

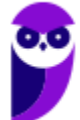

(I) Errado, não há limite para a quantidade de destinatários e esse campo não é obrigatório – é possível enviar um e-mail somente com Cc ou CCo; (II) Correto, essa é justamente a definição de Cc. É o campo onde adicionamos os destinatários que vamos enviar os e-mails em cópia; (III) Correto, essa é justamente a definição de CCo, que é o campo onde adicionamos os destinatários que desejamos que fiquem ocultos para os demais.

**Gabarito:** Letra D

**29.(CONSULPLAN / Prefeitura de Natividade – 2014)** São algumas formas de endereçamento de correio eletrônico (e-mail):

I. www.thiago.com.br II. http://www.thiago.com.br III. thiago@gmail.com IV. ftp://servidor.thiago.com.br V. thiago.silva@gmail.com

Estão corretas apenas as alternativas

a) I e III.  $b)$  le V. c) III e IV. d) III e V.

#### **Comentários:**

(I) Errado, falta o arroba e não tem www; (II) Errado, falta o arroba e não tem http://www; (III) Correto; (IV) Errado, falta o arroba e não tem ftp://; (V) Correto.

**Gabarito:** Letra D

**30.(FUNCAB / PRODAM-AM – 2014)** Sobre manipulação de mensagens em aplicativos de correio eletrônico, é correto afirmar que:

a) somente mensagens lidas podem ser movidas para outras pastas.

b) ao excluir uma mensagem, ela é removida definitivamente da Caixa de Correio Eletrônico.

- c) mensagens enviadas com sucesso são armazenadas na Caixa de Saída
- d) mensagens, quando recebidas, são armazenadas em sua Caixa de Entrada como não lidas.

e) para se criar pastas em sua Caixa de Correio Eletrônico é preciso solicitar autorização do administrador de sistema.

#### **Comentários:**

(a) Errado. Não há nenhuma restrição quanto a isso! Tanto as mensagens lidas quanto as não lidas podem ser movidas para pastas; (b) Errado. As mensagens apagadas são armazenadas na pasta Itens Excluídos; (c) Errado. Cuidado para não confundir a Caixa de Saída com a pasta de Itens Enviados. As mensagens enviadas com sucesso vão para a pasta Itens Enviados; (d) Correto; (e) Errado. Não é necessária a autorização do administrador. A criação de pastas e subdivisões é livre ao usuário, dentro das permitidas no próprio sistema.

**Gabarito:** Letra D

- **31.(FUNCAB / PC-RO 2014)** Suponha que você tenha recebido em sua Caixa de Entrada a mensagem com o assunto "Re: Número Celular". Considerando a configuração padrão do correio eletrônico, a expressão "Re" indica que essa mensagem foi:
	- a) criada. b) encaminhada. c) Polícia Civil. d) respondida. e) Guarda Municipal.

#### **Comentários:**

O prefixo *Re:* significa que a mensagem foi respondida. Já o prefixo *Enc* ou *Fw* refere-se ao Encaminhar.

**Gabarito:** Letra D

**32.(UFMT / Prefeitura de Rondonópolis – 2016)** Os serviços de e-mail da Internet usam pastas para organizar as mensagens das contas de seus usuários. Estes serviços armazenam as mensagens transmitidas para outras pessoas na pasta

- a) Rascunhos.
- b) Enviados.
- c) Caixa de entrada.
- d) Spam.

### **Comentários:**

Cuidado para não confundirem a Caixa de Saída e a Pasta Enviados ou Itens Enviados. A questão trata da Pasta Enviados ou Itens Enviados. Lembrando que a Caixa de Saída armazena as mensagens não enviadas.

**Gabarito:** Letra B

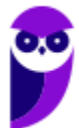

**84 156** 

- **33.(ESAF / ANAC 2018)** A especificação do destinatário em Correio Eletrônico é um *string* alfanumérico da forma abaixo.
	- a) parte-empresa@nome-usuário.
	- b) máquina-local@máquina-destino.
	- c) cliente-prioritário@login-empresa
	- d) parte-local@servidor-cliente.
	- e) parte-local@nome-domínio.

#### **Comentários:**

A opção correta é: parte-local@nome-domínio. Lembrem-se que um e-mail válido possui três partes, quais sejam: Nome do Recipiente, Símbolo de Arroba e Nome do Domínio. Observação: string alfanumérico é qualquer cadeia de caracteres que combine letras do alfabeto e números, isto é, o nome do recipiente e o nome do domínio permite letras ou números.

**Gabarito:** Letra E

- **34.(CESGRANRIO / TRANSPETRO 2012)** Um usuário pode enviar um arquivo anexado a uma mensagem de e-mail desde que esse arquivo, entre outras restrições, não ultrapasse o tamanho limite estipulado pela(o).
	- a) conexão da internet
	- b) estrutura do arquivo
	- c) receptor da mensagem
	- d) sistema operacional do usuário
	- e) provedor de e-mail utilizado pelo usuário

#### **Comentários:**

Pessoal, é o provedor de e-mail que determina o tamanho máximo permitido dos arquivos a serem anexados. Assim, a alternativa correta é a letra E.

**Gabarito:** Letra E

**35.(CESGRANRIO / IBGE – 2013)** Os softwares usados para envio de e-mails disponibilizam um campo intitulado Cco, que pode ser preenchido pelo usuário durante a criação de uma mensagem. Esse campo é usado para:

a) informar a localização de um arquivo cujo conteúdo será anexado ao corpo da mensagem que será enviada

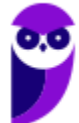

b) informar que o endereço de e-mail do remetente não deve ser exibido para os destinatários da mensagem.

c) informar a caixa de correio na qual a mensagem deverá ser armazenada após ser enviada.

d) inserir um convite aos destinatários da mensagem.

e) enviar uma mensagem para diversos destinatários sem que eles tomem conhecimento dos endereços de e-mail dos outros destinatários incluídos no campo.

#### **Comentários:**

Pessoal, a função do Cco serve para omitir dos destinatários a existência dos demais. Ele é um recurso que tem como objetivo ocultar os destinatários em cópia, isto é, caso você envie um e-mail para um destinatário principal e adicione o endereço de e-mail de mais dez pessoas no campo de cópia oculta, cada pessoa dessas pessoas só conseguirá visualizar seu próprio endereço de e-mail e não saberá que existem mais nove pessoas também copiadas na mensagem.

**Gabarito:** Letra E

**36.(CESGRANRIO / ANP – 2016)** Para prevenir que vírus se instalem nos computadores de seus usuários, o Gmail não permite que sejam enviados ou recebidos arquivos executáveis.

Como consequência dessa política, dentre os arquivos listados abaixo, o único que poderia ser enviado por e-mail através do Gmail é:

a) arq\_a.pif b) arq\_b.exe c) arq\_c.bat d) arq\_d.jar e) arq\_e.txt

### **Comentários:**

O Gmail **não** permite que sejam anexados algumas pastas ou arquivos com determinadas extensões, quais sejam: *.pif., .bat, .chm, .cmd, .com, .cpl, .dmg, .exe, .jar, .lib, .msc, .scr, .sys, .vb, .vbs, etc.* 

Assim, o único que poderia ser enviado seria o .arq\_e.txt.

**Gabarito:** Letra E

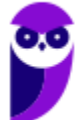

#### **37.(CESGRANRIO / Banco da Amazônia – 2018)** Está sintaticamente correto o seguinte endereço de e-mail:

a) vendas?Consultas.example.com.@.br

- b) vendas@consultas.example.com.br
- c) @vendas@consultas@example.com.br
- d) vendas.consultas.example.com.br
- e) vendas@online@consultas.example.com.br

#### **Comentários:**

Analisando as alternativas, podemos eliminar todas as que possuem mais de um arroba e as que não possuem nenhum, tendo em vista que é um elemento obrigatório e que pode aparecer somente uma vez no e-mail. Dessa forma, restam as alternativas A e B. Como vimos em aula, na segunda parte do e-mail, é necessário o nome do domínio. Na opção A, temos somente o domínio de topo, que representa o país de origem. Assim, a opção correta é a Letra B.

**Gabarito:** Letra B

**38.(CESGRANRIO / BB – 2014)** Qual arquivo que, por questões de segurança, não pode ser enviado para terceiros através do Gmail diretamente anexado ao email?

a) prog.exe b) relatorio.xlsx c) carta.docx d) foto.jpg e) incio.html

#### **Comentários:**

O Gmail **não** permite que sejam anexados algumas pastas ou arquivos com determinadas extensões, quais sejam: *.pif., .bat, .chm, .cmd, .com, .cpl, .dmg, .exe, .jar, .lib, .msc, .scr, .sys, .vb, .vbs, etc.* Assim, dentre as opções apresentadas a única que não pode ser anexada ao e-mail (Gmail) é o .exe.

**Gabarito:** Letra A

- **39.(QUADRIX / CFB 2016)** No Microsoft Outlook 2013 é possível criar um conjunto de regras para as mensagens que chegam, exceto:
	- a) mover as mensagens recebidas de alguém para uma determinada pasta.
	- b) excluir automaticamente mensagens com vírus.
	- c) encaminhar todas as mensagens recebidas para outra conta de e-mail.

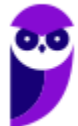

- d) tocar um som quando receber mensagens de e-mail de uma determinada pessoa.
- e) mover mensagens com uma palavra específica no assunto para uma determinada pasta.

#### **Comentários:**

(a) Errado, ele permite – sim – mover mensagens recebidas de alguém para uma determinada pasta; (b) Correto, ele não permite excluir automaticamente mensagens com vírus – ele sequer consegue verificar a existência de vírus; (c) Errado, ele realmente permite encaminhar todas as mensagens recebidas para outra conta de e-mail; (d) Errado, ele permite tocar um som quando receber mensagens de e-mail de uma determinada pessoa; (e) Errado, ele permite mover mensagens com uma palavra específica no assunto para uma determinada pasta.

**Gabarito:** Letra B

**40.(FEPESE / SAP/SC – 2016)** Assinale a alternativa com a extensão que possibilita integrar a funcionalidade de calendário ao e-mail do Mozilla Thunderbird.

a) Thunder b) Lightning c) Mozilla Events d) Calendar e) Phoenix

# **Comentários:**

Essa extensão é chamada de Lightning. Ela é usada para organizar a agenda e eventos importantes em um calendário integrado ao e-mail do Thunderbird. Permite ainda gerenciar vários calendários, criar lista diária de tarefas, convidar amigos para eventos e se inscrever em calendários públicos.

**Gabarito:** Letra B

**41.(IESES / Prefeitura de São José do Cerrito – 2017)** Para encaminhar a cópia de uma mensagem eletrônica (e-mail) para um segundo destinatário, de forma a que o destinatário original da mensagem saiba da cópia enviada, o endereço eletrônico do segundo destinatário deve ser inserido no campo:

- a) Cco
- b) Cc
- c) Para
- d) Assunto

### **Comentários:**

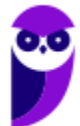

Se o destinatário original da mensagem sabe da cópia enviada, então o endereço do segundo destinatário deve ser colocado em cópia.

**Gabarito:** Letra B

**42.(QUADRIX / CRM/DF – 2015)** No modo de exibição E-mail do Outlook 2016, as teclas de atalho CTRL + N servem para criar uma nova mensagem.

#### **Comentários:**

Perfeito... esse atalho permite criar uma nova mensagem no modo de exibição.

**Gabarito:** Correto

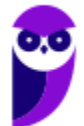

# **QUESTÕES COMENTADAS – MICROSOFT OUTLOOK**

- **1. (UPENET-IAUPE / SUAPE 2010)** Depois de redigir completamente uma mensagem e clicar no botão "Enviar/Receber" no Outlook Express, um aviso indicando erro de conexão com a Internet informou que a mensagem não havia sido enviada. Em qual pasta essa mensagem pode ser encontrada?
	- a) Caixa de Mensagens Não Enviadas.
	- b) Caixa de Erros de Mensagens.
	- c) Caixa de Saída.
	- d) Caixa de Rascunhos.
	- e) Caixa de Lixeira.

#### **Comentários:**

Cuidado! Não confundam a Caixa de Saída com os Itens Enviados. Na Caixa de Saída vamos encontrar as mensagens que, por alguma razão, não foram enviadas. Já nos Itens Enviados, podemos encontrar as mensagens que foram enviadas/transmitidas com sucesso. A caixa de saída armazena temporariamente as mensagens pendentes de envio.

**Gabarito:** Letra C

**2. (IDECAN / FUNTELPA – 2010)** Sobre a utilização do gerenciador de correio Microsoft Outlook (versão 2007 – configuração padrão), analise:

**I.** Na opção de endereçamento de mensagens "Cco..." (Com cópia oculta) uma cópia da mensagem é enviada para um ou mais destinatários e os nomes destes não ficam visíveis para outros destinatários da mensagem.

II. O protocolo POP<sub>3</sub> é o responsável pelo envio das mensagens e deve ser configurado no Microsoft Outlook.

**III.** O Microsoft Outlook possui opção "Solicitar confirmação de leitura", que possibilita saber quando a mensagem foi lida pelo destinatário.

**IV.** A ferramenta Anexar Item possibilita anexar cópias de arquivos (documentos do Word, Excel etc.) de locais específicos do computador.

Estão corretas apenas as afirmativas:

a) I, II, III, IV b) I, III

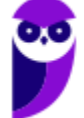

c) II, III d) I, II, III e) I, II, IV

#### **Comentários:**

(I) Correto. O CCo permite ocultar um ou mais destinatários da mensagem, sendo que se você enviar um e-mail a um destinatário principal e adicionar o endereço de outras pessoas no campo de Cópia Oculta, cada pessoa dessas somente conseguirá visualizar seu próprio endereço de e-mail.

(II) Errado. O protocolo responsável pelo envio de mensagens é o SMTP. Já o POP3 é responsável pelo recebimento de mensagens – assim como o IMAP.

(III) Correto. A confirmação de leitura permite saber quando a mensagem foi lida pelo destinatário. Isso é bastante comum em um ambiente de trabalho.

(IV) Errado. Pegadinha pesada! A opção trata de Anexar Arquivo e, não, Anexar Item. O primeiro permite anexar cópias de arquivos de locais específicos do computador. O segundo permite anexar diversos itens, como mensagens de e-mail, cartões de visita, calendários, etc.

**Gabarito:** Letra B

**3. (CONSULPLAN / CBTU – 2014)** Considere a imagem do aplicativo de correio eletrônico Microsoft Office Outlook 2007 (configuração padrão).

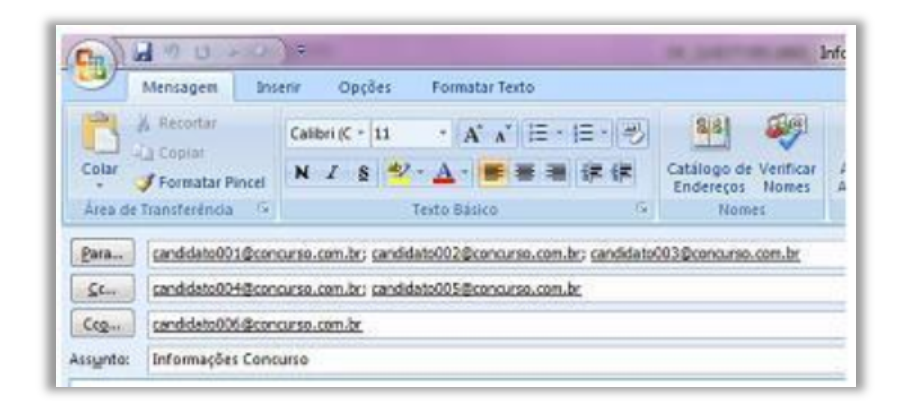

Sobre a situação apresentada na imagem, é correto afirmar que:

a) somente os candidatos do campo Para receberão a mensagem.

b) somente os candidatos do campo Cc receberão uma cópia oculta da mensagem.

c) os destinatários indicados nos campos Para e Cc não terão conhecimento que o destinatário indicado no campo Cco também recebeu a mensagem.

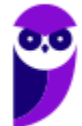

d) o destinatário indicado no campo Cco não terá conhecimento que os destinatários indicados nos campos Para e Cc também receberam a mensagem.

#### **Comentários:**

(a) Errado. Candidatos do campo Cc e Cco também receberão; (b) Errado. Somente candidatos do campo Cco receberão uma cópia oculta da mensagem; (c) Correto. Eles estarão ocultos; (d) Errado. Ele terá conhecimento de todos os destinatários que não estejam no campo Cco.

Lembrem-se: quem está no campo Cco vê os outros destinatários, mas os outros destinatários que não veem quem está no campo Cco.

**Gabarito:** Letra C

- **4. (VUNESP / Prefeitura de São José do Rio Preto 2015)** Assinale a alternativa que contém o nome da pasta padrão do MS-Outlook 2010, em sua configuração original, onde ficam salvos os e-mails que ainda estão sendo preparados.
	- a) Caixa de Entrada.
	- b) Pendentes.
	- c) Rascunhos.
	- d) Temporários.
	- e) Favoritos.

### **Comentários:**

As mensagens que ainda estão sendo escritas ficam armazenadas temporariamente na pasta Rascunhos. Quando forem concluídas e enviadas com sucesso, ficam na pasta Enviados.

**Gabarito:** Letra C

**5. (CESPE / TCE-PA – 2016)** No Outlook, se a opção Com cópia oculta (Cco) estiver ativada durante a criação de uma nova mensagem de e-mail, poderá ser efetuada a inserção de um ou mais endereços como destinatários, que receberão cópias do e-mail com o conteúdo ocultado.

### **Comentários:**

Ao utilizar o recurso de Cópia Oculta, o que ficará oculto é o destinatário e, não, o conteúdo da mensagem.

**Gabarito:** Errado

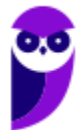

**6. (VUNESP / CRO-SP – 2015)** Um exemplo de aplicativo específico de correio eletrônico é o MS-Outlook 2010. Quando um usuário acessa e-mails diretamente de uma página na web, é correto afirmar que ele está usando um aplicativo da categoria \_\_\_\_\_\_\_\_\_\_\_\_\_\_\_\_\_\_\_.

Assinale a alternativa que preenche adequadamente a lacuna do texto:

a) google b) mini aplicativo c) gmail d) firefox e) webmail

# **Comentários:**

A forma de se acessar e-mails diretamente de uma página da web é chamado de WebMail – são os nossos conhecidos Gmail, Yahoo, Hotmail e outros.

**Gabarito:** Letra E

**7. (VUNESP / PREF SERTÃOZINHO - 2018)** Considere a figura a seguir, extraída do MS-Outlook 2010, em sua configuração padrão, que mostra os cinco destinatários de um e-mail (Carlos, Clara, Pedro, Ana e Beatriz) pronto para ser enviado.

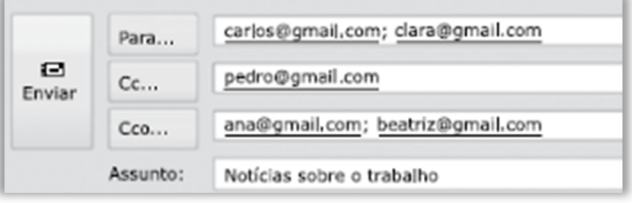

Assinale a alternativa que contém os nomes dos destinatários que receberão uma cópia do email, mas não terão os seus endereços vistos pelos outros destinatários.

- a) Carlos e Clara.
- b) Carlos, Clara e Pedro.
- c) Pedro, Ana e Beatriz.
- d) Ana e Beatriz.
- e) Carlos, Clara, Pedro, Ana e Beatriz.

# **Comentários:**

(a) Errado. Os seus e-mails estão no campo "Para", que designa os destinatários principais e que podem ser vistos por todos os outros que receberam o e-mail;

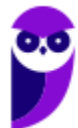

**93 156** 

(b) Errado. Os e-mails de Carlos e Clara estão no campo "Para" e o e-mail do Pedro está no campo "Cc", logo todos poderão ser vistos por outros que receberam o e-mail;

(c) Errado. O e-mail do Pedro está no campo "Cc", que designa os destinatários que receberão uma cópia da mensagem e que poderão ser vistos por outros que receberam o e-mail;

(d) Correto. O e-mail delas está no campo "Cco", que designa os destinatários que receberão uma cópia oculta e que não estarão visíveis para outros usuários;

(e) Errado. Apenas os e-mails da Ana e Beatriz não serão vistos pelos outros destinatários conforme vimos no item anterior – os outros destinatários serão visualizados.

**Gabarito:** Letra D

**8. (VUNESP / PREF SERTÃOZINHO – 2018)** Um usuário que usa o campo Cco do MS-Outlook 2010, em sua configuração padrão, deseja:

a) anexar arquivos ao e-mail.

- b) incluir assinatura padrão.
- c) definir prioridade para o e-mail no destino.
- d) que o destinatário não seja visto pelos demais.
- e) solicitar confirmação de leitura.

#### **Comentários:**

(a) Errado. Para anexar arquivos ao e-mail deve-se utilizar o campo Anexo; (b) Errado. Para incluir a assinatura padrão, é necessário utilizar a ferramenta Assinatura; (c) Errado. Nesse caso, o usuário deverá utilizar a ferramenta de Alta ou Baixa Prioridade; (d) Correto. O campo "Cco" envia uma cópia oculta da mensagem para um destinatário de forma que não possa ser visualizado por outros que receberam o e-mail; (e) Errado. O usuário deverá usar a caixa de seleção "confirmação de leitura" garantindo que o destinatário visualizou a mensagem.

**Gabarito:** Letra D

- **9. (VUNESP / PREF SUZANO 2018)** No MS-Outlook 2010, em sua configuração padrão, um uso comum relacionado à organização dos e-mails recebidos é a criação de pastas dentro de outras pastas. Para criar uma pasta dentro de outra pasta, deve-se clicar com o botão secundário do mouse sobre a pasta em que se deseja criar uma subpasta e, no menu de contexto aberto, escolher:
	- a) Nova Caixa de Entrada...
	- b) Subpasta...
	- c) Nova Pasta...

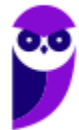

d) Criar Nova... e) Nova...

#### **Comentários:**

(a) Errado. Essa opção não existe no menu de contexto que aparece ao seguir esse procedimento; (b) Errado. Essa opção não existe no menu de contexto que aparece ao seguir esse procedimento; (c) Correto. Essa opção existe no menu de contexto que aparece ao seguir esse procedimento; (d) Errado. Essa opção não existe no menu de contexto que aparece ao seguir esse procedimento; (e) Errado. Essa opção não existe no menu de contexto que aparece ao seguir esse procedimento;

**Gabarito:** Letra C

**10.(VUNESP / CM 2 CÓRREGOS - 2018)** Observe a lista de mensagens eletrônicas na Caixa de Entrada do MS-Outlook 2010, em sua configuração original, de um usuário.

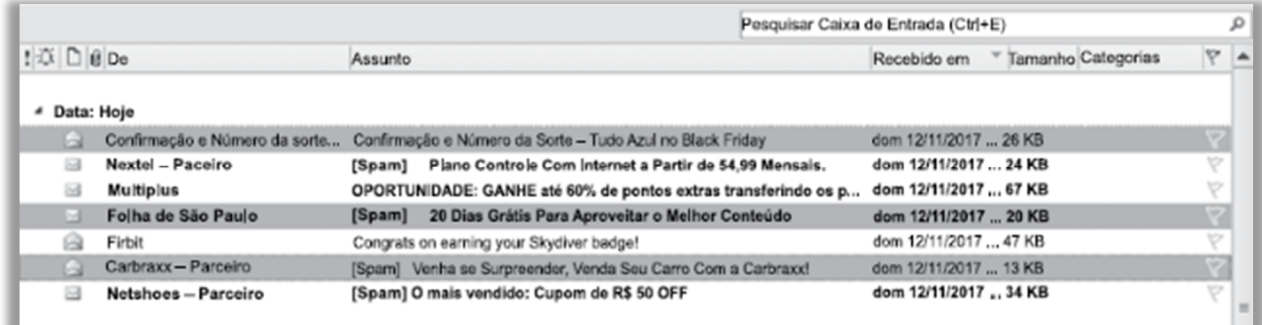

Assinale a alternativa que contém a opção habilitada para ser executada com as três mensagens selecionadas:

a) Bloquear Remetente.

- b) Responder.
- c) Responder a Todos.
- d) Responder com Reunião.
- e) Encaminhar.

#### **Comentários:**

Ao selecionar múltiplas mensagens no MS-Outlook e, posteriormente, clicar com o botão direito do mouse sobre qualquer uma delas, abre-se um menu de contexto (aquela janelinha com várias opções) em que se pode ver as opções que podem ser escolhidas, sendo que uma delas é a Opção "Encaminhar". As demais alternativas mostram opções inexistentes nesse menu de contexto.

**Gabarito:** Letra E

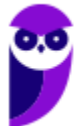

**11.(VUNESP / CM SUMARÉ - 2017)** Um usuário, por meio do MS-Outlook 2010, em sua configuração padrão, deseja enviar o mesmo e-mail para dois destinatários ao mesmo tempo, de modo que ambos possam ver todos os destinatários do e-mail. Assim sendo, ele coloca um dos endereços de destinatário no campo Para, e o outro endereço de destinatário é colocado no campo \_\_\_\_\_\_

Assinale a alternativa que preenche corretamente a lacuna do enunciado:

- a) Cco
- b) Cc
- c) Assunto
- d) Corpo
- e) Anexo

# **Comentários:**

(a) Errado. O campo "Cco" permite que o usuário insira um ou mais destinatários na mensagem, mas que eles não sejam visíveis para outros destinatários;

(b) Correto. O campo "Cc" permite que o usuário insira um ou mais destinatários na mensagem e que sejam visíveis para outros destinatários;

(c) Errado. O campo "Assunto" permite que o usuário insira um título no e-mail possibilitando que o destinatário saiba do que o e-mail se trata antes de abri-lo;

(d) Errado. O campo "Corpo" permite que o usuário insira o conteúdo da mensagem em si – não há nenhuma relação com os endereços dos destinatários;

(e) Errado. O campo "Anexo" é preenchido com os nomes dos arquivos que são anexados à mensagem, e não permite definir endereços de destinatários da mensagem.

**Gabarito:** Letra B

**12. (VUNESP / CM INDAIATUBA – 2018)** Observe as pastas de e-mail a seguir, extraídas do MS-Outlook 2010, em sua configuração padrão.

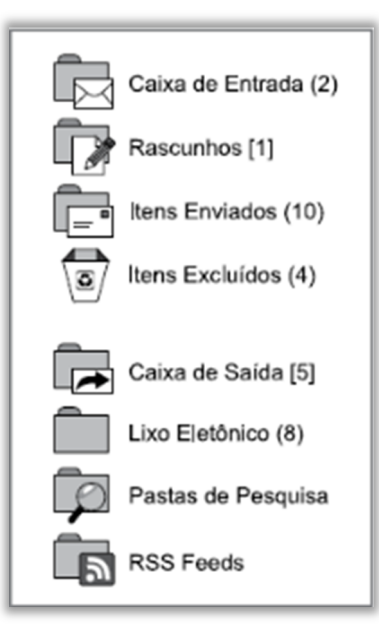

Assinale a alternativa que contém o número de e-mails não lidos que foram considerados como SPAM:

- a) 1.
- b) 2.
- $c)$  5.
- d) 8.
- e) 10.

# **Comentários:**

SPAM é um termo de origem inglesa equivalente ao "Lixo Eletrônico" que significa que mensagens eletrônicas não solicitadas foram recebidas pelos usuários. O número entre parênteses ao lado da pasta SPAM exibe a quantidade e-mails não lidos dessa categoria – no caso, oito!

**Gabarito:** Letra D

**13. (VUNESP / IPRESB – 2017)** Assinale a alternativa correta sobre correio eletrônico, considerando o aplicativo Microsoft Outlook 2010, em sua configuração padrão.

a) Para enviar uma mensagem com alta prioridade, é preciso marcar o destinatário em negrito no campo Para.

b) Destinatários informados no campo Cc somente recebem a mensagem após o destinatário do campo Para ter confirmado a leitura primeiro.

c) Mensagens de correio eletrônico aceitam no máximo 3 anexos.

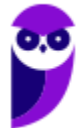

d) Pode-se enviar uma mensagem preenchendo o campo Cco e deixando o campo Para em branco.

e) Um endereço de correio eletrônico informado no campo Assunto também receberá a mensagem.

#### **Comentários:**

(a) Errado. Para alterar a prioridade do e-mail, basta clicar nas opções "Alta Prioridade" ou "Baixa Prioridade" na Guia Mensagem, dentro do Grupo Marcas;

(b) Errado. O campo "CC" serve para que todos os destinatários nesse campo recebam uma cópia da mensagem e saibam quem também recebeu;

(c) Errado. Só existe um limite no tamanho máximo dos anexos no aplicativo da Microsoft Outlook 2010 (20Mb). Não existe limite quanto à quantidade de anexos;

(d) Correto. Basta preencher um dos campos de destinatário "Para", "CC" ou "CCO" para que a mensagem seja entregue;

(e) Errado. Somente receberão as mensagens os e-mails inclusos nos campos "Para", "CC" ou "CCo".

**Gabarito:** Letra D

**14.(VUNESP / CM REGISTRO – 2016)** Um usuário do MS-Outlook 2010, em sua configuração padrão, recebeu um e-mail com alguns arquivos em anexo.

Quando o usuário escolhe a opção "responder", os arquivos em anexo \_\_\_\_\_\_\_\_\_\_\_\_\_

Assinale a alternativa que preenche corretamente a lacuna:

- a) são excluídos do computador.
- b) são automaticamente salvos no computador.
- c) são enviados automaticamente para o novo e-mail de resposta.
- d) são automaticamente enviados ao remetente do e-mail original.
- e) não são anexados automaticamente ao e-mail de resposta.

### **Comentários:**

(a) Errado. Não são inseridos no e-mail de resposta nem excluídos do computador; (b) Errado. Não são salvos no computador, mas continuam vinculados à mensagem original; (c) Errado. Não são inseridos no e-mail de resposta – apenas quando são encaminhados; (d) Errado. Não são

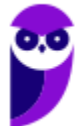

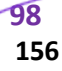

automaticamente enviados ao remetente do e-mail original; (e) Correto. Não são anexados ao email de resposta – apenas quando são encaminhados.

**Gabarito:** Letra E

**15.(VUNESP / PREF ALUMÍNIO – 2016)** Um usuário preparou uma mensagem de correio eletrônico usando o Microsoft Outlook 2010, em sua configuração padrão, e preencheu da seguinte forma seus campos:

Para: joao@empresa.com.br Com cópia: joao@empresa.com.br Com cópia oculta: joao@empresa.com.br Assunto: joao@empresa.com.br

Assinale a alternativa que indica quantas mensagens o email joao@empresa.com.br receberá quando o envio for efetivado:

a) 1 b) 2  $c)$  3 d) 4

e) 5

#### **Comentários:**

Galera, não adianta essa gracinha! Se você inserir o mesmo endereço de e-mail nos campos "Para", "CC" e "CCo", somente um único e-mail será recebido. Ademais, inserir endereços de e-mail no campo "Assunto" é irrelevante uma vez que esse campo tem como finalidade exibir o assunto do qual o e-mail tratará.

**Gabarito:** Letra A

**16.(VUNESP / CM PRADÓPOLIS – 2016)** Um usuário que queira enviar, por meio do MS-Outlook 2010, em sua configuração padrão, o mesmo e-mail, ao mesmo tempo, para vários destinatários, de modo que todos os destinatários possam ver a lista de destinatários utilizada, deve utilizar o campo \_\_\_\_\_\_\_\_ para incluir os endereços de e-mail dos destinatários.

Assinale a alternativa que preenche corretamente a lacuna:

- a) cco
- b) cc
- c) co
- d) cd
- e) dc

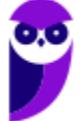

#### **Comentários:**

(a) Errado. Esse campo é utilizado para inserir o endereço de um ou mais destinatários de modo que eles não sejam visíveis para os outros que receberam o e-mail;

(b) Correto. Esse campo é utilizado para inserir o endereço de destinatários de modo que os demais destinatários possam visualizar quem mais recebeu a mensagem.

(c), (d) e (e) Errado. Esses campos não existem – há apenas três campos com essa finalidade: "Para", "Cc" e "Cco".

**Gabarito:** Letra B

**17.(VUNESP / IPSM SJC - 2018)** A imagem a seguir, retirada do MS-Outlook 2010, em sua configuração padrão, mostra algumas marcas que podem ser colocadas em mensagens de email.

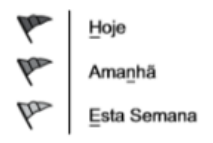

Assinale a alternativa que apresenta o nome dado no MS-Outlook 2010 para as marcas apresentadas na imagem:

a) Efeito.

b) Prioridade.

c) Acompanhamento.

d) Indicador.

e) Controle.

# **Comentários:**

Os marcadores da imagem acima estão disponíveis na Guia Mensagem  $\rightarrow$  Grupo Opções  $\rightarrow$  Opção "Acompanhamento". Logo, a única alternativa correta é Acompanhamento.

**Gabarito:** Letra C

**18.(VUNESP / IPSM SJC - 2018)** Um usuário preparou e enviou uma mensagem de correio eletrônico utilizando o Microsoft Outlook 2010, em sua configuração padrão, marcando-a com Alta Prioridade, a partir da guia mensagem, grupo Opções, na janela de mensagem de email. Isso significa que os destinatários, usando também o Microsoft Outlook 2010:

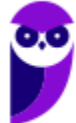

a) não poderão abrir nenhuma outra mensagem antes de abrir essa mensagem com Alta Prioridade.

b) verão sempre essa mensagem no topo da lista de todas as suas mensagens, independentemente do critério de classificação aplicado.

c) não poderão excluir essa mensagem sem abri-la antes.

d) serão alertados uma vez por dia a respeito dessa mensagem, com um registro na caixa de lembretes, até abri-la.

e) verão um indicador visual de Alta Prioridade nessa mensagem, na sua caixa de entrada.

#### **Comentários:**

(a) Errado. A opção de marcar uma mensagem com alta prioridade não impede a abertura de outras mensagens;

(b) Errado. A opção de marcar uma mensagem com alta prioridade não altera a ordem de exibição das mensagens;

(c) Errado. Ao definir uma mensagem como de alta prioridade, não há impedimento quanto a sua exclusão;

(d) Errado. Ao definir uma mensagem com de alta prioridade, não é disparado qualquer tipo de alerta;

(e) Correto. Ao definir uma mensagem como de alta prioridade, será exibido ao lado do assunto um ponto de exclamação vermelho.

### **Gabarito:** Letra E

**19.(VUNESP / CM VALINHOS – 2017)** No programa de correio eletrônico Outlook 2010, em sua configuração padrão, usuários podem configurar avisos de ausência temporária, para períodos de férias, por exemplo. Ao configurar um aviso de ausência temporária em seu endereço de email, um usuário:

a) não receberá nenhuma mensagem para ele enviada, e o remetente receberá uma notificação pré-configurada pelo usuário, informando que a mensagem deverá ser reenviada no futuro.

b) só receberá mensagens com a palavra "Urgente" no assunto.

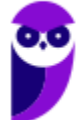

c) será bloqueado na lista de destinatários dos remetentes, impedindo assim receber qualquer mensagem nesse período.

d) receberá as mensagens para ele enviadas, até atingir o limite de armazenamento da caixa postal, e o remetente receberá uma notificação pré-configurada pelo usuário.

e) receberá apenas um alerta semanal de que existem mensagens pendentes de leitura e, ao ler qualquer mensagem, automaticamente o aviso de ausência temporária é desligado.

#### **Comentários:**

(a) Errado. O usuário continuará recebendo mensagens normalmente; (b) Errado. Não existe essa restrição do campo assunto; (c) Errado. Não existe essa função de bloqueio; (d) Correto. Receberá mensagens normalmente e o remetente receberá uma mensagem; (e) Errado. Exibir um Alerta é a função do Alerta da área de trabalho no Outlook.

**Gabarito:** Letra D

**20.(VUNESP / PREF BARRETOS - 2018)** Gustavo preparou uma mensagem de correio eletrônico no Microsoft Outlook 2010, em sua configuração padrão, com as seguintes características:

Para: Aline, Lívia, Alexandre. Cc: Joana, José Cco: Edmundo

Alexandre, ao receber a mensagem, clicou em Responder a todos. Assinale a alternativa que indica quantos destinatários aparecem automaticamente em sua mensagem.

- a) 1, apenas o remetente original, Gustavo.
- b) 3, sendo Gustavo, Aline e Lívia.
- c) 4, sendo Aline, Lívia, Joana e José.
- d) 5, sendo Gustavo, Aline, Lívia, Joana e José.
- e) 6, sendo Gustavo, Aline, Lívia, Joana, José e Edmundo.

### **Comentários:**

Lembrem-se que somente os destinatários no campo Cco não receberão a resposta do e-mail. Assim, o remetente e os demais destinatários receberão a resposta de Alexandre.

**Gabarito:** Letra D

**21.(VUNESP / CM SUMARÉ - 2017)** Um usuário, por meio do MS-Outlook 2010, em sua configuração padrão, deseja enviar o mesmo e-mail para dois destinatários ao mesmo tempo,

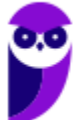

**102 156** 

de modo que ambos possam ver todos os destinatários do e-mail. Assim sendo, ele coloca um dos endereços de destinatário no campo Para, e o outro endereço de destinatário é colocado no campo \_\_\_\_\_\_\_\_\_\_\_\_\_\_.

Assinale a alternativa que preenche corretamente a lacuna do enunciado.

- a) Cco
- b) Cc
- c) Assunto
- d) Corpo
- e) Anexo

# **Comentários:**

Quando se utiliza a opção com cópia (Carbon Copy – Cc), uma cópia da mensagem que foi enviada aos destinatários principais é também enviada aos destinatários secundários e os endereços de email desses destinatários secundários ficam visíveis tanto para os destinatários principais quanto para outros destinatários secundários. Assim, a resposta correta é a letra B.

**Gabarito:** Letra B

**22.(VUNESP / PREF PRESIDENTE PRUDENTE – 2016)** Um usuário, ao redigir um novo e-mail, pode fazer uso da funcionalidade relacionada ao ícone exibido a seguir, retirado do aplicativo MS-Outlook 2010, em sua configuração padrão.

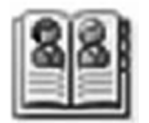

Assinale a alternativa que contém a funcionalidade relacionada ao ícone exibido:

- a) Catálogo de Filtros de Spam.
- b) Catálogo de Emails Enviados.
- c) Catálogo de Emails Recebidos.
- d) Catálogo de Pastas.
- e) Catálogo de Endereços.

# **Comentários:**

A funcionalidade relacionada ao ícone exibido é a funcionalidade de Catálogo de Endereços, disponível na Guia Contato  $\rightarrow$  Grupo Nomes  $\rightarrow$  Catálogo de Endereços.

**Gabarito:** Letra E

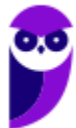

**23.(VUNESP / CM GUARATINGUETÁ – 2016)** Um recurso muito útil do MS-Outlook 2010, em sua configuração padrão, é o que permite organizar os e-mails por conversa, de modo que um conjunto de e-mails de uma mesma conversa fiquem em sequência, facilitando a leitura e o entendimento da troca de e-mails.

Assinale a alternativa que contém o nome da guia do MS-Outlook 2010 na qual se localiza o grupo Conversas:

a) Página Inicial.

- b) Arquivo.
- c) Pasta.
- d) Exibição.

e) Organizar.

# **Comentários:**

Na Guia Exibição, existe o Grupo Conversa, que possibilita fazer várias configurações com relação às conversas como – por exemplo – a função descrita no enunciado.

**Gabarito:** Letra D

**24.(VUNESP / CM POÁ – 2016)** A imagem a seguir foi retirada do MS-Outlook 2010, em sua configuração padrão, após um usuário selecionar um e-mail recebido.

- a) Marca o e-mail selecionado como SPAM.
- b) Marca o e-mail selecionado como não prioritário.
- c) Exclui o e-mail selecionado.
- d) Bloqueia o remetente do e-mail selecionado.
- e) Exclui apenas os anexos do e-mail selecionado.

# **Comentários:**

Ao clicar no ícone acima o e-mail selecionado é excluído:

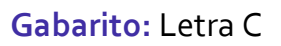

**25.(VUNESP / PREF SERTÃOZINHO – 2016)** Considere a preparação de um e-mail no Outlook 2010, a partir da sua configuração padrão, conforme é ilustrado na figura.

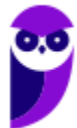

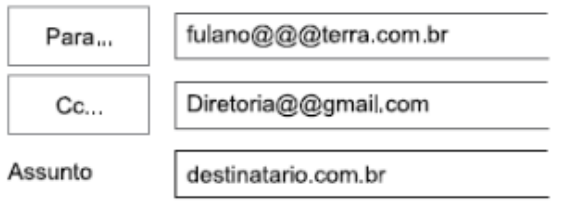

Assinale a alternativa que contém a afirmativa correta.

a) O e-mail não será enviado, pois está faltando o campo Cco no corpo do e-mail.

b) O e-mail será enviado sem nenhum problema.

c) O e-mail não será enviado, pois o endereço eletrônico contido no campo Assunto está errado. d) O e-mail será enviado somente para o destinatário do endereço eletrônico contido no campo "Cc".

e) O e-mail não será enviado, pois os endereços eletrônicos contidos nos campos "Para" e "Cc" estão errados.

### **Comentários:**

Para que um endereço de e-mail seja válido, é necessário seguir um conjunto de regras de sintaxe. Inicialmente, podemos dizer que um e-mail válido possui três partes, quais sejam: Nome do Recipiente, Símbolo de Arroba e Nome do Domínio, dessa forma:

### **NOMEDORECIPIENTE@NOMEDODOMINIO.**

Na questão, os dois endereços de e-mail possuem mais de um "arroba".

### **Gabarito:** Letra E

**26.(VUNESP / CM Piracicaba/SP – 2019)** Andréa preparou e enviou uma mensagem de correio eletrônico, usando o Microsoft Outlook 2010, em sua configuração original, tendo preenchido no campo Para: Ricardo, Rafael e Lúcia, e tendo preenchido, também, no campo Cc: Fábio, André e Guilherme. Ao receber essa mensagem, Fábio respondeu, clicando no botão Responder. Andréa, assim que recebeu a mensagem de Fábio, respondeu, por sua vez, usando o botão: Responder a todos. Fábio, mais uma vez, respondeu, agora usando o botão: Responder a todos. Finalmente, de maneira conclusiva, André respondeu, usando o botão: Responder.

Assinale a alternativa que indica o número de mensagens que Ricardo recebeu, depois de todos os procedimentos, considerando que não houve nenhuma falha nos envios..

- a) 1
- $b)$  2
- $c)$  3
- d) 4

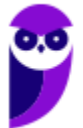

e) 5

#### **Comentários:**

- De: Andréa
- Para: Ricardo, Rafael, Lúcia
- Cc: Fábio, André, Guilherme

Como Fábio apenas respondeu (e, não, respondeu a todos), somente Andréa receberá. Em seguida, Andréa responde a todos esse e-mail, mas nesse e-mail só temos um remetente (Fábio) e um destinatário (a própria Andréa). Fábio responde a todos novamente, mas de novo só há Fábio e Andréa na conversa. E, por fim, André responde o e-mail inicial de Andréa, logo somente Andréa receberá. Em todo caso, Ricardo receberá apenas o primeiro e-mail.

#### **Gabarito:** Letra A

**27.(CEFET-BA / CREF/13ª – 2012)** Existem diversas formas de acesso a uma caixa postal de e-mails. Aplicativos como o OutLook da Microsoft competem diretamente com o acesso a portais de WebMail. Comparando-se as duas soluções, a alternativa que apresenta uma vantagem do OutLook frente a um portal de WebMail é a:

a) O acesso aos seus e-mails via OutLook normalmente oferece mais segurança, pois são raros os casos de problemas desse tipo associados ao OutLook.

b) Com o OutLook instalado em seu computador, o usuário pode ter acesso às mensagens recebidas anteriormente, mesmo que ele esteja desconectado da Internet, embora a conexão continue sendo fundamental para atualização das novas mensagens ou para o envio de respostas.

c) Com o OutLook instalado em seu computador, é possível enviar anexos contendo arquivos do Microsoft Office, o que seria impossível em uma aplicação de WebMail.

d) O OutLook permite o acesso em qualquer computador, seja no próprio computador do usuário, um Smartphone, ou mesmo um computador de uma LAN House.

e) Não há qualquer vantagem no uso do OutLook frente aos modernos portais de WebMail.

### **Comentários:**

(a) Errado, o acesso via Outlook não oferece mais segurança que webmails; (b) Correto, a questão está impecável – por meio de clientes de e-mail (Ex: Outlook) é possível acessar mensagens recebidas anteriormente mesmo sem acesso à internet, apesar de não ser possível atualizar as novas mensagens nesse caso; (c) Errado, isso também é possível utilizando webmails; (d) Errado,

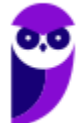

em uma Lan House só seria possível se houvesse o Outlook instalado e configurado com as informações do servidor de e-mail do usuário; (e) Errado, há vantagens sim – como aquela vista no segundo item.

**Gabarito:** Letra B

**28.(OBJETIVA / Prefeitura de Chapecó/SC – 2011)** Considerando o Outlook Express, assinalar a alternativa que preenche CORRETAMENTE a lacuna abaixo:

Os nomes e os endereços de e-mail na caixa \_\_\_\_\_\_ são invisíveis para os outros que receberem a mensagem.

a) Cc b) Para c) CCo d) Anexo

### **Comentários:**

Os nomes e os endereços de e-mail na caixa Cco são invisíveis para os outros que receberem a mensagem – trata-se da cópia oculta.

**Gabarito:** Letra C

**29.(FGR / PREF CABECEIRA GRANDE - MG – 2018)** Para se anexar um arquivo em uma mensagem no Outlook 2010, pode-se usar as seguintes alternativas, EXCETO:

a) Utilizar teclas de atalho <SHIFT> + C para selecionar o(s) arquivo(s) desejado(s) e <SHIFT> + V na janela da mensagem para colar;

b) Na janela da mensagem, na guia "Mensagem", no grupo "Incluir", clique em Anexar Arquivo;

c) Usando o comando da guia Inserir no grupo "Incluir";

d) Arrastar arquivos de pastas no seu computador e soltá-los na Janela da mensagem.

#### **Comentários:**

(a) Errado. No suporte da Microsoft, não há definição para as combinações SHIFT + C e SHIFT + V, as quais, respectivamente, exibem a letra C maiúscula e a letra V maiúscula;

(b) Correto. A ferramenta Anexar Arquivo do grupo Incluir da guia Mensagem aciona janela para que o usuário escolha o arquivo que será anexado à mensagem;

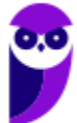
(c) Correto. O comando Anexar Arquivo do grupo Incluir da guia Inserir permite anexar arquivos à mensagem;

(d) Correto. Uma das formas para anexar um arquivo a uma mensagem de e-mail é clicar sobre o arquivo e, mantendo o botão esquerdo do mouse pressionado, arrastá-lo até a janela de criação de mensagem do Outlook.

#### **Gabarito:** Letra A

**30.(PUC-PR / PARANACIDADE – 2016)** Na instalação padrão do programa Microsoft Outlook 2013, ao iniciar o programa, tem-se na Barra de Ferramentas de Acesso Rápido e na Guia Enviar/Receber o botão  $\blacksquare$ . Assinale a alternativa CORRETA que representa a função deste botão apresentada como título em negrito na caixa de diálogo que surge ao deixar o cursor do mouse parado em cima do botão.

- a) Enviar/Receber Todas as Pastas (F9).
- b) Mostrar Progresso.
- c) Marcar Todas como Lidas.
- d) Abrir em Nova Janela.
- e) Grupo de Envio/Recebimento.

## **Comentários:**

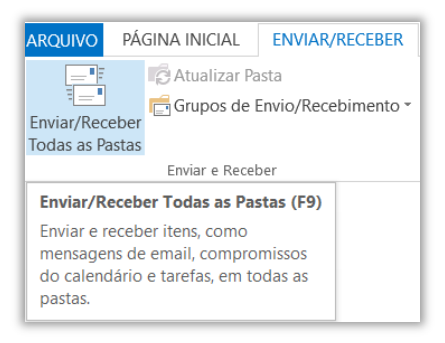

Esse botão representa o envio de todas as mensagens da caixa de saída e verifica novas mensagens em todas as contas de e-mail.

## **Gabarito:** Letra A

**31.(PUC-PR / PARANACIDADE – 2016)** O software Microsoft Outlook 2013, instalado de forma padrão no Windows, organiza e-mails, calendários, contatos, tarefas e listas de tarefas pendentes. Para enviar e-mail para as mesmas várias pessoas com frequência, sem a necessidade de adicionar cada uma em todo novo e-mail, é possível criar um Grupo de Contatos.

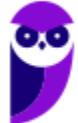

Assinale a alternativa CORRETA que representa o atalho no teclado para a guia Grupo de Contatos.

a) Ctrl+P. b) Ctrl+Shift+T. c) F7. d) Ctrl+N. e) Alt+F11.

**Comentários:** 

Para criar um grupo de contatos, devemos ir na Guia Pessoas e pressionar o atalho CTRL + SHIFT + T. Dessa forma, a Guia Grupo de Contatos será aberta!

**Gabarito:** Letra B

**32.(PUC-PR / PARANACIDADE – 2016)** Na instalação padrão no Windows do Microsoft Outlook 2013, ao iniciar o programa, clicar na guia PÁGINA INICIAL, a seguir no botão Novo Email, surge a tela de Mensagem, a seguir:

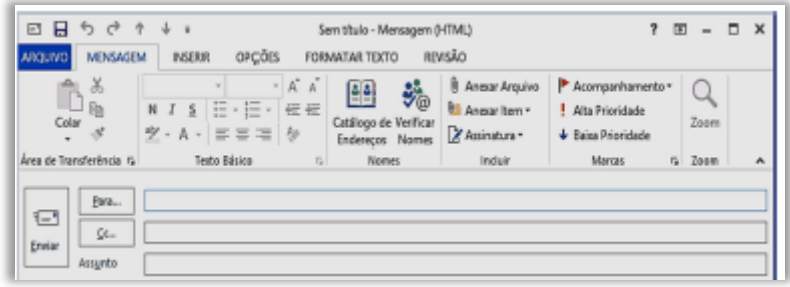

Pode existir a necessidade de que existam endereços de destinatários que não possam ser vistos pelos outros que receberão a mensagem, assim, é necessário enviar com cópia oculta. Assinale a alternativa CORRETA que representa o caminho na tela Mensagem para adicionar o campo Cco.

a) Guia MENSAGEM > Botão Verificar Nomes.

- b) Guia FORMATAR TEXTO > Botão Alterar Estilos.
- c) Guia OPÇÕES > Botão Cco.
- d) Guia REVISÃO > Botão ABC.
- e) Guia INSERIR > Botão Cco.

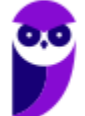

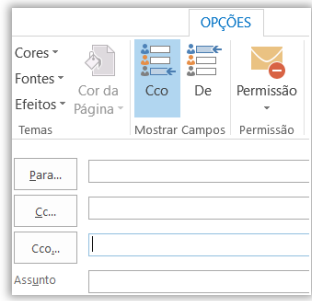

Percebam na imagem acima que o campo de Cco não está habilitado! Para habilitá-lo, temos que ir na Guia Opções e escolher a opção Cco.

**Gabarito:** Letra C

**33.(IBFC / CM Franca - 2016)** No MS-Outlook pode-se recuperar um e-mail que possa ter sido excluído acidentalmente da caixa de entrada. Para tanto, foi criado a pasta denominada:

a) pasta (Itens) Excluídos.

b) pasta (Itens) de Lixeira

c) pasta (Itens) Especiais

d) pasta (Itens) de Rascunhos

## **Comentários:**

Cuidado! As duas alternativas que podem deixar o candidato na dúvida são a A e a B. No Outlook não existe Lixeira, mas Lixo Eletrônico. Assim, a alternativa correta é a letra A – Itens Excluídos. É possível recuperar a mensagem excluída.

**Gabarito:** Letra A

**34.(IBFC / SDH PR – 2013)** Quando uma mensagem é excluída, no MS-Outlook, ela é movida para a pasta Itens Excluídos. Se quisermos excluir uma mensagem permanentemente, sem ir para a pasta de Itens Excluídos, devemos pressionar:

a) Shift + Delete b) Alt + Delete c) Ctrl + Delete d) Ctrl + Shift + Delete

## **Comentários:**

O atalho para excluir uma mensagem definitivamente é o SHIFT + DEL. Lembrando que esse atalho não se aplica somente ao Outlook. É bastante utilizado no próprio Windows.

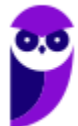

**Gabarito:** Letra A

- **35.(AOCP / PM-TO 2018)** Considerando o Microsoft Outlook 2013, versão em português, em sua instalação padrão, ao selecionar as mensagens que constam na Caixa de Entrada e, em seguida, pressionar a tecla de atalho CTRL + Q:
	- a) as mensagens serão excluídas permanentemente.
	- b) as mensagens serão movidas para a pasta SPAM.
	- c) as mensagens serão submetidas à verificação de vírus.
	- d) as mensagens serão movidas para a lixeira.
	- e) as mensagens serão marcadas como lidas.

#### **Comentários:**

Questão decoreba! O atalho CTRL+Q é utilizado para marcar as mensagens como lidas.

**Gabarito:** Letra E

**36.(CESPE / MTE – 2014)** No Microsoft Outlook 2013, o cartão de visita reúne os principais detalhes de um contato, como telefone, e-mail e endereço, bem como permite ao usuário enviar uma mensagem instantânea, fazer uma chamada ou agendar uma reunião.

## **Comentários:**

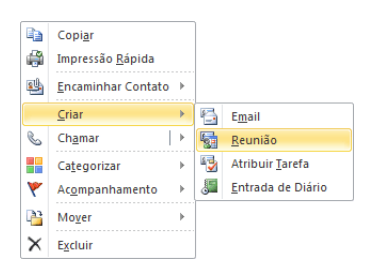

Perfeito! O cartão de visita realmente reúne diversos detalhes de um contato (telefone, e-mail, endereço, etc). Além disso, ele – de fato – permite ao usuário enviar uma mensagem instantânea, fazer uma chamada ou agendar uma reunião.

**Gabarito:** Correto

**37.(CESPE / STM – 2011)** Caso o usuário tenha uma lista de contatos de email em uma planilha Excel, esta poderá ser utilizada pelo Outlook, sem que haja necessidade de usar os recursos de exportação do Excel e de importação do Outlook.

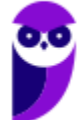

O gabarito preliminar dessa questão foi incorreto, mas a banca o alterou sob a seguinte justificativa: "*A lista de contatos mencionada no item pode ser copiada para a área de transferência e colada posteriormente no destino desejado, motivo suficiente para a alteração do gabarito*". De fato, não há necessidade de usar os recursos de exportação do Excel e de importação do Outlook.

**Gabarito:** Correto

**38.(CESPE / FUB – 2013)** É possível incluir no Microsoft Outlook uma assinatura digital, que pode ser composta de texto, imagens e até uma imagem de assinatura manuscrita. Essa assinatura é utilizada para conferir os dados do usuário quando ele se identifica, mediante login, para acessar esse sistema de email.

## **Comentários:**

Pegadinha clássica! Assinatura digital se refere ao procedimento de criptografar uma mensagem para garantir a autenticidade do remetente. Já Assinatura se refere ao fechamento personalizável de uma mensagem de e-mail que identifica quem a enviou e pode ser composta de texto, imagem, entre outros. A questão misturou os dois conceitos!

**Gabarito:** Errado

**39.(CESPE / DPU – 2016)** No Microsoft Outlook 2013, desde que configurado adequadamente, um e-mail excluído acidentalmente pode ser recuperado, mesmo depois de a pasta Itens Excluídos ter sido esvaziada.

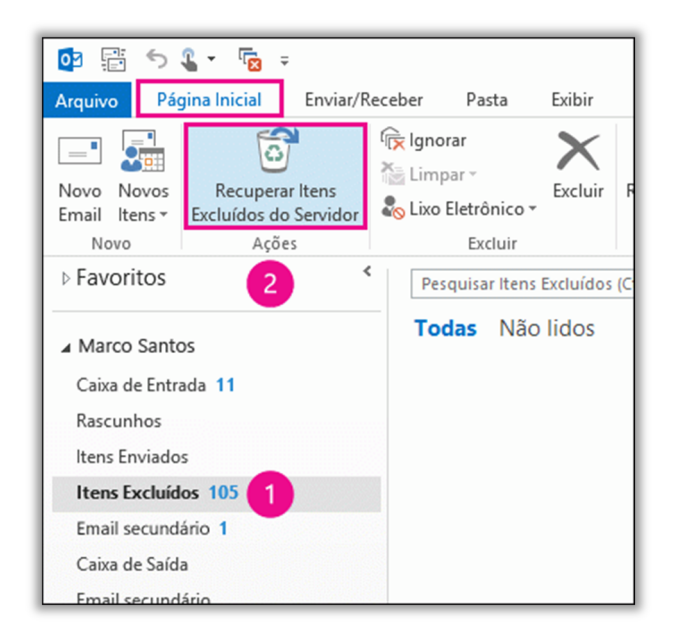

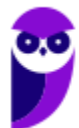

Galera, essa é uma questão extremamente técnica. O MS-Outlook realmente permite recuperar emails deletados, mesmo que a pasta Itens Excluídos ter sido esvaziada. Para saber mais:

https://support.office.com/pt-br/article/Recuperar-itens-exclu%C3%ADdos-do-Outlook-para-Windows-49e81f3c-c8f4-4426-a0b9-c0fd751d48ce

**Gabarito:** Correto

**40.(CESPE / STF – 2013)** Se o usuário da organização desejar configurar o cliente de correio eletrônico Microsoft Outlook para acessar o servidor de emails da organização, ele deverá escolher uma senha de até doze caracteres, devido às restrições de políticas de segurança de senhas do Microsoft Outlook.

## **Comentários:**

A senha pode ter até quinze caracteres. Agora, é brincadeira cobrar algo assim em prova...

**Gabarito:** Errado

**41.(CESPE / TCE-PA – 2016)** No Outlook, se a opção Com cópia oculta (Cco) estiver ativada durante a criação de uma nova mensagem de email, poderá ser efetuada a inserção de um ou mais endereços como destinatários, que receberão cópias do email com o conteúdo ocultado.

## **Comentários:**

Não é o conteúdo que é ocultado, mas o endereço dos destinatários em cópia oculta que ficam ocultos para os outros destinatários.

**Gabarito:** Errado

- **42.(AOCP / CISAMUSEP 2016)** Você utiliza o Microsoft Outlook 2013 em seu computador. Ao verificar as configurações de sua conta, observa na configuração "Tipo de conta: IMAP". Sabendo disso, quando você deleta um e-mail recebido, a mensagem vai para pasta "Lixeira/Trash" do Outlook. Ao apagar essa mensagem da pasta "Lixeira/ Trash" do Outlook, o que ocorre?
	- a) A mensagem é apagada no Outlook e mantida no servidor de e-mails.
	- b) A mensagem é apagada no Outlook e movida para lixeira do servidor de e-mails.
	- c) A mensagem é apagada no Outlook e movida para pasta rascunho do servidor de e-mails.
	- d) A mensagem é apagada no Outlook e também é apagada no servidor de e-mails.
	- e) A mensagem é movida para pasta rascunho, e movida para lixeira no servidor de e-mail.

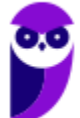

Em regra: quando você simplesmente envia para lixeira, ela permanece no servidor; quando você excluir da lixeira, ela também é excluída do servidor.

**Gabarito:** Letra D

**43.(VUNESP / UNICAMP – 2019)** Uma mensagem de correio eletrônico está na Caixa de Saída do Microsoft Outlook 2010, em sua configuração original. Isso significa que:

a) o usuário já clicou no botão Enviar da mensagem, mas ela ainda não foi enviada para o destinatário.

b) a mensagem já foi enviada para o destinatário, porém ainda não foi lida.

c) a mensagem já foi enviada para o destinatário, e também já foi lida.

d) o usuário gravou a mensagem, mas ainda não clicou no botão Enviar.

e) a mensagem foi excluída e está em uma pasta onde as mensagens são processadas antes de irem para a pasta Itens Excluídos em definitivo.

## **Comentários:**

(a) Correto, essa caixa armazena temporariamente as mensagens pendentes de envio; (b) Errado, ela ainda não foi enviada ao destinatário; (c) Errado, ela ainda não foi enviada ao destinatário; (d) Errado, ele já clicou no botão de enviar, mas ele ainda não foi enviada; (e) Errado, mensagens excluídas ficam armazenadas na pasta Itens Excluídos e, não, na Caixa de Saída.

**Gabarito:** Letra A

**44.(VUNESP / Prefeitura de São Bernardo do Campo - SP – 2018)** Considere a barra de status do MS-Outlook 2010, na sua configuração padrão:

> Recebendo mensagem 361 de 385 (18,1 MB de 20,7 MB) Conectado

As 361 mensagens foram armazenadas em:

- a) Itens recebidos.
- b) Itens enviados.
- c) Caixa de saída.
- d) Caixa de entrada.
- e) Rascunhos.

## **Comentários:**

No MS-Outlook, as mensagens recebidas são armazenadas na Caixa de Entrada.

**Gabarito:** Letra D

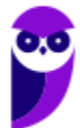

**45.(VUNESP / Prefeitura de Mogi das Cruzes - SP – 2018)** Por meio do MS-Outlook 2010, em sua configuração padrão, um usuário pode escolher a opção "Solicitar Confirmação de Leitura", para ser notificado quando a mensagem for lida pelo destinatário. Tal opção localiza-se na guia Opções, no grupo:

a) Permissão. b) Incluir. c) Controle. d) Revisão.

e) Mostrar Campos.

## **Comentários:**

Essa opção fica localizada na Guia Opções > Grupo Controle > Solicitar Confirmação de Leitura.

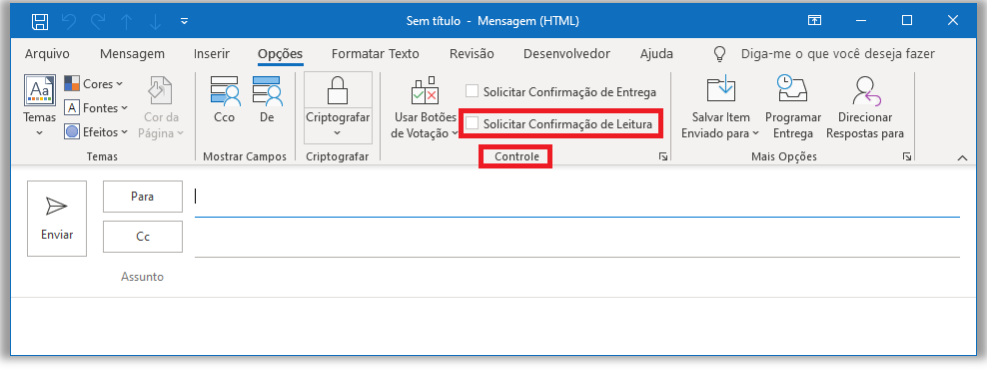

## **Gabarito:** Letra C

**46.(VUNESP / Câmara de Mogi das Cruzes - SP – 2017)** O usuário João saiu de férias e configurou uma resposta de ausência temporária, um recurso bastante comum. No Microsoft Outlook 2010, em sua configuração padrão, esse recurso é encontrado na guia Arquivo, opção Informações, ícone "Respostas Automáticas (Ausência Temporária)". No serviço de webmail Gmail, esse recurso é encontrado nas configurações, opção "Resposta automática de férias:".

Considerando que Maria envia uma mensagem de correio eletrônico para João, que está com o serviço de ausência temporária ativo e dentro do período de datas válido, é correto afirmar que:

a) João não recebe a mensagem em sua caixa de entrada, e Maria recebe uma mensagem de resposta automática que foi configurada por João.

b) João recebe a mensagem em sua caixa de entrada, e Maria não recebe nenhuma mensagem de resposta automática que foi configurada por João.

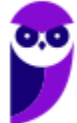

c) Maria não consegue enviar a mensagem, uma vez que o correio eletrônico de João está bloqueado.

d) João recebe a mensagem em sua caixa de entrada e deve acessar seu email pessoal para enviar a resposta automática a Maria.

e) João recebe a mensagem em sua caixa de entrada, e Maria recebe uma mensagem de resposta automática que foi configurada por João.

## **Comentários:**

(a) Errado, João receberá a mensagem em sua caixa de entrada; (b) Errado, Maria receberá uma resposta automática configurada por João; (c) Errado, Maria conseguirá enviar a mensagem visto que o correio eletrônico de João não está bloqueado; (d) Errado, Maria receberá a mensagem de forma automática sem a necessidade de João enviá-la manualmente; (e) Correto, João receberá a mensagem e Maria receberá uma resposta automática configurada por João.

**Gabarito:** Letra E

**47.(VUNESP / SABESP – 2019)** No Microsoft Outlook 2013, em português, um Estagiário clicou na opção Novo Email, da guia Página Inicial, para escrever uma mensagem direcionada a um colega de trabalho. Na janela que se abriu, no campo Para, colocou o endereço de e-mail do seu colega, preencheu o campo Assunto e redigiu a mensagem. Porém, deseja colocar o seu supervisor em cópia oculta, mas notou que o campo para isso não está disponível. Para disponibilizar o campo de Cópia Oculta, terá que clicar em:

- a) Opções > Cco. b) Inserir > Cópia Oculta.
- c) Mensagem > Cco.
- d) Exibir > Cópia Oculta.
- e) Inserir > Cco.Inserir > Cco.

## **Comentários:**

Para disponibilizar o campo de Cópia Oculta, terá que clicar em: Opções > Cco.

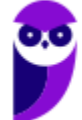

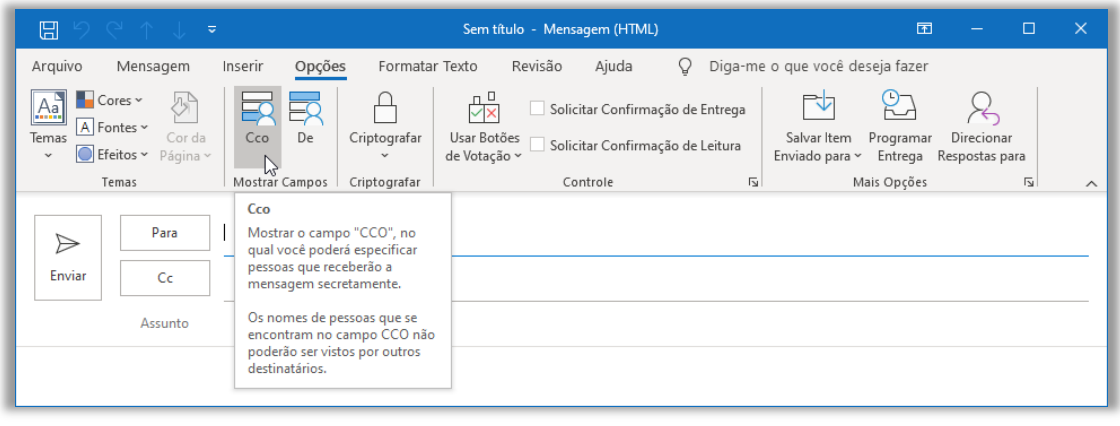

## **Gabarito:** Letra A

- **48.(VUNESP / METRO-SP 2019)** Nas versões mais recentes do Microsoft Outlook, após clicar no botão Novo Email aparecerá uma janela para criar uma nova mensagem de e-mail. Se o campo para inserir endereços de e-mail em cópia oculta não estiver visível, para adicioná-lo, deve-se clicar em:
	- a) Opções > Cco.
	- b) Mensagem > Cópia Oculta.
	- c) Inserir > Destinatário > Cco.
	- d) Exibir > Campo > Cco.
	- e) Inserir > Campo Oculto > Cco.

## **Comentários:**

Vejam como questões se repetem: para disponibilizar o campo de Cópia Oculta, terá que clicar em: Opções > Cco.

**Gabarito:** Letra A

**49.(VUNESP / Prefeitura de São José do Rio Preto-SP – 2019)** Dentre as funcionalidades do Microsoft Outlook 2013, em português, está a criação de:

- a) apresentações de slides personalizados para reuniões, palestras, aulas etc.
- b) regras para encaminhar e-mails recebidos em uma conta para outras contas de e-mail.
- c) websites para exibição de portfólio de serviços e produtos da organização.
- d) contas de e-mail anônimas que não podem ser rastreadas e nem ter seus proprietários identificados.
- e) certificados e assinaturas digitais para documentos com validade legal.

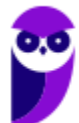

(a) Errado, essa é uma função do MS-Powerpoint; (b) Correto, ele realmente permite criar regras para encaminhamento de e-mails recebidos em uma conta para outras contas de e-mail – eu mesmo recebe e-mails de uma conta do Estratégia e encaminho para outra conta do Gmail; (c) Errado, não há nenhuma relação com a criação de websites; (d) Errado, o MS-Outlook não permite a criação de contas de e-mail anônimas.

**Gabarito:** Letra B

**50.(FCC / AFAP – 2019)** O webmail é um recurso utilizado para a troca de mensagens via web usando normalmente um provedor de e-mails de empresas especializadas em fornecer esse serviço. Quando se:

a) encaminha uma mensagem que possui um arquivo anexo, por padrão somente a mensagem é encaminhada, sem o anexo.

b) envia uma mensagem com uma pessoa em cópia oculta (Cco), essa pessoa consegue ver quem são as demais pessoas que também estão em cópia oculta.

c) envia uma mensagem com diversas pessoas em cópia (Cc), cada pessoa em cópia consegue saber que há outras pessoas em cópia.

d) responde a uma mensagem em que havia uma pessoa em cópia oculta (Cco), essa pessoa também recebe a resposta em cópia oculta.

e) responde a uma mensagem que tem um arquivo anexo, por padrão o anexo também é enviado com a resposta.

## **Comentários:**

(a) Errado, mensagens encaminhadas acompanham os anexos; (b) Errado, destinatários em cópia oculta não veem outros destinatários em cópia oculta; (c) Correto; (d) Errado, o destinatário em cópia oculta não receberá a mensagem; (e) Errado, mensagens respondidas não acompanham o anexo.

## **Gabarito:** Letra C

**51.(FCC / AFAP – 2019)** No Microsoft Outlook 2013 em português, um Estagiário recebeu uma mensagem de e-mail que contém um arquivo anexo. A mensagem foi enviada pelo emissor a todos os Estagiários do Departamento, que estavam em cópia. Se ele:

a) excluir a mensagem, ocorrerá um erro, pois primeiro é necessário remover o arquivo anexo. b) responder a mensagem a todos, o arquivo anexo será automaticamente incorporado à resposta.

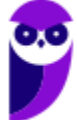

c) encaminhar a mensagem a outro destinatário, o arquivo anexo não será incorporado automaticamente à mensagem.

d) responder a mensagem somente para o emissor, o arquivo anexo não será incorporado automaticamente à resposta.

e) clicar na opção Compactar e Responder, o arquivo anexo será compactado e incorporado automaticamente à resposta.

## **Comentários:**

(a) Errado, ele poderá excluir a mensagem sem nenhum problema; (b) Errado, respostas não acompanham os anexos; (c) Errado, encaminhamentos acompanham os anexos; (d) Correto; (e) Errado, essa opção não existe.

**Gabarito:** Letra D

**52.(FCC / TRT2 – 2018)** No Microsoft Outlook 2013, em português, após clicar na opção Novo Email da guia Página Inicial, uma janela se abre para a digitação da nova mensagem de e-mail. Nessa janela há opções que possibilitam criar uma assinatura personalizada que será mostrada em toda nova mensagem. Essa assinatura pode ser criada a partir de um clique em:

- a) Mensagem > Assinatura > Assinaturas > Assinatura de Email > Novo
- b) Identificação > Assinaturas > Criar assinatura
- c) Opções > Identificação > Assinaturas > Nova assinatura
- d) Inserir > Assinatura > Identificação > Nova assinatura
- e) Personalizar > Identificação > Assinatura > Nova assinatura

## **Comentários:**

Essa assinatura pode ser criada a partir de um clique em: Guia Mensagem > Assinatura > Assinaturas > Assinatura de E-Mail > Novo

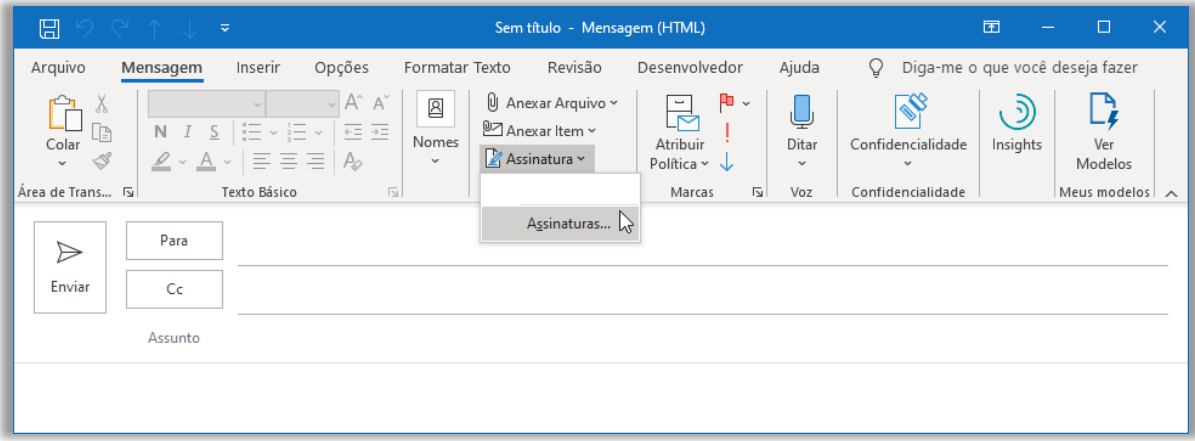

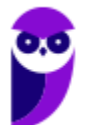

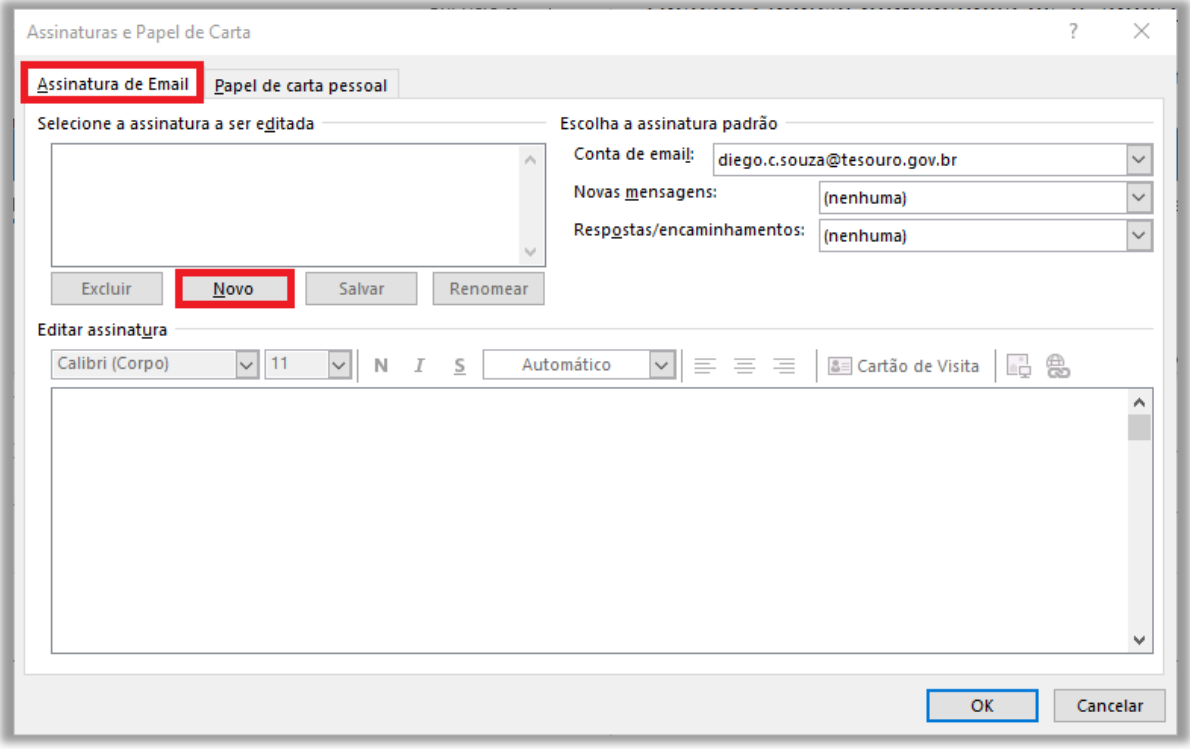

## **Gabarito:** Letra A

- **53.(FCC / Eletrobrás 2016)** É possível fazer o download de mensagens de uma conta de webmail e visualizá-las por meio de programas como o Microsoft Outlook. Para conectar o Outlook ao servidor de e-mail, de forma que seja realizada a sincronia das mensagens e, após esse processo, seja mantida a conexão para que as novas mensagens recebidas no webmail sejam atualizadas, deve-se configurar o servidor de recebimento de e-mails na conta de e-mail do Outlook para utilizar o acesso por meio do protocolo:
	- a) IMAP b) POP c) SMTP d) FTP
	- e) SMNP

# **Comentários:**

O protocolo utilizado pelo Outlook para recebimento de e-mails para sincronizar mensagens com o webmail é o IMAP. Lembrando que POP não permite sincronizar, SMTP é um protocolo para envio de e-mails, FTP é um protocolo para transferência de arquivos e SMNP não existe – a questão se confundiu com SNMP (que é um protocolo de gerenciamento de redes)!

**Gabarito:** Letra A

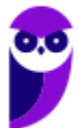

**54.(FGV / Prefeitura de Salvador – BA – 2019)** Assinale a opção que indica o aplicativo do MS Office utilizado para ler ou escrever e-mails:

- a) Access. b) Excel.
- c) Outlook.
- d) PowerPoint.
- e) Word.
- 

# **Comentários:**

(a) Errado, trata-se de um sistema gerenciador de banco de dados; (II) Errado, trata-se de uma ferramenta de planilhas eletrônicas; (c) Correto, trata-se de um cliente de e-mail; (d) Errado, tratase de uma ferramenta de edição de apresentação; (e) Errado, trata-se de uma ferramenta de edição de documentos.

**Gabarito:** Letra C

- **55.(FGV / COMPESA 2014)** Com relação aos arquivos do MSOffice Outlook 2010 BR, analise as afirmativas a seguir.
	- I. Armazena as mensagens de correio que chegam da Internet na Caixa de Entrada.
	- II. Permite o envio de e-mails com a opção de solicitação de confirmação de leitura.
	- III. Usa o espaço indicado por Cc... para enviar e-mails no modo cópia oculta.
	- a) se somente a afirmativa I estiver correta.
	- b) se somente a afirmativa II estiver correta.
	- c) se somente a afirmativa III estiver correta.
	- d) se somente as afirmativas I e II estiverem corretas.
	- e) se todas as afirmativas estiverem corretas.

# **Comentários:**

(I) Correto; (II) Correto; (III) Errado, esse campo é utilizado para enviar e-mails no modo cópia – o campo utilizado para enviar e-mails em cópia oculta é o Cco.

**Gabarito:** Letra D

**56.(FGV / Senado Federal – 2008)** Ao usarmos o Outlook para enviar uma mensagem de correio eletrônico para três endereços colocados no campo Cc e dois endereços colocados no campo Bcc, cada destinatário do campo Bcc tem conhecimento apenas do:

a) endereço do remetente e dos endereços listados no campo Cc.

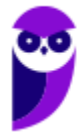

- b) endereço do remetente.
- c) endereço do remetente e do endereço dos outros destinatários colocados no campo Bcc.
- d) do texto da mensagem, mas de nenhum endereço.
- e) endereço dos outros destinatários colocados no campo Bcc.

## **Comentários:**

(a) Correto; (b) Errado, ele tem conhecimento do endereço do remetente, mas não apenas do endereço do remetente; (c) Errado, ele não tem conhecimento de outros destinatários colocados no campo Bcc; (d) Errado, ele tem conhecimento do endereço do remetente e dos endereços listados em cópia oculta; (e) Errado, ele não tem conhecimento do endereço de outros destinatários colocados no campo de cópia oculta.

**Gabarito:** Letra A

**57.(FGV / COMPESA – 2014)** No MS Office Outlook 2010 BR, o acionamento da tecla de função F9 tem o seguinte objetivo:

- a) configurar conta de e-mail.
- b) esvaziar caixa de e-mails excluídos.
- c) imprimir um e-mail da caixa de entrada.
- d) adicionar um novo contato ao catálogo de endereços.
- e) enviar e receber itens, como e-mails, em todas as pastas.

## **Comentários:**

O atalho F9 (ou CTRL+M) é utilizado para enviar e receber itens, como e-mails, em todas as pastas – ele envia as mensagens que estiverem na caixa de saída e baixa do servidor as novas mensagens para a caixa de entrada. É um dos atalhos mais importantes do MS-Outlook!

**Gabarito:** Letra E

**58.(FGV / FBN – 2013)** Mensagens de e-mail recebidas da Internet pelo Outlook Express 6, são armazenadas numa caixa específica, conhecida como:

- a) Caixa de Mensagens.
- b) Caixa de Entrada.
- c) Caixa de Correio.
- d) Caixa de Saída.

## **Comentários:**

Mensagens recebidas são armazenadas na Caixa de Entrada.

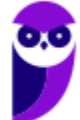

**59.(FGV / PC-MA – 2012)** Um funcionário usando o Outlook Express 6 recebeu de seu supervisor um e-mail com a orientação de repassá-lo para uma mala direta de dois mil clientes especiais, preservando, no entanto, a privacidade destes clientes. Assinale a alternativa que indica a maneira correta de executar a tarefa:

a) Encaminhar o e-mail para o grupo usando a opção Cco:

b) Encaminhar o e-mail para o grupo que compõe a mala direta tendo o cuidado de excluir o endereço do remetente.

c) Responder o e-mail recebido, selecionando a opção Responder a Todos na barra de ferramentas.

d) Enviar o e-mail separadamente para cada um dos clientes que compõem a mala direta.

e) Abrir as propriedades do grupo, copiar todos os endereços de e-mail e colar no campo Cc:

## **Comentários:**

Ora, se é para repassá-lo 0 e-mail, então devemos encaminhá-lo (e , não, respondê-lo ou enviá-lo). Além disso, se é necessário preservar a privacidade dos clientes, o funcionário deve inserir o endereço de e-mail dos destinatários no campo Cco.

**Gabarito:** Letra A

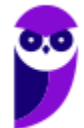

# **LISTA DE QUESTÕES – DIVERSAS BANCAS**

**1. (IDIB / Ministério da Economia – 2021)** Uma das primeiras aplicações utilizadas na Internet foi o e-mail. A troca de mensagens entre os usuários permite que sejam enviados os mais diversos tipos de arquivos em uma mensagem. Sobre o tema, assinale a alternativa correta:

a) Um usuário de nome Pedro Pedrosa, funcionário da ACME Inc., pode possuir o seguinte email: *www.pedro.pedrosa.br*.

b) No Windows, o aplicativo de e-mails é o Internet Explorer.

c) Cco (cópia carbono oculta) permite o envio de cópia de uma mensagem de correio eletrônico a múltiplos destinatários sem que um veja quem mais recebeu a mensagem.

d) Os anexos em vídeo, enviados por e-mail, só podem ser compartilhados em forma de links.

e) É possível desfazer o envio de uma mensagem por e-mail após 60 segundos do seu envio.

- **2. (IDIB / Ministério da Economia 2021)** Como a aplicação de e-mail é assíncrona, é possível escrever uma mensagem em um cliente de e-mail e armazená-la por um tempo até que se decida por enviá-la. Assinale a alternativa que apresenta corretamente a pasta onde esse tipo de conteúdo fica armazenado:
	- a) Histórico
	- b) Lixeira
	- c) Favoritos
	- d) Rascunhos
	- e) Caixa de Entrada

**3. (UFPEL / UFPEL / 2016)** Considere as afirmativas a seguir:

I) Um e-mail que é escrito em um computador com sistema operacional Ubuntu só poderá ser lido por destinatários que estiverem utilizando este mesmo sistema operacional em seus computadores.

II) Ao enviar um arquivo anexado por e-mail ele é removido automaticamente do computador do remetente.

III) Por segurança, é sempre aconselhável não clicar em links ou baixar arquivos recebidos por email de remetentes desconhecidos.

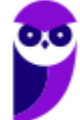

IV) O campo assunto (subject) não é um campo obrigatório de ser preenchido ao enviar um email.

Estão corretas,

a) I, III e IV, apenas. b) III e IV, apenas. c) II e IV, apenas. d) I e III, apenas. e) II e III, apenas.

**4. (UFPEL / UFPEL / 2013)** Os softwares de navegação e de correio eletrônico devem suportar o acesso a alguns protocolos de comunicação em rede. Tendo essa informação em mente, assinale V (verdadeiro) ou F (falso) em cada afirmativa.

( ) O Outlook Express provê suporte ao protocolo SMTP.

( ) O Google Chrome não suporta o protocolo HTTP.

( ) O Internet Explorer e o Mozilla Firefox suportam o protocolo FTP.

A sequência correta é:

a) V - F - V. b)  $F - F - V$ . c) F - V - V. d) V - V - F. e) F - V - F.

**5. (UFPEL / UFPEL / 2012)** São exemplos de "comunicador instantâneo" e "cliente de e-mail", respectivamente:

a) MSN e Google Talk. b) MSN e Skype. c) Evolution e Pegasus. d) aMSN e OutLook. e) Google Talk e Microsoft Access.

**6. (UFPEL / UFPEL / 2008)** Pode-se verificar se um e-mail foi efetivamente enviado clicando em:

- a) Caixa de Entrada.
- b) Lixo Eletrônico.
- c) Tarefas realizadas.
- d) Itens Enviados.
- e) Rascunhos.

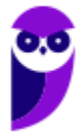

**7. (OBJETIVA / EPCT - 2012)** A comunicação por e-mail tornou-se, nos últimos anos, um dos canais mais utilizados tanto por profissionais quanto por particulares. Qual das seguintes alternativas expressa, em uma visão macro, os componentes necessários para que um serviço de e-mail funcione?

a) Endereço de e-mail, sistema operacional Linux, sistema de arquivos e banco de dados.

b) Serviço de e-mail baseado na web, notebook e conexão com a internet.

c) Microsoft Word, Microsoft Outlook e Microsoft Excel.

d) Conexão com a internet, programa de e-mail ou serviço de e-mail baseado na web e um Endereço de e-mail.

**8. (SOUSÂNDRADE / EMAP – 2012)** Levando em consideração conceitos sobre internet e email, analise os itens abaixo.

I. Campo de email utilizado para enviar uma cópia do email, sem que os outros destinatários saibam.

II. Programa ou recurso utilizado para abrir emails em um navegador.

III. Protocolo utilizado para enviar emails.

As informações acima referem-se, respectivamente,

a) Cc, Navegador e HTTPS.

- b) Cco, Webmail e SMTP.
- c) Cc, Navegador e SMTP.
- d) Cc, Webmail e SMTP.
- e) Cco, Webmail, e HTTPS.
- **9. (IDIB / CRF RJ 2018)** O Internet Message Access Protocol (IMAP) é um protocolo de gerenciamento de correio eletrônico que permite o recebimento de mensagens. Ele tem mais recursos que o protocolo POP3, que é um protocolo bastante utilizado por clientes para recebimento de emails. Com base nessas informações, marque a alternativa com a porta padrão do protocolo IMAP.
	- a) 8080 b) 22 c) 80 d) 143

**10.(IDIB / CRF RJ – 2018)** Determine o principal protocolo de envio de email eletrônico.

a) FTP. b) SMTP. c) POP3. d) UDP.

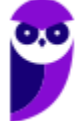

**11.(IDIB / CRF RJ – 2018)** Considerando as medidas de segurança atuais de envio de anexo em um correio eletrônico como o da Google, marque a alternativa com um tipo de anexo não permitido para envio.

a) Arquivos do tipo .exe.

b) Arquivos do tipo .txt.

c) Arquivos do tipo .doc.

d) Arquivos do tipo .docx.

**12.(IDIB / CRF RJ – 2018)** Considerando a capacidade de envio de email de um correio eletrônico gratuito e online, como o gmail, marque a alternativa com o item que não pode ser anexado ao corpo do email pelo fato de seu tamanho ser inadequado.

a) Documento de texto com 332KB.

b) Documento PDF com 32KB.

c) Documento de planilha eletrônica com 3MB.

d) Documento de texto com 3GB.

**13.(IDIB / CRO BA – 2017)** Acerca do correio eletrônico na língua portuguesa - que é visualizado pela Internet, ou seja, um webmail, assim como o Gmail da Google, analise as afirmativas abaixo, marcando V para as verdadeiras e F para as falsas e, em seguida, assinale a sequência correta:

( ) A Lixeira é a pasta que recebe os e-mails excluídos.

( ) Na pasta Enviados fica armazenado os e-mails enviados aos destinatários.

( ) A Entrada é a pasta onde o usuário recebe os e-mails.

a)  $V - F - V$ b)  $V - V - V$  $c) F - V - V$ d)  $V - V - F$ 

**14.(INAZ do Pará / Pref. Rolim de Moura - 2017)** O correio eletrônico continua sendo a principal forma de comunicação entre empresas por garantir a entrega das mensagens aos destinatários. Sobre este assunto, para enviar uma cópia oculta de um e-mail, qual a sigla do campo onde devemos adicionar o destinatário?

a) OCC b) CC

c) OC

d) OCO

e) CCO

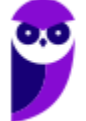

**127 156** 

**15.(INAZ do Pará / CRO RJ - 2016)** Em virtude dos avanços tecnológicos, surgiram vários meios de comunicação no mundo todo. Marque a alternativa que representa **corretamente** a estrutura de um correio eletrônico.

a) dominio@nome.com.br

- b) nome@dominio.com.br
- c) www.nome.dominio.com.br
- d) nome.dominio.com.br
- e) @nome.dominio.com.br

**16.(INAZ do Pará / CREFITO 12 - 2016)** O correio eletrônico é muito utilizado para troca de e-mails. Caso venha utilizar o recurso CCo, o que acontece?

- a) O destinatário não identificará o endereço do remetente.
- b) O remetente não conseguirá transmitir o e-mail.
- c) O remetente não conseguirá retransmitir o e-mail.
- d) O destinatário não identificará o endereço que foi enviado pelo remetente.
- e) O destinatário identificará o endereço que foi enviado pelo remetente.

**17.(IBADE / PC AC - 2017)** O correio eletrônico, também conhecido como e-mail, é um programa em que é possível realizar trocas de mensagens pela internei e se tornou uma alternativa muito usada no decorrer dos anos. Através dele é possível o envio e a troca de documentos, imagens e áudios para qualquer pessoa que possua um endereço de correio eletrônico. Que nome se dá ao arquivo que é incluído em uma mensagem de e-mail?

- a) Anexo
- b) Atalho
- c) Cookie
- d) Browser
- e) JavaScript

**18.(AOCP / FUNDASUS – 2015)** Acerca dos conceitos e fundamentos básicos da internet, a nomenclatura E-MAIL representa:

- a) Editor de Vídeo.
- b) Bloco de Notas.
- c) Planilha Eletrônica.
- d) Correio Eletrônico.
- e) Música Online.

**19.(IBFC / PM-SE – 2018)** Quanto aos principais e mais conhecidos protocolos específicos de email, analise as afirmativas abaixo e assinale a alternativa correta:

I - TCP

II - POP III - SMTP

Estão corretas as afirmativas:

a) I e II, apenas b) II e III, apenas c) I e III, apenas d) I, II e III estão corretas

**20. (AOCP / Colégio Pedro II – 2013)** Com relação a Spam no ambiente de internet, assinale a alternativa correta:

a) São sistemas de gerenciamento de dados.

b) É o processo de enviar arquivos de texto, vídeo ou imagens de um computador para um servidor remoto.

c) Consiste em uma linguagem de marcação utilizada para produção de páginas na web.

d) É um padrão baseado na linguagem XML que informa aos leitores as novidades dos sites do seu interesse.

e) Uma mensagem eletrônica recebida, mas não solicitada pelo usuário.

**21.(CONSULPLAN / CM-SAG – 2011)** Sobre a utilização de aplicativos gerenciadores de correio eletrônico, marque a alternativa correta:

a) No aplicativo gerenciador de correio eletrônico Microsoft Outlook versão 2003/2007 (configuração padrão), a pasta "Caixa de saída" tem a função de armazenar definitivamente todas as mensagens enviadas pelo usuário.

b) O programa Microsoft Publisher 2007 é um gerenciador de correio específico, componente da instalação padrão do Sistema Operacional Windows XP.

c) Na opção de endereçamento de mensagens "CC..." (Com cópia), uma cópia da mensagem é enviada para um ou mais destinatários e os seus nomes não ficam visíveis para outros destinatários da mensagem.

d) nome.provedor.com.br é um exemplo válido de formato de endereço eletrônico.

e) Uma mensagem de correio eletrônico pode ser enviada para vários destinatários, basta utilizar como separador dos endereços, ponto e vírgula (;) no campo de preenchimento de endereços "Para:".

**22.(ESAF / Ministério da Fazenda – 2012)** O Correio Eletrônico é um método que permite compor, enviar e receber mensagens através de sistemas eletrônicos de comunicação. O termo e-mail é aplicado aos sistemas que utilizam a Internet e são baseados no protocolo:

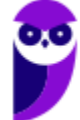

a) SNMP. b) SMTP. c) Web. d) HTTP. e) HTTPS.

**23.(QUADRIX / CRF-RS – 2013)** No envio e recebimento de mensagens de correio eletrônico, seja por meio de programas específicos ou de webmails, é correto afirmar que:

a) Só é possível enviar no máximo oito arquivos anexados por mensagem.

b) O uso de programas antivírus só é necessário se usarmos webmails para receber as mensagens.

c) O campo Assunto é de preenchimento obrigatório e nunca pode estar em branco no envio da mensagem.

d) As mensagens podem ser enviadas com solicitação de confirmação de entrega.

e) Não se pode preencher simultaneamente os campos CC e CCO.

**24.(FUNDEP / CONDEMIG – 2013)** Os e-mails não solicitados e enviados para um grande número de pessoas são chamados de:

a) Backdoor.

b) Vírus.

c) Spam.

d) Mala direta.

**25.(CONSULPLAN / BANESTES – 2013)** O e-mail é um recurso muito utilizado pelas empresas por proporcionar, de forma rápida e segura, a comunicação entre os colaboradores. Para que possa ocorrer a comunicação entre duas pessoas por intermédio deste recurso, é necessário que as pessoas possuam um endereço de e-mail. Considere os endereços de e-mail a seguir:

1º) joseaugusto@banestesseguros.com.br

2º) robertaleles@receita.gov.br

3º) embaixadaarg@embaixada.gov.ar

Acerca da estrutura de um endereço de e-mail, analise.

I. No primeiro endereço, "joseaugusto" representa o nome do usuário.

II. No primeiro endereço, "com" identifica que o endereço pertence a uma instituição educacional.

III. No segundo endereço, "gov" identifica que o endereço pertence a uma instituição governamental.

IV. No terceiro endereço, "ar" identifica que o país desse endereço, no caso, pertence à Argentina.

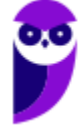

V. Em todos os endereços, o símbolo "@" pode ser substituído sem maiores efeitos por "&".

Estão corretas apenas as afirmativas:

a) I, II e III.

- b) I, IV e V.
- c) I, III e IV.
- d) II, III e IV.
- e) II, III, IV e V.
- **26.(COVEST-COPSET / UFPE 2013)** Para se enviar com sucesso uma mensagem de correio eletrônico, alguns campos devem ser preenchidos. É de preenchimento obrigatório:
	- a) apenas o e-mail do destinatário.
	- b) apenas o assunto e o e-mail do destinatário.
	- c) o assunto, o corpo da mensagem não vazio, e o e-mail do destinatário.
	- d) apenas o corpo da mensagem não vazio e o e-mail do destinatário.
	- e) apenas o campo CC e o e-mail do destinatário.
- **27.(ESPP / MPE-PR 2013)** Identifique quais itens abaixo que são tipicamente utilizados em aplicativos de Correio Eletrônico:
	- (1) E-mails Enviados (2) Lixeira (3) Caixa de Entrada (4) Rascunho (5) Caixa de Saída
	- a) somente os itens  $1, 2, 3$  e 4. b) somente os itens  $2, 3, 4$  e 5.
	- c) somente os itens  $1, 3, 4$  e  $5.$
	- d) somente os itens  $1, 2, 3$  e  $5.$
	- e) todos os itens: 1, 2, 3, 4 e 5.
- **28. (FUNRIO / INSS 2014)** Analise as seguintes afirmações sobre os campos de destinatários de mensagens de um aplicativo de correio eletrônico:

I. Para: é um campo obrigatório com um único endereço de e-mail do destinatário principal da mensagem.

II. Cc: é um campo opcional com uma lista de endereços de e-mail de destinatários para quem a mensagem será enviada como uma cópia.

III. Cco: é um campo opcional com uma lista de endereços de e-mail de destinatários que ficarão ocultos para os demais destinatários.

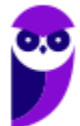

Quantas dessas afirmações estão corretas?

- a) Nenhuma delas está correta.
- b) Somente as duas primeiras estão corretas.
- c) Somente a primeira e a terceira estão corretas.
- d) Somente as duas últimas estão corretas
- e) Todas estão corretas.

**29.(CONSULPLAN / Prefeitura de Natividade – 2014)** São algumas formas de endereçamento de correio eletrônico (e-mail):

I. www.thiago.com.br II. http://www.thiago.com.br III. thiago@gmail.com IV. ftp://servidor.thiago.com.br V. thiago.silva@gmail.com

Estão corretas apenas as alternativas

a) I e III.  $b)$  le V. c) III e IV. d) III e V.

- **30.(FUNCAB / PRODAM-AM 2014)** Sobre manipulação de mensagens em aplicativos de correio eletrônico, é correto afirmar que:
	- a) somente mensagens lidas podem ser movidas para outras pastas.
	- b) ao excluir uma mensagem, ela é removida definitivamente da Caixa de Correio Eletrônico.
	- c) mensagens enviadas com sucesso são armazenadas na Caixa de Saída
	- d) mensagens, quando recebidas, são armazenadas em sua Caixa de Entrada como não lidas.

e) para se criar pastas em sua Caixa de Correio Eletrônico é preciso solicitar autorização do administrador de sistema.

- **31.(FUNCAB / PC-RO 2014)** Suponha que você tenha recebido em sua Caixa de Entrada a mensagem com o assunto "Re: Número Celular". Considerando a configuração padrão do correio eletrônico, a expressão "Re" indica que essa mensagem foi:
	- a) criada.
	- b) encaminhada.
	- c) Polícia Civil.
	- d) respondida.
	- e) Guarda Municipal.

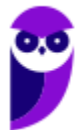

**32.(UFMT / Prefeitura de Rondonópolis – 2016)** Os serviços de e-mail da Internet usam pastas para organizar as mensagens das contas de seus usuários. Estes serviços armazenam as mensagens transmitidas para outras pessoas na pasta

a) Rascunhos.

- b) Enviados.
- c) Caixa de entrada.
- d) Spam.

**33.(ESAF / ANAC – 2018)** A especificação do destinatário em Correio Eletrônico é um *string* alfanumérico da forma abaixo.

a) parte-empresa@nome-usuário.

- b) máquina-local@máquina-destino.
- c) cliente-prioritário@login-empresa
- d) parte-local@servidor-cliente.
- e) parte-local@nome-domínio.

**34.(CESGRANRIO / TRANSPETRO – 2012)** Um usuário pode enviar um arquivo anexado a uma mensagem de e-mail desde que esse arquivo, entre outras restrições, não ultrapasse o tamanho limite estipulado pela(o).

a) conexão da internet

- b) estrutura do arquivo
- c) receptor da mensagem
- d) sistema operacional do usuário
- e) provedor de e-mail utilizado pelo usuário

**35.(CESGRANRIO / IBGE – 2013)** Os softwares usados para envio de e-mails disponibilizam um campo intitulado Cco, que pode ser preenchido pelo usuário durante a criação de uma mensagem. Esse campo é usado para:

a) informar a localização de um arquivo cujo conteúdo será anexado ao corpo da mensagem que será enviada

b) informar que o endereço de e-mail do remetente não deve ser exibido para os destinatários da mensagem.

c) informar a caixa de correio na qual a mensagem deverá ser armazenada após ser enviada.

d) inserir um convite aos destinatários da mensagem.

e) enviar uma mensagem para diversos destinatários sem que eles tomem conhecimento dos endereços de e-mail dos outros destinatários incluídos no campo.

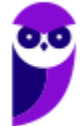

**36.(CESGRANRIO / ANP – 2016)** Para prevenir que vírus se instalem nos computadores de seus usuários, o Gmail não permite que sejam enviados ou recebidos arquivos executáveis.

Como consequência dessa política, dentre os arquivos listados abaixo, o único que poderia ser enviado por e-mail através do Gmail é:

a) arq\_a.pif

- b) arq\_b.exe
- c) arq\_c.bat
- d) arq\_d.jar
- e) arq\_e.txt
- **37.(CESGRANRIO / Banco da Amazônia 2018)** Está sintaticamente correto o seguinte endereço de e-mail:
	- a) vendas?Consultas.example.com.@.br
	- b) vendas@consultas.example.com.br
	- c) @vendas@consultas@example.com.br
	- d) vendas.consultas.example.com.br
	- e) vendas@online@consultas.example.com.br
- **38.(CESGRANRIO / BB 2014)** Qual arquivo que, por questões de segurança, não pode ser enviado para terceiros através do Gmail diretamente anexado ao email?
	- a) prog.exe
	- b) relatorio.xlsx
	- c) carta.docx
	- d) foto.jpg
	- e) incio.html

**39.(QUADRIX / CFB – 2016)** No Microsoft Outlook 2013 é possível criar um conjunto de regras para as mensagens que chegam, exceto:

- a) mover as mensagens recebidas de alguém para uma determinada pasta.
- b) excluir automaticamente mensagens com vírus.
- c) encaminhar todas as mensagens recebidas para outra conta de e-mail.
- d) tocar um som quando receber mensagens de e-mail de uma determinada pessoa.
- e) mover mensagens com uma palavra específica no assunto para uma determinada pasta.
- **40.(FEPESE / SAP/SC 2016)** Assinale a alternativa com a extensão que possibilita integrar a funcionalidade de calendário ao e-mail do Mozilla Thunderbird.
	- a) Thunder

- b) Lightning c) Mozilla Events d) Calendar
- e) Phoenix

**41.(IESES / Prefeitura de São José do Cerrito – 2017)** Para encaminhar a cópia de uma mensagem eletrônica (e-mail) para um segundo destinatário, de forma a que o destinatário original da mensagem saiba da cópia enviada, o endereço eletrônico do segundo destinatário deve ser inserido no campo:

a) Cco

b) Cc

c) Para

d) Assunto

**42.(QUADRIX / CRM/DF – 2015)** No modo de exibição E-mail do Outlook 2016, as teclas de atalho CTRL + N servem para criar uma nova mensagem.

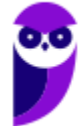

# **LISTA DE QUESTÕES – MICROSOFT OUTLOOK**

- **1. (UPENET-IAUPE / SUAPE 2010)** Depois de redigir completamente uma mensagem e clicar no botão "Enviar/Receber" no Outlook Express, um aviso indicando erro de conexão com a Internet informou que a mensagem não havia sido enviada. Em qual pasta essa mensagem pode ser encontrada?
	- a) Caixa de Mensagens Não Enviadas.
	- b) Caixa de Erros de Mensagens.
	- c) Caixa de Saída.
	- d) Caixa de Rascunhos.
	- e) Caixa de Lixeira.
- **2. (IDECAN / FUNTELPA 2010)** Sobre a utilização do gerenciador de correio Microsoft Outlook (versão 2007 – configuração padrão), analise:

**I.** Na opção de endereçamento de mensagens "Cco..." (Com cópia oculta) uma cópia da mensagem é enviada para um ou mais destinatários e os nomes destes não ficam visíveis para outros destinatários da mensagem.

**II.** O protocolo POP<sub>3</sub> é o responsável pelo envio das mensagens e deve ser configurado no Microsoft Outlook.

**III.** O Microsoft Outlook possui opção "Solicitar confirmação de leitura", que possibilita saber quando a mensagem foi lida pelo destinatário.

**IV.** A ferramenta Anexar Item possibilita anexar cópias de arquivos (documentos do Word, Excel etc.) de locais específicos do computador.

Estão corretas apenas as afirmativas:

a) I, II, III, IV b) I, III c) II, III d) I, II, III e) I, II, IV

**3. (CONSULPLAN / CBTU – 2014)** Considere a imagem do aplicativo de correio eletrônico Microsoft Office Outlook 2007 (configuração padrão).

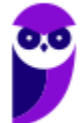

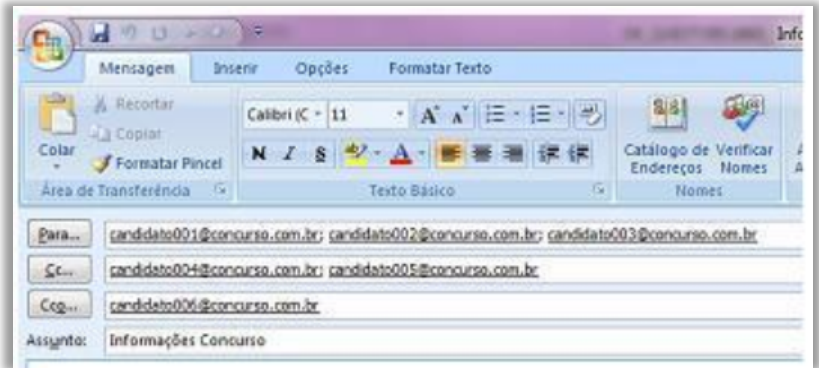

Sobre a situação apresentada na imagem, é correto afirmar que:

a) somente os candidatos do campo Para receberão a mensagem.

b) somente os candidatos do campo Cc receberão uma cópia oculta da mensagem.

c) os destinatários indicados nos campos Para e Cc não terão conhecimento que o destinatário indicado no campo Cco também recebeu a mensagem.

d) o destinatário indicado no campo Cco não terá conhecimento que os destinatários indicados nos campos Para e Cc também receberam a mensagem.

- **4. (VUNESP / Prefeitura de São José do Rio Preto 2015)** Assinale a alternativa que contém o nome da pasta padrão do MS-Outlook 2010, em sua configuração original, onde ficam salvos os e-mails que ainda estão sendo preparados.
	- a) Caixa de Entrada.
	- b) Pendentes.
	- c) Rascunhos.
	- d) Temporários.
	- e) Favoritos.
- **5. (CESPE / TCE-PA 2016)** No Outlook, se a opção Com cópia oculta (Cco) estiver ativada durante a criação de uma nova mensagem de e-mail, poderá ser efetuada a inserção de um ou mais endereços como destinatários, que receberão cópias do e-mail com o conteúdo ocultado.
- **6. (VUNESP / CRO-SP 2015)** Um exemplo de aplicativo específico de correio eletrônico é o MS-Outlook 2010. Quando um usuário acessa e-mails diretamente de uma página na web, é correto afirmar que ele está usando um aplicativo da categoria \_

Assinale a alternativa que preenche adequadamente a lacuna do texto:

a) google

- b) mini aplicativo c) gmail d) firefox e) webmail
- **7. (VUNESP / PREF SERTÃOZINHO 2018)** Considere a figura a seguir, extraída do MS-Outlook 2010, em sua configuração padrão, que mostra os cinco destinatários de um e-mail (Carlos, Clara, Pedro, Ana e Beatriz) pronto para ser enviado.

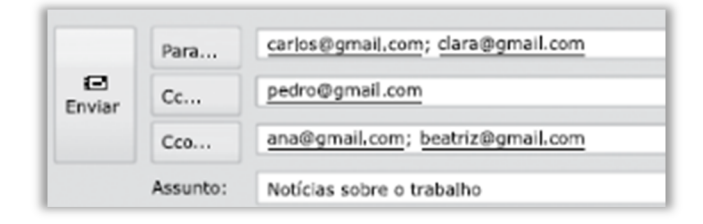

Assinale a alternativa que contém os nomes dos destinatários que receberão uma cópia do email, mas não terão os seus endereços vistos pelos outros destinatários.

- a) Carlos e Clara.
- b) Carlos, Clara e Pedro.
- c) Pedro, Ana e Beatriz.
- d) Ana e Beatriz.
- e) Carlos, Clara, Pedro, Ana e Beatriz.
- **8. (VUNESP / PREF SERTÃOZINHO 2018)** Um usuário que usa o campo Cco do MS-Outlook 2010, em sua configuração padrão, deseja:
	- a) anexar arquivos ao e-mail.
	- b) incluir assinatura padrão.
	- c) definir prioridade para o e-mail no destino.
	- d) que o destinatário não seja visto pelos demais.
	- e) solicitar confirmação de leitura.

**9. (VUNESP / PREF SUZANO – 2018)** No MS-Outlook 2010, em sua configuração padrão, um uso comum relacionado à organização dos e-mails recebidos é a criação de pastas dentro de outras pastas. Para criar uma pasta dentro de outra pasta, deve-se clicar com o botão secundário do mouse sobre a pasta em que se deseja criar uma subpasta e, no menu de contexto aberto, escolher:

- a) Nova Caixa de Entrada...
- b) Subpasta...
- c) Nova Pasta...
- d) Criar Nova...

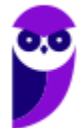

**138 156** 

e) Nova...

**10.(VUNESP / CM 2 CÓRREGOS - 2018)** Observe a lista de mensagens eletrônicas na Caixa de Entrada do MS-Outlook 2010, em sua configuração original, de um usuário.

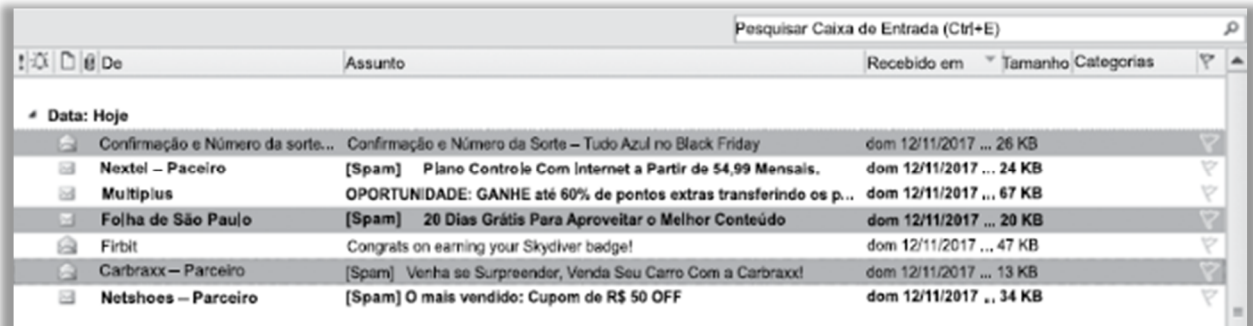

Assinale a alternativa que contém a opção habilitada para ser executada com as três mensagens selecionadas:

a) Bloquear Remetente.

- b) Responder.
- c) Responder a Todos.
- d) Responder com Reunião.
- e) Encaminhar.

**11.(VUNESP / CM SUMARÉ - 2017)** Um usuário, por meio do MS-Outlook 2010, em sua configuração padrão, deseja enviar o mesmo e-mail para dois destinatários ao mesmo tempo, de modo que ambos possam ver todos os destinatários do e-mail. Assim sendo, ele coloca um dos endereços de destinatário no campo Para, e o outro endereço de destinatário é colocado no campo \_\_\_\_\_\_\_\_\_\_

Assinale a alternativa que preenche corretamente a lacuna do enunciado:

- a) Cco
- b) Cc
- c) Assunto
- d) Corpo
- e) Anexo
- **12. (VUNESP / CM INDAIATUBA 2018)** Observe as pastas de e-mail a seguir, extraídas do MS-Outlook 2010, em sua configuração padrão.

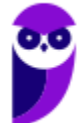

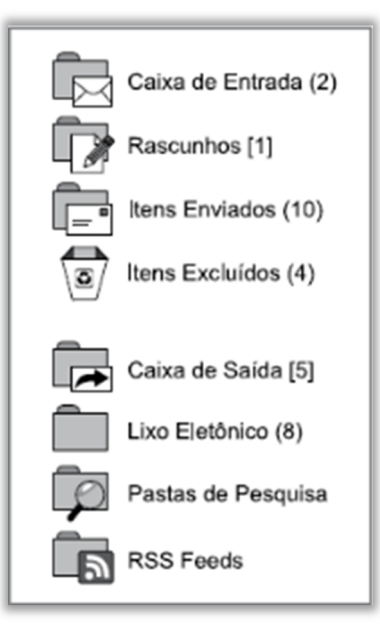

Assinale a alternativa que contém o número de e-mails não lidos que foram considerados como SPAM:

- a) 1.
- b) 2.
- c) 5.
- d) 8.
- e) 10.
- **13. (VUNESP / IPRESB 2017)** Assinale a alternativa correta sobre correio eletrônico, considerando o aplicativo Microsoft Outlook 2010, em sua configuração padrão.

a) Para enviar uma mensagem com alta prioridade, é preciso marcar o destinatário em negrito no campo Para.

b) Destinatários informados no campo Cc somente recebem a mensagem após o destinatário do campo Para ter confirmado a leitura primeiro.

c) Mensagens de correio eletrônico aceitam no máximo 3 anexos.

d) Pode-se enviar uma mensagem preenchendo o campo Cco e deixando o campo Para em branco.

e) Um endereço de correio eletrônico informado no campo Assunto também receberá a mensagem.

**14.(VUNESP / CM REGISTRO – 2016)** Um usuário do MS-Outlook 2010, em sua configuração padrão, recebeu um e-mail com alguns arquivos em anexo.

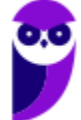

Quando o usuário escolhe a opção "responder", os arquivos em anexo \_\_\_\_\_\_\_\_\_\_\_\_\_

Assinale a alternativa que preenche corretamente a lacuna:

- a) são excluídos do computador.
- b) são automaticamente salvos no computador.
- c) são enviados automaticamente para o novo e-mail de resposta.
- d) são automaticamente enviados ao remetente do e-mail original.
- e) não são anexados automaticamente ao e-mail de resposta.

**15.(VUNESP / PREF ALUMÍNIO – 2016)** Um usuário preparou uma mensagem de correio eletrônico usando o Microsoft Outlook 2010, em sua configuração padrão, e preencheu da seguinte forma seus campos:

Para: joao@empresa.com.br Com cópia: joao@empresa.com.br Com cópia oculta: joao@empresa.com.br Assunto: joao@empresa.com.br

Assinale a alternativa que indica quantas mensagens o email joao@empresa.com.br receberá quando o envio for efetivado:

a) 1  $b)$  2  $c)$  3

d) 4

 $e)$  5

**16.(VUNESP / CM PRADÓPOLIS – 2016)** Um usuário que queira enviar, por meio do MS-Outlook 2010, em sua configuração padrão, o mesmo e-mail, ao mesmo tempo, para vários destinatários, de modo que todos os destinatários possam ver a lista de destinatários utilizada, deve utilizar o campo \_\_\_\_\_\_\_\_ para incluir os endereços de e-mail dos destinatários.

Assinale a alternativa que preenche corretamente a lacuna:

a) cco

b) cc

c) co

d) cd

e) dc

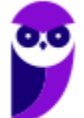

**17.(VUNESP / IPSM SJC - 2018)** A imagem a seguir, retirada do MS-Outlook 2010, em sua configuração padrão, mostra algumas marcas que podem ser colocadas em mensagens de email.

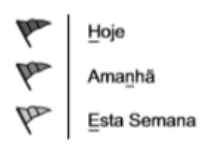

Assinale a alternativa que apresenta o nome dado no MS-Outlook 2010 para as marcas apresentadas na imagem:

- a) Efeito.
- b) Prioridade.
- c) Acompanhamento.
- d) Indicador.
- e) Controle.

**18.(VUNESP / IPSM SJC - 2018)** Um usuário preparou e enviou uma mensagem de correio eletrônico utilizando o Microsoft Outlook 2010, em sua configuração padrão, marcando-a com Alta Prioridade, a partir da guia mensagem, grupo Opções, na janela de mensagem de email. Isso significa que os destinatários, usando também o Microsoft Outlook 2010:

a) não poderão abrir nenhuma outra mensagem antes de abrir essa mensagem com Alta Prioridade.

b) verão sempre essa mensagem no topo da lista de todas as suas mensagens, independentemente do critério de classificação aplicado.

c) não poderão excluir essa mensagem sem abri-la antes.

d) serão alertados uma vez por dia a respeito dessa mensagem, com um registro na caixa de lembretes, até abri-la.

e) verão um indicador visual de Alta Prioridade nessa mensagem, na sua caixa de entrada.

**19.(VUNESP / CM VALINHOS – 2017)** No programa de correio eletrônico Outlook 2010, em sua configuração padrão, usuários podem configurar avisos de ausência temporária, para períodos de férias, por exemplo. Ao configurar um aviso de ausência temporária em seu endereço de email, um usuário:

a) não receberá nenhuma mensagem para ele enviada, e o remetente receberá uma notificação pré-configurada pelo usuário, informando que a mensagem deverá ser reenviada no futuro.

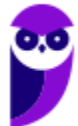

**142 156**  b) só receberá mensagens com a palavra "Urgente" no assunto.

c) será bloqueado na lista de destinatários dos remetentes, impedindo assim receber qualquer mensagem nesse período.

d) receberá as mensagens para ele enviadas, até atingir o limite de armazenamento da caixa postal, e o remetente receberá uma notificação pré-configurada pelo usuário.

e) receberá apenas um alerta semanal de que existem mensagens pendentes de leitura e, ao ler qualquer mensagem, automaticamente o aviso de ausência temporária é desligado.

**20.(VUNESP / PREF BARRETOS - 2018)** Gustavo preparou uma mensagem de correio eletrônico no Microsoft Outlook 2010, em sua configuração padrão, com as seguintes características:

Para: Aline, Lívia, Alexandre. Cc: Joana, José Cco: Edmundo

Alexandre, ao receber a mensagem, clicou em Responder a todos. Assinale a alternativa que indica quantos destinatários aparecem automaticamente em sua mensagem.

a) 1, apenas o remetente original, Gustavo.

- b) 3, sendo Gustavo, Aline e Lívia.
- c) 4, sendo Aline, Lívia, Joana e José.
- d) 5, sendo Gustavo, Aline, Lívia, Joana e José.
- e) 6, sendo Gustavo, Aline, Lívia, Joana, José e Edmundo.

**21.(VUNESP / CM SUMARÉ - 2017)** Um usuário, por meio do MS-Outlook 2010, em sua configuração padrão, deseja enviar o mesmo e-mail para dois destinatários ao mesmo tempo, de modo que ambos possam ver todos os destinatários do e-mail. Assim sendo, ele coloca um dos endereços de destinatário no campo Para, e o outro endereço de destinatário é colocado no campo \_\_\_\_\_\_\_\_\_\_\_\_\_\_.

Assinale a alternativa que preenche corretamente a lacuna do enunciado.

- a) Cco
- b) Cc
- c) Assunto
- d) Corpo
- e) Anexo

**22.(VUNESP / PREF PRESIDENTE PRUDENTE – 2016)** Um usuário, ao redigir um novo e-mail, pode fazer uso da funcionalidade relacionada ao ícone exibido a seguir, retirado do aplicativo MS-Outlook 2010, em sua configuração padrão.

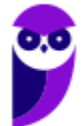
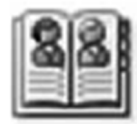

Assinale a alternativa que contém a funcionalidade relacionada ao ícone exibido:

- a) Catálogo de Filtros de Spam.
- b) Catálogo de Emails Enviados.
- c) Catálogo de Emails Recebidos.
- d) Catálogo de Pastas.
- e) Catálogo de Endereços.

**23.(VUNESP / CM GUARATINGUETÁ – 2016)** Um recurso muito útil do MS-Outlook 2010, em sua configuração padrão, é o que permite organizar os e-mails por conversa, de modo que um conjunto de e-mails de uma mesma conversa fiquem em sequência, facilitando a leitura e o entendimento da troca de e-mails.

Assinale a alternativa que contém o nome da guia do MS-Outlook 2010 na qual se localiza o grupo Conversas:

a) Página Inicial.

- b) Arquivo.
- c) Pasta.
- d) Exibição.
- e) Organizar.
- **24.(VUNESP / CM POÁ 2016)** A imagem a seguir foi retirada do MS-Outlook 2010, em sua configuração padrão, após um usuário selecionar um e-mail recebido.

- a) Marca o e-mail selecionado como SPAM.
- b) Marca o e-mail selecionado como não prioritário.
- c) Exclui o e-mail selecionado.
- d) Bloqueia o remetente do e-mail selecionado.
- e) Exclui apenas os anexos do e-mail selecionado.

**25.(VUNESP / PREF SERTÃOZINHO – 2016)** Considere a preparação de um e-mail no Outlook 2010, a partir da sua configuração padrão, conforme é ilustrado na figura.

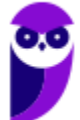

**144 156** 

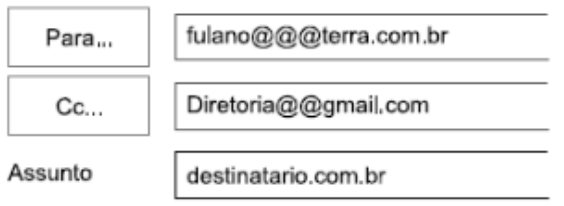

Assinale a alternativa que contém a afirmativa correta.

a) O e-mail não será enviado, pois está faltando o campo Cco no corpo do e-mail.

b) O e-mail será enviado sem nenhum problema.

c) O e-mail não será enviado, pois o endereço eletrônico contido no campo Assunto está errado. d) O e-mail será enviado somente para o destinatário do endereço eletrônico contido no campo

e) O e-mail não será enviado, pois os endereços eletrônicos contidos nos campos "Para" e "Cc" estão errados.

**26.(VUNESP / CM Piracicaba/SP – 2019)** Andréa preparou e enviou uma mensagem de correio eletrônico, usando o Microsoft Outlook 2010, em sua configuração original, tendo preenchido no campo Para: Ricardo, Rafael e Lúcia, e tendo preenchido, também, no campo Cc: Fábio, André e Guilherme. Ao receber essa mensagem, Fábio respondeu, clicando no botão Responder. Andréa, assim que recebeu a mensagem de Fábio, respondeu, por sua vez, usando o botão: Responder a todos. Fábio, mais uma vez, respondeu, agora usando o botão: Responder a todos. Finalmente, de maneira conclusiva, André respondeu, usando o botão: Responder.

Assinale a alternativa que indica o número de mensagens que Ricardo recebeu, depois de todos os procedimentos, considerando que não houve nenhuma falha nos envios..

a) 1

"Cc".

 $b)$  2

c) 3

d) 4

e) 5

**27.(CEFET-BA / CREF/13ª – 2012)** Existem diversas formas de acesso a uma caixa postal de e-mails. Aplicativos como o OutLook da Microsoft competem diretamente com o acesso a portais de WebMail. Comparando-se as duas soluções, a alternativa que apresenta uma vantagem do OutLook frente a um portal de WebMail é a:

a) O acesso aos seus e-mails via OutLook normalmente oferece mais segurança, pois são raros os casos de problemas desse tipo associados ao OutLook.

b) Com o OutLook instalado em seu computador, o usuário pode ter acesso às mensagens recebidas anteriormente, mesmo que ele esteja desconectado da Internet, embora a conexão

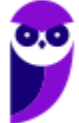

continue sendo fundamental para atualização das novas mensagens ou para o envio de respostas.

c) Com o OutLook instalado em seu computador, é possível enviar anexos contendo arquivos do Microsoft Office, o que seria impossível em uma aplicação de WebMail.

d) O OutLook permite o acesso em qualquer computador, seja no próprio computador do usuário, um Smartphone, ou mesmo um computador de uma LAN House.

e) Não há qualquer vantagem no uso do OutLook frente aos modernos portais de WebMail.

**28.(OBJETIVA / Prefeitura de Chapecó/SC – 2011)** Considerando o Outlook Express, assinalar a alternativa que preenche CORRETAMENTE a lacuna abaixo:

Os nomes e os endereços de e-mail na caixa \_\_\_\_\_\_ são invisíveis para os outros que receberem a mensagem.

- a) Cc
- b) Para
- c) CCo
- d) Anexo
- **29.(FGR / PREF CABECEIRA GRANDE MG 2018)** Para se anexar um arquivo em uma mensagem no Outlook 2010, pode-se usar as seguintes alternativas, EXCETO:

a) Utilizar teclas de atalho <SHIFT> + C para selecionar o(s) arquivo(s) desejado(s) e <SHIFT> + V na janela da mensagem para colar;

b) Na janela da mensagem, na guia "Mensagem", no grupo "Incluir", clique em Anexar Arquivo;

c) Usando o comando da guia Inserir no grupo "Incluir";

- d) Arrastar arquivos de pastas no seu computador e soltá-los na Janela da mensagem.
- **30.(PUC-PR / PARANACIDADE 2016)** Na instalação padrão do programa Microsoft Outlook 2013, ao iniciar o programa, tem-se na Barra de Ferramentas de Acesso Rápido e na Guia Enviar/Receber o botão  $\blacksquare$ . Assinale a alternativa CORRETA que representa a função deste botão apresentada como título em negrito na caixa de diálogo que surge ao deixar o cursor do mouse parado em cima do botão.
	- a) Enviar/Receber Todas as Pastas (F9).
	- b) Mostrar Progresso.
	- c) Marcar Todas como Lidas.
	- d) Abrir em Nova Janela.

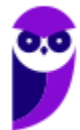

e) Grupo de Envio/Recebimento.

**31.(PUC-PR / PARANACIDADE – 2016)** O software Microsoft Outlook 2013, instalado de forma padrão no Windows, organiza e-mails, calendários, contatos, tarefas e listas de tarefas pendentes. Para enviar e-mail para as mesmas várias pessoas com frequência, sem a necessidade de adicionar cada uma em todo novo e-mail, é possível criar um Grupo de Contatos. Assinale a alternativa CORRETA que representa o atalho no teclado para a guia Grupo de Contatos.

a) Ctrl+P. b) Ctrl+Shift+T. c) F7. d) Ctrl+N. e) Alt+F11.

**32.(PUC-PR / PARANACIDADE – 2016)** Na instalação padrão no Windows do Microsoft Outlook 2013, ao iniciar o programa, clicar na guia PÁGINA INICIAL, a seguir no botão Novo Email, surge a tela de Mensagem, a seguir:

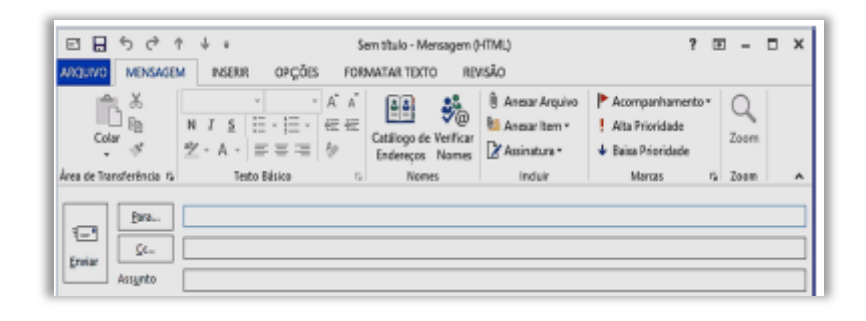

Pode existir a necessidade de que existam endereços de destinatários que não possam ser vistos pelos outros que receberão a mensagem, assim, é necessário enviar com cópia oculta. Assinale a alternativa CORRETA que representa o caminho na tela Mensagem para adicionar o campo Cco.

- a) Guia MENSAGEM > Botão Verificar Nomes.
- b) Guia FORMATAR TEXTO > Botão Alterar Estilos.
- c) Guia OPÇÕES > Botão Cco.
- d) Guia REVISÃO > Botão ABC.
- e) Guia INSERIR > Botão Cco.

**33.(IBFC / CM Franca - 2016)** No MS-Outlook pode-se recuperar um e-mail que possa ter sido excluído acidentalmente da caixa de entrada. Para tanto, foi criado a pasta denominada:

a) pasta (Itens) Excluídos. b) pasta (Itens) de Lixeira

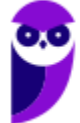

- c) pasta (Itens) Especiais
- d) pasta (Itens) de Rascunhos

**34.(IBFC / SDH PR – 2013)** Quando uma mensagem é excluída, no MS-Outlook, ela é movida para a pasta Itens Excluídos. Se quisermos excluir uma mensagem permanentemente, sem ir para a pasta de Itens Excluídos, devemos pressionar:

- a) Shift + Delete
- b) Alt + Delete
- c) Ctrl + Delete
- d) Ctrl + Shift + Delete
- **35.(AOCP / PM-TO 2018)** Considerando o Microsoft Outlook 2013, versão em português, em sua instalação padrão, ao selecionar as mensagens que constam na Caixa de Entrada e, em seguida, pressionar a tecla de atalho CTRL + Q:
	- a) as mensagens serão excluídas permanentemente.
	- b) as mensagens serão movidas para a pasta SPAM.
	- c) as mensagens serão submetidas à verificação de vírus.
	- d) as mensagens serão movidas para a lixeira.
	- e) as mensagens serão marcadas como lidas.
- **36.(CESPE / MTE 2014)** No Microsoft Outlook 2013, o cartão de visita reúne os principais detalhes de um contato, como telefone, e-mail e endereço, bem como permite ao usuário enviar uma mensagem instantânea, fazer uma chamada ou agendar uma reunião.
- **37.(CESPE / STM 2011)** Caso o usuário tenha uma lista de contatos de email em uma planilha Excel, esta poderá ser utilizada pelo Outlook, sem que haja necessidade de usar os recursos de exportação do Excel e de importação do Outlook.
- **38.(CESPE / FUB 2013)** É possível incluir no Microsoft Outlook uma assinatura digital, que pode ser composta de texto, imagens e até uma imagem de assinatura manuscrita. Essa assinatura é utilizada para conferir os dados do usuário quando ele se identifica, mediante login, para acessar esse sistema de email.
- **39.(CESPE / DPU 2016)** No Microsoft Outlook 2013, desde que configurado adequadamente, um e-mail excluído acidentalmente pode ser recuperado, mesmo depois de a pasta Itens Excluídos ter sido esvaziada.
- **40.(CESPE / STF 2013)** Se o usuário da organização desejar configurar o cliente de correio eletrônico Microsoft Outlook para acessar o servidor de emails da organização, ele deverá escolher uma senha de até doze caracteres, devido às restrições de políticas de segurança de senhas do Microsoft Outlook.

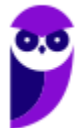

**41.(CESPE / TCE-PA – 2016)** No Outlook, se a opção Com cópia oculta (Cco) estiver ativada durante a criação de uma nova mensagem de email, poderá ser efetuada a inserção de um ou mais endereços como destinatários, que receberão cópias do email com o conteúdo ocultado.

**42.(AOCP / CISAMUSEP – 2016)** Você utiliza o Microsoft Outlook 2013 em seu computador. Ao verificar as configurações de sua conta, observa na configuração "Tipo de conta: IMAP". Sabendo disso, quando você deleta um e-mail recebido, a mensagem vai para pasta "Lixeira/Trash" do Outlook. Ao apagar essa mensagem da pasta "Lixeira/ Trash" do Outlook, o que ocorre?

a) A mensagem é apagada no Outlook e mantida no servidor de e-mails.

b) A mensagem é apagada no Outlook e movida para lixeira do servidor de e-mails.

c) A mensagem é apagada no Outlook e movida para pasta rascunho do servidor de e-mails.

d) A mensagem é apagada no Outlook e também é apagada no servidor de e-mails.

e) A mensagem é movida para pasta rascunho, e movida para lixeira no servidor de e-mail.

**43.(VUNESP / UNICAMP – 2019)** Uma mensagem de correio eletrônico está na Caixa de Saída do Microsoft Outlook 2010, em sua configuração original. Isso significa que:

a) o usuário já clicou no botão Enviar da mensagem, mas ela ainda não foi enviada para o destinatário.

b) a mensagem já foi enviada para o destinatário, porém ainda não foi lida.

c) a mensagem já foi enviada para o destinatário, e também já foi lida.

d) o usuário gravou a mensagem, mas ainda não clicou no botão Enviar.

e) a mensagem foi excluída e está em uma pasta onde as mensagens são processadas antes de irem para a pasta Itens Excluídos em definitivo.

**44.(VUNESP / Prefeitura de São Bernardo do Campo - SP – 2018)** Considere a barra de status do MS-Outlook 2010, na sua configuração padrão:

> Recebendo mensagem 361 de 385 (18,1 MB de 20,7 MB) Conectado

As 361 mensagens foram armazenadas em:

a) Itens recebidos.

- b) Itens enviados.
- c) Caixa de saída.
- d) Caixa de entrada.
- e) Rascunhos.

**45.(VUNESP / Prefeitura de Mogi das Cruzes - SP – 2018)** Por meio do MS-Outlook 2010, em sua configuração padrão, um usuário pode escolher a opção "Solicitar Confirmação de Leitura", para

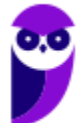

ser notificado quando a mensagem for lida pelo destinatário. Tal opção localiza-se na guia Opções, no grupo:

- a) Permissão.
- b) Incluir.
- c) Controle.
- d) Revisão.
- e) Mostrar Campos.

**46.(VUNESP / Câmara de Mogi das Cruzes - SP – 2017)** O usuário João saiu de férias e configurou uma resposta de ausência temporária, um recurso bastante comum. No Microsoft Outlook 2010, em sua configuração padrão, esse recurso é encontrado na guia Arquivo, opção Informações, ícone "Respostas Automáticas (Ausência Temporária)". No serviço de webmail Gmail, esse recurso é encontrado nas configurações, opção "Resposta automática de férias:".

Considerando que Maria envia uma mensagem de correio eletrônico para João, que está com o serviço de ausência temporária ativo e dentro do período de datas válido, é correto afirmar que:

a) João não recebe a mensagem em sua caixa de entrada, e Maria recebe uma mensagem de resposta automática que foi configurada por João.

b) João recebe a mensagem em sua caixa de entrada, e Maria não recebe nenhuma mensagem de resposta automática que foi configurada por João.

c) Maria não consegue enviar a mensagem, uma vez que o correio eletrônico de João está bloqueado.

d) João recebe a mensagem em sua caixa de entrada e deve acessar seu email pessoal para enviar a resposta automática a Maria.

e) João recebe a mensagem em sua caixa de entrada, e Maria recebe uma mensagem de resposta automática que foi configurada por João.

**47.(VUNESP / SABESP – 2019)** No Microsoft Outlook 2013, em português, um Estagiário clicou na opção Novo Email, da guia Página Inicial, para escrever uma mensagem direcionada a um colega de trabalho. Na janela que se abriu, no campo Para, colocou o endereço de e-mail do seu colega, preencheu o campo Assunto e redigiu a mensagem. Porém, deseja colocar o seu supervisor em cópia oculta, mas notou que o campo para isso não está disponível. Para disponibilizar o campo de Cópia Oculta, terá que clicar em:

a) Opções > Cco. b) Inserir > Cópia Oculta. c) Mensagem > Cco.

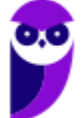

**150 156** 

d) Exibir > Cópia Oculta.

e) Inserir > Cco.Inserir > Cco.

**48.(VUNESP / METRO-SP – 2019)** Nas versões mais recentes do Microsoft Outlook, após clicar no botão Novo Email aparecerá uma janela para criar uma nova mensagem de e-mail. Se o campo para inserir endereços de e-mail em cópia oculta não estiver visível, para adicioná-lo, deve-se clicar em:

a) Opções > Cco. b) Mensagem > Cópia Oculta.

c) Inserir > Destinatário > Cco.

d) Exibir > Campo > Cco.

e) Inserir > Campo Oculto > Cco.

**49.(VUNESP / Prefeitura de São José do Rio Preto-SP – 2019)** Dentre as funcionalidades do Microsoft Outlook 2013, em português, está a criação de:

a) apresentações de slides personalizados para reuniões, palestras, aulas etc.

b) regras para encaminhar e-mails recebidos em uma conta para outras contas de e-mail.

c) websites para exibição de portfólio de serviços e produtos da organização.

d) contas de e-mail anônimas que não podem ser rastreadas e nem ter seus proprietários identificados.

e) certificados e assinaturas digitais para documentos com validade legal.

**50.(FCC / AFAP – 2019)** O webmail é um recurso utilizado para a troca de mensagens via web usando normalmente um provedor de e-mails de empresas especializadas em fornecer esse serviço. Quando se:

a) encaminha uma mensagem que possui um arquivo anexo, por padrão somente a mensagem é encaminhada, sem o anexo.

b) envia uma mensagem com uma pessoa em cópia oculta (Cco), essa pessoa consegue ver quem são as demais pessoas que também estão em cópia oculta.

c) envia uma mensagem com diversas pessoas em cópia (Cc), cada pessoa em cópia consegue saber que há outras pessoas em cópia.

d) responde a uma mensagem em que havia uma pessoa em cópia oculta (Cco), essa pessoa também recebe a resposta em cópia oculta.

e) responde a uma mensagem que tem um arquivo anexo, por padrão o anexo também é enviado com a resposta.

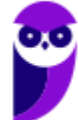

**51.(FCC / AFAP – 2019)** No Microsoft Outlook 2013 em português, um Estagiário recebeu uma mensagem de e-mail que contém um arquivo anexo. A mensagem foi enviada pelo emissor a todos os Estagiários do Departamento, que estavam em cópia. Se ele:

a) excluir a mensagem, ocorrerá um erro, pois primeiro é necessário remover o arquivo anexo.

b) responder a mensagem a todos, o arquivo anexo será automaticamente incorporado à resposta.

c) encaminhar a mensagem a outro destinatário, o arquivo anexo não será incorporado automaticamente à mensagem.

d) responder a mensagem somente para o emissor, o arquivo anexo não será incorporado automaticamente à resposta.

e) clicar na opção Compactar e Responder, o arquivo anexo será compactado e incorporado automaticamente à resposta.

**52.(FCC / TRT2 – 2018)** No Microsoft Outlook 2013, em português, após clicar na opção Novo Email da guia Página Inicial, uma janela se abre para a digitação da nova mensagem de e-mail. Nessa janela há opções que possibilitam criar uma assinatura personalizada que será mostrada em toda nova mensagem. Essa assinatura pode ser criada a partir de um clique em:

- a) Mensagem > Assinatura > Assinaturas > Assinatura de Email > Novo
- b) Identificação > Assinaturas > Criar assinatura
- c) Opções > Identificação > Assinaturas > Nova assinatura
- d) Inserir > Assinatura > Identificação > Nova assinatura
- e) Personalizar > Identificação > Assinatura > Nova assinatura
- **53.(FCC / Eletrobrás 2016)** É possível fazer o download de mensagens de uma conta de webmail e visualizá-las por meio de programas como o Microsoft Outlook. Para conectar o Outlook ao servidor de e-mail, de forma que seja realizada a sincronia das mensagens e, após esse processo, seja mantida a conexão para que as novas mensagens recebidas no webmail sejam atualizadas, deve-se configurar o servidor de recebimento de e-mails na conta de e-mail do Outlook para utilizar o acesso por meio do protocolo:
	- a) IMAP b) POP c) SMTP d) FTP e) SMNP

**54.(FGV / Prefeitura de Salvador – BA – 2019)** Assinale a opção que indica o aplicativo do MS Office utilizado para ler ou escrever e-mails:

a) Access. b) Excel. c) Outlook.

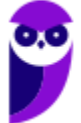

d) PowerPoint.

e) Word.

**55.(FGV / COMPESA – 2014)** Com relação aos arquivos do MSOffice Outlook 2010 BR, analise as afirmativas a seguir.

I. Armazena as mensagens de correio que chegam da Internet na Caixa de Entrada.

II. Permite o envio de e-mails com a opção de solicitação de confirmação de leitura.

III. Usa o espaço indicado por Cc... para enviar e-mails no modo cópia oculta.

a) se somente a afirmativa I estiver correta.

- b) se somente a afirmativa II estiver correta.
- c) se somente a afirmativa III estiver correta.
- d) se somente as afirmativas I e II estiverem corretas.

e) se todas as afirmativas estiverem corretas.

**56.(FGV / Senado Federal – 2008)** Ao usarmos o Outlook para enviar uma mensagem de correio eletrônico para três endereços colocados no campo Cc e dois endereços colocados no campo Bcc, cada destinatário do campo Bcc tem conhecimento apenas do:

a) endereço do remetente e dos endereços listados no campo Cc.

b) endereço do remetente.

c) endereço do remetente e do endereço dos outros destinatários colocados no campo Bcc.

- d) do texto da mensagem, mas de nenhum endereço.
- e) endereço dos outros destinatários colocados no campo Bcc.

**57.(FGV / COMPESA – 2014)** No MS Office Outlook 2010 BR, o acionamento da tecla de função F9 tem o seguinte objetivo:

- a) configurar conta de e-mail.
- b) esvaziar caixa de e-mails excluídos.
- c) imprimir um e-mail da caixa de entrada.
- d) adicionar um novo contato ao catálogo de endereços.
- e) enviar e receber itens, como e-mails, em todas as pastas.

**58.(FGV / FBN – 2013)** Mensagens de e-mail recebidas da Internet pelo Outlook Express 6, são armazenadas numa caixa específica, conhecida como:

- a) Caixa de Mensagens.
- b) Caixa de Entrada.
- c) Caixa de Correio.
- d) Caixa de Saída.

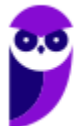

**59.(FGV / PC-MA – 2012)** Um funcionário usando o Outlook Express 6 recebeu de seu supervisor um e-mail com a orientação de repassá-lo para uma mala direta de dois mil clientes especiais, preservando, no entanto, a privacidade destes clientes. Assinale a alternativa que indica a maneira correta de executar a tarefa:

a) Encaminhar o e-mail para o grupo usando a opção Cco:

b) Encaminhar o e-mail para o grupo que compõe a mala direta tendo o cuidado de excluir o endereço do remetente.

c) Responder o e-mail recebido, selecionando a opção Responder a Todos na barra de ferramentas.

d) Enviar o e-mail separadamente para cada um dos clientes que compõem a mala direta.

e) Abrir as propriedades do grupo, copiar todos os endereços de e-mail e colar no campo Cc:

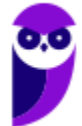

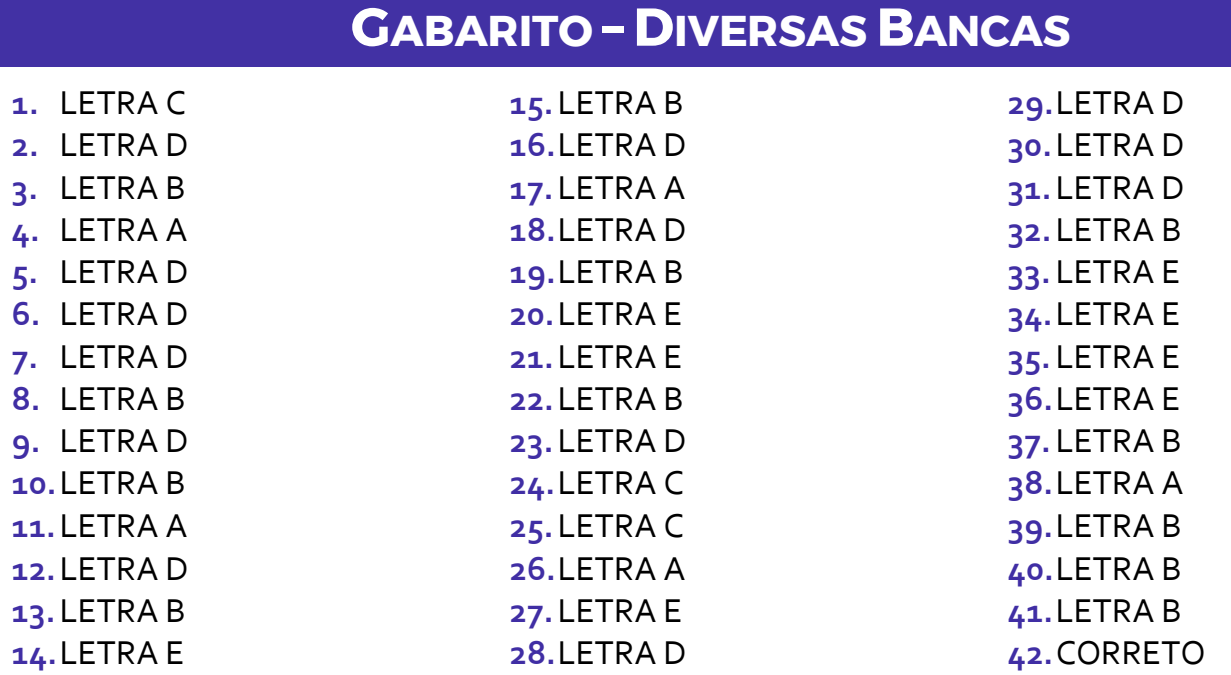

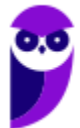

**155 156** 

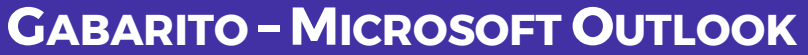

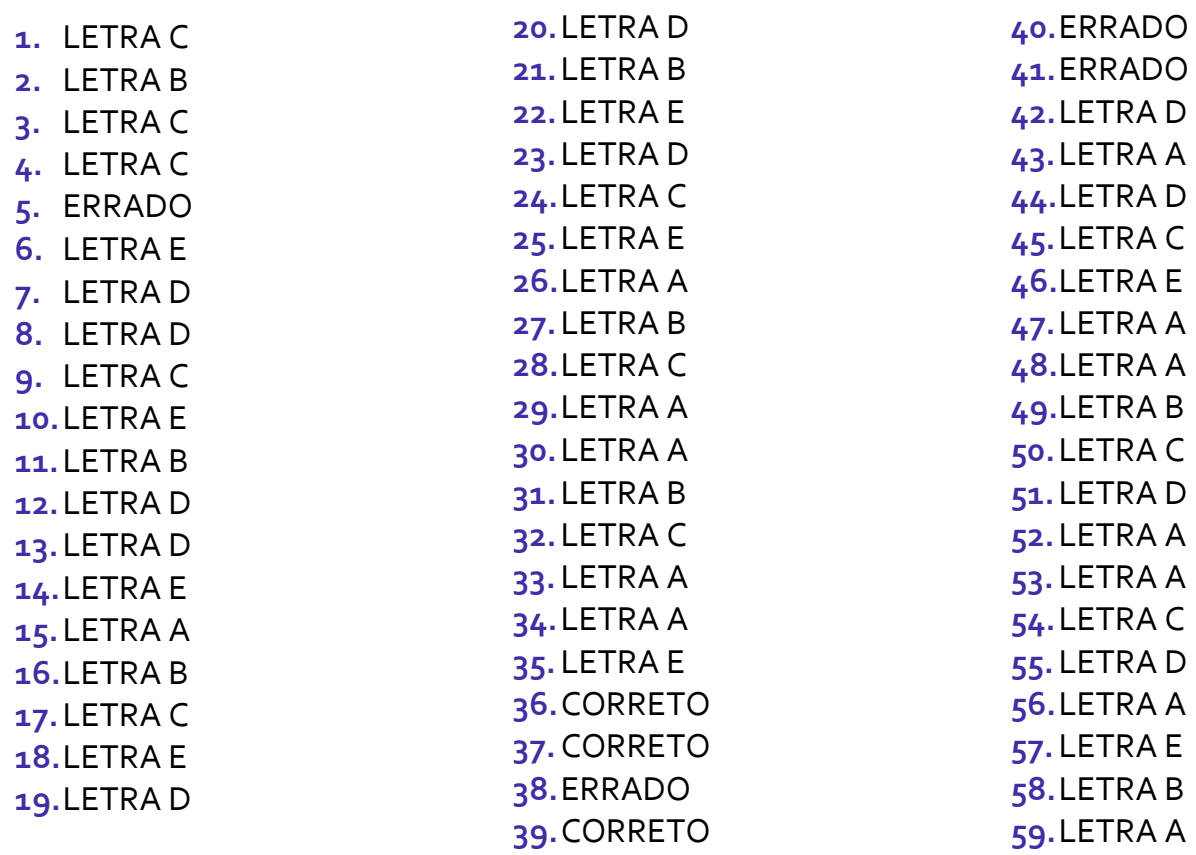

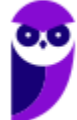

## SSA LEI TODO MUNDO CONHECI<br>PIRATTARIA IE CRIMI:

## Mas é sempre bom revisar o porquê e como você pode ser prejudicado com essa prática.

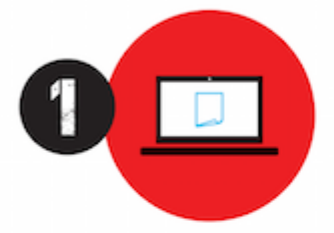

Professor investe seu tempo para elaborar os cursos e o site os coloca à venda.

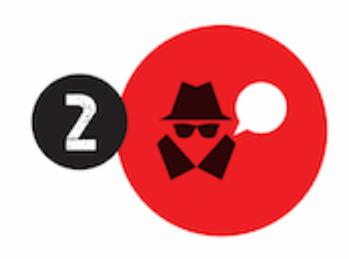

Pirata divulga ilicitamente (grupos de rateio), utilizando-se do anonimato, nomes falsos ou laranjas (geralmente o pirata se anuncia como formador de 'grupos solidários" de rateio que não visam lucro).

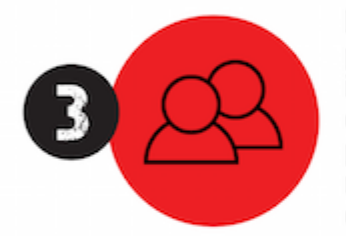

Pirata cria alunos fake praticando falsidade ideológica, comprando cursos do site em nome de pessoas aleatórias (usando nome, CPF, endereco e telefone de terceiros sem autorização).

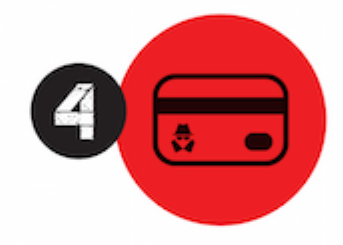

Pirata compra, muitas vezes. clonando cartões de crédito (por vezes o sistema anti-fraude não consegue identificar o golpe a tempo).

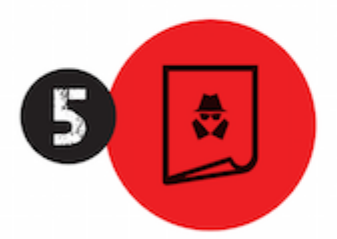

Pirata fere os Termos de Uso. adultera as aulas e retira a identificação dos arquivos PDF (justamente porque a atividade é ilegal e ele não quer que seus fakes sejam identificados).

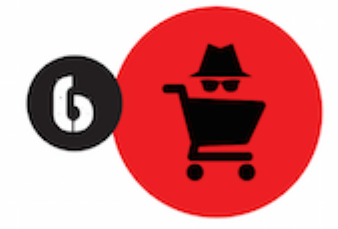

Pirata revende as aulas protegidas por direitos autorais. praticando concorrência desleal e em flagrante desrespeito à Lei de Direitos Autorais (Lei 9.610/98).

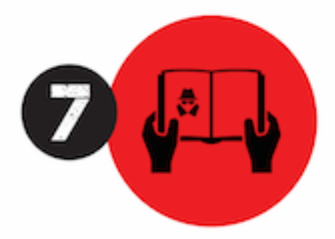

Concurseiro(a) desinformado participa de rateio, achando que nada disso está acontecendo e esperando se tornar servidor público para exigir o cumprimento das leis.

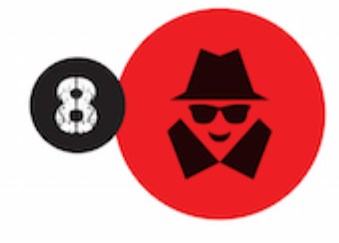

O professor que elaborou o curso não ganha nada, o site não recebe nada, e a pessoa que praticou todos os ilícitos anteriores (pirata) fica com o lucro.

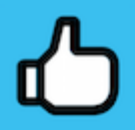

Deixando de lado esse mar de sujeira, aproveitamos para agradecer a todos que adquirem os cursos honestamente e permitem que o site continue existindo.